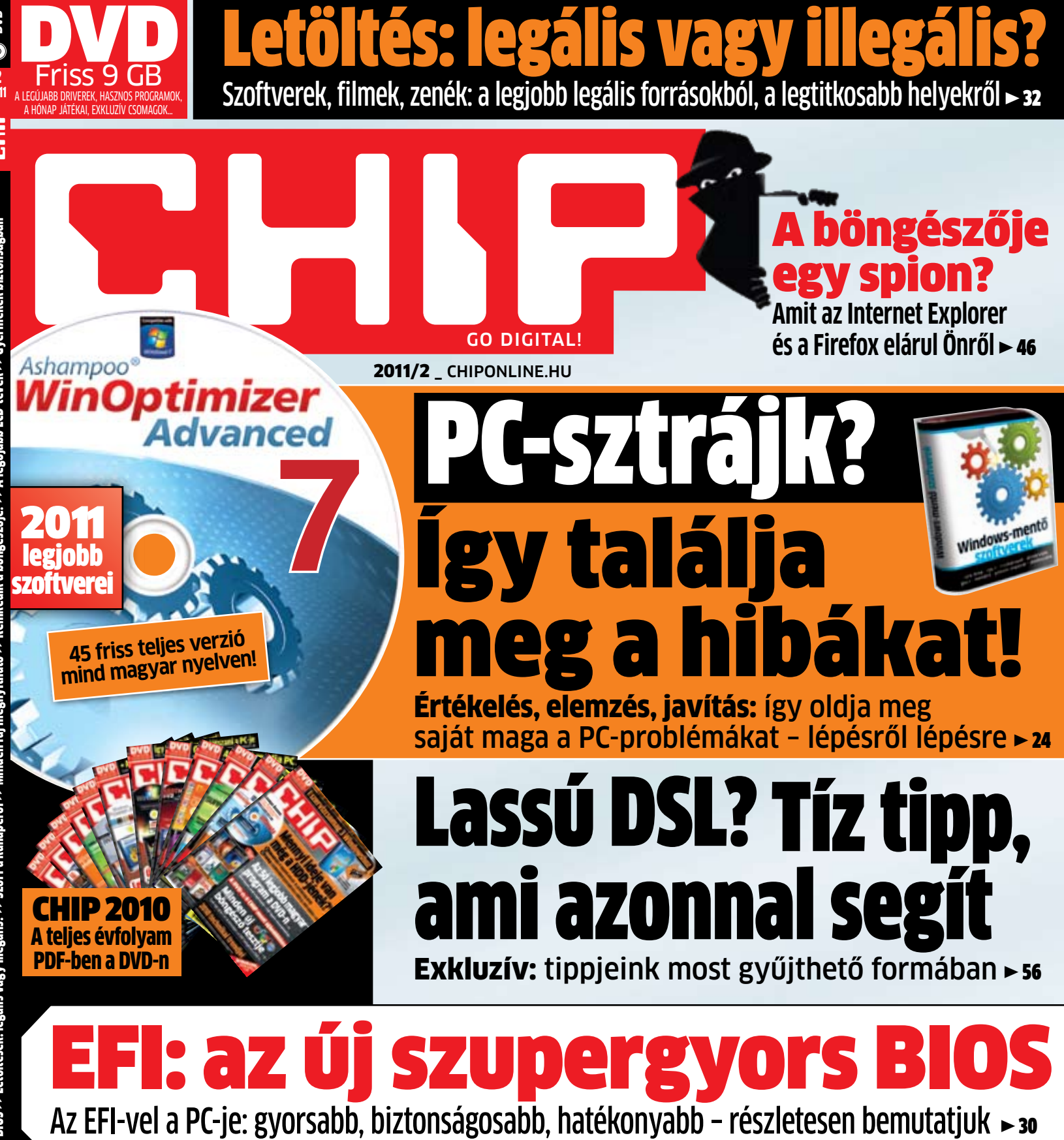

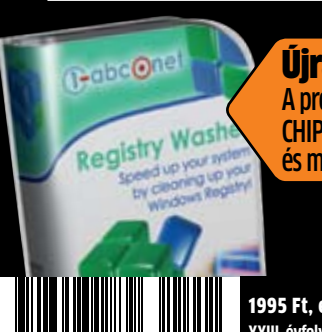

Újra firss registry A profik kedvence most a CHIP DVD-jén. Hatékony és megbízható takarítás

1995 Ft, előfizetéssel 1395 Ft **XXIII. évfolyam, 2. szám, 2011. február Kiadja a Motor-Presse Budapest Lapkiadó Kft.** MICROSOFT, GOOGLE, APPLE  $\rightarrow$ 98 Ki gyártja a legjobb okostelefont? Teszt: Windows Phone 7, iPhone és tsai.

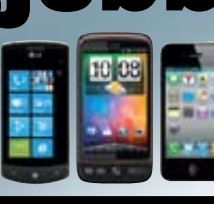

Values Chast

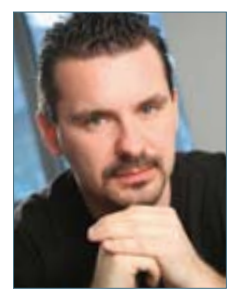

Harangozó Csongor főszerkesztő

#### **Ha Ön egy androidos mobiltelefon vagy egy iPhone tulajdo-**

**nosa,** bizonyára szembesült már azzal a ténnyel, hogy ha nem figyel, ezek az apró programok egész egyszerűen befurakodnak az életébe. Semmilyen katartikus élményt nem hoznak – mint például egy évekig fejlesztett játék –, pénzt sem tud keresni velük, többnyire az életét sem könnyítik, de valahogy mégis borzasztó ügyesen felkeltik a figyelmét, annyira, hogy ingyen vagy éppen 200 Ft-ért letöltse őket. Bevallom őszintén, hogy én már a saját bőrömön érzem, mennyire átalakult a szoftverpiac: esténként fél órát a mobilon böngészem, hogy milyen új alkalmazás jelent meg, melyiket frissítették, a letöltött programokat gyorsan kipróbálom, gyakorlatilag egyfajta szenvedéllyé vált mindez, pedig küzdök ellene. Korábban el sem tudtam volna képzelni, hogy engem ez majd leköt, hiszen ki ér rá ilyesmire?

## Hatalmas üzlet a szoftverpiacon

**Nos, könyveljük el,** hogy az Apple és a Google zseniálisan megtalálta azt a fajta üzleti modellt, amely működik: fantasztikus eszközöket adnak az emberek kezébe (természetesen ezt ne felejtsük el) és szoftvereket, játékokat annyi pénzért, amennyit bárki szívesen áldoz egy-egy próbára. A piac pedig globális, így a bevételek akár óriásira is hízhatnak – arról nem is beszélve, hogy a tőke nélküli tehetséges fejlesztőnek még sosem volt ekkora esélye a gyors sikerre, mint napjaink online szoftverboltjaiban. Csak csendben jegyezzük meg: a Microsoft egyelőre lemaradt.

**Személyes kedvencem az iPhone Airvideo alkalmazása,** amely nem egészen 5 mp alatt telepíthető, és az asztali PC tetszőleges könyvtáraiban lévő filmeket osztja meg a mobilkészülék felé WiFi-n vagy 3G-n keresztül. Tökéletesen működik, gyors, kezeli a feliratokat, egyszerűen hibátlan program – igaz, érte már 700 Ft-ot kellett fizetni. Másfelől: meg lehetne lenni nélküle? Természetesen igen!

A szoftvervilág, a felhasználási szokások tehát átalakulóban, és amit most végre érzünk, az az, hogy itt már kiforrott, működő, piacképes megoldásokról, modellekről van szó. Az biztos, hogy a világ 2011-ben végérvényesen megváltozik.

A fentiekhez kapcsolódóan hadd ajánljam figyelmébe a r  **12.** oldalon kezdődő írásunkat, amely ezt a változást számszerűen tárja önök elé, a 101. oldalon található cikkünket, amely a legjobb magyar programokat mutatja be, illetve a r  **98.** oldalon található tesztünket, amelyből kiderül, hogy ki gyártja most a legjobb okostelefont. Végül pedig ugyancsak a témához kapcsolódik és mintegy bezárja a kört a jelenleg kapható tabletek tesztje, a magazin r  **36-37.** oldalán.

A CHIP továbbra is átfogóan, hitelesen, megvesztegethetetlenül és természetesen első kézből szállítja önnek az IT világ információit, így érdemes lesz 2011-ben is velünk tartania.

Kérem továbbra is ossza meg velem észrevételeit a magazinnal kapcsolatban és fogadjon el tőlem egy jó tanácsot: vigyázzon a letöltésekkel, mert sok kicsi sokra megy!

## **Szerkesztői ajánlat**

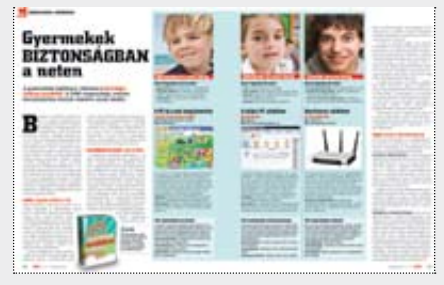

Gyermekeink védelme Vegyük kézbe az irányítást, ismerjük meg a lehetőségeket, és cselekedjünk – az ő érdekükben

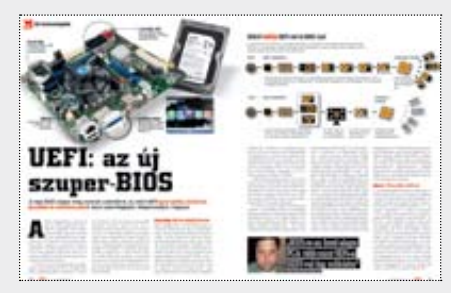

UEFI Micsoda öröm lesz végre egy új BIOS-szal szembesülni! A CHIP most mindent elárul Önnek az EFI-ről, a PC-k megváltójáról

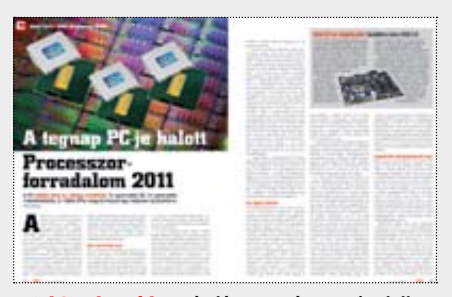

Intel Sandy Bridge Rég láttam már ennyire lelkesedni tesztlaboros kollégákat valamiért. Cikkünkből kiderül, hogy mi hozta őket ennyire lázba

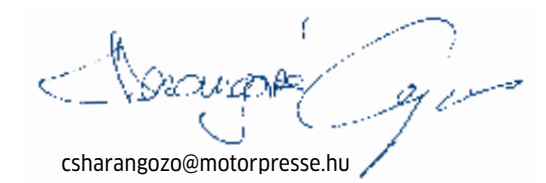

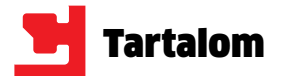

- 3**12 CHIP magazin ingyen** A teljes 2010-es archívumunk PDF-ben
- 3**45 friss magyar program** Soha nem látott mennyiségben a DVD-n
- 3**10 gyűjthető és kivágható CHIP-tipp** Exkluzív újdonság: 10 tipp a gyors DSL-hez
- 3**Teljes verziók** Registry Washer + Burning Studio Elements 10
- 3**Minden fájl megnyitható!** Programjaink megnyitják bármelyik formátumot
- 3**Gyermekeink biztonságban** Programok, melyekkel megvédheti őket
- 3**Top freeware-ek + friss programok** Több mint 30 vadonatúj szoftver leírással

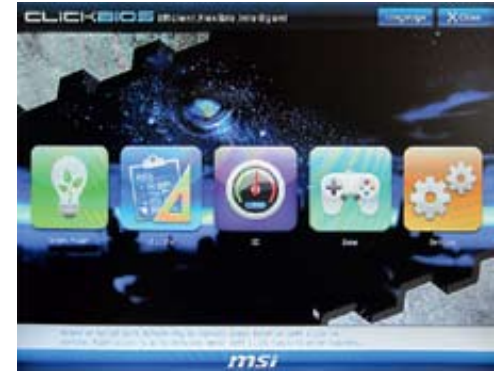

## **30 ÚJ TECHNOLÓGIÁK**<br>**4** Az új szuper BIOS

## **dvd-n februárban**

- **54 Gyermekek biztonságban** A CHIP most megmutatja, hogy melyik korosztályhoz melyik védelmi vonal az ideális
- **56 10 villámgyors DSL-tipp** Tíz gyorstipp kivágható és összegyűjthető formában: így lesz gyors a DSL kapcsolata
- **60 A pénz történelme** Az egyszerű cserekereskedelemtől kezdve a papírpénzen át az elektronikus fizetésig
- **62 CPU-forradalom 2011** 3× gyorsabb 3D, 5× gyorsabb kódolás, 2× több CPU-mag – itt az új Intel platform
- **66 Tökéletes fotók 5 lépésben** Tippjeinkkel és programunkkal a tökéletes fotók csak pár kattintásnyira vannak Öntől
- **76 Rizikómentes online vásárlás** Milyen jogai vannak online vásárlás esetén? – cikkünkből minden kiderül
- **90 A nagy kábelútmutató** A CHIP most segít megtalálni a megfelelő kábelt bármilyen feladathoz
- **94 Átkozott innováció** A Microsoft és a hasonló óriáscégek idegesítően lassan fejlesztik a szoftvereiket
- **98 A legjobb okostelefon** Kiderül, hogy képes volt-e megváltoztatni a piacot a Windows Phone 7
- **Alaplap**
- 84 ASUS Sabertooth P67

Mégse

## **RÖVID TESZTEK**

**80 Hardver- és szoftvertesztek** Rövid, de tartalmas bemutatók a legújabb hardverekről és szoftverekről

## **DVD-TARTALOM**

- **70 Kiemeltjeink a DVD-n** Az exkluzív csomagok és teljes változatok részletes bemutatása
- **72 Teljes változatok** Ez alkalommal a Registry Washert és a Burning Studio-t telepíthetik DVD-nkről

## **TIPPEK & TRÜKKÖK**

**Hangfelismerő 88** Dragon Naturally Speaking 11 Premium

- **104 Tippek és trükkök** Hasznos tippjeink garantálják Önnek a gondtalan számítógép-használatot
- **116 Segít a CHIP** Gondja van a PC-jével, egy-egy termékkel, szolgáltatással? A CHIP segít!

## **TESZTLABOR**

- **120 CHIP TOP 10** Folyamatosan teszteljük a legjobb ITtermékeket, és rangsort közlünk róluk
- **126 CHIP CPU/GPU kalauz** A Magyarországon kapható összes GPU és CPU összevetése. Már mobil CPU-k is

#### **128 Vásárlási tanácsadó** Minden hónapban bemutatjuk kilenc alkat-

rész árának eddigi és várható alakulását

## **ROVATOK**

 3 Vezércikk 6 Mailbox 130 Előzetes márciusi számunkból, impresszum

## **78 TERMÉK TESZTJE**

## **HARDVER**

**85** Gigabyte P67A-UD7 **86** MSI P67A-GD65

## **CPU**

**62** Intel Core i7-980X, Intel Core i5-750, Intel Core i5-661, Intel C2Q 9550, Intel Core i5-2300, Intel Core i5-2500K, Intel Core i7-2600K

## **Digitális fényképezőgép**

- **85** Panasonic Lumix DMC-FZ100
- **Digitális képkeret 86** Kodak Pulse 7"
- **DVB-T set top box**
- **83** Alcor HD-500

## **Háttértár/SSD**

- **82** Kingston SSDNow S100 16 GB
- **Headset 85** Logitech G930

### **LCD TV**

**48** LG 42SL9000, LG 47LX9500, Loewe Individual 46 Selection, Philips 40PFL8605K, Philips 42PFL8605H, Philips 46PFL8605K, Samsung LE40C750, Samsung UE40- B8000, Samsung UE40C8000, Samsung UE46C8000, Samsung UE55C8000, Samsung UE55C9000, Sharp LC-46LE820E, Sharp LC-46LE925, Sony 42PFL8605H, Sony KDL-40HX800, Sony UE55C9000, Toshiba 40XV733G **81** Samsung UE46C9000

A régi BIOS napjai meg vannak számlálva: az utód, az UEFI gyorsabbá, biztonságosabbá, hatékonyabbá teszi számítógépünket. A CHIP most bemutatia, hogyan.

## **Médialejátszó**

- **82** LG DP1W
- **84** Boxee Box (D-Link DSM-380) **86** ASUS O!Play Mini
- 
- **Mobiltelefon 80** ZTE Blade

## **87** Magix Photo Manager 10 Deluxe

**83** Nokia C7

**Netbook**

**PNA 84** TomTom Go 1000

#### **Processzorhűtő 82** Thermaltake Jing

## **Táblagépek 36** Alcor e-Pad, Apple iPad 16 GB 3G, Samsung Galaxy Tab, Toshiba Folio 100, Toshiba Libretto W100

**Tápegység 83** – ADATA 1200W HM Series

**VGA**

**21** ASUS Radeon EAH5870, Gigabyte HD6950 2 GB

## **SZOFTVER**

**CD-író**

**89** Cyberlink Power2Go 7

**Ingyen program**

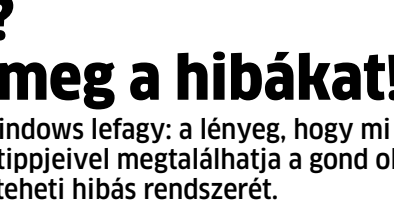

**81** ASUS Eee PC VX6 Lamborghini

**42** Darkwave Studio, Diagram Designer, Emsisoft HiJackFree, FavBackup, MartView, MiPony, OutlookAttachView, Real Temp, SMPlayer, SoftPerfect Network Scanner, StreamArmor, TimeComX, UpdateStar Freeware Edition, Zoner Photo Studio Free

### **Képkollekció-kezelő**

**98** Android 2.2, BlackBerry OS 6, iOS 4.1, Symbian 3,

**Mobil OS** Windows Phone 7

#### **Rendszertuning 88** Abelssoft PC Fresh

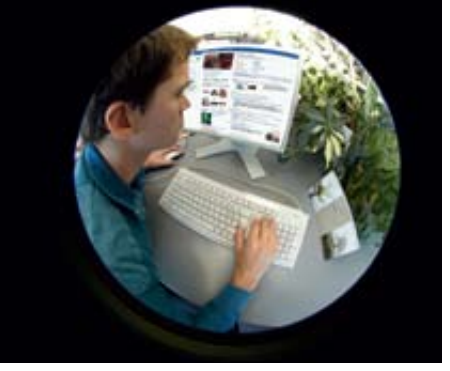

## **CÍMLAPON**

**24 PC-sztrájk** A monitor elsötétül, a Windows lefagy: ne essünk pánikba! A CHIP tippjeivel újra működőképessé teheti hibás rendszerét.

## **AKTUÁLIS**

- **8 Új utakon a Google** A Google szeretne függetlenné válni a hirdetési bevételektől – bemutatjuk, hogyan
- **12 Az app-biznisz** Az okostelefonokhoz szánt aprócska programok forradalmasították a szoftverpiacot
- **14 USB-s meghajtók a hálózaton** A Verbatim új eszközével négy USB-s tárolót csatlakoztathatunk az internetre
- **15 3D-s monitor szemüveg nélkül** Az Eizo bemutatta a világ első 23 colos, Full HD-s, 3D-s monitorát
- **18 A láthatatlan vírus** Az új kártevő egyenesen a LAN kártyákat támadja meg, így garantált az adatlopás
- **18 Képhamisítás nyom nélkül** A hackerek már a digitális fényképek hitelesítő aláírását is képesek meghamisítani
- **21 Leteszteltük: Gigabyte HD6950** A tavaly még százezrekért elérhető teljesítményt immár 80 ezer Ft-ért
- **22 10+1 kritika a Wikileaksről** A weboldal minden titokról lerántja a leplet, ugyanakkor rejteget is valamit
- **23 VGA-hack: 20 ezer Ft ajándékba** A Radeon HD6900-as olcsóbb változatait is erősebb, drágább modellé lehet alakítani
- **23 Azt beszélik, hogy…** …Anglia a pornó írmagját is kiirtaná a netről, a PC generációkkal jár a konzolok előtt

## **TÉMÁK**

- **24 PC-sztrájk** Tippjeinkkel megtalálhatja a gond okát, és úja működőképessé teheti rendszerét
- **30 Az új szuper BIOS** A régi BIOS napjai meg vannak számlálva: bemutatjuk utódját, az UEFI-t
- **32 Legális vagy illegális?** Bemutatjuk, hogyan és honnan tölthet le legális tartalmakat az interneten
- **36 Szörf a kanapéról** Tabletek tesztje: összehasonlítottuk a legújabb kihívókat az Apple iPadjével
- **38 Minden fájl megnyitható** Tippek-trükkök és eszközök az ismeretlen fájlok elemzéséhez és megnyitásához
- **42 Ingyenes programok** A hónap legjobb freeware programjai + a legnépszerűbb webes alkalmazások
- **46 Kémkedik a böngészője?** Így követik az interneten a Facebook és az új webes technológiák segítségével
- **48 A legújabb LCD tévék** Kiderül, hogy melyik modell rendelkezik a legtöbb extrával, a legjobb képminőséggel

Lehet, hogy a böngészőnk jobban ismer minket, mint a barátaink. És sajnos a böngészők képtelenek megtartani a titkainkat. Bemutatjuk, hogyan védekezhet ellenük.

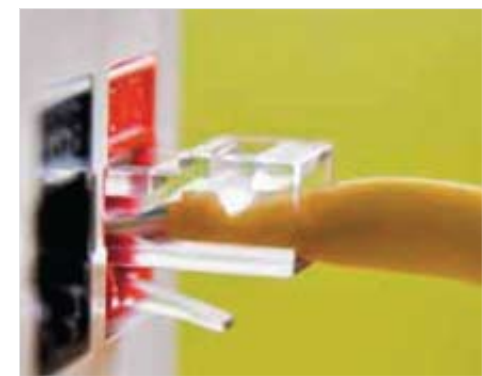

## **Az LASSÚ DSL?**<br>**Az ú** 10 villámgyors tipp

Végtelenbe nyúló letöltések, szakadozó YouTube, lassú feltöltés – az internetes szupersztrádához már megint csak egy földúttal csatlakozunk. Tippjeinkkel felgyorsíthatja DSL kapcsolatát.

## **spion A böngészője? A magánszféra védelme**

## PC-sztrájk? Így találja meg a hibákat!

A monitor elsötétül, a Windows lefagy: a lényeg, hogy mi ne essünk pánikba! A CHIP tippjeivel megtalálhatja a gond okát, és újra működőképessé teheti hibás rendszerét.

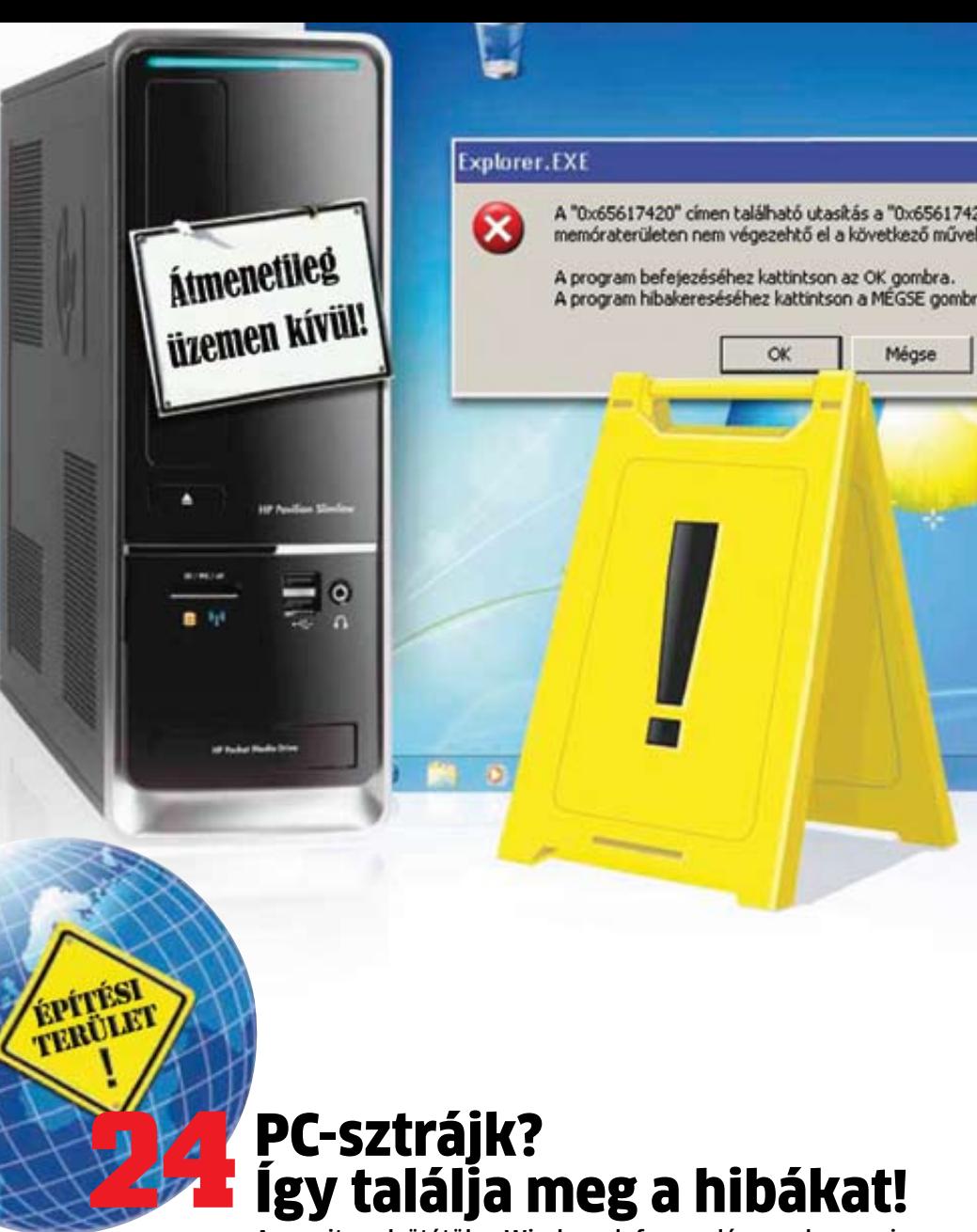

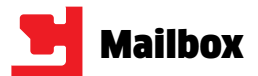

## A Kaspersky ügyirat

#### DVD-tartalom

CHIP 2011/1 – 92. oldal

A Kaspersky Antivírust a 2011.01 es számban található kóddal próbáltam aktiválni, amely aktiválás során a következő hibaüzenetet kaptam: "Túllépte a kóddal végzett aktiválások számát.", így nem sikerült a Kasperskyt aktiválnom. A fenti probléma megoldásában kérném segítségüket. K. ATTILA

A vissza-visszatérő Kaspersky aktivációs gondok sok olvasónk (és kollégánk) idegeit felborzolták az utóbbi hónapokban, míg végre sikerült kideríteni, mi okozta a problémát. A Kaspersky több ezer kódot bocsát a CHIP rendelkezésére, azonban akadnak, akik az ingyenes kifejezést összekeverik a korlátlannal, és rokonaik, barátaik, valamint üzletfeleik teljes körének továbbadják a kódot. Sajnos még olyannal is találkoztunk, aki nyilvános fórumokon osztotta meg ezt az információt.

Ezért kérjük olvasóinkat, hogy aki a szoftvert használná, lehetőleg a megjelenést követő 2-3 napban regisztrálja a programot – de újságonként csak egy számítógépen.

CHIP szerkesztőség

#### Programvadászat Letöltések

#### download.chip.eu/hu

Kezdő vagyok, és nem értem: az op. rendszerek között nincs felsorolva a win7, viszont minden más külön ki van írva. A végén mégis "minden operációs rendszer" van írva. Most akkor megy win7 alatt, vagy sem? Kösz a választ előre is! Mcs32

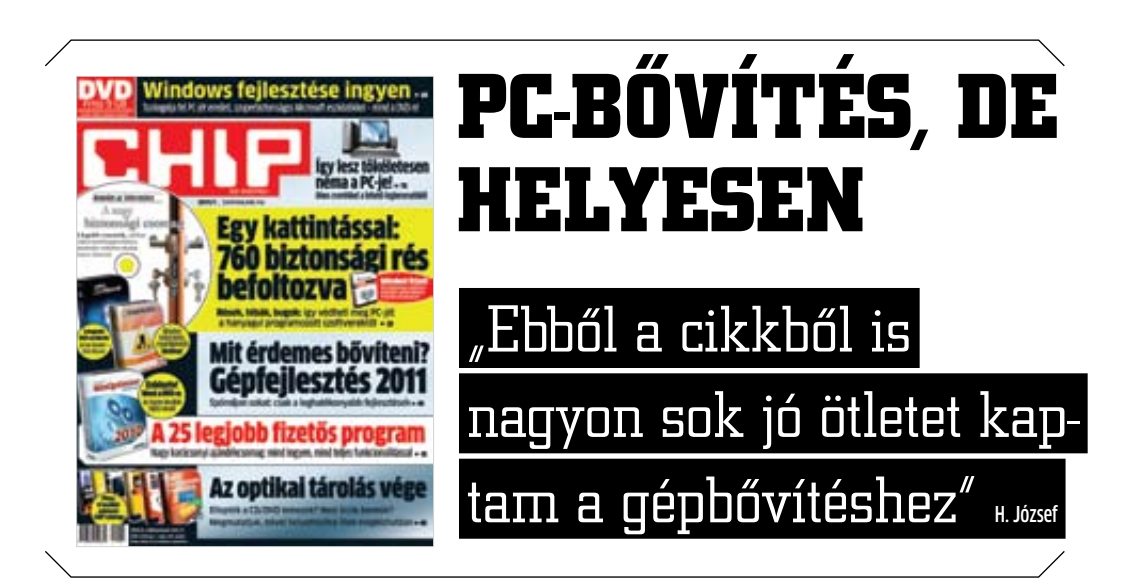

Azok a Windows-os alkalmazások amelyek, Vistán és Xp-n mennek, futnak a "Hetesen" is. Ha mégsem, akkor a program kompatibilitási problémáit megoldhatod azzal, hogy XP vagy Vista alatti módban futtatod. Sok sikert! MESANT

A Win7 későbbi, mint a legtöbb feltöltés, így – mivel ez egy közösségi letöltési oldal – minden program esetében valakinek ki kell próbálnia, és jeleznie is kell, hogy gond nélkül fut-e Win7 alatt.

CHIP szerkesztőség

#### Konfigurációk PC-bővítés, de helyesen CHIP 2010/12 – 52. oldal

A decemberi számban írtak a 30 ezer forintos PC-ről. Szerencsés lenne, ha lépcsőnként felmennének a csúcskategóriáig 20, 30 vagy 40 ezer forintos különbségekkel. Szerintem rengeteg olvasót érdekelne a cikk. ROLANDR2 Legutóbbi számunkban a "Gépfejlesztés 2011-ben" c. cikkben is hasonlóra törekedtünk, de lehet, hogy a jövőben akár ilyen módon, közeli árkategóriákban is ajánlunk majd számítógép-összeállításokat.

CHIP szerkesztőség

## Önveszélyes kérdés Letöltések download.chip.eu/hu

Azt szeretném megtudni, hogyan kell letölteni filmet vagy játékot? Mire kell kattintani, stb. Az egész műveletet és sorrendjét, mert még nem csináltam ilyet. Segítségeteket előre is köszönöm! R. Helga

Elég szerencsétlen kérdés ez ilyen nyilvános helyen (különösen teljes név megadása mellett). A letöltési oldalunk hangsúlyozottan nem foglalkozik a szerzői és szomszédos jogok megszegésével. Legális letöltésekről már

lapunkban is többször volt szó, játékokhoz pl. ajánljuk a Steam (store.steampowered.com) rendszerét – de testvérlapunkban, a PCGuru-ban is minden hónapban megjelenik egy teljes játék. CHIP szerkesztőség

## Linux alapú XP Ingyen XP

CHIP 2010/4 – 50. oldal Az áprilisi lapszámban található XP-klónból hogyan tudok telepítőlemezt készíteni, ami a BIOS alól elindítja magát? POKERPETI

A lemezt megnyitod, és a "cikkekhez csomagok" mappa/ingyenxp/ ylmf1.0/Ylmf OS ISO fájlt kiírod lemezkép-ként (nem simán átmásolod lemezre). Pl. Ashampoo Burning Studio-val. Elindítod a progit, kiválasztod a Disk-image készítése…/ CD,DVD írása disk-image-ból funkciót, betallózod az ISO fájlt és kiírod (a legkisebb sebességgel). LUPI 11

## **INFO \_ GYAKRAN ISMÉTELT KÉRDÉSEK**

- ► Mit tegyek, ha olvashatatlan a DVD melléklet? Írjon az itelofizetes@motorpresse.hu címre.
- R **Mit tegyek, ha sérült az újság?** Írjon az itelofizetes@motorpresse.hu címre.
- R **Ha nem érkezett meg az előfizetett újság?** Írjon az itelofizetes@motorpresse.hu címre.
- R **Hogyan fizethetek elő az újságra?** Írjon az itelofizetes@motorpresse.hu címre egy levelet, vagy látogasson el a www.itmediabolt.hu weboldalra, illetve hívja az 577-2631-et.
- R **Hogyan kommentálhatom a cikkeket?** Hozzászólásaikat, véleményüket várjuk a chip@motorpresse.hu címen.
- R **Hardveres, illetve szoftveres problémámmal hová fordulhatok?**

A leveleslada@chiponline.hu címre érkező leveleket szakújságíróink válaszolják meg.

- R **A DVD melléklet tartalmával kapcsolatban hol tehetem fel a kérdésem?** A lemezmelleklet@chiponline.hu címen.
- R **Miért csak DVD melléklettel kapható az újság, mi történt a CD melléklettel?**

Mivel egyre kevesebb olvasónk választotta a CD mellékletes kiadványt, azt kénytelenek voltunk idővel megszüntetni. Így jelenleg lapunk csak DVD-melléklettel kapható.

- R **Hol találok további információt a szerkesztőségről?** További elérhetőségeink megtalálhatók az impresszumban, a 130. oldalon.
- **A chiponline.hu-val kapcsolatos gonddal kinek írjak?** Legbiztosabb a chip@motorpresse.hu címre.

**Apple vs. Acer**

## Érkezik az iPad 2 – és a konkurensek is

**Az Apple iPad 2 áprilisi megjelenésekor nem ez lesz az egyetlen új generációs tablagép a piacon, más gyártók is dolgoznak saját modelljeiken.**

**M**ár teljes gőzzel folyik az iPad 2 gyártása. Tajvani iparági bennfentesek szerint a Foxconn február végére mintegy 4-600000 példányt fog leszállítani az Apple számára, az árusítás pedig a tervek szerint áprilisban kezdődik. Egy, a Nielsen által az Egyesült Államokban végzett felmérés szerint a 13 év feletti megkérdezettek 18%-a szeretne iPad-et venni a következő fél évben. Az olyan egyedi megoldásokat felvonultató eszközöktől eltekintve, mint amilyen például az Acer

kétkijelzős Iconia notesze, egyértelműen a 7 és 10 colos megjelenítővel szerelt tabletek fogják uralni a piacot. Ezeken a gépeken szinte kivétel nélkül a Google Android 3.0 operációs rendszerének tabletekre optimalizált változata fog futni.

Az Acer 7 és 10 colos gépei 1280x800 képpont (HD Readynek megfelelő) felbontású érintésérzékeny kijelzővel, kamerával és HDMI kimenettel is rendelkeznek, kétmagos mobil processzorokra épülnek, a 7 colos változatba 1,2GHz-es Qual-

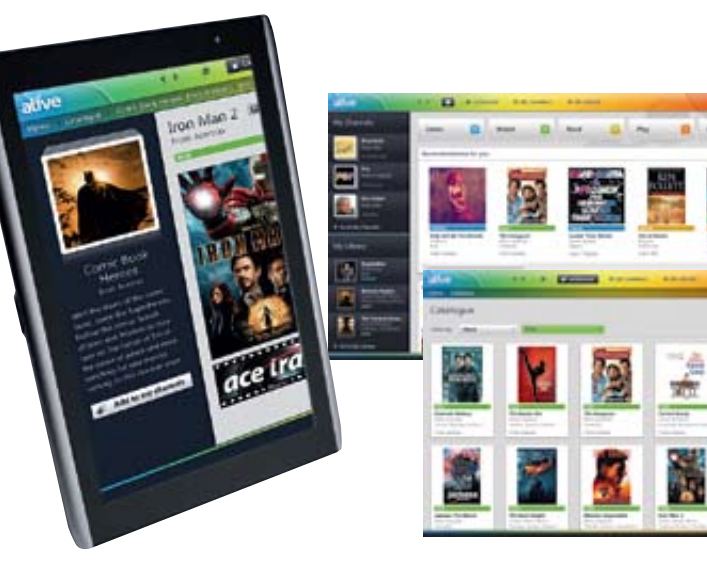

comm, míg a 10 colosba nVidia Tegra kerül beépítésre. A versenytársak kínálata is nagyjából hasonlóan fest. A Motorolánál is 7 illetve 10 colos modellekkel találkozunk, melyek Tegra processzorra épülnek, 720p kompatibilis kijelzővel és HDMI kimenettel ellátva. A Toshiba szintén hasonló méretű gépeket tervez piacra dobni, melyekből egyaránt lesz Windows 7-et, Chrome-ot és Androidot futtató változat.

Az Acer komoly támadásra készül az Apple ellen, mivel elindítja saját "Alive" elnevezésű App Storeját is, az itt megvásárolt alkalmazások a tervek szerint nem csak tableteken, hanem netbookokon és okostelefonokon is futtathatók lesznek. Hogy a támadás mennyire lesz sikeres, azt az idő dönti majd el, egy dolog mindenesetre biztos: az IDC felmérése szerint legkésőbb 2012-re a PC-ktől a táblagépek és az okostelefonok átveszik a vezető szerepet az eladások tekintetében. Info: **apple.hu, toshiba.hu motorola.hu, acer.hu**

## **Monster Tron T1 Daft Punk LE** Hang(zato)s szörnyeteg

A Tron:Legacy farvizén felbukkanó különböző számítógépes perifériákból eddig sem volt hiány, most pedig egy újabb eszközzel bővült a kínálat. A füleshez a Tron:Legacy

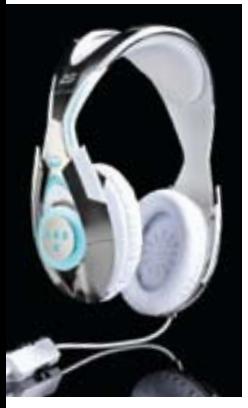

(remekbe szabott) filmzenéjét jegyző Daft Punk duó adta a nevét. A gyári sajtóanyag felettébb szűkszavú a konkrét műszaki jellemzőket tekintve, anynyi azonban kiderül belőle, hogy aktív zajszűrővel ellátott, zárt rendszerű fülesről van szó. A mikrofon jobb és bal oldalra egyaránt felhelyezhető, attól függően, kinek hogy kényelmesebb. Egyedi "szolgáltatás", hogy – igazodva a Tron látványvilágához – a headseten

elhelyezett kék LED-ek az éppen hallgatott zene ritmusának megfelelően pulzálnak. Az igazán elhivatott Tron illetve Daft Punk rajongókat bizonyára a meglehetősen borsos, 350USD-re rúgó vételár sem fogja visszatartani a különlegesség beszerzésétől. Info: **www.tronbymonster.com**

## Flash memória integrált hiba- javítással

Rengeteg előnyük mellett a flash tárolók egyik legnagyobb hátránya, hogy a bennük alkalmazott memória cellák tartóssága korlátozott. A gyártók közül elsőként a Micron jelentkezett a piacon olyan flash modullal, ami integrált hibajavítással rendelkezik. Az eddigi megoldásoknál a hibajavításról a vezérlőchipnek kellett gondoskodia, ami csökkentette az átviteli sebességet. Az új, ClearNAND chipek 25 nanométeres technológiával készülnek és már elérhetők az SSD meghajtók és USB stickek gyártói számára. Info: www.micron.com

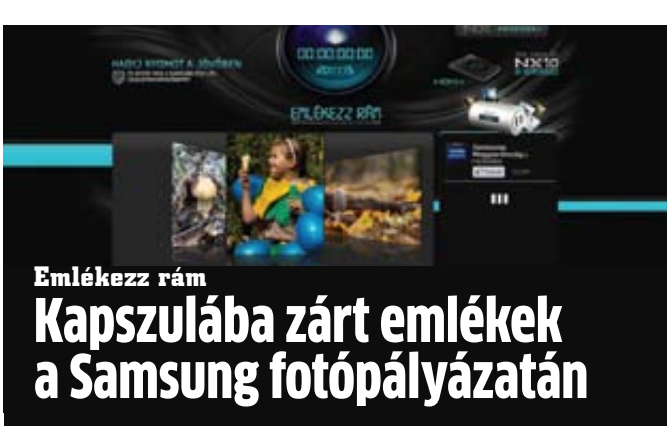

Képek mesélnek 2010 megkapó, vicces vagy éppen elgondolkodtató pillanatairól – mindezt azok szemszögéből, akik a számukra legemlékezetesebb, legkedvesebb képeiket tették közkinccsé a Samsung Emlékezz rám c. év végi fotópályázatán. A legtöbb szavazatot begyűjtő 300 felvétel egy saját kiadású albumba került, amelyet ünnepélyes keretek között időkapszulában helyeztek el a Samsung munkatársai a jövő nemzedéke számára az óév utolsó napján.

A fotópályázat weboldalán közel 8000-en regisztráltak, hogy szavazatukkal segítsék a közel 800 feltöltött fénykép készítőit. A 2010 es év digitális lenyomatait őrző albumot tartalmazó időkapszulát 2020-ban tárják majd ismét fel. A 300 kép mindegyike felhasználói szavazatok által került be a fotókönyv anyagába. Az időkapszula ünnepélyes elhelyezésére a Westend City Center Ferdinánd híd felőli bejáratánál került sor 2010. december 31-én. A szavazatok versenyében első 10 helyen végző fénykép készítője az eseményen vehette át nyereményét, egy NX szériás Samsung fényképezőgépet. Info: **http://emlekezzram. samsung.hu**

**Acég 1998-as megalapítása óta a Google mást sem akart, mint összegyűjteni és kiértékelni a világ összes információját. 2011 elejére a cég már meglepően közel került ehhez a céljához. Ezzel együtt jár a került ehhez a célj** Google mást sem akart, mint összegyűjteni és kiértékelni a világ összes információját. 2011 elejére a cég már meglepően kö-Google magas piaci részesedése és szintén magas hirdetési bevétele. Mégis, mindez veszélybe került, mivel a cég bevételeinek

könyvek forgalmát meggyorsítsák, a Google különleges ajánlatokat kínál a kereskedőknek. Például az eladók speciális akciókban együtt kínálhatják a kötött könyvet és a Google e-könyvét. A "Filmek" kategória már több problémával járhat. Az egyes televíziókba és set-top-boxokba beépített Google TV platform igény szerint kínál tévéműsorokat és filmeket éppúgy, mint háttérinformációkat. Jelenleg azonban a tévécsatornák erősen ellenzik, hogy a Google átvegye a tartalmukat.

Ez az oka annak, hogy a Google saját tartalmat akar kínálni a jövőben, és jelenleg éppen tárgyalásokat folytat a Next New Networks webvideó-készítő céggel. A csapat által létrehozott hálózat tagjainak köszönhető 2010 néhány legnépszerűbb YouTube videója, amelyekkel együtt a hálózat összesen több mint 1,2 milliárd kattintást generált.

**A Google szeretne függetlenebbé válni a hirdetési bevételektől, ezért befektet az egészségügyi és energiaszektorban – és tartalmat is árul.**

A Google szeretné megvetni a lábát a zeneiparban is. A Google Music dalokat kínál majd megvételre – készüléktől függetlenül – még az idei évben. És ehhez is elegendő lesz a Google fiók. A jövőben pedig a megvásárolt számokat a felhőkből adatfolyamként egyenesen az androidos mobiltelefonokra és tabletekre küldi. A Google máris előállt egy különleges zenekeresővel az amerikai piac számára *(www.google.com/landing/music).*

## Személyes adatok: **kórlapok 2.0**

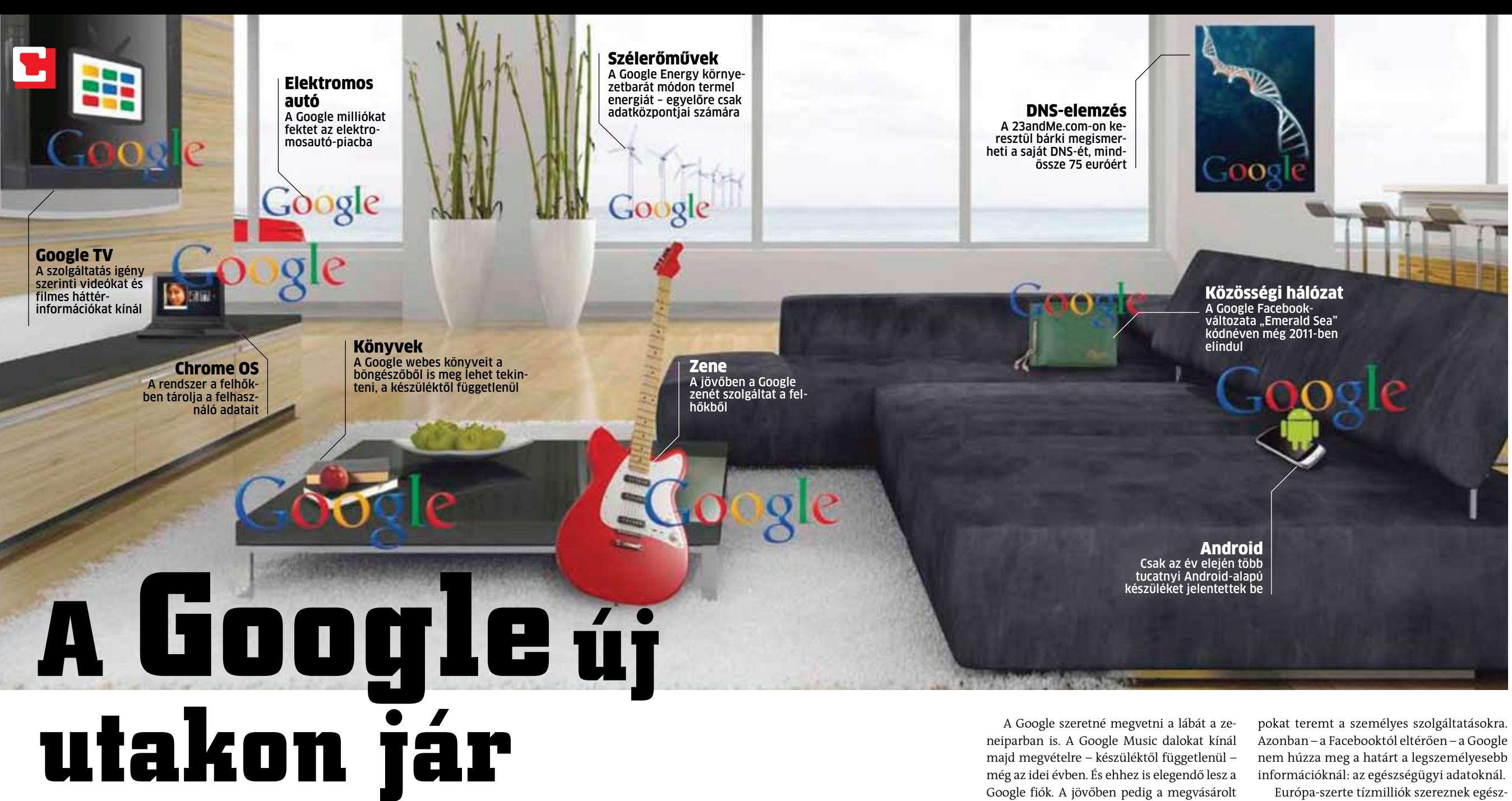

A felhőrendszer központi szerepet játszik a Chrome webalapú operációs rendszer működésében is – minden személyes adat a Google szerverein tárolódik. Az új, még nem igazán ismert Google projekt, az "Emerald Sea" jól illik ebbe az elképzelésbe. A közösségi háló a Facebook nagy ellenfelének készül. Várható sikerének titka pedig az integrálása a Google mobil operációs rendszerébe, főként mivel csak az év elején lezajló CES-en több tucatnyi Android-alapú készüléket jelentettek be. Az Android- és Chromealapú mobiltelefonok, tabletek és netbookok számának gyors növekedése tökéletes alapokat teremt a személyes szolgáltatásokra. Európa-szerte tízmilliók szereznek egész-

Azonban – a Facebooktól eltérően – a Google nem húzza meg a határt a legszemélyesebb információknál: az egészségügyi adatoknál. ségügyi tanácsokat online, száznyi erre specializálódott honlaptól. A Google már el is készült a saját verziójával: akik belépnek a Google Health-be, és megadják az egészségügyi adataikat, információkat kapnak a számukra legmegfelelőbb sporttevékenységről, emlékeztetőket a következő szükséges oltásról, vagy – kívánságra – friss híreket és információkat egyes betegségekről.

Ez hamarosan változhat: a Google szerint most lehetségessé vált a megtermelt energiatöbblet eladása. Ugyanakkor a cég ennél bővebb portfólióra törekszik. Az elektromosautó-gyártó Tesla cégben való részesedésével a Google a jövő egyik legkomolyabb energiafelvásárlójába fektetett be. A Model S 2012-es megjelenésekor pedig nyilván tartalmazza majd az integrált Google keresőt, a Google Mapst és a Google Musicot.

A pénzügyi befektetés tisztán mutatja, milyen fontos a Google számára az e-egészségügy, amely – mellesleg – milliárd eurós üzletág. A Google több millió eurót fektetett be a 23andMe online szolgáltatásba, aminek segítségével bárki megvizsgáltathatja a saját DNS-ét lehetséges és örökletes betegségek után. Sergey Brin, a Google alapítója saját bevallása szerint ezen az oldalon keresztül tudta meg, hogy számára az átlagosnál nagyobb a Parkinson-kór esélye. Egy olyan betegségé, amitől sokan szenvednek, és – Brin szerint –

## **A GOOGLE ÉS VERSENYTÁR-SAINAK ÉVES FORGALMA**

98 százaléka egyetlen forrásból származik, a hirdetési üzletágból. Éppen ezért nyitott a Google olyan területek felé is, amelyeknek első pillantásra az égvilágon semmi köze a céget híressé tevő keresőrutinokhoz.

## Tartalom: **könyvek, filmek stb.**

A legnyilvánvalóbb példa az újítások jelentette problémákra az a tény, hogy az új bevételi forrásnak szánt tartalomszolgáltatás ellentmond a Google Free-for-All stratégiájának: mivel a jövőben a cég pénzért értékesít majd tartalmat – könyveket, filmeket és zenét. December óta a Google e-könyvesboltja több mint hárommillió könyvet kínál megvételre a neten. A Google megoldásának előnye a többi e-könyv variánshoz képest, hogy a művek simán megtekinthetők böngészőkben. Még letöltésre sincs szükség ehhez – elég hozzá egy Google fiók. Hogy a A Google új piacok felé nyit, melyek milliárdos forgalmat ígérnek.

#### **Google**

**17,7 milliárd euró**

#### TARTALOM

A tv a hirdetési piac vezetője – a könyvek és a zene erősen lemarad a Google esetében.

#### **Amazon**

**Apple iTunes**

**18,4 milliárd euró**

**1,4 milliárd euró**

#### **Roche**

**Abbott**

**38,2 milliárd euró**

**23,1 milliárd euró**

#### GYÓGYÁSZAT

A netes cég szeretne betörni a gyógyászati piacra a netes egészségügyi nyilvántartással.

**RWE**

**E.ON**

**48 milliárd euró**

**81,82 milliárd euró**

#### ENERGIA

A Google még nem árusítja a megtermelt energiáját, de a jogai már megvannak hozzá.

**43,8 milliárd euró**

**Facebook Microsoft 751 millió euró** meg, mint a Facebook és a Microsoft.

#### SZEMÉLYRE SZABOTT WEB A Google elsőként az olyan nagykutyákat támadja

legtöbbjük nem kap megfelelő ellátást, mivel senki nem képes elemezni a globális kutatási eredményeket. A Google ezzel meghívta magát egy olyan piacra, amelynek teljes értéke az Európai Bizottság e-health-ért felelős szervezete szerint 70 milliárd euró.

Ugyanakkor a Google már egy jó ideje sokkal többet tesz az üzleti életben, mint az adatok feldolgozása. A cég leányvállalata a Google Energy 2010-re már megszerezte a megfelelő iratokat, hogy saját energiáját eladhassa az USA piacain. Jelen pillanatban a cég a napelemek által generált energiát főként saját adatközpontjai működtetésére használja.

## Energia: **környezetbarát üzlet**

## Toshiba Call Center és "Pick-up and return"

A Toshiba elindította Call Centerét, melynek munkatársaival a +3640 811-811-es telefonszámon vagy az info@toshiba.hu e-mail címen keresztül vehetjük fel a kapcsolatot. Garanciális ügyintézésekkel, illetve technikai segítségnyújtással foglalkoznak, így a Toshiba notebookokat és kiegészítőket vásárlók bármilyen felmerülő kérdéssel kapcsolatban útmutatást kérhetnek. A cég egyúttal bevezeti az ún. "Pick-up and return" szolgáltatást is, ami ingyenes, Magyarországon történő háztól házig szállítással kiegészített garanciát jelent. Mivel a szervizek hazánkban működnek, nincs szükség a termékek külföldre küldésére. Így a felhasználók személyesen is be tudják vinni eszközeiket a szervizekbe. Továbbá a javítási folyamatot a weben is figyelemmel kísérhetik. Info: **www.toshiba.hu**

**A** Panasonic Avionics Corporationnel és a Deutsche<br>Telekommal folytatott **Dorationnel és a Deutsche** együttműködés révén az első olyan légitársaság lesz a Lufthansa, amely szélessávú internetet kínál utasainak a nemzetközi járatokon. A légitársaság a szolgáltatást először északamerikai útvonalakon vezeti be, majd 2011 végéig fokozatosan szinte valamennyi tengerentúli járaton elérhető lesz a fedélzeti internet. Az utasok wifi-vel rendelkező laptoppal vagy okostelefonnal vehetik igénybe a szolgáltatást. A szokásos netes tevékenységek (levelezés, böngészés stb.) mellett arra is mód nyílik majd, hogy az utasok csatlakozzanak vállalatuk virtuális magánhálózatához (VPN). 2011 tavaszán a fedélzeti adatkommunikáció már GSM és GPRS szabványú telefonokkal is használható lesz, így az internet mellett az utasok

Panasonic Avionics Cor-telefonálhatnak, küldhetnek és fogadhatnak SMS-t, illetve adatkommunikációra is használhatják okostelefonjukat.

> Az utasok a böngésző megnyitása után csatlakozhatnak a Lufthansa ingyenes FlyNet oldalára, ahol friss híreket találnak a gazdaság, a politika, a sport és a szórakozás területéről. A honlap segítségével csat

lakozhatnak a Deutsche Telekom által biztosított internethez, amelyért 2011 februárjától kell fizetni. A szolgáltató a

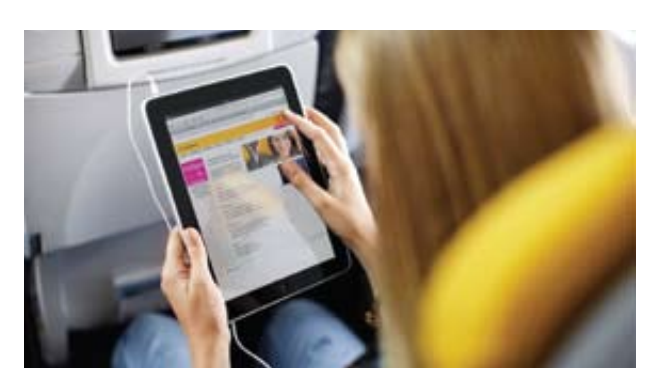

honlapon feltünteti a különböző számlázási és fizetési lehetőségeket, így hitelkártyával, roamingpartner segítségével vagy a Miles & More kártya pontjaival is lehet majd fizetni. Info: **www. lufthansa.com**

A Samsung a "Gyermekév" jegyében, az SOS-Gyermekfalvakat érintő fotós kezdeményezés mellett a Nemzetközi Gyermekmentő Szolgálatot támogatja. A vállalat célja, hogy a Gyermekmentő által közel tíz éve működtetett számítógépes klubok felszerelésével hozzájáruljon a 10–18 éves korosztály – hátrányos helyzetű gyermekek – megfelelő szintű informatikai képzéséhez, változatos szabadidős programok kialakításához és a Safer Internet Program (SIP – Biztonságosabb Internet Program) népszerűsítéséhez.

## Erős PC-hez méretezett gépház **HUZATOS TORONY**

Többféle üzemmódban használható a Noctua új felsőkategóriás processzorhűtője, ami egyszerre két 140 mm-es ventilátort tud fogadni. Mindkét légkavarót felszerelve kapjuk a legnagyobb hűtőteljesítményt, ha csak az alsót használjuk, akkor alacsony profilú hűtőként funkcionál az NH-C14 (ekkor 105 mm a magassága), míg ha csak a felső ventilátort alkalmazzuk, a processzorfoglalat körül elhelyezkedő alkatrészek

számára biztosíthatunk több helyet. Fentiek mellett pedig – megfelelően szellőző ház esetén – ventilátorok nélkül, passzív üzemmódban is alkalmazhatjuk.

Az NF-P14 típusjelű ventilátorok fordulatszáma normál esetben 1200 rpm, ami egy-egy adapterrel 900 vagy 750 rpm-re csökkenthető, így az eredetileg is

alacsony, 19,6 dBA zajszint is 13,2, illetve 10,1 dBA-ra mérsékelhető, ami tökéletesen csendes működést eredményez. Az univerzális kialakítású hűtő a SecuFirm2 felfogatómechanizmussal Intel LGA1366/1156/LGA1155/LGA775, illetve AMD AM2/AM2+/AM3 foglalatú alaplapokra szerelhető fel. A két ventilátorral éppen 1000 g-ot nyomó bordához a cég saját, NT-H1 pasztáját mellékelik.

Info: **www.noctua.at**

## **Simulékony borda** Minden szempontból univerzális processzorhűtő

## **Internet-szolgáltatás a Lufthansa járatain** Újraindul a Flynet

## **Támogatás az NGYSZ-nek** Szerepvállalás a non- profit IT-oktatásban

Megállapodás született a Nemzetközi Gyermekmentő Szolgálat (NGYSZ) és a Samsung Electronics Magyar Zrt. között arra vonatkozóan, hogy a dél-koreai cég IT üzletága termékekkel támogatja a húsz éve szerteágazó területeken működő nonprofit szervezetnek. Az adományok első részletét az NGYSZ pápai, pécsi és nagyváradi számítógépes klubjai vehették át a szervezettel együttműködő Csíkszentmártoni Korai Fejlesztő Központhoz hasonlóan.

**E** nnek köszönhetően egyszerűbbé<br>
vált a Mac-alkalmazások megalko-<br>
tása, felfedezése, telepítése és frisnnek köszönhetően egyszerűbbé vált a Mac-alkalmazások megalkosítése. A Mac App Store megnyitásakor egyszerre 90 országban vált elérhetővé. Kínálatában ingyenes és megvásárolható alkalmazások is helyet kapnak, többek között a következő kategóriákban: oktatás, játékok, grafika és dizájn, életstílus, hatékonyságnövelő alkalmazások és segédprogramok.

A két hazai és a nagyváradi klubban a fenti tevékenységeken túl interaktív, játékos nyelvtanfolyamok szervezése, pedagógusok, egészségügyi dolgozók informatikai képzése és a SIP oktatóprogramok gondozása, fejlesztése zajlik. Info: **www.samsung.hu**

## **A Mac App Store online áruház január 6-án kezdte meg működését, így Mac OS X rendszeren is lehetővé vált az App Store szolgáltatás használata.**

## **Szoftverek egy kattintással** Elindult az Apple Mac App Store

## **Karcsú és kitartó** A leglaposabb, normál feszültségű CPU-val szerelt notesz

Az Asus U36 a világ legvékonyabb, magukkal, akiknek viszonylag nanormál feszültségű Intel processzorral szerelt gépe. A gyártó egy egyedi, kettős hőcsöves hűtőrendszert alkalmaz a központi egység hűtésére. Ennek köszönhetően úgy válik lehetővé a (csökkentett feszültségű akkumulátoros üzemidejükről híremodelleknél nagyobb teljesítményt sek. A normál feszültségű CPU ellenyújtó) mobil Intel Core i3, illetve nére az U36 ehhez hasonló teljesít-Core i5 processzorok beépítése, ményre képes. Ezt egyrészt a Super hogy közben a gép vastagsága nem hybrid Engine technológia "Battery haladja meg a 19 mm-t, tömege pe-Saving" (akkumulátorkímélő) módja, dig 1,5 kg-ot. Ennek eredménye-másrészt az Nvidia Optimus technoképp azok a felhasználók is egy lógiája teszi lehetővé. könnyen hordozható gépet vihetnek Info: **www. asus.hu**

gyobb számítási teljesítményre van szükségük.

Az ultravékony notebookok rendszerint az alacsony feszültségű processzoraiknak köszönhetően hosszú

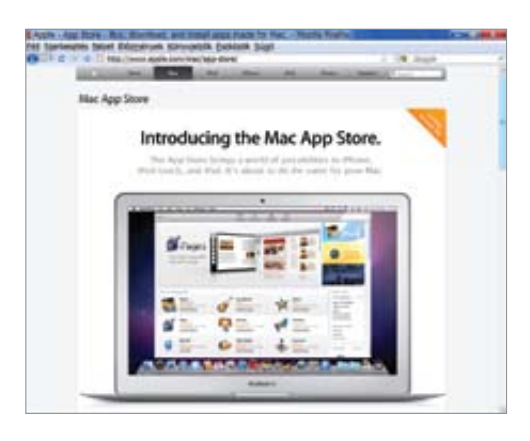

## British Airways alkalmazások okostelefonra

Új, okostelefonokon igénybe vehető alkalmazásokat vezetett be a British Airways. Az új szolgáltatás, amely iPhone-on, Blackberryn és androidos készülékeken működik, már Budapesten is elérhető a légitársaság törzsutasai számára, akik beszállókártyájukat is letölthetik telefonjukra, így nem kell azt kinyomtatni. A mobiltelefonról elérhető ba2go.com oldalon az utasok 24 órával az indulás előtt bejelentkezhetnek a járatra, és pontos információt kaphatnak az indulási, illetve érkezési időpontokról. Info: **www.ba.com/apps**

> A Spire egy új, jól megtermett számítógépházzal jelentkezett, ami az átlagosnál erősebb PC-k lakhelyeként is megállja a helyét. Az ATX, Micro-ATX, E-ATX és HTPX szabványú alaplapokkal kompatibilis ház összesen hét bővítőkártya beépítését támogatja, melyek közül a VGA 320 mm hosszú is lehet, vagyis a leghosszabb példányok is gond nélkül elférnek.

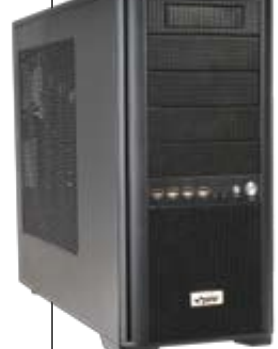

A szerszámok nélkül szerelhető gépházban összesen tíz – öt 5,25" és öt 3,5" méretű – meghajtó számára találunk helyet, melyek közül előbbiek kívülről is elérhetőek. A meghajtók számára kialakított helyeket rezgéscsillapítással is ellátták, ami a rendszer zaját hivatott csökkenteni. Az előlap közepén található I/O panelen négy USB és két audio (egy kimenet és egy bemenet) portot találunk. A szellőzéssel feltehetően senkinek sem lesz problémája, mivel a Sentor 6004-be összesen ki-

lenc ventilátor szerelhető. Gyárilag elöl egy, míg oldalt négy, kék LED-del ellátott, hátul pedig egy normál 12 cm-s ventilátort kapunk. Amennyiben ez nem lenne elég, alulra beépíthető egy további, fentre pedig három 12 cm-s légkavaró. Info: **www.spirecoolers.com**

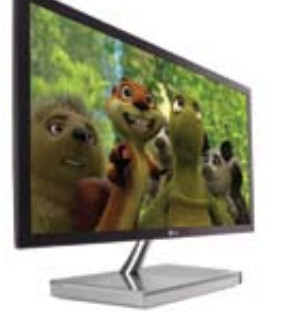

## **Sikeres fogyókúra** A világ legvékonyabb monitora

Mindössze 7,2 mm vastag az LG új, E2290V típusjelű kijelzője, amibe 21,5" képátlójú TN panel került. A monitor 1920×1080 képpontos felbontással rendelkezik, a natív kontraszt értéke 1000:1. A megjelenítő legnagyobb fényereje 250 cd/m² lehet, a válaszidő pedig 2 ms. TN panelről lévén szó a betekintési szögek nem tartoznak a kijelző erősségei közé, a szokásos értékekkel találkozhatunk az adatlapon, ami vízszintesen 170, míg függőlegesen 160 fok.

A tervezőknek a fizikai méretek mellett az energiafelhasználást is sikerült csökkenteniük – ebben jelentős szerepet játszik a LEDes háttérvilágítás –, így az E2290V normál használat mellett beéri kevesebb mint 26 W-tal. A hatékony fogyókúra szerencsére a különböző csatlakozókat nem érintette, így mindhárom – manapság leginkább elterjedt – típust (DVI, HDMI, D-Sub) megtaláljuk rajta. Info: **www.lg.hu**

Az áruházban a felhasználók böngészhetnek az alkalmazások között, megismerhetik a legnépszerűbb tren-

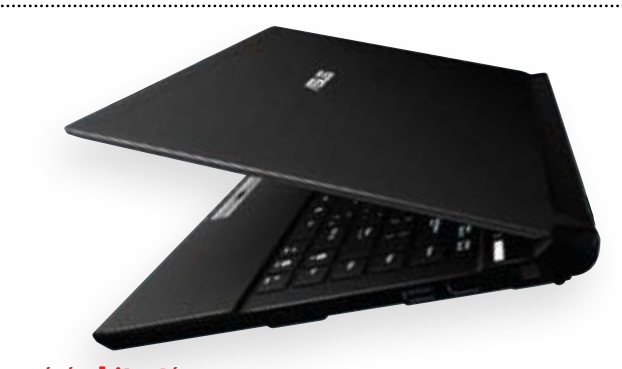

deket és a Mac App Store szakértőinek kedvenceit, kereshetnek kategóriák szerint, valamint felhasználói értékeléseket, ismertetőket is olvashatnak. Ebben a szolgáltatásban is egy kattintással megvásárolhatók, letölthetők és telepíthetők, valamint azonnal használhatók az alkalmazások – akárcsak az iPhone, iPod touch és iPad készülékeken. A frissítések a Mac App Store áruházon keresztül érkeznek majd, így minden program viszonylag egyszerűen naprakészen tartható. A Mac App Store a Mac OS X Snow Leopard felhasználóinak ingyenes letöltésként áll rendelkezésére az Apple szoftverfrissítési szolgáltatásában.

A Mac-fejlesztők maguk határozzák meg alkalmazásaik árát, és az értékesítésből származó bevétel 70 százaléka őket illeti. A fejlesztőket nem terheli díj az ingyenes alkalmazások kapcsán. Az érdeklődők a következő címen találnak bővebb információt a Mac App Store számára való fejlesztésről: developer.apple.com/ programs/mac.

Info: **www.apple.hu**

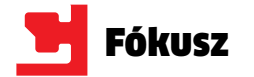

dollár teljes bevételt érhet el a világméretű app-piac a jövő év során. Ha az Egyesült Államokbeli konzultációs cég, a Chetan Sharma előrejelzése helyesnek bizonyul, 2012-ben a miniatűr programok forgalma elérheti a Microsoft éves forgalmának csaknem harmadát. Eközben a szoftveróriás erősen hátramaradni látszik a mobiltelefonok piacán: egy évvel az Apple és Google után, 2009 októberében a Microsoft is előállt a maga App boltjával, Windows Marketplace néven. A várakozás sokba kerülhet a redmondi cégnek. A Nielsen legújabb piaci felmérései szerint jelenleg a vevők 30%-a választ iPhone-t, 28% Android-alapú eszközt és csupán hat százalékuk Windows-alapú készüléket.

> Appot lehet jelenleg letölteni a világszerte található több mint 40 üzletből.

elérhető. Az app-boltok remek lehetőséget jelentenek, különösen az apróbb fejlesztési stúdióknak, hogy a nyilvánosság elé lépjenek. A Roviónak sikerült is kihasználni: a finn háromfős csapat készítette az Angry Birds játékot 2009-ben az Apple mobiltelefonos rendszere, az iOS alá. Majd 2010-ben megjelentek az Android és Symbian változatokkal. Tizenkétmillió fizetős letöltéssel később, máris 8 millió dollárt kasszírozva, a malacvadászat idén számítógépen és konzolokon folytatódik.

## Ezen miniprogramok kétharmada csakis fizetségért cserébe **550 000**

energiatakarékos Atom processzor alapú tábla PC-t jelentenek be az év első felében. Az iPad versenytársaienergiatakarékos Atom processzor alapú tábla PC-t je-<br>
lentenek be az év első felében. Az iPad versenytársai-<br>
mak szánt modellek többségén Windows 7 vagy And-<br>
az iPad versenytársairoid fut majd. A legnagyobb nevű gyártók közül az Acer az Intel és Nokia MeeGoo mobiltelefonos operációs rendszerére koncentrál. A jelenleg még világpiacvezető Nokia számára ez katasztrofális hír: ha a kiöregedett Symbian után a MeeGoo sem válik be, a Nokia mobiltelefonokhoz és tabletekhez szánt app-boltja, az Ovi Store forgalma is minimálisra csökkenhet. A finnek kiszorulhatnak egy sokmilliárdos piacról, mivel – az elemzések szerint – néhány éven belül több app fogy majd tabletekre, mint okostelefonokra. Az amerikai piackutató GigaOM elemzései szerint még a TV appok is kétmilliárdos összebevételt hoznak majd 2015-re.

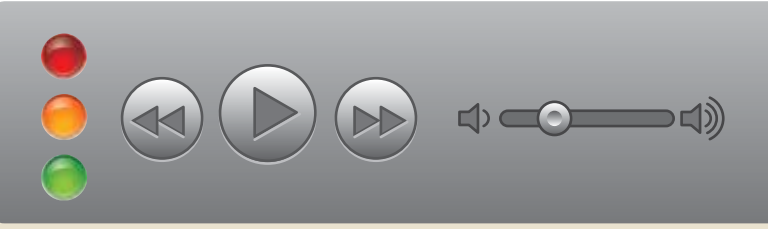

Az Apple App Store kínálatának háromnegyede fizetős appokból áll. A legtöbb ingyenes appot a Google-féle 233 250 Android Market kínálja letöltésre.

# **az App- BIZNISZ**

**Hatalmas üzlet aprócska programokkal: az okostelefonokhoz, tabletekhez, PC-khez és tévékhez szánt appok forradalmasították a szoftverpiacot.**

## **17 500 000 000**

## **AZ APP-BIZNISZ: ÜZLETEK, APPOK, KÉSZÜLÉKEK**

## **2010 LEGNÉPSZERŰBB FIZETŐS APPJAI**

Az év végén az Apple bejelentette a 2010 során leggyakrabban letöltött fizetős appokat: míg az iPod touch és iPhone készülékeken a játékok vezetik az eladási listákat, iPaden már népszerűbbek az irodai alkalmazások.

1,8 milliárd okostelefon eladására számítanak 2013-ban **1,8 p**<br>**1,8 p**<br>**1,8 p**<br>**1,8 p**<br>**distribution**<br>**distribution**<br>**distribution**<br>**distribution**<br>**distribution** 

millió tábla PC eladása várható szerte a világon a Gartner kutatásai szerint. 2010 **ben összesen még csak** 19,5 millió darab **1544** kelt el belőlük<br>**1544** kelt el belőlük<br>**1544** kelt el belőlük

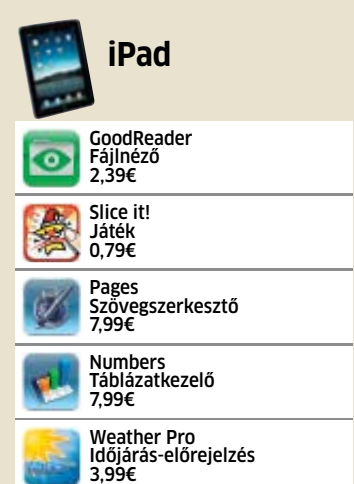

## **FIZETŐS APP KONTRA INGYENes APP**

## **A LEGNAGYOBB APP-BOLTOK VILÁGMÉRETŰ APP-PIAC (ELADÁSOK \$-BAN)**

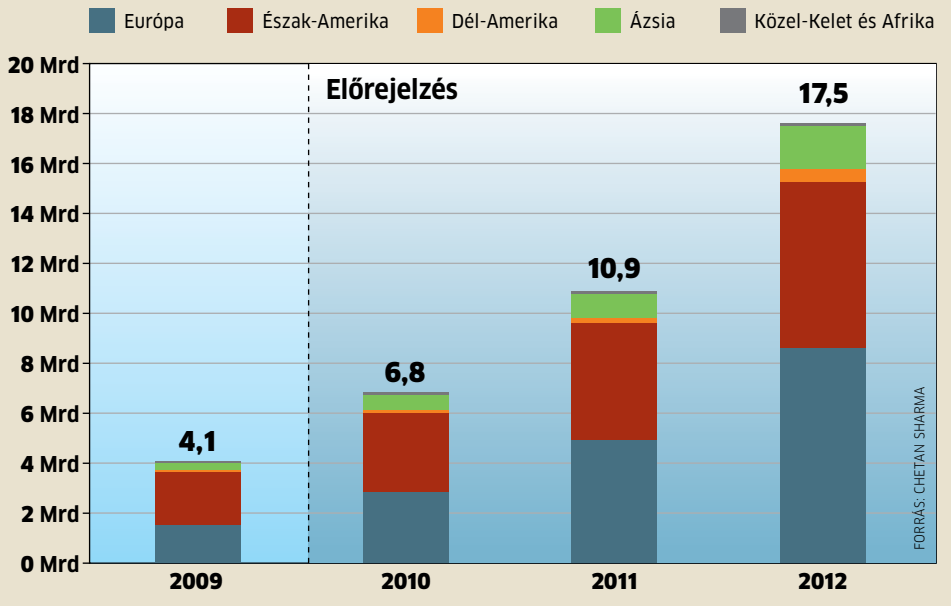

**Indulása:** 2008. július 10. **Készülékek/Operációs rendszer:** iPod touch, iPhone, iPad/iOS **Appok:** kb. 311 000

## **App Store (APPLE)**

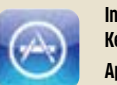

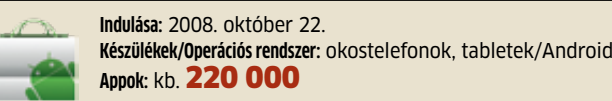

## **Android Market (GooglE)**

**Indulása:** 2008. december 16. **Készülékek/Operációs rendszer:** okostelefonok, tabletek, nyomtató/web OS **Appok:** kb. 6500

## **Webos AppCatalog (PALM/HP)**

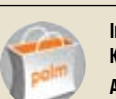

**Indulása:** 2009. május 26. **Készülékek/Operációs rendszer:** okostelefonok, tabletek/Symbian, MeeGo **Appok:** kb. 43 000

## **Ovi Store (Nokia)**

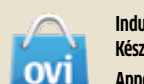

**Indulása:** 2009. április 1. **Készülékek/Operációs rendszer:** okostelefonok, tabletek/Blackberry OS **Appok:** kb. 18 000

## **blackberry App World (RIM)**

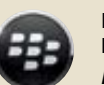

**Indulása:** 2009. október 5. **Készülékek/Operációs rendszer:** okostelefonok, tabletek/Windows Phone 7 **Appok:** kb. 4200

## **Windows Marketplace (Microsoft)**

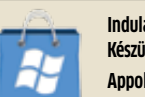

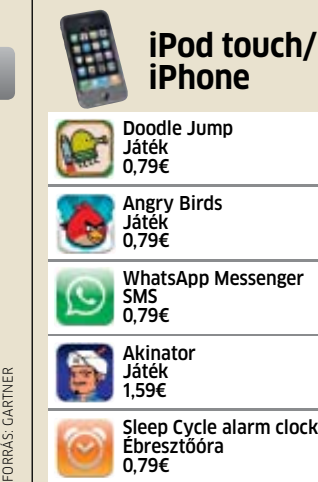

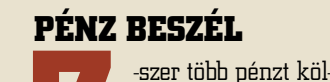

tenek appokra az iPhone-tulajok, mint **7** az Android-használók

## **APP/IPHONE**

A világ app-bevételeinek közel fele Észak-Amerikából érkezik be. 2011-ben várhatóan job- ban előtérbe kerül Európa is, de a legnagyobb bevételnövekedés Ázsiában várható.

# **IPAD-ELADÁSOK**

iPadet adtak el percenként

## **ADATFORGALOM**

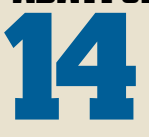

petabyte adat termelődik mindennap az Apple App **14** Store-jában

## **NÉPSZERŰ APP-KATEGÓRIÁK**

Az okostelefon-tulajdonosok havonta legalább egyszer használják az alábbi kategóriájú appokat.

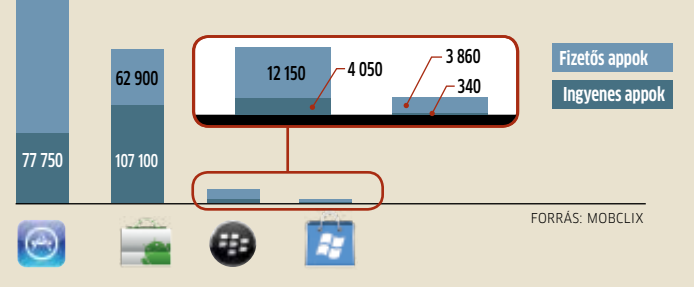

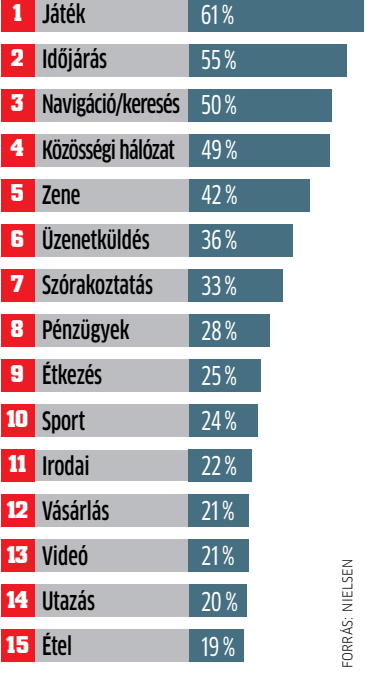

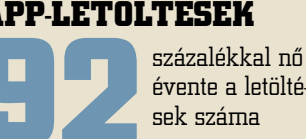

## **AZ OKOSTELEFON-PIAC MEGOSZLÁSA**

2009 harmadik félévében szinte minden második okostelefon Symbian-alapú volt. 2010-ben erőre kaptak az Android készülékek.

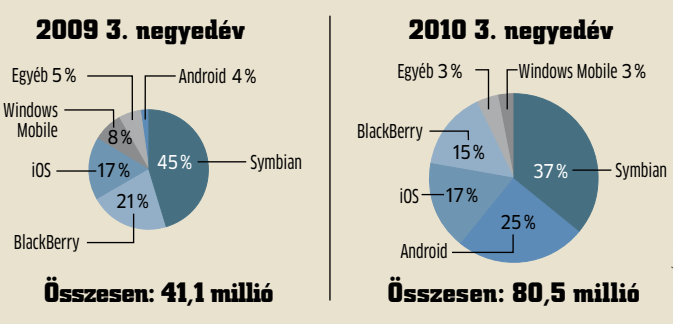

**PAD-ELADASUA**<br>
app található átla-<br>
gosan egy iPhone<br>
felhasználó ké-<br>
szülékén<br>
te a világon

## **OKOSTELEFONOK APP-LETÖLTÉSEK**

## **KIROBBANÓ TABLET PC-PIAC**

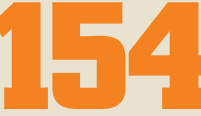

**BELÉPÉSI DÍJ APP-FEJLESZTŐKNEK** 99 \$/év egyszeri 25\$ egyszeri 1\$

> app található átlagosan egy iPhonefelhasználó készülékén

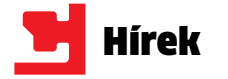

**Különleges eseményen látta vendégül ügyfeleit és a sajtó képviselőit a Telenor, bevezetve őket az androidos okostelefonok világába.**

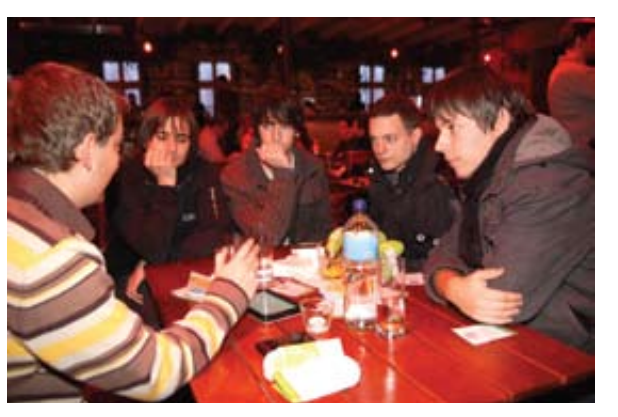

## Új Ethernet szabványra épülő HP switchek

A hűtési megoldásairól ismert feljebb az S361 modellt találjuk, Arctic (Cooling) ezúttal hangszórószetteket mutatott be, méghozzá egyszerre négyet. Bár manapság az 5.1, illetve 7.1 kiépítésű rendszerek hódítanak, sokszor megteszi egy 2.1-es konfiguráció is. Az kezelőpanel jár, amin a hangerő, a Arctic legkisebb modelljének, az mély-, illetve a magas kiemelés S151-nek a mélynyomója 10 W-tal, egyutas szatelitjei pedig 3,5 W-tal terhelhetők. Eggyel nagyobb testvére, az S161 szinte csak design tekintetében tér el tőle, mélynyo-ja 50, míg szatelitjei 12 W-ot bírnak mója mindössze egy wattal "erő- a specifikációk szerint. sebb", azaz 11 W-os. Még eggyel <mark>INFO: www.arctic.ac</mark>

A HP bejelentette, hogy a szállítók közül elsőként kezdi meg a legújabb, energiahatékony Ethernet szabványra épülő termékek szállítását. A cég közreműködésével kidolgozott, új szabvány lehetővé teszi a felhasználók számára IT-eszközeik energiafogyasztásának és üzemeltetési költségeinek csökkentését. Az IEEE Energy Efficient Ethernet (IEEE 802.3az) szabvány úgy csökkenti az IT-eszközök energiafogyasztását, hogy az energiafelhasználást automatikusan, valós időben a switchek és a többi hálózati eszköz között zajló hálózati forgalomhoz igazítja. Info: **www.hp.com/ go/networking**

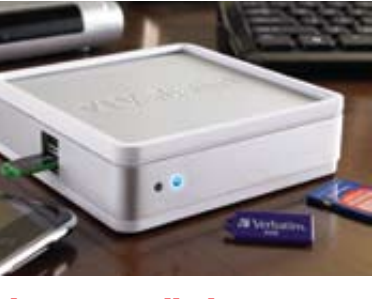

## **Hűtés helyett hangoskodás** Egyszerre négy hangszóró- szettel jelentkezett az Arctic

aminek mélyládájában és szatelitjeiben is két-két hangszóró kapott helyet. A mélynyomó 40, míg a szatelitek 18 W-tal terhelhetők. Ehhez a típushoz külön (vezetékes) szabályozható, mikrofon és másodlagos audiobemenet található rajta. A négyesfogat legdrágább tagja az S362, aminek mélynyomó-

z IDC felmérése szerint az okostelefonok pi-<br>
aca rohamosan növekszik, 2010 harmadik<br>
negyedévében már több mint 81 millió daz IDC felmérése szerint az okostelefonok piaca rohamosan növekszik, 2010 harmadik rab okostelefont adtak el világszerte, s éves szinten az eladások megduplázódtak 2009-hez képest. A 81 millió eladott okostelefonból immár minden negyediken, azaz 20,5 millió darabon androidos operációs rendszer futott, amivel az alig néhány éves platform már a második helyre tört fel a rangsorban, megelőzve a Blackberry-t és az iPhone-t is. Egy év múlva már szinte biztosan az Android lesz az első számú okostelefon-platform. A globális piacokon látható tendenciák Ma-

## **Oszd meg és uralkodj** Hálózatra kötve

A Verbatim most bejelentett eszközével a már meglévő USB-s külső tárolóinkat csatlakoztathatjuk a hálózatra. Egyszerre négy meghajtót tud kezelni a MediaShare Mini. A csatlakoztatott meghajtók tartalma ezután elérhetővé válik a helyi hálózaton, illetve az interneten keresztül. A meghajtókon tárolt tartalmak a MediaShare Mini böngészőalapú kezelőszoftverén keresztül érhetők el. Lehetőség van albumok létrehozására, melyekbe adott témájú képek csoportosíthatók, emellett a Facebookra is feltölthetők a fotók. A fájlok a számítógépek mellett elérhetők iPhone-ról, iPod Touchról, iPadről, Blackberry-ről, Android alól, illetve egyéb okostelefonokról.

Info: www.verbatim.hu

## **Androidea** Megvalósítja a felhasználók androidos ötleteit a Telenor

gyarországon is érezhetők, s egyre több felhasználó fedezi fel magának a Google rendszerét.

A Telenor rendezvényének célja az volt, hogy a téveszméket, félelmeket eloszlassa, és az operációs rendszert részletesen bemutassa a felhasználóknak, valamint összehozza a korszerű okostelefonok tulajdonosait és a rendszer iránt érdeklődőket a terület szakértőivel. A rendezvényen a szolgáltató által felkért előadók a közösségi médiáról, a biztonságos és hatékony okostelefon-használatról, az Android adta szórakozási lehetőségekről, valamint a különböző hasznos alkalmazásokról tartottak workshopokat.

A lelkes Android-felhasználók számára a Telenor az eseménnyel párhuzamosan alkalmazás-ötletpályázatot is hirdetett több kategóriában Androidea néven. A versenyen részt vevők a mobilszolgáltató hivatalos Facebook oldalán található űrlapon keresztül küldhetik be ötleteiket, amelyekből a legizgalmasabbakat, leghasznosabbakat szakértőkből álló zsűri, illetve a szolgáltató közösségi csatornáinak követői választják ki. A nyertes ötleteket megvalósítják és elérhetővé teszik a cég honlapján, illetve Facebook oldalán.

Info: www.telenor.hu/android

## Kutatóközpontot létesít az IBM

## Egy gyártó – két "ötlet" Multimédiás noteszek

Megállapodás született Veszprém városa és az IBM között, melynek keretében a Pannon Egyetem Műszaki Informatikai Karán szoftvertechnikai kutatóközpontot hoznak létre. A központhoz az egyetem biztosítja az infrastruktúrát, a nemzetközi színvonalú oktatásról pedig az intézmény tanárai, kutatói gondoskodnak. A IBM – oktatási célokra – ingyenes szoftverekkel, tananyagokkal, különböző továbbképzési lehetőségekkel, valamint ösztöndíjprogramokkal járul hozzá a központ munkájához. Info: **www.ibm.hu**

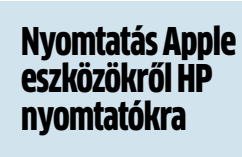

## A HP bemutatta iPad, iPhone és iPod touch eszközökhöz fejlesztett AirPrint vezeték nélküli nyomtatási technológiáját, ami az Apple iOS 4.2 operációs rendszerrel, ingyelön meghajtóprogramok telepítésére. Info:www.hp.com/ go/airprint

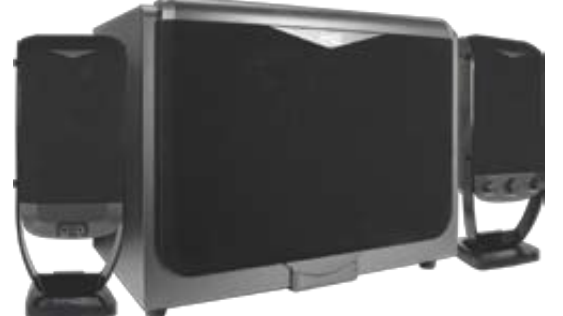

A Lenovo két új – egy 14" és egy 15,6" méretű LCD-vel szerelt – noteszgéppel jelentkezett, melyek tervezésénél kiemelt hangsúlyt fektettek a multimédiás funkciókra. Lényegében csak a kijelző méretét tekintve találunk különbséget az Y460p és az Y560p között, egyéb jellemzőiben megegyezik a két gép. A választható proceszszorok a Core i3-tól egészen a Core i7-ig terjednek. Memóriából legfeljebb 8 GB-nyi 1333 MHz-es DDR3 modul kerülhet a konfigurációkba, míg a merevlemez legnagyobb mérete 750 GB lehet. Ez utóbbi kiegészíthető egy 32 GB-os SSD-vel (ezt a Lenovo RapidDrivenak nevezi), ami jelentősen meggyorsítja a gépek indulását, illetve vábbi szolgáltatások között emlía programok betöltődését.

A jobb hangzás érdekében a két új IdeaPad JBL hangszórókat kapott, utóbbi gyártót nem kell

bemutatni az audió világában járatos felhasználóknak. A noteszek a OneKey Theater nyomógombbal egy mozdulattal "mozi módba" kapcsolhatók. A totést érdemel még a VeriFace arcfelismerő rendszer, ami a gépek biztonságát hivatott növelni. Info: **www.lenovo.hu**

**Támad a flash**

Szerverekbe szánt

SSD-k a Samsungtól

A Samsung új, elsősorban vállalati felhasználásra szánt, 100, 200 és 400 GB kapacitású, MLC rendszerű SSD meghajtókat jelentett be. Az SSD-k a vállalati szférában is egyre nagyobb teret nyernek a hagyományos merevlemezekkel szemben. Ennek egyik oka a sokkal kisebb energiafogyasztás (sok meghajtó esetén ennek hatása hatványozottan jelentkezik), a másik pedig a merevlemezekénél sokkal magasabb IOPS (másodpercenkénti input/output műveletek száma) érték. Az új meghajtók véletlenszerű olvasás esetén 43 ezer, míg véletlenszerű írás esetén 11 ezer IOPS-re képesek, ezzel szemben egy 15 ezres percenkénti fordulaton dolgozó

HDD mindössze 350 IOPS-t tud. Info: **www.samsung.hu**

Magyarországon a szoftvergyár-zői vagy szerzői joghoz kapcsolótók érdekvédelmi szervezete, a dó jogok megsértése volt, és ezek BSA hazai képviseletéhez beérkező, illegális szoftverhasználattal és szoftverkalózkodással kapcsolatos bejelentések száma. Az év első 11 hónapjában közel kétszer annyi bejelentés érkezett a BSAhoz, mint 2009-ben. A növekedés mértéke azért is meglepő, mert a tavaly publikált, 2009-et vizsgáló IDC-felmérésben, ha kismértékben is, de hosszú évek után először csökkent az illegális szoftverek aránya: 42-ről 41%-ra. A szoftverekkel kapcsolatos visszaélések széles körben terjedtek el hazánkban. A Legfőbb Ügyészség adatai szerint Magyarországon 2009-ben rítások révén tesz szert. 31 021 olyan bűncselekményt re-

Tavaly 89 százalékkal emelkedett gisztráltak, amelyek tárgya szerközül 9684, azaz az esetek 31,2%-a érintett szoftvereket.

> A hazai bejelentések növekedésének tendenciájával kapcsolatban pontos információi a BSAnak sincsenek, de a szervezet szakértői feltételezik, hogy ebben szerepet játszhat a világgazdasági válság elhúzódása, ugyanakkor sok esetben a munkahelyi és céges konfliktusok is. Okként merülhet fel az üzleti verseny tisztaságát romboló jogtalan versenyelőny, melyre egy vállalkozás a meg nem fizetett kalózszoftverek felhasználásából fakadó megtaka-

Info: www.bsa.hu

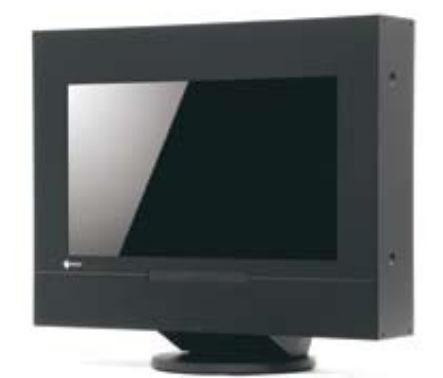

## **Izzó telefonvonalak** Jelentősen megnőtt a BSA-hoz érkező bejelentések száma

## **Szabad szemmel** 3D-s monitor – szemüveg nélkül

Az Eizo bemutatta első olyan 3D monitorát, amihez nem kell szemüveget viselni. A FDF2301-3D egyben a világ első 23 colos képátlóval rendelkező, Full HD (1920×1080) felbontású "szemüvegmentes" megjelenítője. A monitorban LCD panel kapott helyet, ami mögé az Eizo saját fejlesztésű kétirányú LED háttérvilágítása került, ez különböző 3D módok (Side by Side, Anaglyph, Frame Sequential) alkalmazását teszi lehetővé. A monitort két DVI és egy VESA Strereo Sync porttal látták el. Info: **www.eizo.hu**

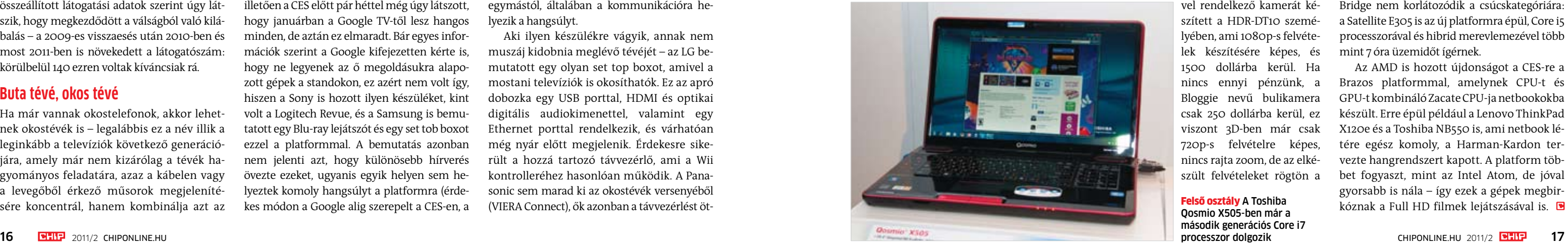

z első Consumer Electronics<br>
Showt még 1967-ben tartották<br>
New Yorkban, és azóta a világ<br>
egyik legnagyobb ilyen kiállításá-<br>
vá nőtte ki magát. Az előzetesen<br>
összeállított látogatási adatok szerint úgy lát-Showt még 1967-ben tartották New Yorkban, és azóta a világ egyik legnagyobb ilyen kiállításává nőtte ki magát. Az előzetesen szik, hogy megkezdődött a válságból való kilábalás – a 2009-es visszaesés után 2010-ben és most 2011-ben is növekedett a látogatószám: körülbelül 140 ezren voltak kíváncsiak rá.

## **Buta tévé, okos tévé**

Ha már vannak okostelefonok, akkor lehetnek okostévék is – legalábbis ez a név illik a leginkább a televíziók következő generációjára, amely már nem kizárólag a tévék hagyományos feladatára, azaz a kábelen vagy a levegőből érkező műsorok megjelenítésére koncentrál, hanem kombinálja azt az internet elérésével, és így különféle hálózati

szolgáltatásokkal is. Az, hogy milyen módon kerül az internet a tévére, gyártónként különbözhet, van aki a set top boxra, más pedig a tévébe épített kütyüre esküszik. A platformokat illetően a CES előtt pár héttel még úgy látszott, hogy januárban a Google TV-től lesz hangos minden, de aztán ez elmaradt. Bár egyes információk szerint a Google kifejezetten kérte is, hogy ne legyenek az ő megoldásukra alapozott gépek a standokon, ez azért nem volt így, hiszen a Sony is hozott ilyen készüléket, kint volt a Logitech Revue, és a Samsung is bemutatott egy Blu-ray lejátszót és egy set tob boxot ezzel a platformmal. A bemutatás azonban nem jelenti azt, hogy különösebb hírverés övezte ezeket, ugyanis egyik helyen sem helyeztek komoly hangsúlyt a platformra (érdekes módon a Google alig szerepelt a CES-en, a táblagépekre tervezett Android-verzió, a 3.0 is csak egy zárt körben bemutatott film formájában volt jelen). Ehelyett a cégek inkább a saját megoldásaikat mutogatták, amelyek azonban szolgáltatásaikban nem is igazán különböznek egymástól, általában a kommunikációra helyezik a hangsúlyt.

Aki ilyen készülékre vágyik, annak nem muszáj kidobnia meglévő tévéjét – az LG bemutatott egy olyan set top boxot, amivel a mostani televíziók is okosíthatók. Ez az apró dobozka egy USB porttal, HDMI és optikai digitális audiokimenettel, valamint egy Ethernet porttal rendelkezik, és várhatóan még nyár előtt megjelenik. Érdekesre sikerült a hozzá tartozó távvezérlő, ami a Wii kontrolleréhez hasonlóan működik. A Panasonic sem marad ki az okostévék versenyéből (VIERA Connect), ők azonban a távvezérlést öt-

letesen egy külön androidos táblagép segítségével oldották meg – ez önállóan is használható, de ha összekapcsoljuk a VIERA Connect tévével, akkor második képernyőként működik majd, és segítségével egyszerűbben irányíthatjuk a netes funkciókat. Ez a rendszer egyébként még csak bemutató formájában létezik, hogy mikor és mennyiért jut majd el hozzánk, egyelőre nem tudni.

## **Második fokozat 3D-ből**

Maga a 3D-s televízió már nem nevezhető újdonságnak, hiszen jó ideje a piacon van, és boltokban is kapható, de azért a CES-re a legtöbb gyártó hozott valami újdonságot. A Panasonic például nem kevesebb mint 14 új modellt jelentett be, amelyek között még LCD panelt használó változat is van. Az árak várható csökkenésére utal, hogy az olcsóbb S szériában is megjelent a 3D.

A kiállítás egyik érdekessége volt a nálunk kevésbé ismert VIZIO cég extrém szélesvásznú (21:9-es) passzív 3D-s modellje, ami 58"-os képátló mellett 2560×1080 pixel felbontású.

> Az AMD is hozott újdonságot a CES-re a Brazos platformmal, amelynek CPU-t és GPU-t kombináló Zacate CPU-ja netbookokba készült. Erre épül például a Lenovo ThinkPad X120e és a Toshiba NB550 is, ami netbook létére egész komoly, a Harman-Kardon tervezte hangrendszert kapott. A platform többet fogyaszt, mint az Intel Atom, de jóval gyorsabb is nála – így ezek a gépek megbirkóznak a Full HD filmek lejátszásával is. **B**

A jelenleg futó 3D-s modellek legnagyobb problémája azonban nem magas áruk, hanem a kötelező szemüveg. Bár a passzív modellek ezen a téren valamivel jobbak, hiszen a szemüveg olcsóbb, a kényelmetlenségtől csak a szemüveg nélküli megoldással szabadulhatunk meg. Noha szinte minden gyártó hozott ilyen készüléket, a kiállításon látottak alapján a Toshiba áll a legjobban: ők egy 65 colos, több helyről is nézhető készüléket mutattak be, amit a tervek szerint kisebb, 56"-os testvérével együtt még idén piacra dobnak (a 12 és 20 colos modellek már most elérhetőek Japánban). A szemüveg nélküli 3D megjelent egyébként a notebookok között is, természetesen a Toshiba standján, ahol egy ilyen kijelzővel felszerelt 16"-os Qosmio no-

teszgépet is kiállítottak. És ha már a Toshibánál tartunk: ugyan nem a 3D-hez kapcsolódik, de a cég hozott egy olyan rendszert is a CES-re, ahol a tévét hangvezérelni lehet. A módszer, bár még nem piackész, de már most is nagyon jól működött. Ám nem elég a tévé – megfelelő műsor is kell ahhoz, hogy élvezhessük a 3D hatásait, márpedig a 3D-s filmek és tévécsatornák száma nem bővül olyan ütemben, ahogy azt a tévégyártók szeretnék. Éppen ezért került előtérbe a felhasználók által előállított 3D-s tartalom. A Panasonic már egy ideje rendelkezik például 3D-s kamerával, ez most kapott pár testvért, amelyek ugyanúgy előtétlencsével működnek, mint az ST750. Hasonló újdonsággal rukkolt elő a Sony is, aki viszont előtétlencse helyett már eleve

> dupla optikás, két érzékelővel rendelkező kamerát készített a HDR-DT10 személyében, ami 1080p-s felvételek készítésére képes, és 1500 dollárba kerül. Ha nincs ennyi pénzünk, a Bloggie nevű bulikamera csak 250 dollárba kerül, ez viszont 3D-ben már csak 720p-s felvételre képes, nincs rajta zoom, de az elkészült felvételeket rögtön a

YouTube-ra tölthetjük fel, a mellékelt szoftver pedig még az ehhez szükséges piros/cián konverziót is elvégzi nekünk, ha kell.

## **Táblagépek rohama**

Kár, hogy a Google nem hagyta az Android 3.0-val szerelt masinák rendes bemutatását. A Motorola Xoomon csak az előre telepített demókat lehetett megnézni, a Toshiba pedig kénytelen volt a 2.2-es Androiddal bemutatni új tabletjét. Mindkét gép az NVIDIA Tegra 2-re épül, ami a kiállítás favoritja volt.

Ami a Toshiba Tabletet illeti, ez a gép hasonlít az általunk is tesztelt Folio 100-ra, de gyakorlatilag minden szempontból jobb nála: kijelzője 1280×800 pixeles, anyagválasztása és összeszerelése is kiváló, az új operációs rendszerrel pedig nemcsak sebessége nő majd, de végre hozzáférünk a Google alkalmazásboltjához is.

## **Megérkezett a Sandy Bridge**

Az Intel által szabott embargó lejártával a gyártók is bemutatták a Sandy Bridge-re épülő notebookokat (a platform asztali változatának tesztjét a 62. oldalon olvashatják). Az MSI, az ASUS, a HP és a Lenovo is hozott ilyen gépeket. A Toshiba a Qosmio sorozatba már az új Core i7 processzorokat szereli, és van olyan modelljük, aminek 18,4"-os kijelzője és GTX 460M grafikus processzora van. Persze a Sandy Bridge nem korlátozódik a csúcskategóriára: a Satellite E305 is az új platformra épül, Core i5 processzorával és hibrid merevlemezével több mint 7 óra üzemidőt ígérnek.

**Január első hetében tartották Las Vegasban a világ legnagyobb szórakoztatóelektronikai kiállítását, a CES-t. A CHIP bemutatja a legfontosabb újdonságokat.**

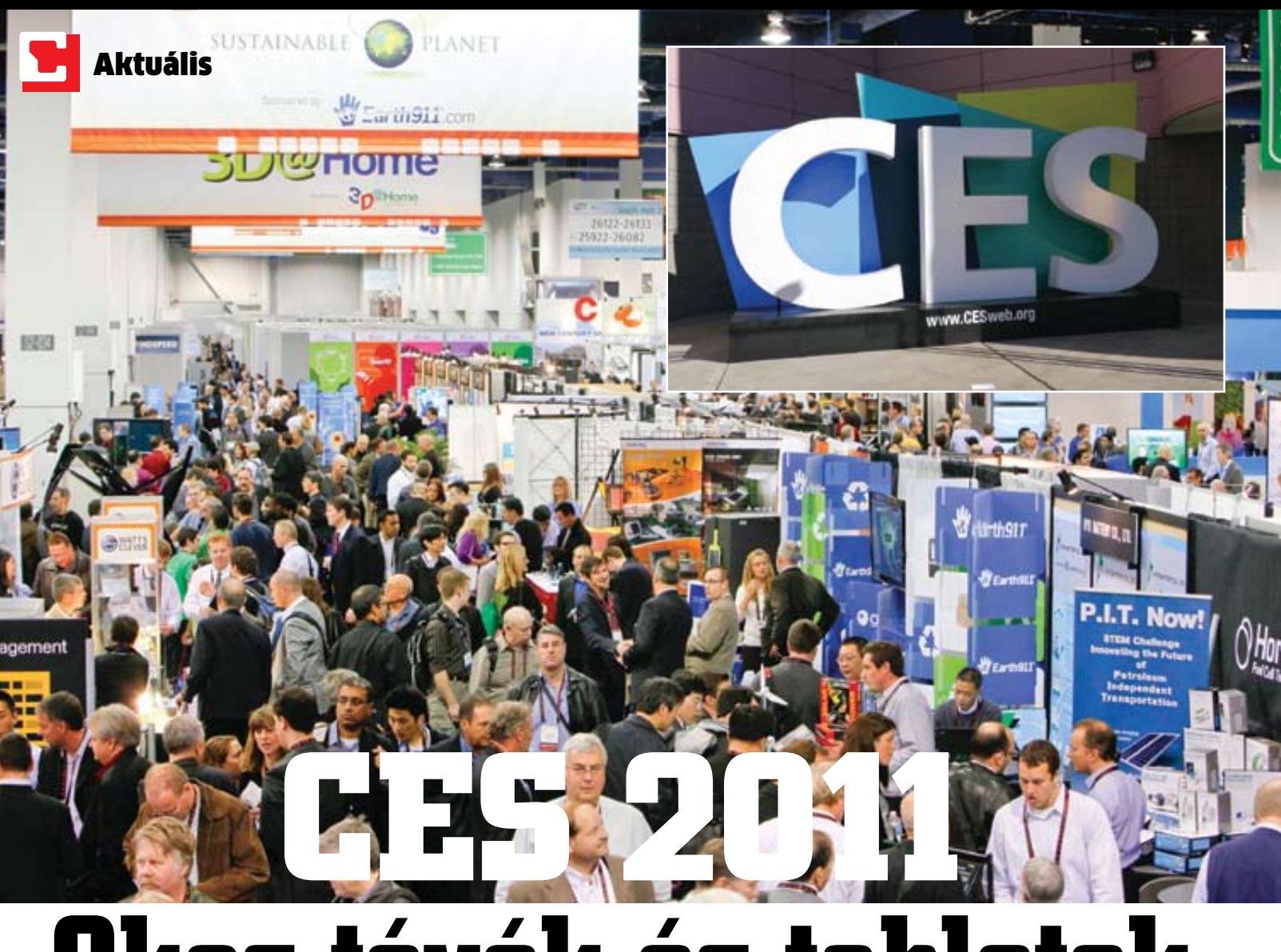

# **Okos tévék és tabletek**

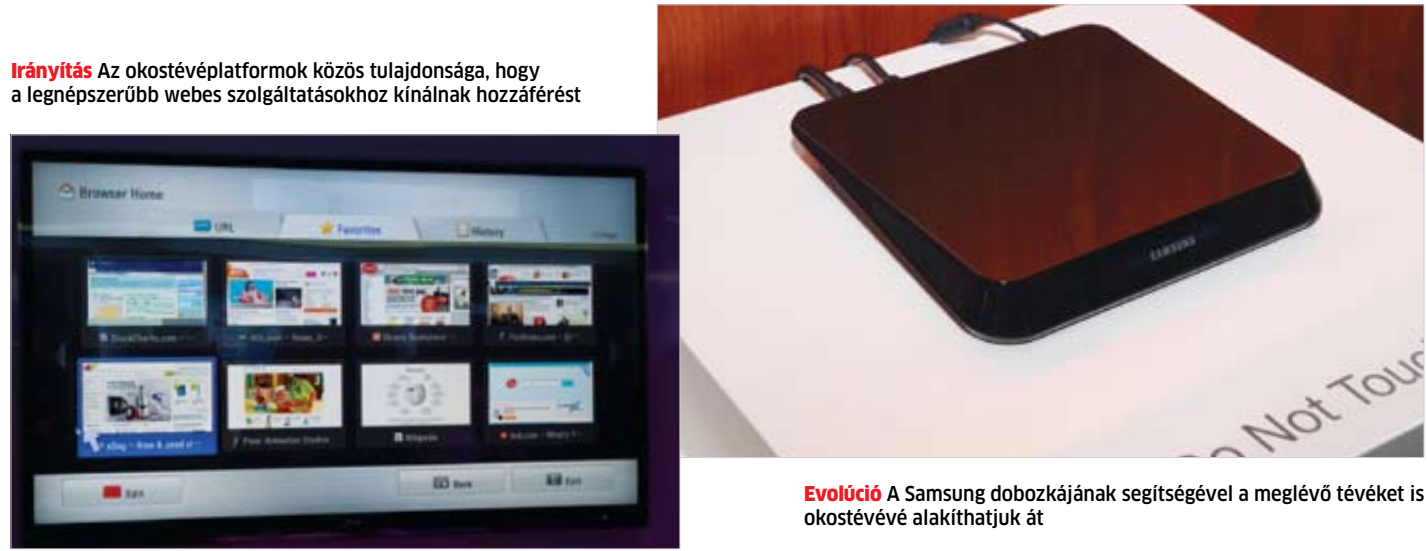

Felső osztály A Toshiba Qosmio X505-ben már a második generációs Core i7 processzor dolgozik

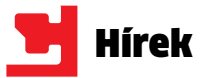

### **Google Mail**

Spammerek képesek egy rosszindulatú weboldal segítségével a felhasználó nevében kéretlen üzeneteket küldeni. Ehhez elég, ha a fertőzött – látszólag ártalmatlan – weboldal mellett egy másik böngészőfülön meg van nyitva a Gmail ablaka is.

**MEGOLDÁS** | A Google már felismerte a hibát és javította azt – felhasználói beavatkozás nem szükséges. **INFO: www.gmail.com**

**MEGOLDÁS** | A Microsoft tud a problémáról, és hamarosan az automatikus frissítési szolgáltatáson keresztül javítja a hibát. **INFO: www.microsoft.hu**

A G DATA vírusirtó nagyobb, megbízható weboldalak látogatása során folyton téves riasztást küld, miszerint az oldalak JS:Redirectorral fertőzöttek. **MEGOLDÁS** | A fejlesztők már tudnak a

#### **Microsoft Windows**

Egy kritikus operációsrendszer-hiba folytán a rosszindulatú hacker képes távolról bejutni a felhasználó számítógépére, ott rendszergazdai jogot szerezni és kártékony szoftvereket futtatni.

#### **G DATA Internet Security**

hibáról, és egy frissítést követően a gond meg is szűnik – csak a valóban fertőzött weboldalakon jelenik meg a riasztás. **INFO: hu.gdatasoftware.com**

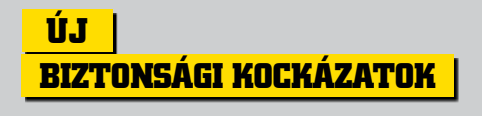

## Megtanulható az okos netezés

Az ESET magyarországi képviselete ingyenes oktatójátékot készített, aminek segítségével a felhasználók megtanulhatják, hogy például az otpbank.livexxx.hu weboldalon ne próbálják megadni banki belépőkódjukat, és a http://94.102.63.90/ingyen\_jatek sem ingyen játékokat, sokkal inkább adatlopást és kártékony kódokat kínál. Mivel az adathalászok mindig újabb és újabb trükköket, az eredetihez megtévesztésig hasonlító webcímeket és oldalakat eszelnek ki, nehéz szimplán biztonsági szoftverrel védekezni – a felhasználók éberségére, tudására is szükség van. "A helyes webcímek felismerése képezhetné akár az általános iskolai tananyag részét is, ami jelentősen hozzájárulna ahhoz, hogy a magyar felhasználók biztonságosan tudjanak internetezni" – fogalmaz Csiszér Béla cégvezető, aki minden korosztálynak ajánlja az ingyenes játékot.

Az ünnepek után a spamlevelek száma nem csökkent érez- hetően. Vigyázzunk a megkésett jókí- vánság levelekkel és az újévi ajánla-<br>tokkal is.

## **TELJES VÉDELEM ESET Smart Security**

INFO: **http://www.eset.hu/almakaland**

## Adatszivárgás<sup>3</sup>

## Új MS vírusirtó: figyeli a hálózati forgalmat

A sikeres, 1.0-s változat után végre kiadta a Microsoft az ingyenes Microsoft Security Essentials (MSE) vírusirtó új, 2.0-s változatát. Az első verzió komoly sikereket ért el magas találati arányával és alacsony erőforrás-igényével. A MSE 2.0 hasznos újdonságot hoz – feltéve, hogy Vista/Windows 7 fut gépünkön. Az újraírt, még pontosabb heurisztikus keresőmotor mellett az MSE 2.0 tartalmaz egy úgynevezett Network Traffic Inspection modult is. Ez minden hálózati adatforgalmat el-

lenőriz a Windows Filtering Platformjának segítségével, így a tűzfalon már átengedett programok adatcsomagjait is megvizsgálja. Az IE böngészővel is szoro-

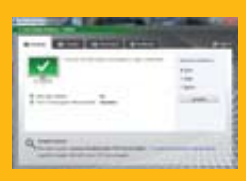

Az adatszivárgás három leggyakoribb okára Az adatszivárgás három leggyakoribb okára világít rá a CDSys. 1: jóindulatú dolgozó általi világít rá a CDSys. 1: jóindulatú dolgozó általi hiba, 2: külső támadás, 3: rosszindulatú, hiba, 2: külső támadás, 3: rosszindulatú, szándékosan okozott kár. A megoldás: a fi-szándékosan okozott kár. A megoldás: a figyelmetlenséget ki kell zárni, az adattárolás-gyelmetlenséget ki kell zárni, az adattárolásra és sokszorosításra ellenőrzött megoldás ra és sokszorosításra ellenőrzött megoldás kell,, és végül a dolgozókat is oktatni kell kell, és végül a dolgozókat is oktatni kell mindezek használatára. Manapság pedig már mindezek használatára. Manapság pedig már a könnyedén elhagyható okostelefonokon, a könnyedén elhagyható okostelefonokon, notebookon tárolt bizalmas információk vé-notebookon tárolt bizalmas információk védelmére is gondolni. delmére is gondolni kell. INFO: **www.cdsys.hu** INFO: **www.cdsys.hu**

sabb kapcsolatban van az MSE 2.0, és már a veszélyes szkriptek futtatása előtt ellenőrzi az oldalt az ingyenes és továbbra is villámgyors vírusirtó.

INFO: **microsoft.com/security\_essentials**

#### **Veszély-előrejelzés Közepes kockázat**

**Az ESET Smart Security biztonsági csomag komplett, teljes körű védelmet nyújt mindenféle windowsos számítógép számára. A csomagból 64 bites változat is elérhető, ráadásul olvasóink a havonta frissülő regisztrációs kóddal ingyenesen használhatják a teljes csomagot. Info: www.eset.hu**

## **Lassú PC: vírusvédett**

A Zeus trójai aktuális verziója használhatatlanná lassul F-Secure-ral védett gépeken. Az ok a következő: a vírus önvédelmi mechanizmusa – a vírusirtó támadására válaszul – ellenőrzés céljából kiolvassa és teszteli a Zeus kódját, ami olyannyira lelassítja a trójait, hogy az nem képes megfertőzni a számítógépet. A lelassított kártevőt a hibakereső rutin és a lassú PC is gátolja a fertőzésben. Szerencsére az újabb F-Secure már a lassulás legelején felismeri és irtja a Zeus új variánsát. Info: **f-secure.hu**

Forrás: McAfee

**A hackerek uralják a netet**

A McAfee tanulmánya szerint a hackerek elsődleges célja a neten: a kártékony kódok terjesztése.

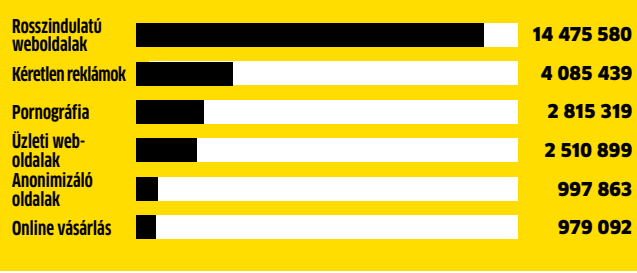

## **Fényképezőgép-hackelés: képhamisítás nyom nélkül**

Az észrevétlen retusálások és manipulálások elkerülése végett a közép- és felsőkategóriás Canon fényképezőgépek tartalmaznak egy ODD aláírást, amivel garantálják, hogy a kép nem módosított. Az Original Decision Data (ODD) azonban feltörhető. Az orosz ElcomSoft szakértője, Dimitrij Szkliarov sikeresen módosított képet úgy, hogy annak ODD adatait is megváltoztatta. A bizonyító erejű, ODD-hiteles képen egy asztronauta éppen az orosz zászlót tűzi le a Holdon.

A feltörésnél Szkliarov az ODD biztosításához használt, 256 bites Hash-based Message Authentication Code-ot (HMAC) fejlette vissza, ez pedig minden modellnél ugyanaz. A HMAC kódot a kamera a RAM memóriájában tárolja, titkosítás nélkül. A Canon kiadott egy másik kódot is, ám az ElcomSoft embere ezt is feltörte, így összesen 10 Canon gép érin-

## **ClamAV: Windows-gyilkos**

Az ingyenes ClamWin vírusirtó szoftver egy hibás, automatikusan letöltődő frissítés folytán a Windows operációs rendszer minden rendszerelemét vírusgyanúsnak érzékelte, és megpróbálta saját karanténjába áthelyezni. Mire a pórul járt felhasználó közbeléphetne, már túl késő, a rendszert működésképtelenné teszi a tévesen riasztott vírusirtó. Természetesen a gyártó késlekedés nélkül kiadta a program javítását.

Info: **clamwin.com**

## **Jelszószivárgás: újabb botrány**

1,3 millió felhasználó jelszava és e-mail címe szivárgott ki a Gawkertől. A Gnosis hackercsapat vállalta a tettet, és a 487 MBos fájlt kitette torrentre is. A hír érdekessége, hogy a felhasználók továbbra sem veszik komolyan a biztonságot. 200 ezer jelszóból az első három leggyakrabban használt a következő: "123456", "password" és "12345678", de toplistás a "qwerty", az  $.111111"$ , a  $.0"$ vagy például az "iloveyou" is. Info: **gawker.com**

**2,5** millió felhasználója van a titkos amerikai hálózatnak, a SIPRNet-nek, ahonnan WikiLeaks adatok is származnak

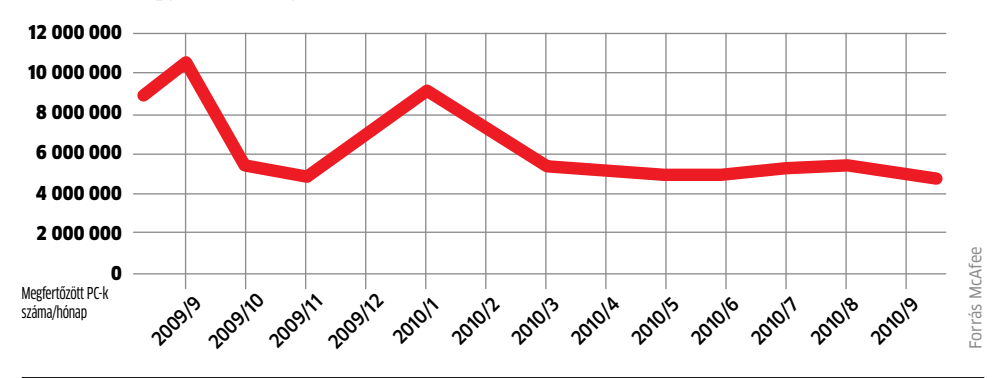

## Új veszély: a láthatatlan vírus

**Egy új kártevő egyenesen a LAN kártyákat támadja meg, így garantált az adatlopás, és a vírusirtók sem ismerik fel a veszélyt.**

Roppant érdekes rootkitet mutatott be a nemrégiben megrendezett Hacker fórumon a biztonsági szakértő, Guillaume Delugré. A Sogeti ESEC szakembere sikeresen helyezett el egy rootkitet egy hálózati vezérlőkártya saját memóriájában. Ez tökéletesen OSfüggetlen, ezért a veszély hatalmas, és még a naprakész vírusirtók sem képesek felismerni egy ilyen támadást.

tett. A következő Canon gépek remélhetőleg titkosítottan kezelik a HMAC kódot. Info: **canon.hu** Hamis eredeti Hackerek képesek a digitális fényképek hitelesítő aláírását meghamisítani

**ESET Smart Security** 

霫

E

Mindez különösen jól működik vállalati környezetben, ahol erősebb célprocesszorral felszerelt hálózati csatolókat alkalmaznak a kliensekben, ugyanis ezeken a MIPS processzorokon akár komolyabb rootkitek is futtathatók. Persze nem egyszerű egy ilyen kártevőt megalkotni: a roppant szűkös tárhely és a nagyon lassú, egyedi programozást igénylő processzor is nehezíti a hackerek dolgát. Delugré a népszerű Broadcom NetXtreme chipet választotta, amire sikerült működő és tökéletesen lopakodó rootkitet kifejlesztenie. A chipet a hiányzó biztonsági óvintézkedések miatt választotta, így volt képes a vezérlő EEPROMjába feltölteni és ott permanensen futtatni a rootkitet. A kártevő ezután már könnyedén, a DMA megcsapolásával minden, az oprendszer és a LAN vezérlő közötti adathoz hozzájutott.

De nem Delugré az első, aki hálózati kártyán alkalmazott rootkitet fejlesztett ki. 2006-ban John Heasman már ismertette a támadás lehetőségét, ám az akkori technológia miatt minden egyes PC-újraindításnál ismét be kellett tölteni a LAN kártya memóriájába a kártékony kódot.

## Felhívás a gyártóknak: **driver-aláírás**

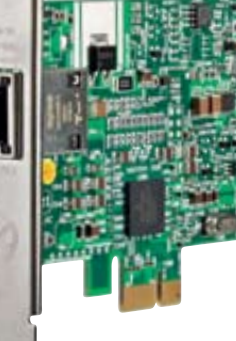

Szerencsére van mód arra, hogy kivédjük az ilyen támadásokat, ám ehhez arra van szükség, hogy a LAN vezérlők gyártói aláírt,

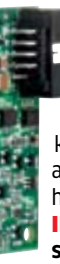

hitelesített drivereket készítsenek. Ezek ugyanis védetten kommunikálnak a hálózati kártya chipjével, így a rootkit sem férhet hozzá az adatokhoz. Info: **esec-lab. sogeti.com**

## **Hanyatlás: Zsugorodó zombihálózatok**

Drasztikusan csökkent a zombihálózatok mérete és száma. Ez az egyre figyelmesebb és egyre hatékonyabb védelemmel felszerelkező felhasználóknak köszönhető.

> PC-s hardver megtámadása Már a hálózati kártyánál elrejtik az új rootkiteket

## Röviden

## **A Flash is lehet biztonságos**

A Google merész lépésre szánta el magát: az új Chrome böngészőben a Flash modult sandbox (homokozó) környezetbe helyezték, így a fő program többi részétől elkülönítve fut. Ennek segítségével kizárhatók a Flash hibáiból eredő fagyások, támadások. Emellett megkapjuk a Chrome Instantot és a 3D-s WebGL-t is.

#### INFO: **www.google.com/chrome**

#### **Új chipkészlet, régi foglalat**

Az ASRock újabb különc alaplapot jelentett be. A legújabb, P67 Transformer ugyanis még az első generációs, LGA1156-os Intel Core i CPU-khoz készült, ám már az újabb, nagyobb sávszélességet biztosító P67-es

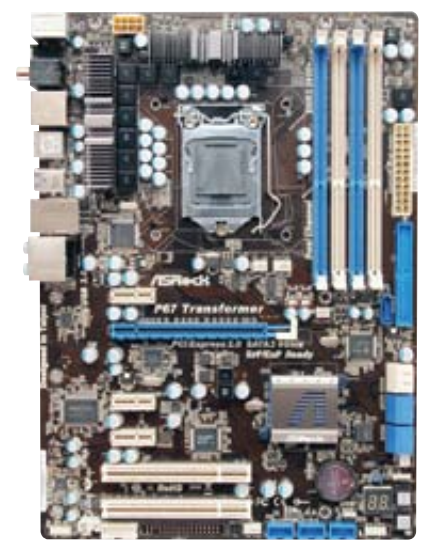

chipkészlet került rá. Ennek köszönhetően natív SATA6G csatlakozást és teljes sebességű USB 3.0 vezérlőt is kapunk. INFO: **www.asrock.com.tw**

#### **Ingyenes marad a Wikipedia**

A Wikipedia szolgáltatás ingyen, a felhasználók által szerkesztett formában kínál információt bárkinek, ám működéséhez pénzre van szükség. A 2010-es adományozási akcióban november 14-e és december 31-e között összesen 16 millió amerikai dollár gyűlt össze a több mint 500 ezer adományból. Adományok a világ 140 országából érkeztek, és átlagosan 22 dollárosak voltak.

INFO: **hu.wikipedia.org**

## **Nagy tárkapacitás 7 mm-en**

A Hitachi új, mobil PC-be szánt HDD-je mindössze 7 mm vastag, mégis 500 GB-os. A Travelstar Z5K500-ben 5400 rpm-mel pörög a lemez, ehhez 8 MB cache és SATA3G kapcsolat tartozik, a fogyasztás pedig mindössze 1,8 watt működés közben (0,55 watt nyugalmi állapotban). INFO: **www.hitachigst.com**

#### **2010 a számítástechnikában**

## A Chrome és a GPU-k éve

## **2010-ben temérdek fontos és kevésbé sikeres technológia látott napvilágot. Összegyűjtöttük a legérdekesebbeket.**

2010-ben a Windows 25 éves születésnapját ünnepelte, méghozzá a Windows 7 töretlen és mindent elsöprő sikerével. Szoftverfronton még a böngészők piacát kell kiemelnünk,

而

ahol érdekes fejleményeknek lehettünk szemtanúi. A Firefox menetelése megtorpant, a 4-es, áttörést ígérő verzió még mindig várat magára, ugyanakkor a Google Chrome divatot teremtett letisztult felületével és gyorsaságával. A Microsoft sem nézte ölbe tett

kézzel az IE hanyatlását, és az IE9 bétájával megmutatta, képes gyors, biztonságos és kompatibilis böngészőt készíteni.

Hardverfronton a tavalyi év a videokártyák piacán volt a leghangosabb: az NVIDIA Fermi nagy nehezen, de végül megtörte az AMD Radeonok egyeduralmát, azonban még

éppen karácsony előtt az A M D

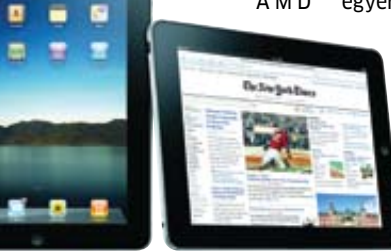

visszavágott. Váratlanul nagyot robbant a mobil szférában a táblagépek piaca, élükön az Apple iPaddel, a mobiloknál

pedig az Android végre elhozta a bárki számára elérhető okostelefonok korát. Ezzel együtt a GPS-ek és nagyon olcsó fényképezőgépek sorsa is megpecsételődni látszik.

Az asztali PC-knél az AMD tartotta magát, de a győztes egyértelműen az Intel (hatmagos Core i7-980X CPU).

Megjelent az SATA6G, de kihasználni még nem igazán lehet, az USB 3.0-t pedig hiába lehetne, a vártnál sokkal lassabban terjed a felhasználók körében. A PCI Express 3.0 és LightPeak technológi-

ák rajtja 2011-re tolódott, és remélhetőleg idén az SSD-k rég várt drasztikus árcsökkenése is bekövetkezik.

## Adobe-Apple szakítás

Az új MacBook Airnél szembesülhettek vele a felhasználók, hogy bizony az Apple komolyan gondolta az Adobe elleni hadjáratot. Mostantól kezdve hivatalosan is minden Apple termék Adobe Flash támogatás nélkül érkezik, ezt a felhasználóknak saját maguk nak kell letölteniük az Adobe olda-

Mac OS X Lion

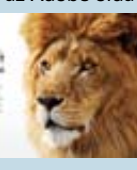

láról. Ezzel már nemcsak hogy az iPod-, iPhone-, iPad-felhasználók és szoftverfejlesztők nem kapnak flash-támogatást, az asztali és mobil Mac-eknél sem alapértelmezett a továbbra is népszerű API támogatása. A következő, Lion OS X semmilyen Adobe terméket nem tartalmaz, noha a programok továbbra is futni fognak rajta. Info: **apple.com/macosx/lion**

## **Készül az új Windows** A Windows 8 megmenti a PC-s játékokat

Az Xbox 360 játékkonzol a Microsoft fő játékplatformja – vagy mégsem? A cég egy nemrég elhangzott nyilatkozatában egyértelműen kijelentette, a PC-s játékipar igenis a szívügye,

és a Windows 8-cal újjáéleszti a platformot. Jelenleg a Windows platform a prioritást tekintve a PS3 és az Xbox 360 mögött kullog a játékkiadóknál. Ha mégis megjelenik egy játék PC-re, az többnyire mutliplatformos, és eredetileg a konzolok képességeihez és irányításához

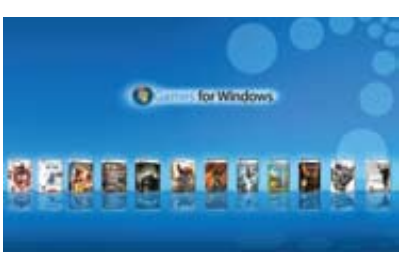

lett kifejlesztve. Mégis, a "AAA" játékokat leszámítva bevétel és felhasználói tábor szinten továbbra is a PC az uralkodó játékplatform, ám a Microsoft a Windows 8-cal nem kevesebbre vállalkozik, mint hogy a jól menő, nagynevű játékfejlesztőket is visszahódítja a PC-s platformra. A "Windows 8 alapeleme lesz a játék" – nyilatkozta a Microsoft egyik szóvivője. Ehhez nem csupán neves játékok (például Fable 3, Flight Simulator, Age of Empires) és elkötelezett fejlesztők kellenek, de stabil és fejlett API, valamint egy könnyen használható, egységes felület (például a Games for Windows online shop). Ez utóbbinál nagy konkurenciaharc dúl manapság, élükön a Steammel, ami messze a leglátogatottabb online shop. Info: **www.microsoft.hu**

## Leteszteltük: Gigabyte HD6950

GIGABYTE

ום הפסים

A recept a szokásos: a tavaly még százezrekért elérhető teljesítményt az AMD új GPU-ival már 80 ezer forintért beszerezhetjük. Megmutatjuk, melyik ma a legjobb vétel.

**GIGABYTE** 

**GIGABYT** 

 **A** z NVIDIA 2010-ben felzárkózott konkurenséhez és az alapoktól újratervezett Fermivel egyre nagyobb sikereket ér el minden árszegmensben. Az AMD sem halogathatta tovább a komolyabb architekturális váltást, ezért a HD6970/6950-es kártyákon dolgozó Cayman GPU-k több fontos újdonságot is hoznak.

## Cayman: **32 nm-re tervezve**

Már megjelenése előtt tudni lehetett, az új GPU nem az lesz, amit az AMD mérnökei megálmodtak. A TSMC-nél nem sikerült leváltani a 40 nm-es gyártástechnológiát 32 nm-esre, ezért az új GPU-k nagyobbak és valamivel gyengébbek lettek. Ennek ellenére nincs mitől tartani, az új Radeonok felsőkategóriás teljesítményt nyújtanak, és persze az új szolgáltatásokról és az alacsony fogyasztásról sem feledkeztek meg a tervezők.

A Cayman GPU hosszú évek óta a legkomolyabb újítás a Radeonok világában. A felsőkategóriás GPU két változatban készül: az olcsóbb és gyengébb HD6950 és a drágább, HD6970 egy GPU-s megoldások és a HD5800-as széria utódai. A GPU fontos újdonsága, hogy az eddigi, széles VLIW5 helyett valamivel keskenyebb, VLIW4-es architektúrát használ, ám az átszervezésnek hála biztosított a tökéletes egyensúly és a jobb sebesség.

A Cayman teljes pompájában 1536 shader processzort állít csatasorba, amihez 96 textúrázó és 32 RoP egység tartozik. A tesztünkben szereplő HD6950 valamivel gyengébb ennél, itt 1408 shader, 88 textúrázó és 32 RoP található, amihez ugyancsak 2 GB

GDDR5 csatlakozik 256 biten és effektív 5 GHz-es frekvencián. A Caymanban debütál a nyolcadik generációs tesszelációs motor, ami még jobb teljesítményt ígér, mint elődei (ezt Unigine tesztünk bizo-

nyította is). A javított anizotrop szűrést és a Morphological élsimítást is megkapjuk, továbbá az UVD3-as videomodult, DisplayPort 1.2-t Multi Stream Trans-

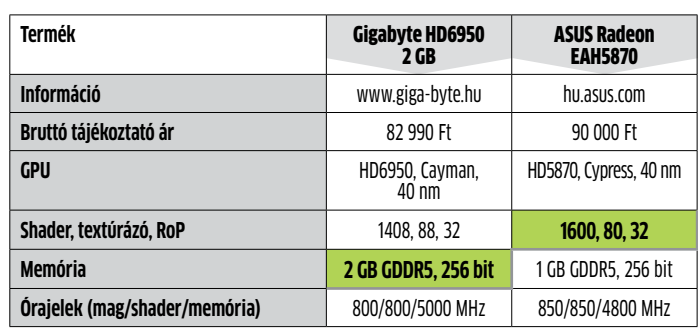

#### **Mérési eredmények (Full HD, 8xAA/16xAF)**

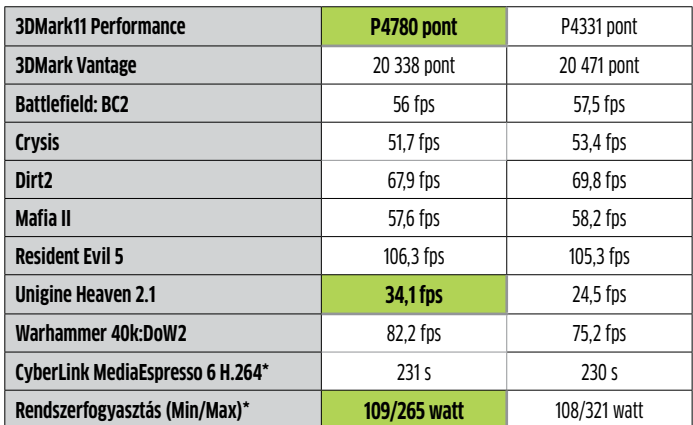

Teszt: Intel Core i7-980X, ASUS Rampage III Gene, 6 GB Kingston DDR3, Kingston 128 GB SSD, Raptoxx 850W, Win7 x64, Catalyst 10.12a \*: A kisebb érték a jobb

porttal (MST) és HDMI 1.4a-t a Full HD 3D-s tévékhez.

**Erősségek:** Érdekes Radeon lett a HD6950: árban a GeForce GTX 470/Radeon HD6870 felett és a GeForce GTX 570, valamint Radeon HD6970 alatt helyezkedik el, vagyis tökéletes utódja a HD5870-nek. A mostani 83 ezer forintos árért, a jövő játékait tekintve 2 GB fedélzeti memóriával jobb beruházás elődjénél, ugyanakkor egy raktársöpréses, 76-85 ezer forintos HD5870 nagyon vonzó. Méréseink alapján azt javasoljuk, aki hosszú távra tervez, inkább a HD6950-et válassza: új architektúra, jobb szolgáltatások, több memória. Annak tudatában, hogy a HD6970 és a

GTX 570 VGA-k plusz 20-30 ezer forintért csak 10-15% pluszt képesek nyújtani, még inkább ajánljuk a HD6950-et. Aki pedig maximalista, válassza a VGA-k királyát, a GTX 580-at.

**Hátrányok:** Nehéz küzdelem vár a HD6950-re. A konkurenciaharc óriási, és még az első generációs, DX11-es Radeonok közt is akad alternatíva (Radeon HD5870). A másik a GeForce GTX 570, de sokan összehasonlítják majd a HD6870-nel is, ami 15 ezerrel olcsóbb és nem sokkal lassabb. A Gigabyte HD6950 referenciahűtéssel szerelt, ami terhelés alatt viszonylag csendes, de azért egy még halkabb, egyedi megoldásért érdemes ráfizetni (például Gigabyte WindForce).

**Röviden:** A felső-középkategória legjobb választása jelenleg. Hiába a jól sikerült GeForce GTX 570 és a ma már olcsóbban beszerezhető, egykoron csúcskategóriás HD5870, a HD6950 nagyon gyors, számítási teljesítmény/fogyasztás mutatója kiváló, szolgáltatásai fejlettek és jövőbe mutatóak, így jelenleg ez a legjobb választás a 75-95 ezer forintos ársávban, nagy igényű játékosoknak. Egyvalami azért megér egy kis ráfizetést: ha a Gigabyte elkészítené a kártyát a csendes és hatékony WindForce hűtéssel is (és szinte biztosak lehetünk benne, hogy ezt hamarosan meg is teszi). **■** 

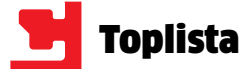

## A 10+1 kritika a mindent leleplező WikiLeaksről

**Gyűlölt és elismert: a WikiLeaks megosztja a tömegeket. A weboldal minden titokról lerántja a leplet, ugyanakkor rejteget is valamit saját magáról. 2**

**1**

#### Pártatlanság

2008-ban a WikiLeaks még hirdette pártatlanságát. Manapság már másképpen fogalmaz a neutralitásról az oldal vezetője, Assange: "A kiszivárogtatott információknak maximális politikai következményei kell hogy legyenek.".

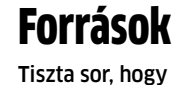

a WikiLeaks semmilyen körülmények közt nem szivárogtatja ki forrásait, de ez egyben felveti a források hitelességének kérdését is: vajon az informátor kinek az oldalán áll?

A WikiLeaks egyemberes parádé

A WikiLeaks 800 önkéntes segítségével készül, akik közül többen főállásban készítik az oldalt, élükön az alapító Assange-val. A cég működése átláthatatlan: nem tudni, hogy végül ki dönti el, milyen információ, mikor és milyen tálalásban lát napvilágot.

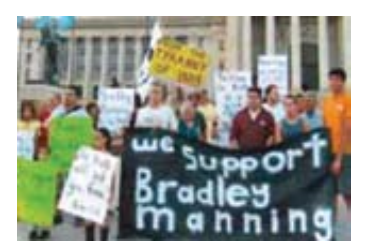

## **34** A pénznyelő A WikiLeaks működéséhez évi

500 ezer euró kell. Az oldal a pénzt regisztrációk és adományok útján szerzi, továbbá onyos meg nem nevezett ügyfelektől is érkezik bevétel, "exkluzív szolgáltatásokért".

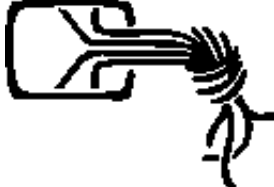

## Téves információ

A munkatársak

Csak kevés név ismert a Wikileaks kapcsán: Daniel Domscheit-Berg a volt szóvivő, Assange a vezető. És a többiek? Szinte láthatatlanok, pedig sokan szeretnék tudni, kik képesek egyetlen kattintással világrengető botrányokat elindítani.

Hatalmas botrányt kavart a klímakutatók WikiLeaksen kiszivárgott e-mailezése, amiről kiderült, hogy hamis adatokat tartalmazott. A kutatók publikálták a helyes adatokat, ennek ellenére a WikiLeaks nem helyesbített.

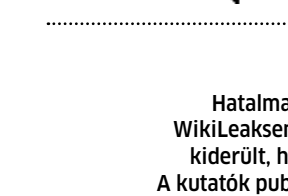

# **5**

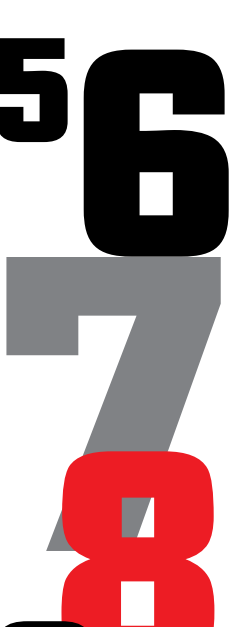

**8**

**10**

**9**

Julian Assange A leggyengébb láncszem a WikiLeaks főszerkesztője, aki ellen számtalan ügyben történt feljelentés. A 39 éves alapító ráadásul nem tisztázta magát a vádak alól, hanem

a WikiLeaks mögé bújt.

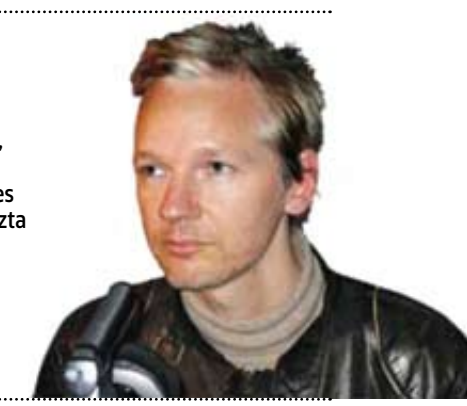

### A legnagyobb probléma a WikiLeaksszel

Az úgynevezett "támadások" titkos ügynökségek irányából valójában normál beszélgetések, megkeresések voltak, csak így hatásosabbnak hangzott a fogalmazás. A weboldal által generált hatalmas botrányok azonban ennél sokkal nagyobb megbízhatóságot, pontosságot igényelnek.

## Összeesküvés-elméletek

Persze sokan nem hiszik, hogy a WL jóhiszemű "információ-szabadságharcosok" gyülekezete. Az elméletek számtalan egyesületet említenek, köztük a Moszadot, az Al-Kaidát, az USA **OSSZEESKÜVÉS-ELMÉLETEK**<br>
Persze sokan nem hiszik, hogy a WL jóhisze<br>
"információ-szabadságharcosok" gyülekeze<br>
Az elméletek számtalan egyesületet említe<br>
nek, köztük a Moszadot, az Al-Kaidát, az U<br>
ellenfeleit, na és pers

szerint az amerikai kormány a WikiLeaks révén kívánja elfogadtatni a kongresszussal az internetcenzúrát.

## zik rossz szemmel, az alvilág sem repes az örömtől.

A források védelme

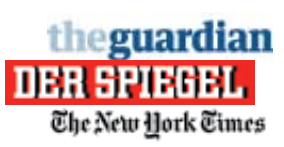

## Átláthatóság

A WikiLeaks szerkesztve, helyenként megjegyzésekkel tarkítva publikál. Az eredetihez képest történt változtatások okát nem ismertetik, így manipulálható a közvélemény.

A készítők nem sebezhetetlenek. Az információk kiszivárogtatását nemcsak a hivatalos ügynökségek né-

## friss pletykák a számítástechnika leNyűgöző világából

#### ► Pár év, és itt vannak a 24 terabájtos merevlemezek.

A Hitachi vezette japán New Energy and Industrial Technology (NEDO) fejlesztőcsapat kifejlesztett egy új adatrögzítési technológiát, ami mágneses elven alapul, de az eddigieknél 8× nagyobb adatsűrűségre képes. A mindöszsze 10 nm nagyságú bitek újfajta elrendezésére új anyagok bevezetésével volt lehetőség, így elérhető a 3,9 terabit/inch²-es adatsűrűség. A hír szerint így már semmi akadálya a 24 TB-os HDDknek, a kérdés csupán az, a mérnökök által ígért "nagyon közeli jövő" és "megfizethető ár" mit is jelent pontosan.

 $\blacktriangleright$  Ma még csak a telefonok ura. 2014-ben már a szerverek világában is hódítani akar az ARM. A majdnem minden mobiltelefonban megtalálható processzorokat tervező ARM bejelentette, tervei szerint 3-4 év múlva az Intel és AMD által uralt szerver üzletágba is be kíván szállni valami egyedi, egészen új megoldással.

#### **A PC generációkkal jár a játék**konzolok előtt – állítják a játékfeilesztők. A mai, feilett PC-k sokkal erősebbek és többre képesek, mint amennyire a jelenlegi multiplatformos játékok kihasználják. A fejlesztők elsősorban már PS3-ra és Xbox360-ra fej-

lesztenek, és ezt ültetik át PC-re is. A Crysisról és Far Cry-ról ismert Crytek azonban Crysis 2 játékánál szakít ezzel a szokással, és – mint elhivatott PC-s fejlesztőcég – ígéretet tett rá, hogy új játékuk sokkal jobban fog kinézni PC-n, mint konzolon.

► Máris leáldozóban a papírkönyvek csillaga az Amazonnál. Az online áruház év végi jelentése egészen meglepő: az új Kindle e-book olvasó akkora kasszasiker, hogy 73 nap alatt több fogyott belőle, mint 2009 ben egy év alatt. Ez sok millió digitáliskönyv-olvasót jelent, akik egyben potenciális e-book vásárlókká is váltak ezáltal – a

piac ilyen robbanásszerű növekedése előrébb hozza az e-book olvasók mindent elsöprő forradalmát.

#### $\blacktriangleright$  Anglia a pornó írmagját is kiirtaná a netről. A kormány tervezi, hogy felszólítja az internet-szolgáltatókat, minden pornográf tartalmat szolgáltató oldalt alapértelmezetten tiltsanak az otthoni neteléréseknél, és csak külön, egyedi kérésre oldják fel azokat, vagy terjeszszék ki a korhatáros tiltást. A szolgáltatók hivatalosan még nem reagáltak, de azt már elmondták, hogy ez technikailag és anyagilag is több mint megterhelő lenne.

## **AMD Radeon HD6900 hackelés** 20 ezer forintot érő VGA-hack

Alig egy hete voltak piacon a legújabb, felsőkategóriás Radeon HD6900-es videokártyák, amikor kiderült, az olcsóbb és gyengébb változatot egy egyszerű firmware-frissítéssel át lehet alakítani az erősebb, drágább modellé. Ez úgy lehetséges, hogy az AMD a kisebb VGA-ra is a teljes értékű GPU-t szerelte, ám szoftveresen letiltotta annak egy

részét. A neten megjelent és bárki által letölthető, módosított BIOS-szal a

> referencia felépítésű HD6950-ek HD6970-né varázsolhatóak, ám néhány dolgot érdemes megfontolni. A BIOSfrissítéssel a garancia elveszhet,

továbbá a kisebb kártyát két darab, 6 érintkezős tápcsatlakozó látja el árammal, míg a nagyobbik modellhez egy 6 és egy 8 érintkezős tartozik. Ez utóbbi, vagyis az elégtelen tápellátás akár stabilitási gondokat is okozhat.

Jó hír, hogy a firmware-frissítés biztonságos, mivel mindegyik új Radeon kapott egy biztonsági, másodlagos BIOS chipet, és adott esetben az eredeti BIOS is visszaállítható. Ha valaki belevág a tuningba, mindenképpen készítsen mentést a kártya eredeti BIOS-áról, és győződjön meg arról, hogy az ő kártyája is átalakítható.

Info: **www.techpowerup.com**

## 2010 a Facebook éve volt

Minden tekintetben a Facebook és alapítója, Mark Zuckerberg volt a legfontosabb dolog 2010 ben. A Time magazin például Zuckerberget választotta az év emberének. A világ messze legnagyobb közösségi oldalát tavaly 648 millióan látogatták, amiből 200 millió mobilos elérés volt. Ez elegendő volt ahhoz, hogy a Facebook megelőzze a Yahoo-t, így a világ harmadik leglátogatottabb weboldalává lépve elő (első a Google 970 millióval, a második

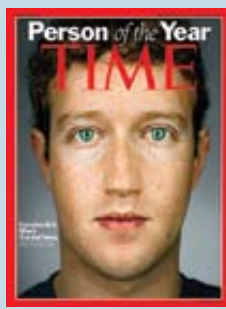

a Microsoft 869 millióval). Emellett a céget a legizgalmasabb IT munkahelynek választották, Zuckerberg pedig milliárdos lett, és ebből rengeteget adományozott. Info: **facebook.com**

## **Fordító a virtuális valóságban** Okostelefon mint bábelhal

látott napvilágot nemrégiben az Apple App Store-jában. A Word Lens nevű program két fontos technológiát párosít össze, konkrétan a virtuális valóságot és az optikai

Sci-fi filmekbe illő fejlesztés a két technológiát, hogy az okostelefon kamerája által rögzített képen az OCR technológia segítségével felismeri a feliratokat, majd ezeket egy szótár segítségével lefordítja, így a felhasználó

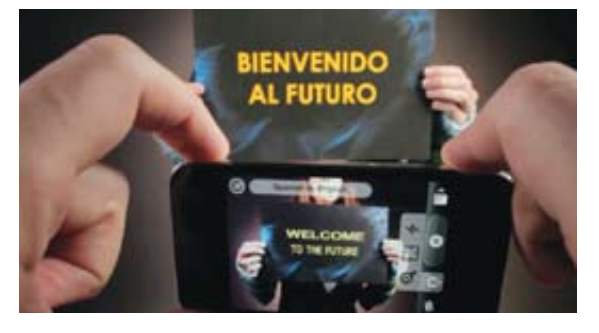

karakterfelismerést. Az okostelefonokon futó virtuális valóság programok még gyerekcipőben járnak, mégis nagyon népszerűek (például Layar), hiszen a telefon kamerája által látott kép, plusz a GPS koordináták és az állandó netkapcsolat felhasználásával egészen egyedi szolgáltatásokat lehet biztosítani a felhasználóknak.

Az OCR nagyobb múltra tekint vissza, ám mind a mai napig nem tökéletes és felhasználása is korlátozott. A Word Lens úgy ötvözi ezt

telefonján már a lefordított szöveg jelenik meg. Ebben a felhasználási módban hatalmas potenciál rejtőzik, ám tesztünk során kiderült, a tökéletes megvalósításra még várnunk kell. A program nehézkesen ismerte fel még a nagyobb, nyomtatott feliratokat is, szótárakból egyelőre csak spanyol-angol érhető el és – noha a keretprogram ingyenes – a szótárakért külön-külön fizetnünk kell (oda és vissza is 5-5 dollárt).

Info: **questvisual.com**

*scanos* parancsot kell kiadnunk. Ez felkutatja gépünkön az összes telepített Windows OS-t, és a hiányzókat beilleszti az indítási menübe. Amennyiben a Bootrec eszköz kudarcot vall, és nem találja meg elkallódott oprendszerünket, valószínűleg a Boot Configuration Data (BCD) sérült meg, ezért újra kell telepíteni. A következő parancsokat kell kiadni a konzolban:

```
bcdedit · / export · c:\bcd.bak
c:
cd boot
attrib · c:\boot\bcd · - s · - h · -r
ren · c:\boot\bcd · bcd.old
bootrec /rebuildbcd
```
Ezzel az alapoktól újraépítettük a BCD-t, így már egészen biztosan megtaláljuk elveszettnek hitt rendszerünket az indítómenüben.

## Windows-fagyás: **keressük meg a hiba okát**

mdig éppen akkor futunk bele egy számítógépes hibába, amikor a legkevésbé számítunk rá. Mivel PC-nk hoszszú ideje, egészen eddig a pillanatig tökéletesen üzemelt, a katasztrófa bele egy számítógépes hibába, amikor a legkevésbé számítunk rá. Mivel PC-nk hoszszú ideje, egészen eddig a teljesen felkészületlenül ér minket. A tünet szinte bármi lehet: a Windows nem indul többé, néhány percenként felbukkan a rettegett kék képernyő, hibaüzenetek során kell átverekednünk magunkat, mire akár a legegyszerűbb programot is elindítjuk, vagy akár az internet-hozzáférésünk is köddé válhat, ha éppen a router vagy a modem dönt úgy, sztrájkba lép. Ebben a cikkben végigvezetjük a következő eljárásokon: súlyos PC-ka-

tasztrófa, rendszerfagyás hibás szoftver miatt és szakadozó helyi hálózat.

Sokszor roppant nehéz rájönni a tünetekből a hiba valódi okára, így azt is nehéz megállapítani, hogy hibás hardver avagy szoftver okozza-e a gondot. Éppen ezért kulcsfontosságú megtalálnunk a megfelelő gyógymódot. Ritkaság az olyan eset, amikor jó előre megjósolható egy komolyabb hiba – de azért nem lehetetlen. Keretes írásunkban megmutatjuk például, hogy a SMART adatok rendszeres figyelésével hogyan kerülhető el a merevlemez meghibásodásából adódó adatvesztés. A windowsos problémák felderítésére többféle eszközkészlet létezik. A komplikált, minden részletre kiterjedő segédprogramokkal a legap-

Még egy jól működő, megbízható Windowsnál is előfordulhatnak néha megfejthetetlen hibaüzenetek vagy akár kék képernyős fagyás is. A tünetből sokszor roppant nehéz kikövetkeztetni a hiba valódi okát, ezért többféle módszerrel is érdemes megpróbálkozni. kattintsunk a *Rendszerindítás ja* k

róbb hibákat is ízekre szedhetjük, és felderíthetjük a probléma forrását. Kisebb vagy egyértelmű hibák felderítésére a Windowsba (Win7) integrált diagnosztikai szolgáltatások is tökéletesen megfelelnek. Ezek használata sokkal egyszerűbb és kényelmesebb, nem kell elmerülnünk a speciális szoftverek világában. Ilyen az olvasóink számára ingyenes, teljes verziós WinOptimizer, amit szoftvercsomagunkban találhatnak.

## Teljes leállás: **mit tegyek, ha a rend szer nem indul?**

Attól, hogy a PC nem ad életjelet, még nem biztos, hogy meghalt. Apró jelekből könnyen rájöhetünk, mi is okozta a katasztrófát.

**A Windows nem indul:** Amennyiben a Windows nem hajlandó elindulni, könnyen előfordulhat, hogy a merevlemez boot szektora hibásodott meg. Ez legtöbbször úgy fordulhat elő, hogy egy elavult partícionáló szoftver nem veszi figyelembe a telepített oprendszert, ez pedig nagy hiba, mert például a Vista/Windows 7 máshonnan indul, mint az XP. Ilyenkor különféle hibaüzeneteket kapunk. A szöveges üzemmódban lévő kijelzőn csak villog a kurzor, és az "NTDLR missing" vagy "BOOTMGR is missing" felirat olvasható. Windows XP alatt a megoldás a Helyreállítási konzol előhívása, amihez az eredeti telepítőlemezre lesz szükségünk. Itt adjuk ki a *fixmbr* parancsot, ami kísérletet tesz a boot szektor megjavítására.

**P. 10 44** 

 $\vert x \vert$ 

Ha ez nem segít, próbálkozzunk meg a *fixboot c:* paranccsal (a c: a rendszerpartíció betűjele). Vista- és Windows 7-felhasználók a telepítőlemezről indíthatják a sokkal kényelmesebben használható, grafikus felületről irányítható Számítógép javítása szolgáltatást. Itt egy miniatűr, grafikus Windows PE rendszer indul el (egérkezeléssel), ahol

# **PC-sztrájk? Így találja meg a hibákat!**

 $\bullet$ 

**A monitor elsötétül, a Windows lefagy: mi mégse essünk pánikba! Tippjeinkkel megtalálhatja a gond okát, és újra működőképessé teheti hibás rendszerét.**

*vítása* pontra. A javítórutin megvizsgálja az MBR (Master Boot Record) állapotát, ellenőrzi a fontos rendszerfájlok meglétét és integritását, és hiba esetén a boot szektort, valamint a partíciós táblát is kijavítja. Ha az ellenőrzés során hibákat talál a javítórutin, automatikusan javítja is azokat, majd a végén részletes naplófájlt készít mindenről.

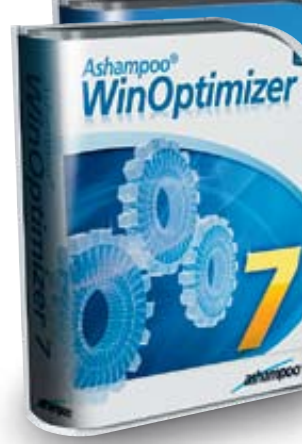

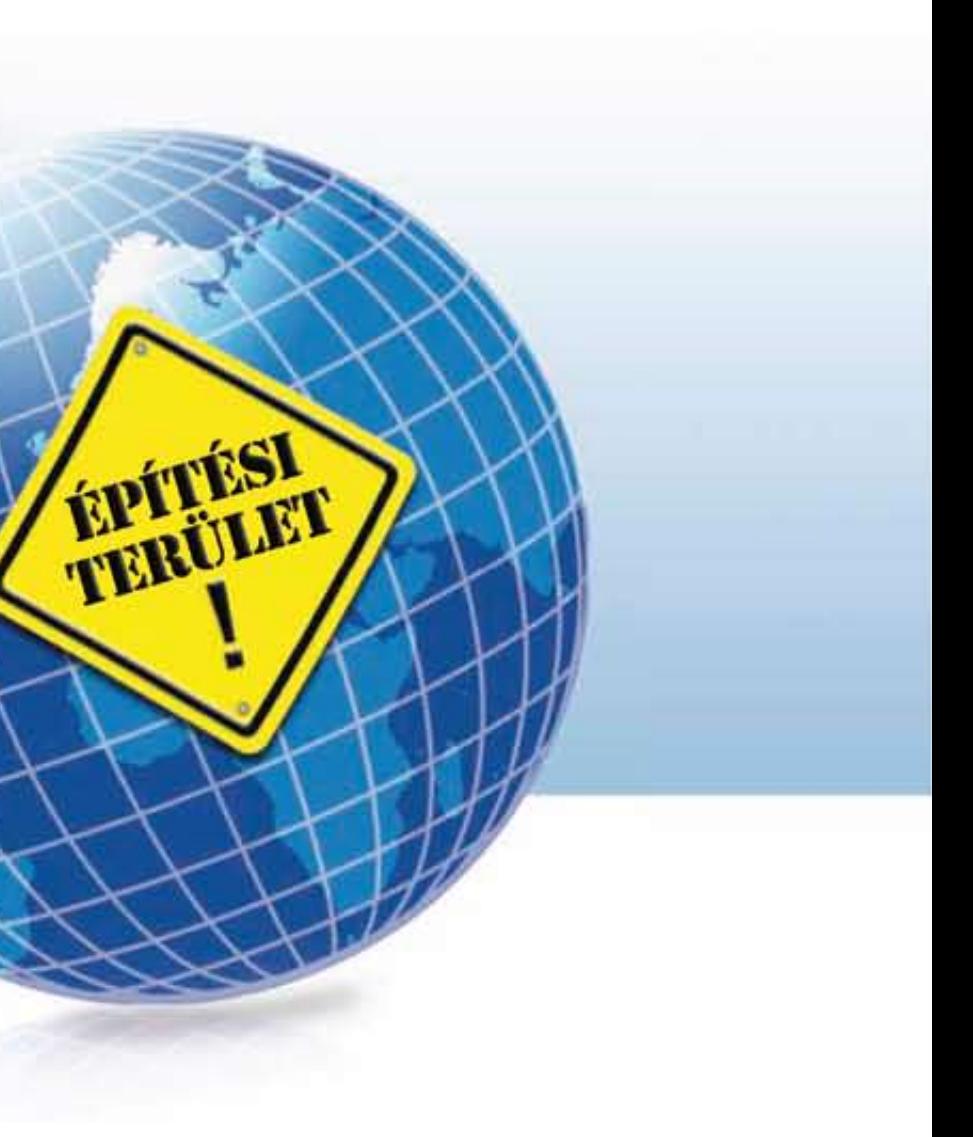

**A Windows elveszett:** Néha előfordul, hogy bár a Boot manager tökéletesen indul, nem találja meg az összes feltelepített oprendszerünket. Ez akkor fordulhat elő, ha elsőként Vistát vagy Windows 7-et telepítünk, majd utána egy XP-t. A megoldáshoz ismét a Windows Helyreállító konzolját kell segítségül hívnunk, ahol a *Bootrec.exe /*

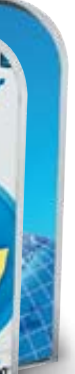

## **DVD**

**A PC-sztrájk menüpontban minden szükséges alkalmazást megtalálnak DVD-nken. Segítségükkel felderíthetik a PC-s problémákat, és megszüntethetik a legtöbb hibát. A teljes verziós WinOptimizer képes a lelassult Windowst újra régi sebességére gyorsítani.**

Hibakeresés

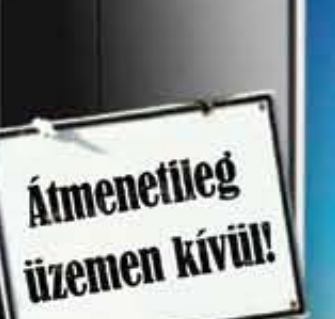

#### **– Alkalmazáshiba**

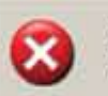

A "0x65617420" címen található utasítás a "0x65617420" memóriacímre hivatkozott. A memóraterületen nem végezehtő el a következő művelet: read".

Mégse

A program befejezéséhez kattintson az OK gombra. A program hibakereséséhez kattintson a MÉGSE gombra. **Rendszerösszeomlás:** Sokszor már az indítás során lefagy a rendszer. Ilyenkor egy pillanatra felvillan egy kék képernyő a hibaüzenettel, de ebből semmit sem látunk, hiszen a PC azonnal újraindul. Ez legtöbbször valamiféle meghajtószoftver hibájára utal, ezért indítsuk rendszerünket csökkentett üzemmódban (a rendszer indulásakor nyomjuk le az F8 gombot). Ebben a módban nem töltődnek be a speciális driverek és szolgáltatások, csak a legszükségesebb komponensek indulnak el, ám ez éppen elegendő ahhoz, hogy kielemezzük a fagyásról készült jelentést és memóriaképet. A Windows ezeket automatikusan elkészíti a lefagyás pillanatában – feltéve, hogy engedélyeztük ezt a szolgáltatást. A *Vezérlőpult/Rendszer/Speciális rendszerbeállítások/Speciális/Indítás és helyreállítá*s pontban kattintsunk a *Beállítások* gombra. A *Rendszerhiba* szekcióban beállíthatjuk, mit tegyen a Windows hiba esetén. A helyes beállítás nem az alapértelmezett *Kernel memóriaképe*, hanem a *Kis memóriakiíratás (256 KB)*. Itt azt is láthatjuk, a rendszer hova menti ezeket a DMP fájlokat (C:\Windows\Minidump). A kis memóriaképek kielemzéséhez a Microsoft weboldaláról ingyenesen letölthető Windows Debuggert hívjuk segítségül (DVD-nkről a winsdk\_web. exe-t indítsuk, majd itt válasszuk a Debugging tools for Windows bejegyzés telepítését). Indítsuk a programot rendszergazdaként, majd a *File/Symbol file path*-nál adjuk meg a következő elérést: *SRV\*C:\ symbols\*http://msdl.microsoft.com/download/symbols*. Erre a programnak szüksége van ahhoz, hogy analizálni tudja a memóriaképet. A Windows fagyásakor készült fájlt a *File/Open Crash Dump* pontban töltsük be. A betöltés eltart egy kis ideig, továbbá figyeljünk oda, hogy élő internetkapcsolatra is szükségünk lesz. Kattintsunk az *!analyze –v* linkre a részletes hibaelemzés elkészítésé-

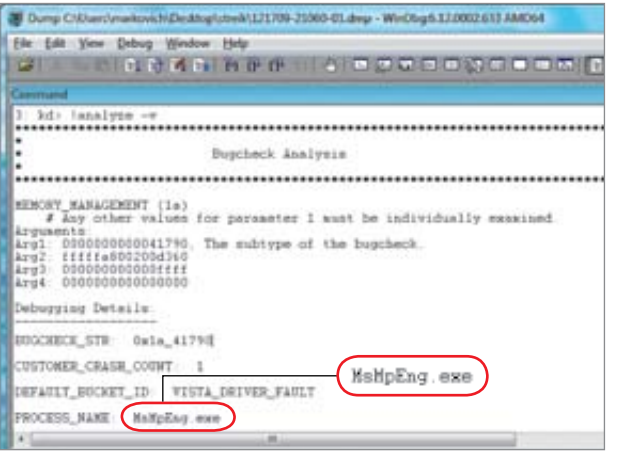

hez, ahol minden információt megszerezhetünk a fagyásról. Egy olyasmi sort kell kapnunk, hogy *Probably caused by:*, valamint a hiba vélhető okát. A másik fontos sor a *Process name*, ahol a hibát okozó folyamat, program vagy driver nevét találjuk. A megoldás már egészen egyszerű: megtaláltuk a hibát okozó alkalmazást, amit eltávolíthatunk, leválthatunk vagy akár frissíthetünk is. De nem minden esetben ilyen egyszerű megtalálni a hiba

okát. Ilyenkor a Bugcheck\_str

**Iiskinfo** Kiolvassa és mzi a SMART infókat, valamit ábbi hasznos adatokat ad hát-

kódot jegyezzük fel, ami alapján már kereshetünk megoldást a problémára a neten.

## **Hardveres gondok:** A rend-

szerösszeomlás kielemzésekor sokszor valamiféle meghajtószoftverre mutat rá a hibakereső. Ez még nem feltétlenül jelenti azt, hogy az adott driverrel van a gond, bár egy frissítés mindenképpen javasolt ebben az esetben. Elképzelhető, hogy éppen a driverhez kapcsolódó hardverelemet terheltük túl, és a hibát túlmelegedés, elégtelen áramellátás vagy akár elromlott hardver okozta. A túlmelegedés ellenőrzésére többféle program létezik: lemezmellékletünkön processzorokhoz a CoreTempet, videokártyákhoz pedig a GPU-Z-t ajánljuk. Előbbi képes szinte bármelyik processzort tökéletesen felismerni és magra lebontva megmutatni a hőmérsékleti szinteket, utóbbi pedig mindent elárul grafikus alrendszerünkről. CPU-nál a maximális hőmérsékleti értékek modellenként változnak, de általánosságban elmondható, hogy egy modern CPU-nak illik 70-75 Celsius-foknál hűvösebbnek lennie terhelt állapotban, a grafikus kártyákon dolgozó GPU-k viszont akár a 100 fokos hőmérsékletet is elérhetik. A másik lehetséges ok a rossz vagy gyenge tápegység, aminek teszteléséhez egy megfelelő mérőműszerre van szükség (ez 3-6 ezer

Debugger A Bugcheck Analysisszel megállapíthatjuk a fagyás okát – esetünkben ezt a Windows Defender okozta (MsMpEng.exe)

## Meghibásodott a merevlemez?

A HDD-meghibásodás okozta adatvesztést el lehet kerülni a SMART adatok rendszeres ellenőrzésével.

A háttértáraknál általános szolgáltatás a SMART technológia. A Self-Monitoring Analysis and Reporting Technology naplózza a működési paramétereket, így például az olvasási és írási hibákat, a hibás szektorok számát stb. Egy Google-felmérés szerint ezzel az adatvesztéses meghibásodások 64%-a megjósolható. A SMART értékek kiolvasására, monitorozására és elemzésére az egyik legjobb alkalmazás a lemezmellékletünkön lévő CrystalDiskInfo, aminek használata egyszerű, a kezelőfelület magyar és a program ingyenes.

> (DVD-nken) kilistázza az összes, regisztrált helyi menü bejegyzést, és pirossal kiemeli azokat az elemeket, amiket gyanúsnak talál. Ezek nem a Windows komponenseihez kapcsolódnak, hanem egy feltelepített program adta hozzá a hely i menükhöz. Az F7-es billentyű lenyomásával egyesével, ideiglenesen deaktiválhatjuk ezeket a bejegyzéseket, így már könnyedén kiszűrhetjük, melyik menüpont okozta az explorer. exe lefagyását.  $\rightarrow$

#### **SMART értékek értelmezése**

Indítás után az alkalmazás kilistázza a meghajtókat, és a SMART adatok alapján színkódokkal jelöli állapotukat. Veszélyes jelzésnél érdemes a részletes SMART adatokat is átnézni, hogy mely érték miatt ítélte veszélyesnek a háttértár kondícióját a program. Elképzelhető, hogy rendszerhiba miatt rontott a meghajtó, és egy újrapartícionálás+formattálás megoldja a gondot. A Veszélyes kondíciót a Kritikus követi: ez már vészhelyzet, azonnal mentsünk le minden adatot a meghajtóról.

#### **Hasznos információk**

Jó kondíció esetén is érdemes néhány adatot rendszeresen ellenőrizni. Ilyen a meghajtó hőfoka, valamint a bekapcsolások száma és a munkaidő. Utóbbinál 15-20 ezer óra felett már érdemes napi szinten ellenőrizni a meghajtót, és a bekapcsolások száma is 1500-2000 felett érdekes.

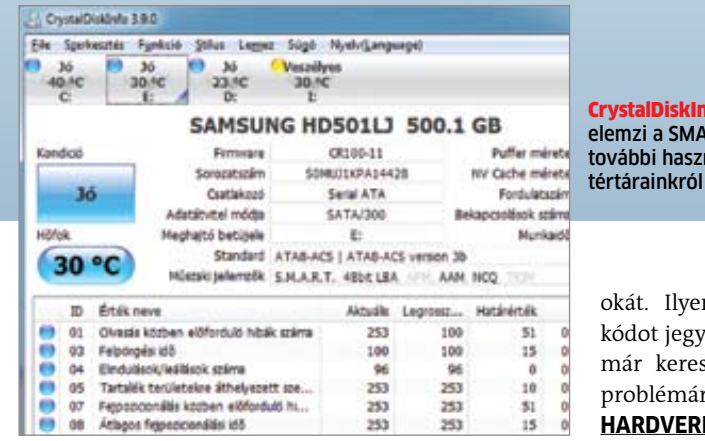

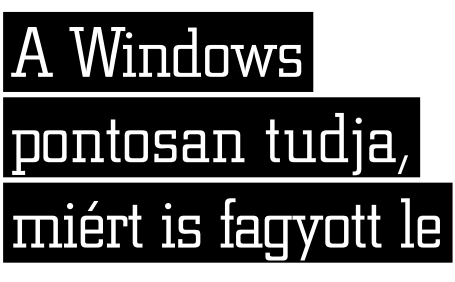

## Rendszerellenőrzés beépített Windowsos eszközökkel

A Win7 rengeteg adatot gyűjt be magáról működés közben. Megmutatjuk forint). Ha valamelyik kimeneten hibát jelez ezen adatok legjobb lelőhelyeit, ahol az apró problémákat is felfedezhetjük.

a műszer, ne kockáztassunk, minél hamarabb cseréljük le a tápegységet.

## Rendszerhiba: **derítsük fel a hardver/szoftver károkat**

A Windows váratlanul egy hibaüzenetet jelenít meg értelmezhetetlen szöveggel, kódokkal, és bár továbbra is fut, itt az ideje megijedni, hogy valami nagyon nincsen rendben rendszerünkkel. A teendők a következők: először is ne essünk pánikba, mindennek meg lehet találni az okát. Ez azonban nem mindig azt jelenti, hogy a hibaüzenetet kimásolva vadul nekiállunk az interneten rákeresni a kódokra és az üzenet szövegére, hiszen ez sok esetben rossz irányba viszi el nyomozásunkat. Vegyünk példának egy *explorer.exe – alkalmazáshiba* üzenetet, ami ugyan megmutatja, hogy a Windows Intézőjével történt komoly gond, de nem jelenti azt, hogy a program hibás. Az ilyen típusú hibáknál, amikor a rendszer egy gyakran használt vagy eddig nem hibázó komponense fagy le, előfordulhat, hogy igazából hardveres gond van, esetleg egy károkozó fészkelte be magát rendszerünkbe. Gondoljuk végig, mit csináltunk gépünkkel a tökéletes működés és a hibaüzenet első megjelenése között. Cseréltünk valamilyen hardvert vagy drivert? Milyen programokat telepítettünk (vagy éppen távolítottunk el)? Mivel az Explorer.exe felelős a fájlműveletekért is, akár háttértár-meghibásodás is megbújhat a háttérben.

**Sérült memória:** A hibásan működő vagy rosszul beállított rendszermemória tünetei éppen olyanok, mintha egy rosszul megírt szoftvernél akadnánk bele valami programozói figyelmetlenségbe. Ilyen például az explorer.exe lefagyása. Amennyiben előzőleg éppen a RAM-ot cseréltük vagy bővítettük, jogosan gyanakodhatunk valami hardveres memóriaproblémára. Vista és Windows 7 alatt memóriadiagnosztikai modult is integráltak a rendszerbe. Ezt a *Vezérlőpult\Felügyeleti eszközök\Windows* memóriadiagnosztika pontban találjuk meg, ami újraindítja rendszerünket, és egyenesen a RAM-tesztelőt tölti be az OS helyett. Windows XP alatt használjuk a lemezmellékletünkön megtalálható Memtest programot.

Ezzel a módszerrel megtudhatjuk, ha valamelyik memóriamodulunk hibás. Azonban ki kell még derítenünk, melyik az. Nyissuk ki a gépet, és egyesével is teszteljük le a modulokat.

**Problémás szoftver:** A RAM rendben van, így a következő gyanús elem a szoftver: vagy valóban a programot írták meg rosszul, vagy egy károkozó dolgozik seré-

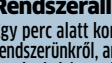

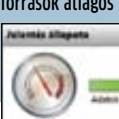

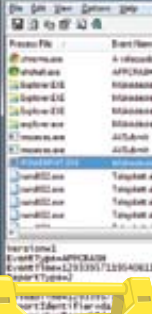

nyen a háttérben, és azzal gyűlt meg a baja szoftverünknek. Elsőként zárjuk be a hibázó programot, majd futtassuk végig a vírusirtó szoftvert gépünkön. Ha nem talál kártevőt, nézzük meg, milyen programokat telepítettünk az utóbbi időben – lehet, hogy ezek között van a hunyó. Mivel az Explorer.exe-vel van a hiba, érdemes a helyi menükben körülnézni, hátha ezt a részt módosította helytelenül egy frissen installált szoftver. A ShellExView nevű eszköz

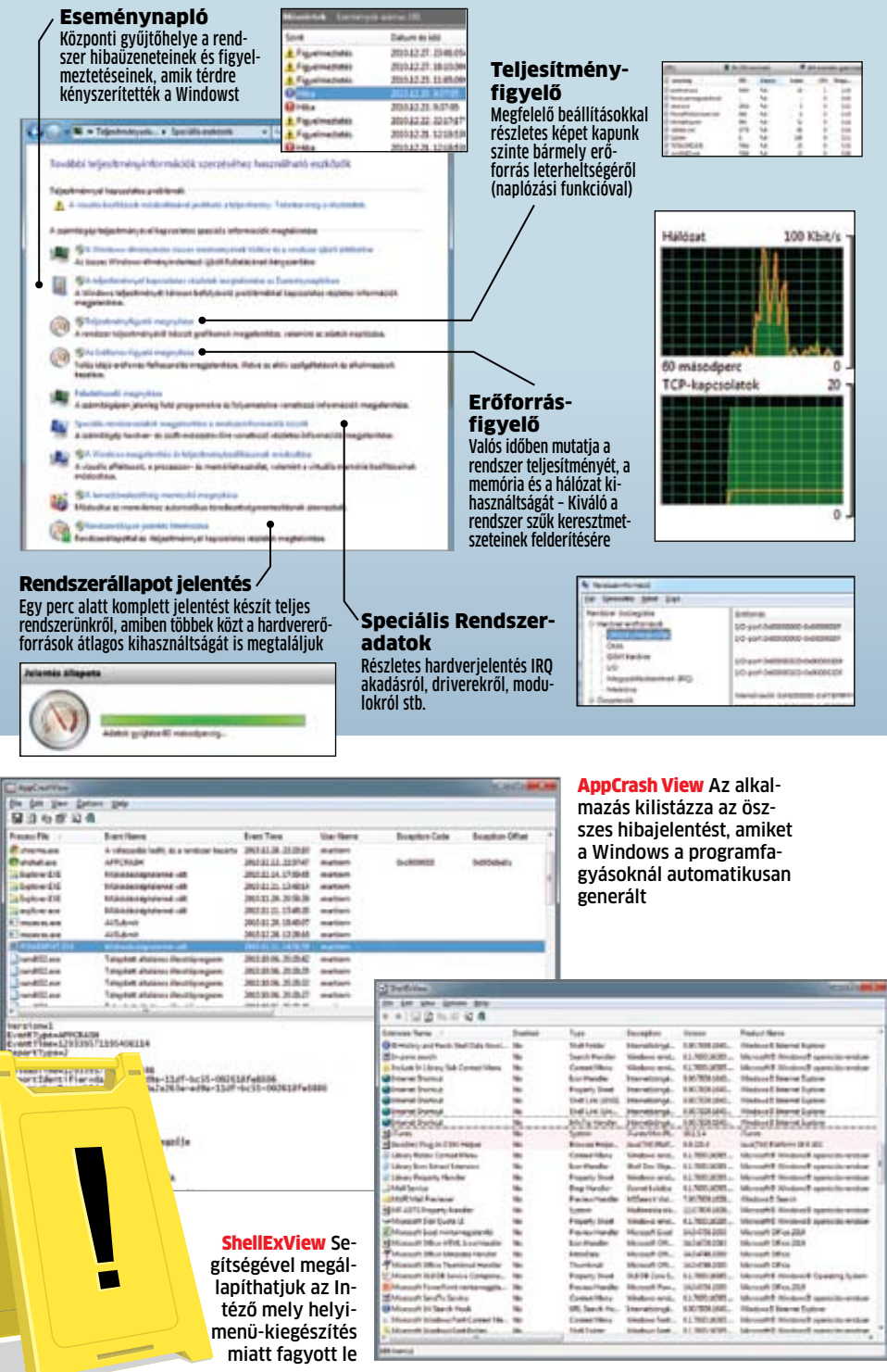

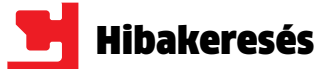

## Tuning: WinOptimizer 7

Az olvasóink számára ingyenes WinOptimizer még akkor is hasznos, ha nem érezzük égető szükségét, hogy fel gyorsítsuk rendszerünket, és a stabilitással sincsen gondunk. A WinOptimizer 7-es vál tozata nem válogat: XP-től felfelé minden Windowst támogat. A program telepítése, majd regisztráció után rögvest egy gyors rendszerellenőrzést végez a WinOptimizer, ami felfedi a legfontosabb javítanivalókat rendszerünkben. Ez lehet felesleges, a rendszer indításával a háttérben aktiváló dó szolgáltatás, a Windows helytelen beál lításai és registry bejegyzései, már nem használt böngészősütik és adatszemét. Ér demes az automatikus keresés végeztével

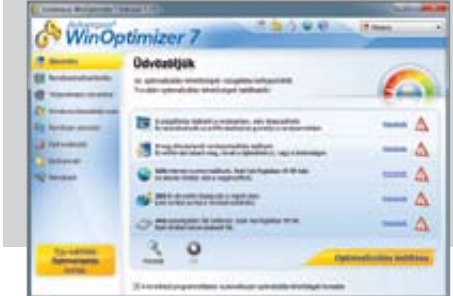

A *Rendszer-elemzés* pont alatt rendszerinformációhoz jutunk, és azt is meg tudhatjuk, mely alkatrészünkkel lehetnek esetleg gondok. A program olyan informá ciókat is feltüntet, amiket egyéb úton ne hézkesebb lenne beszerezni. A System Benchmark szolgáltatás rendszerünk átlag teljesítményét méri le, a Windows/ Tweaking/Rendszer pontban pedig a Win dows hibakezelését állíthatjuk be.

megnézni a Részleteket, mert amikor az Optimalizálás indítása gombra kattintunk, a program mindezeket az automatikusan ki jelölt műveleteket elvégzi. Adatszemét, sü tik és registry-bejegyzések esetén lehetünk bátrabbak, de a szolgáltatásokat és rend szerbeállításokat jól nézzük át, nehogy egy használt programot vagy funkciót iktasson ki a WinOptimizer.

**Program hiba:** Minden egyes alkalommal, amikor egy program vagy szolgáltatás le fagy, a Windows automatikusan készít erről egy jelentést. Az ingyenes, lemezmellékle tünkön megtalálható AppCrashView-val elő hívhatjuk ezeket a hibajelentéseket. A prog ram indításkor azonnal kilistázza az összes hibajelentést, amik közül kétféle lesz szá munkra érdekes: a "Működésképtelenné vált" (APPCRASH) és "A válaszadás leállt" (APPHANG). Kattintsunk rá a problémás be jegyzésre, így megtudhatjuk, a hibát valójá ban egy indítható exe fájl, avagy egy dll programmodul okozta-e. Ez utóbbi különö sen videó-transzkódolókra és lejátszókra igaz, amik rengeteg, a kódoláshoz szükséges, speciális dll fájllal dolgoznak. Ha a hibát egy kodek dll-je okozza, ezt a kodeket távolítsuk el rendszerünkből, és cseréljük le egy alter natívára, a ténylegesen lefagyott lejátszó program tulajdonképpen ártatlan.

> **A router nem válaszol:** Az útválasztó normálisan működőnek látszik, ám a helyi hálózaton elérhetetlen és megosztásaink sem működnek. Ehhez hasonló hibát az okozhat, ha valamiféle hiba vagy kritikus áramkima radás folytán a router reseteli magát, és alap állapotba tér vissza minden beállítása. Ekkor lapozzuk fel a router kézikönyvét, keressük meg az alapbeállításként használt IP címet és jelszót, majd ennek segítségével lépjünk be a beállításokhoz. Ha megtaláltuk a routert és bejelentkeztünk, az már fél siker, ám beállítá saink odavesztek. Ha előrelátók voltunk, el mentettük a beállításokat kliensgépünkre egy fájlba, amit feltöltve újra minden vissza tér a régi kerékvágásba. Ha ezt anno elmu lasztottuk, nincs más választásunk, újra be kell konfigurálnunk minden szolgáltatást. **B**

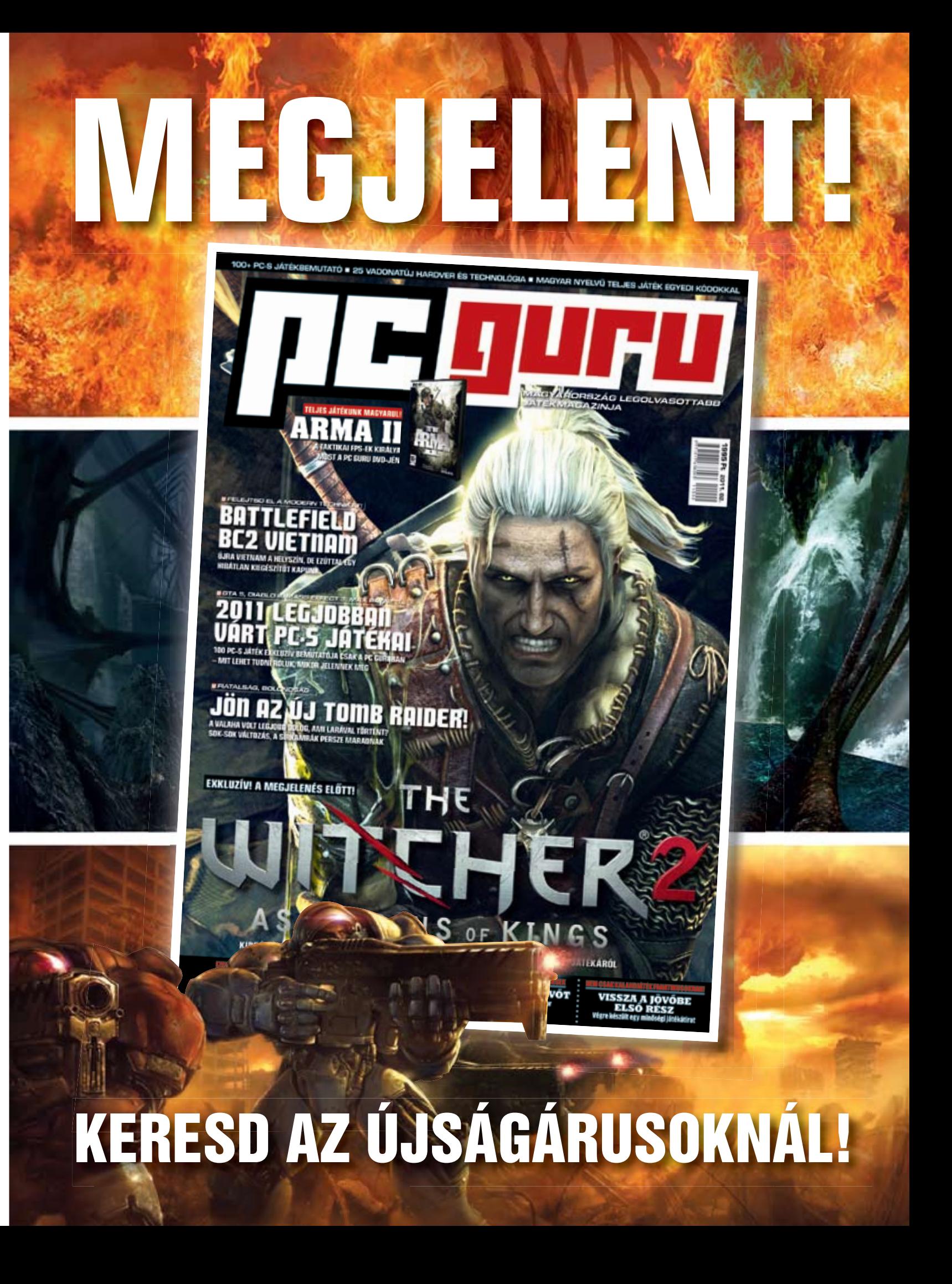

### Nincs hálózat: **elromlott modem/ router javítása**

A router egyre több háztartásban játszik kulcsfontosságú szerepet – ha elromlik, oda az internetelérés az összes eszközön.

**WinOptimizer** Szoftvercsomagunk ré sze a teljes verziós WinOptimizer, amivel rejtett Windows funk ciókhoz is hozzáfér hetünk

**A router halála:** Vegyük például a FritzBoxot, aminél ha váratlanul minden lámpa elalszik, bizony komoly gonddal ál lunk szemben. D-Link esetén a komoly hibát a LED-ek összevissza villogása és a hálózat szakadozása vagy teljes megszűnése je lenti. Elsőként gyanakodjunk a külső tápegy ség hibájára: ezek az olcsó áramkörök bizony melegszenek, és néhány év alatt teljesen tönkremehetnek. Ez jelentkezhet úgy is, hogy elégtelen vagy instabil feszültséget biztosít csak a router számára a tápegység. A megol -

← → C n © ftp://ftp.avm.de/lift.box/

dás: csere, amit jó esetben 2-3 ezer forintból megoldhatunk. Ha azonban a tápegységgel minden rendben, és mondjuk éppen egy firmware-frissítést követően jelentkezik a hiba, az új szoftver beégetésekor történhetett valami komoly gond. Amennyiben egy teljes újraindítást követően is ez a hibajelenség, biz tosak lehetünk benne, hogy a belső szoftver hibája okozza a gondot. Szerencsére erre is van megoldás, mégpedig a gyártók által biz tosított szoftverekkel. A gyártó megfelelő tá mogatási oldalán keressük meg a router vagy modem teljes alaphelyzetbe állításához szük séges teendőket, majd eszerint járjunk el lé pésről lépésre. Ez a legtöbb esetben extrém hálózati beállításokkal, speciális, parancssor ból futó segédprogramok használatával jár, de a végeredmény megéri a fáradozást: újra tökéletesen működő egységet kapunk.

Fritzbox-helyreállítás Több routert is vissza lehet hozni a halálból a gyártók által készített helyreállító prog ramokkal

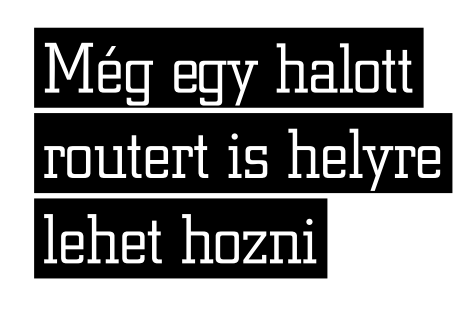

WinOptimizer Indítás után a program elemzi PC-nk beállí tásait, és jelentést készít erről

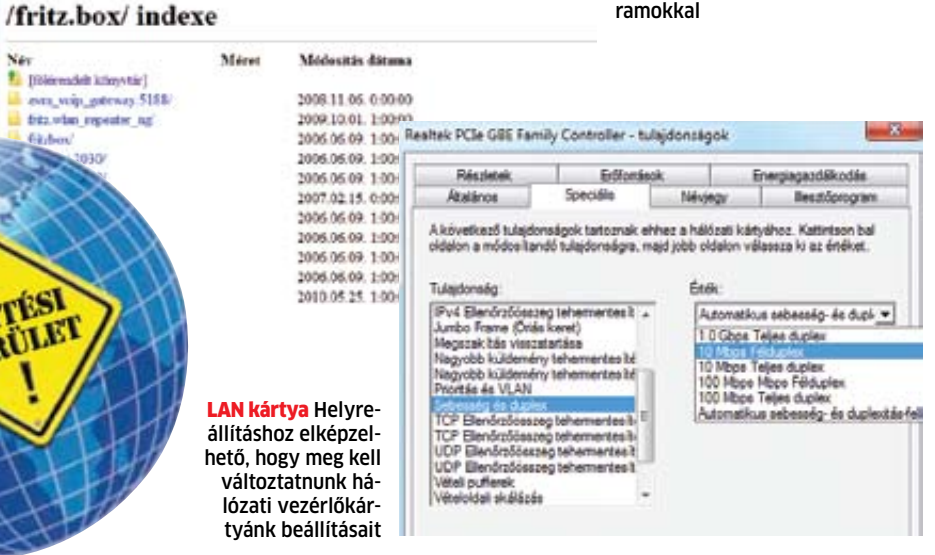

kékes, meglehetősen zavaros és sokszor túlkomplikált kezelőfe-lülettel megáldott BIOS (Basic Input/Output System) minden PC-nél megtalálható már nagy-jából 30 éve. Ez felelős a hardverelemek felissokszor túlkomplikált kezelőfelülettel megáldott BIOS (Basic Input/Output System) minden PC-nél megtalálható már nagymeréséért, valamint az operációs rendszer indításáért. A gond az életkorral van: a korai 80-as évek gépeihez fejlesztett BIOS az elmúlt évtizedekben kisebb módosításokat leszámítva érintetlen maradt.

Az Intel 2000 óta dolgozik egy új megoldáson, ami leválthatná a BIOS-t és fejlettebb, jobb szolgáltatásokkal javíthatná a PC-ket.

Az új felület az EFI nevet kapta (Extensible Firmware Interface), amiért 2005 óta az Unified EFI Forum felelős, így jött az UEFI elnevezés. A technológia mögött máris olyan nagy nevek sorakoztak fel, mint az AMD, az Intel, a Dell, az Apple, a Microsoft stb. hiszen az UEFI sokkal gyorsabb, megbízhatóbb, stabilabb, és használata is könnyebb. Egyelőre azonban nagyítóval is nehéz lenne olyan PC-t találni, ami UEFI-t használ – ez azonban hamarosan megváltozik! Megmutatjuk, miért érett meg a leváltásra az öreg BIOS, és hogyan fog indulni UEFI-s PC-nk a nem is olyan távoli jövőben.

## Gyorsaság: **UEFI-be integrált driverek**

Bárki végignézheti a BIOS bekapcsolási folyamatát, amint elindít egy PC-t. Másodpercekre, mielőtt feltűnne a "Windows indítása" felirat, a POST (Power On Self Test) képernyőjét pillanthatjuk meg, ahol lefut az alaplap inicializálási folyamata elsőként a CPUval, amit követ a memória, a háttértárak és a többi integrált, illetve utólag a gépbe szerelt hardverelemek felismerése. Ennek során a jelenlét mellett érintőlegesen az egyes funkciók működését is teszteli a BIOS, de itt csak az alapvető állapot-visszajelzéseket várja meg. A BIOS átjátszó, absztrakciós rétegként

funkcionál a hardver és a rendszer között, így az OS-nek nem kell az elemi feladatokkal is bajlódnia, ám a hardverek működéséhez megfelelő driverekre van szüksége. Az inicializálást követően a BIOS boot loader után kutatva átvizsgálja a HDD-k első 512 bájtját. Ezen adatok alapján megtalálja az OS betöltő rutinját, és átadja a vezérlést.

> A merevlemezgyártók nem várták meg az UEFI elterjedését, és már árulják 3 terabájtos HDD-iket. A régi BIOS-ok csak trükkökkel, de inkább sehogy sem képesek ekkora lemezeket kezelni. A maximális beállítás itt 2<sup>32</sup>-en szektor, egyenként 512 bájttal, ami éppen 2 TB. A Seagate Barracuda XT-nél a gyártó a szabványosnál nagyobb szektorméretet alkalmaz, hogy legalább részben kihasználható legyen a hatalmas tárhely, de rendszerpartíciónak így sem használható ekkora HDD. Az UEFI ezzel szemben GUID Partíciós Táblát (GPT) használó HDD-kkel dolgozik, ami 64 bites címzést használ, így 264-en szektort képes megcímezni. Ez elméletben 9 milliárd terabájt megcímzéséhez elegendő, ám minimum 64 bites Vista SP1 és UEFI-s alaplap szükséges hozzá. Ez ma még ritkaság (például Intel alaplapok), de 2011-ben már az összes alaplapgyártó azt tervezi, hogy több UEFI-s, mint BIOS-os lapot értékesít. <sup>■</sup>

A BIOS-nak két gyenge pontja van: az első, hogy 16 bites ASM kódban készül (gépi kód), így nem képes a 64 bites hardverekkel kommunikálni. A másik, hogy mind a mai napig nem létezik egységes szabvány, ezért minden gyártó saját kénye-kedve szerint alakíthatja a BIOS-t és annak működését.

Az UEFI-t támogató cégek ezúttal biztosra mennek: a kezdetektől pontosan definiáltak minden folyamatot, szabványt, eljárást. Ennek köszönhetően már most tisztán látható, hogyan is fog viselkedni egy UEFI-s alaplap indításkor (Platform Initialization – PI). Amint megnyomjuk a gép bekapcsológombját, a Pre-

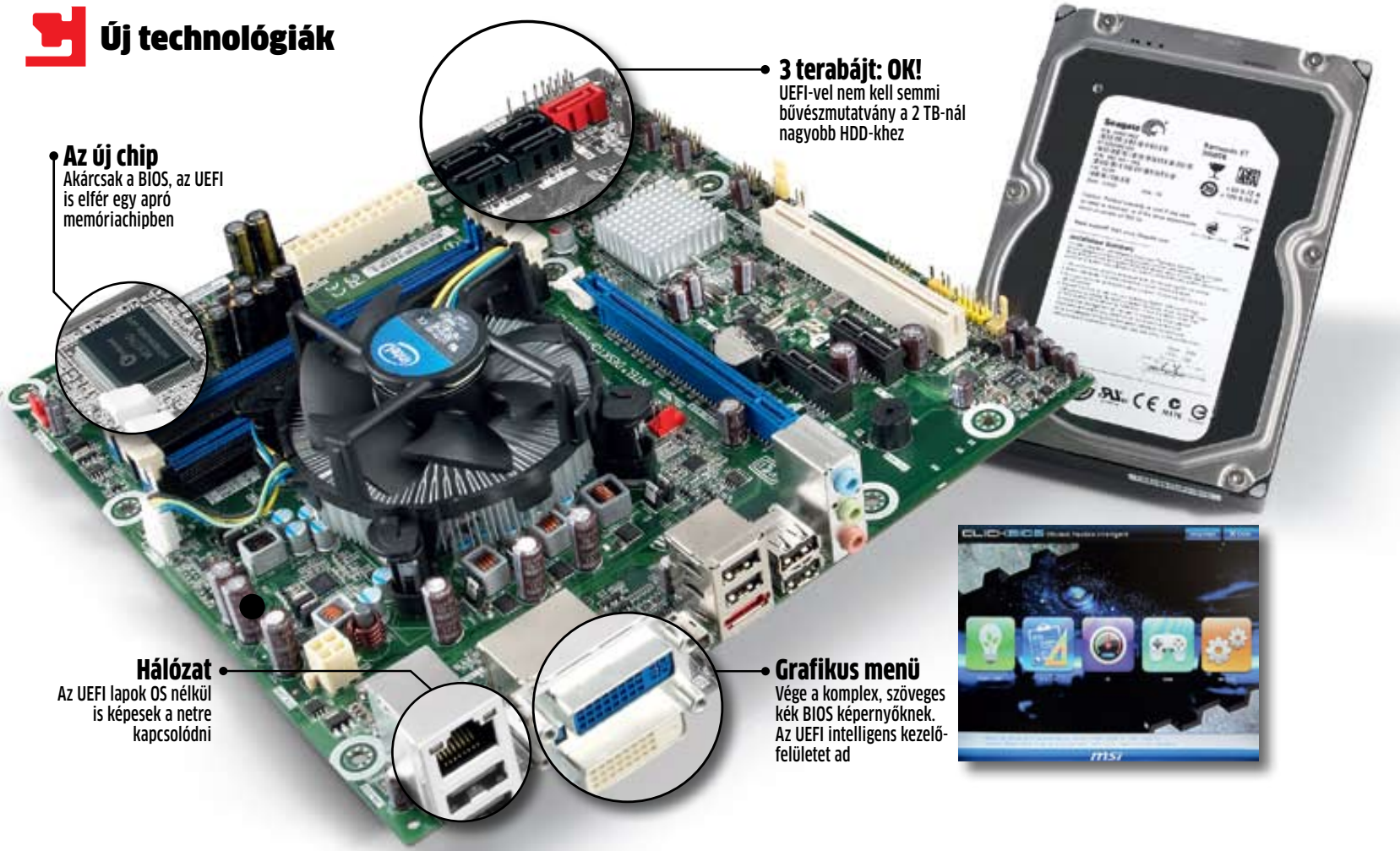

EFI Initialization (PEI) indul el, és aktiválja a CPU-t, a memóriát és a chipkészletet. Ezt követi a Driver Execution Environment (DXE), ami a többi hardverelemet is aktiválja. A DXE hatalmas előnye, hogy mindezt párhuzamosan képes elvégezni, vagyis egyszerre, az összes hardverelemmel kommunikál. A másik – ha lehet, még fontosabb – újdonság az integrált driver, vagyis az UEFI-be meghajtóprogram is integrálható, ezáltal nem feltétlenül szükséges oprendszer szinten kezelni a teljes hardvervezérlést. Számos előny származik abból, hogy már itt, oprendszertől függetlenül használhatóvá válik több hardverelem. Például a hálózati vezérlő segítségével a távoli elérés, a hálózatról indítás gyerekjáték az UEFI-vel, ráadásul mindezt szabványos módon. Egy megfelelően aktivált grafikus kártyával a látványos kezelőfelület sem probléma többé. A legnagyobb időspórolás az UEFI-vel, hogy már nem kell keresgélni a boot loadert minden csatlakoztatott háttértárolón, mivel az UEFI pontosan tudja, melyik

meghajtó lett az OS telepítésénél rendszerpartíciónak kijelölve, így azonnal megkezdi az indítást. Még egy trükköt elrejtettek itt a fejlesztők: az UEFI képes arra, hogy a rendszerpartíció mellett egy másik EFI HDD partícióról párhuzamosan segédprogramok (például diagnosztikai szoftverek, antivírus stb.) is elinduljanak, és a rendszer betöltődésekor már aktívan rendelkezésre álljanak.

## Méret: **3 TB-os HDD-k UEFI-vel**

## Eltérő indítás UEFI-vel és BIOS-szal

A régi BIOS és az új UEFI is a hardvereszközök és az operációs rendszer közötti réteg szerepét tölti be. A számítógép indítási idejének lerövidítéséhez az UEFI néhány okos trükköt vet be, amiket eddig még soha sehol nem láthattunk.

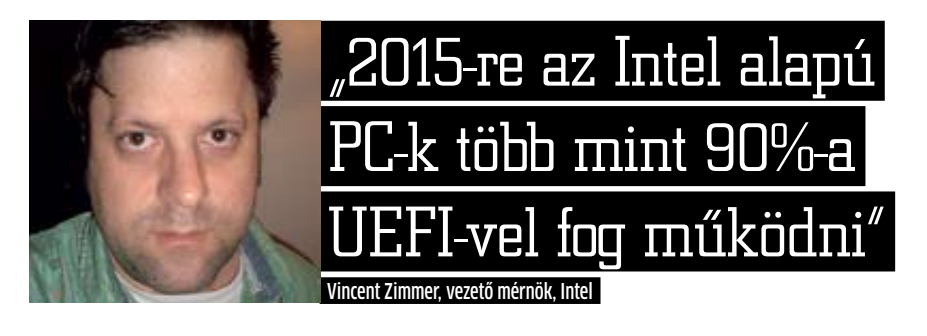

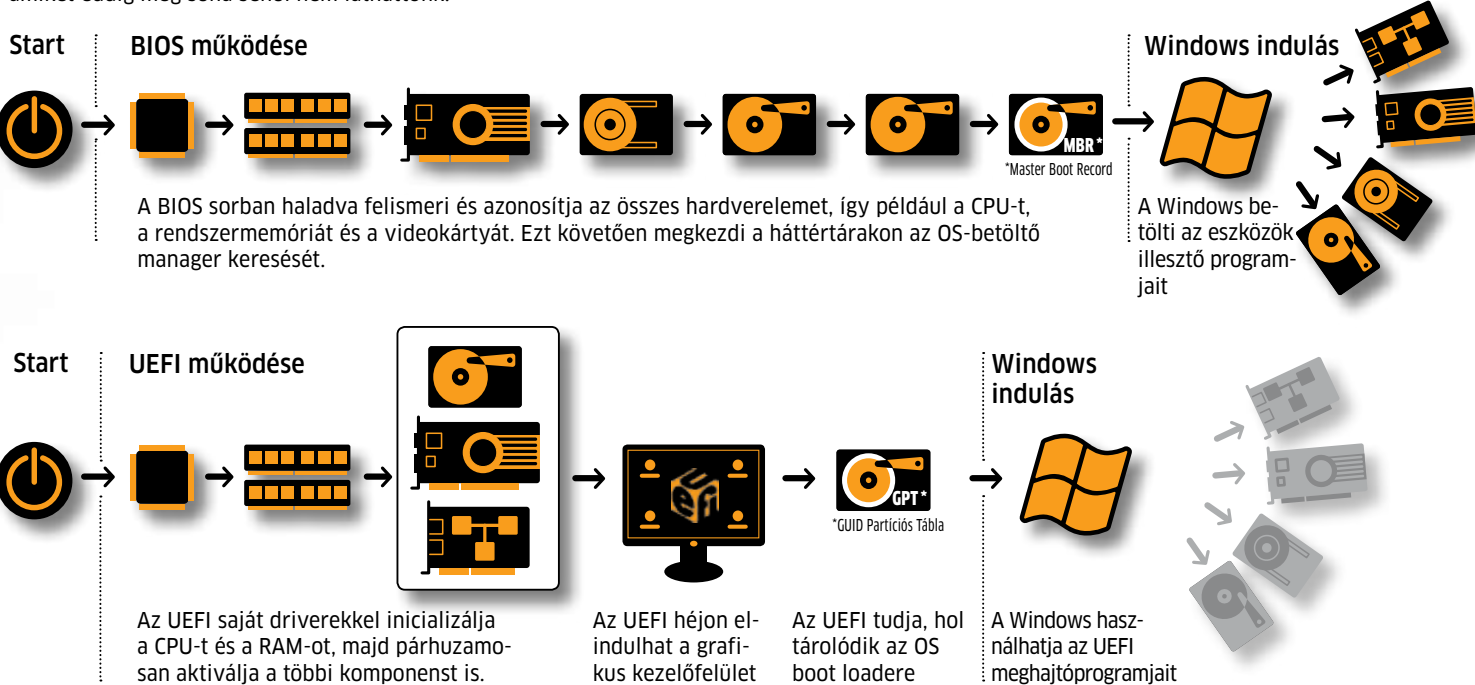

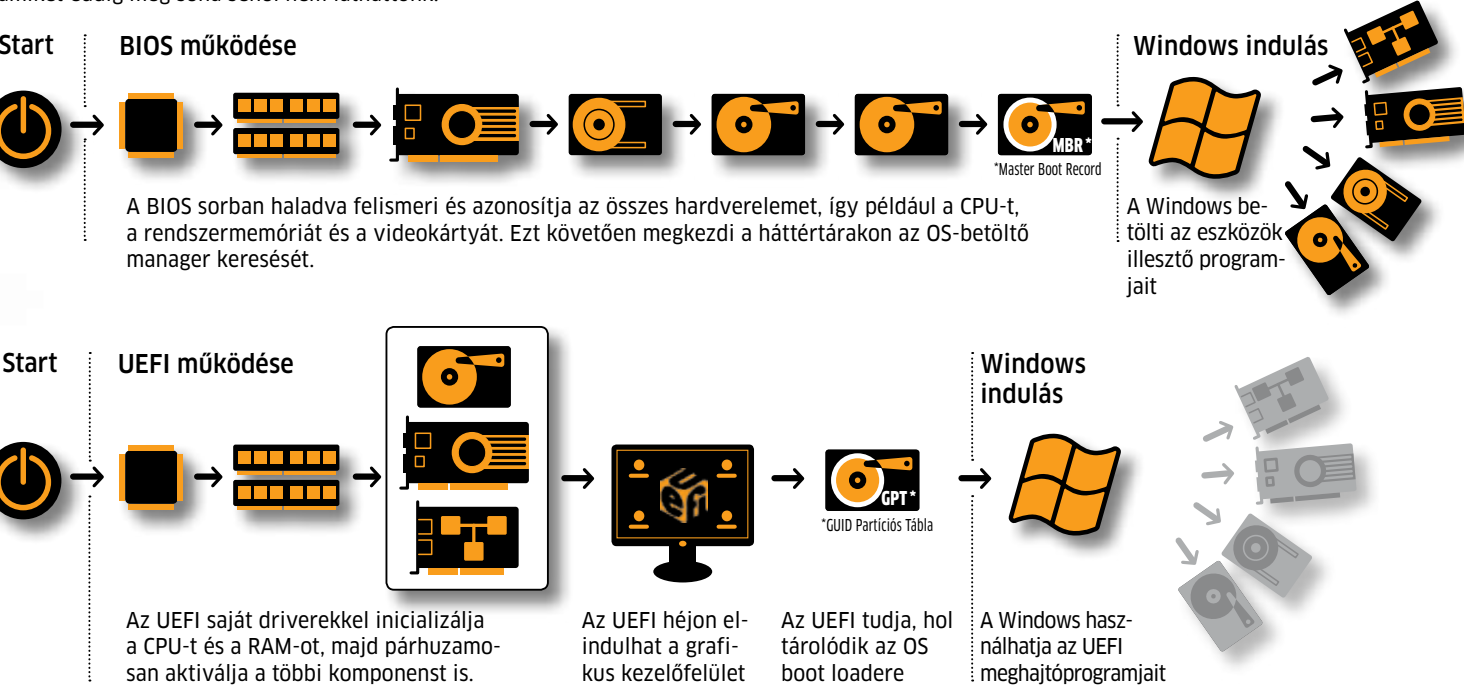

# **UEFI: az új szuper-BIOS**

## **A régi BIOS napjai meg vannak számlálva: az utód UEFI gyorsabbá, biztonságosabbá és hatékonyabbá teszi számítógépét. Megmutatjuk, hogyan.**

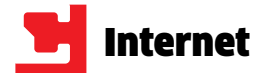

Mire van szükségünk? A Photoshop legújabb verziójára, a Windows 7 Ultimate kiadására vagy egy új szériaszámra biztonsági programcsomagunkhoz? A warezzel, azaz a feltört, illegális programokkal foglalkozó oldalakon biztos, hogy mindent megtalálhatunk. Kár, hogy ezek letöltése legalábbis illegális, még akkor is, ha a felhasználó esetleg nem tudná, hogy amit tesz, az törvénytelen. A lebukás esélye persze változó – ha egy regisztrációt igénylő fájlcserélő oldalról töltjük le a szoftvereket, akkor könnyebben ránk bukkanhatnak, hiszen ezeket a jogvédő szervezetek figyelik, a csatlakozók IP címe alapján pedig bizonyítékot kapnak arra, hogy ki töltött le illegális tartalmat.

Éppen ez az, ami miatt az ilyen fájlokat sokszor olyan szolgáltatásokra töltik fel, mint például a RapidShare, amelynél nem lehetséges (vagyis sokkal nehezebb) a letöltők kilétének a megállapítása.

## **Veszélyes kártevők extraként**

Nemcsak a lehetséges büntetés miatt érdemes vigyázni az ilyen oldalakkal, hanem azért is, mert nem kívánt extra programokat is gépünkre telepíthetünk használatukkal. Ha beírjuk a keresőbe, hogy "keygen", "crack" vagy "serial", a találatok nagy része fizetős Usenet linkekre, vagy ami még rosszabb, fertőzött oldalakra irányít bennünket.

Kártevők szempontjából kevésbé veszélyesek, de ugyanígy illegálisak az olyan oldalak, mint a *www.rlslog.net* – ezeken az új törésekről értesülhetünk, és ugyan a fájlokat nem találjuk meg itt, tanácsokat a letöltésükhöz már igen (és itt már könnyen fertőzött oldalakra léphetünk).

**Mindent elérhetünk az interneten – de mi az, ami ezek közül legálisan letölthető? Cikkünkben bemutatjuk, hogy juthatunk hozzá legálisan a tartalomhoz.**

> Ingyenes programokat csak megbízható, kártevőmentes oldalakról töltsünk le

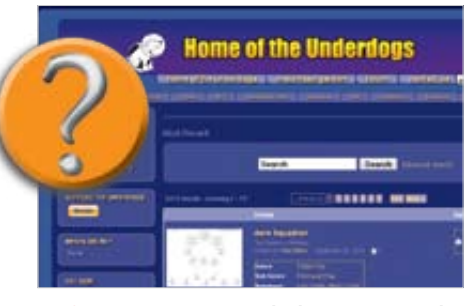

A szoftverek mellett a zeneszámok letöltése és megosztása is rendkívül népszerű. A letöltés legtöbb esetben P2P hálózaton keresztül történik, így ennek menedzselése valamilyen klienssel történik. A legnépszerűbb ilyen hálózat a BitTorrent, a hozzá tartozó kliensek közül pedig az egyik legismertebb a uTorrent. Ezek a szoftverek nemcsak a letöltést, de a megosztást is menedzselik. Éppen ez az a pont, ahol a magyar szabályozás miatt súlyos büntetésekre számíthatunk, ha lebukunk. A probléma az, hogy miközben magáncélra nyugodtan tölthetünk le zenét, megosztani már tilos – márpedig a P2P hálózatok lényege, hogy a letöltött adatszeleteket rögtön tovább is adhatjuk.

**mok** – ha a gyártó az adott verziót már nem forgalmazza – ingyen letölthetők

s u g á r z o t t műsor rögzítése tilos. Persze a fájlmegosztó szer-

Ugyanakkor a megosztás legális is lehet – például a *blip.fm* szolgáltatására saját zeneszámainkat is feltölthetjük, majd a Twitter nevű mikroblog oldalon keresztül megoszthatjuk őket a minket követő Twitterfelhasználókkal.

## **MP3 a rádióból**

Kimeríthetetlen, ingyenes és általában legális megoldás MP3-gyűjteményünk bővítésére a webrádió, amelynek adását a normál rádióhoz hasonlóan rögzíthetjük. Erre kiváló eszköz a lemezmellékletünkön is megtalálható Chilirec nevű szoftver. A módszer hátránya ugyanaz, mint a hagyományos rádiók esetében: meg kell várnunk, hogy a DJ a nekünk tetsző zeneszámot tegye fel, és lehetőleg ne is beszéljen közben.

A különféle MP3-streaming szolgáltatások esetében a felvétel többnyire nem megengedett: a YouTube, a Last.fm és a Grooveshark felhasználási feltételei között szerepel, hogy a

# **Letöltések:**

Az ingyenes vagy nyílt forráskódú szoftverek letöltése teljesen legális, és itt kevesebb az esélye annak is, hogy kártevő kerül gépünkre. Ugyanakkor figyeljünk oda arra, hogy egyes oldalak csak előfizetési díj befizetése után hajlandók megadni számunkra a keresett program (például a Firefox vagy az OpenOffice) linkjét.

A valódi ingyenes letöltési oldalak, mint például a SourceForge teljesen igyenes, és még az apró betűs részekben sem találunk rejtett feltételeket és költségeket.

A fizetős programok korábbi verzióinak letöltése jogi szempontból legalábbis zavaros. Ezeket az úgynevezett abandonwareeket (abandon angolul elhagyást jelent) több helyen is gyűjtik, az egyik ilyen például az *oldversion.com*. A gyártók ugyan nem örülnek ennek, de az is tény, hogy pénzügyi veszteség már nem éri őket, így ezeket a helyeket és a letöltőket általában békén is hagyják.

#### Ingyenes szoftverek

- **sourceforge.net**
- **www.chiponline.hu**
- **download.chip.eu/hu**
- **www.hotud.org**
- **www.oldversion.com**
- **1dl.in**
- $\bullet$  ddldream.in
- **saugking.net**

**warez-load.com www.rlslog.net**

#### Ingyenes zene

- **blip.fm**
- 
- **last.fm**
- **spotify.com**
- **youtube.com**
- **letoltesingyen.hu**
- **guru-world.net**
- 

## **Ingyen szoftver**

A feltört programok illegálisak, és ritkán szükségesek: az ingyenes szoftverek között kiváló és legális alternatívákat találhatunk.

## **Ingyen zene**

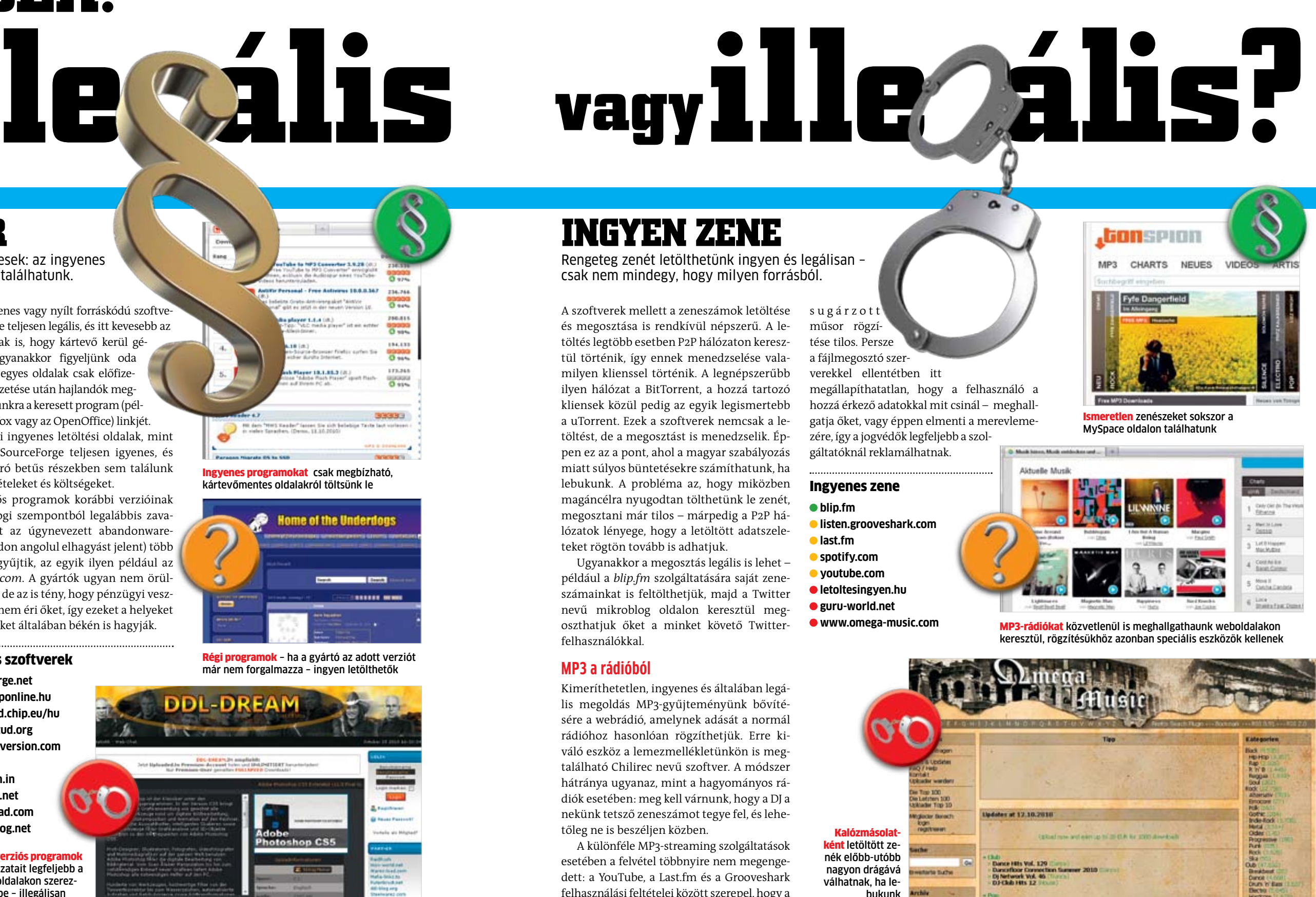

Rengeteg zenét letölthetünk ingyen és legálisan – csak nem mindegy, hogy milyen forrásból.

# **vagy**

Kalózmásolatként letöltött zenék előbb-utóbb nagyon drágává válhatnak, ha lebukunk

 $\overline{\phantom{a}}$ 

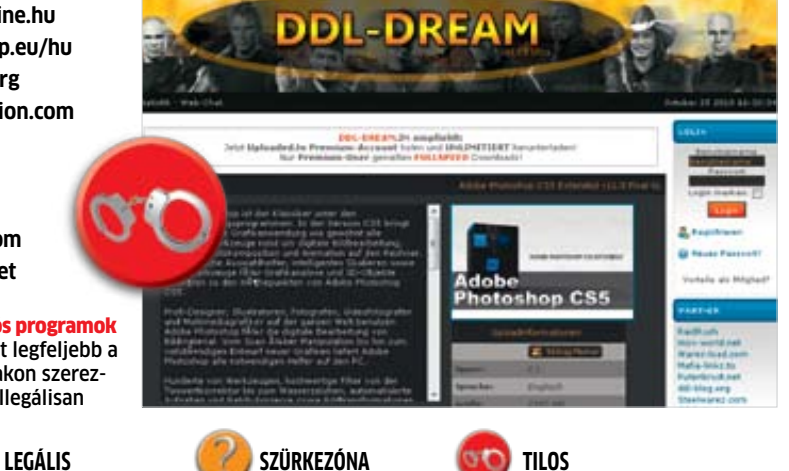

Teljes verziós programok

új változatait legfeljebb a warez oldalakon szerezhetjük be – illegálisan

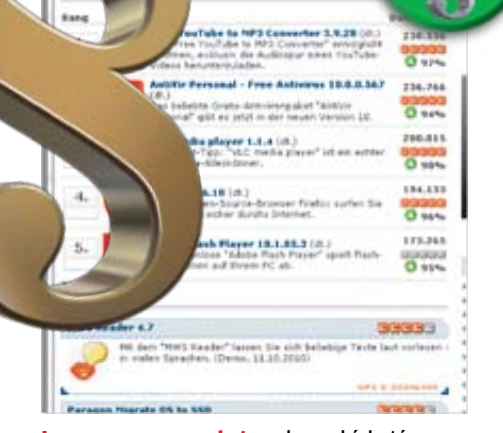

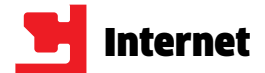

## **Ingyen filmek**

Bár a legújabb mozifilmek letöltése illegális, a legális filmmegosztó oldalakon sok mindent megtalálhatunk.

Egy dologban biztosak lehetünk: a moziban a múlt héten bemutatott sikerfilmek letöltése és megosztása bőven a törvények szabta kereteken kívül helyezkedik el. Bizonyára senkinek sem jelent újdonságot az, hogy a nagy stúdiók ritkán kínálják fel ezek a műveket ingyenes letöltésre, a weben terjedő változatok tehát szinte biztos illegális forrásból (például moziban kamerával készült felvételből) származnak. Magyar sajátosság azonban, hogy miközben magáncélra nyugodtan tölthetünk le filmet, megosztani már tilos – márpedig a P2P hálózatok lényege, hogy a letöltött adatszeleteket rögtön tovább is adhatjuk. Elméletileg már egyetlen film letöltéséért is több százezer forintos bírságot szabhatnak ki ránk. Bár hazánk ezen a téren még jóval a "fejlett nyugat" mögött kullog, az Egyesült Államokban és az Európai Unió több országában is rendszeresek a felhasználóknak küldött figyelmeztető levelek vagy éppen ügyvédi felszólítások és perek.

Ez a felemás szolgáltatás egyébként a P2P hálózatokat minimum sötétszürkévé teszi, miközben a fizetős FTP oldalakat legalábbis világossá. A felhasználók későbbi lebukásának veszélye persze fordítottan működik: egy FTP szerver logjából könnyebb megtalálni a letöltőket, mint a torrentoldalak figyelésével.

## **A műsorszórás (még) legális**

Ingyenes filmekhez egy harmadik úton is eljuthatunk: csatlakozhatunk például egy videómegosztó oldalhoz. Ezek közül az egyik legismertebb fizetős hely a *Hulu.com*, amely ugyan hazánkból nem érhető el hivatalosan, de ezt az oldal üzemeltetői perek helyett inkább IP címekre való szűréssel próbálják betartatni. Különféle proxykkal és más trükkökkel azonban ez kicselezhető, és így egy sor filmhez hozzájuthatunk. Hasonlóan érdekes a helyzet a YouTube esetében, amelynél az oldal szabályzata szerint tilos a filmek letöltése vagy rögzítése – de elég csak az anyacég Google keresőjébe beírni azt, hogy YouTube downloader, hogy láthassuk, mennyire veszik komolyan ennek a tilalmát. Egyébként a YouTube-on megosztott filmek rögzítése éppen annyira felderíthetetlen, mint a webrádiók műsorának felvétele.

Tévéadók weboldalain a korábbi műsorokat rendszerint ingyenesen elérhetjük az adás után

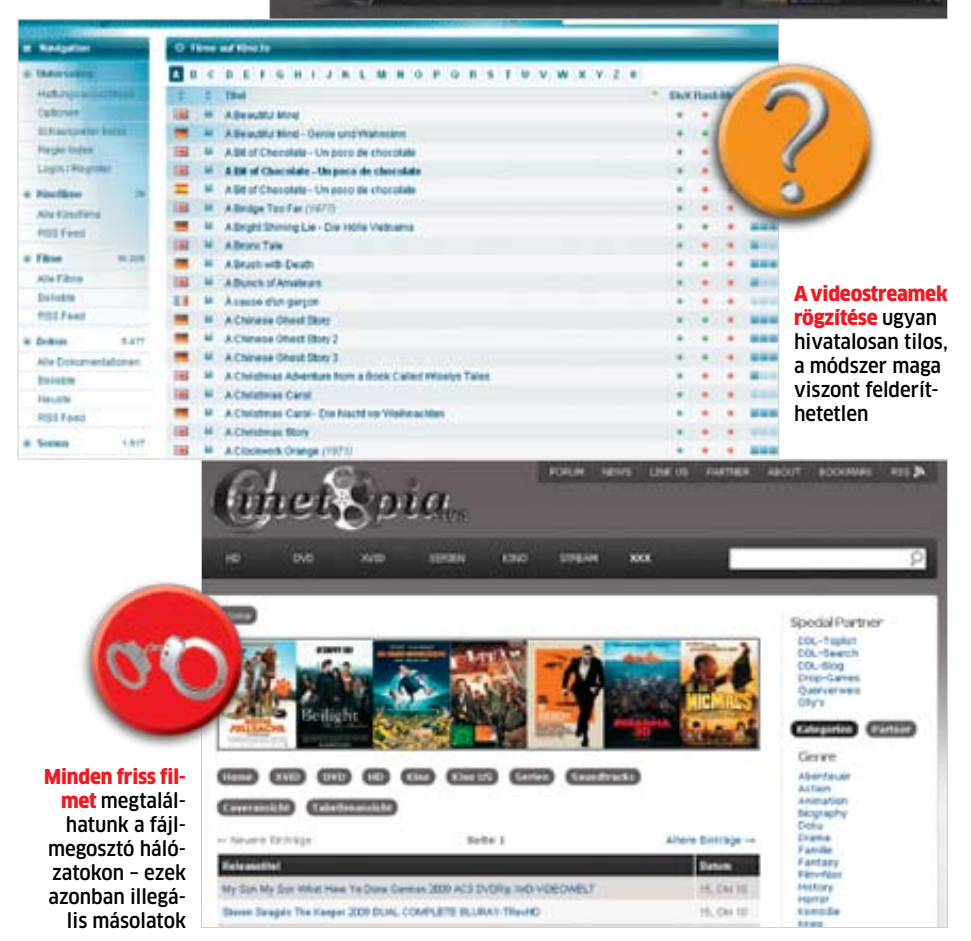

heute 100 sec

Aki a külföldi adók helyett inkább valami magyar csemegére vágyik, az a hazai tévéadók archívumából is csemegézhet: a Magyar Televízió, a TV2, az RTL Klub mind-mind lehetővé teszi, hogy korábbi műsoraikat megnézzük az internetes portáljukon keresztül. A sorozatok rajongói megfelelő forrásra bukkanhatnak például a *www.axn.hu/ full-episodes* oldalon. Letölteni hivatalosan persze ezeket sem lehet, de a rögzítés a webrádióknál már leírt módon, külön kliennsel könnyedén megoldható. Ez tulajdonképpen nem különbözik attól, mintha az élő adást vennénk fel DVD-re vagy videokazettára, márpedig ez sem tilos, a műsorszolgáltatónak pedig nincs lehetősége azt ellenőrizni, hogy az adatok a kliensgépen a képernyőre vagy egy fájlba kerülnek-e.

#### Ingyenes filmek

- **film.indavideo.hu**
- **videotar.mtv.hu**
- **www.axn.hu/full-episodes**

- **www.justin.tv**
- **tv2.hu**
- **rtlklub.hu/videotar**
- **tv2.hu/videok**
- **www.hulu.com**
- **www.youtube.com**
- **bitreactor.to**
- **cinetopia.ws**
- **jokermovie.org**
- **mov-world.net**
- **hd-torrents.org**
- **videothek.cc**
- **hd-bits.ro**

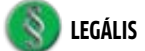

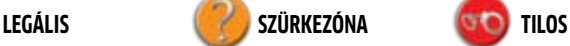

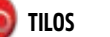

# **A Torrent titkai**

## **Különösen letöltési oldalunkon érdeklődnek sokan a torrentezés nemes művészete felől. Cikkünkben bemutatjuk az ehhez szükséges alapismereteket.**

**Example 1988** explicit történelem leckével: a BitTorrent informatikai protokollt Bram Cohen készítette el még 2001-ben. Fejleszté-<br>sének lényege, hogy a kliens-programok a letölteni kívánt fájlokat apróbb ezdjük egy pici történelem leckével: a BitTorrent informatikai protokollt Bram Cohen készítette el még 2001-ben. Fejlesztésének lényege, hogy a kliensszeletekre osztják, majd megkeresik a hiányzó részhez a leggyorsabb kapcsolatot más klienseknél, miközben a már letöltött szeleteket megosztják másokkal. Ez a módszer remekül beválik nagyméretű fájlok letöltésében.

A hagyományos letöltések esetében egyegy különösen népszerű fájlt sokszor csak nagyon lassan lehetett letölteni, mivel a sok beérkező kérdés leterhelte (sőt, esetenként túl is terhelte) a szervert. Azonban a Bit-Torrentnél minél többen érdeklődnek egy fájl iránt, annál többen osztanak vissza belőle szeleteket, így a letöltés sokkal gyorsabb lehet, ráadásul a megszakadt letöltés is könynyedén folytatható. További előnye a módszernek, hogy így a szerver gazdájának sem kell komolyabb sávszélességért fizetnie. Így ezzel a protokollal a fájlok kibocsájtója, és letöltője is jól jár.

Mivel a technológia kifejezetten a nagy fájlok letöltésénél hasznos, a BitTorrent hamarosan az illegális letöltés egyik fő platformjává vált. E miatt természetesen a kiadók szeretik a hét főbűnnel összemosni, de nem szabad elfeledkezni róla, hogy rengeteg legális torrent is létezik, már említett letöltési oldalunk *(http://download.chip.eu/hu/)*  is így kínálja a nagyobb méretű fájlokat. Így ezeken bátran megmutathatjuk, hogyan működik a torrentezés.

## Töltésre fel: **Megéri eltölteni némi időt a finomhangolással**

Elsőként válasszunk egy BitTorrent klienst. Szerkesztőségünkben a többség a *µTorrentet (Micro Torrent, http://www.utorrent.com/ downloads)* ajánlja erre a célra. A telepítés során érdemes elolvasni az épp aktuális beállításokat és nem csak a *Következő* gombot nyomogatni – például legtöbb embernek nincs rá szüksége, hogy a program együtt induljon a rendszerrel, még kevésbé a böngészőbe beépülő keresősorra. Ezután a Beállítások menüben kattintsunk a *Beállítás kalauzra,* és futtassuk le a tesztet, ami alapján a program beállítja magát optimális teljesítményre. De még akad a *Beállítások* menü *Beállítások* pontjában is néhány tennivalónk.

Rögtön az *Általános* fülnél érdemes lehet bekapcsolni az *.!ut hozzáfűzése félkész állományokhoz* lehetőséget, ami alapján a program nélkül is könnyen eldönthetjük, melyik

letöltés fejeződött már be. Még jobb válogatási lehetőséget adhat, ha a *Mappák* alatt a *Letöltött állományok helye* pont alatt nem csak az új letöltéseknek jelölünk ki könyvtárat, de a már elkészülteknek is. A *Sávszélesség* pontban felülbírálhatjuk a program döntéseit a le és feltöltési sebességekről. Ha például a le és feltöltés elvenné a sávszélességet más fontos netes feladatok elől, érdemes lehet korlátozni a maximális sebességeket, de vegyük figyelembe, hogy az itt használt mértékegység nem bit, hanem byte. *Töltési korlát* alatt viszont méretbeli korlátokat szabhatunk, ha a netkapcsolatunknak van ilyen határa, illetve itt látható az utolsó 31 nap fel és letöltési mennyisége. Végezetül a *Sorbaállítás* almenüben kedvünk, valamint gépünk és netkapcsolatunk képességei szerint növelhetjük az egyszerre végezhető le és feltöltések számát.

Ezzel a legfontosabb beállításokat megtettük, a Chip letöltési oldalán szimpatikusnak talált fájlokkal meg is kezdhetjük a program érdemi használatát. Utolsó jó tanács: mivel a torrent sebessége a fájl népszerűségétől (és az azt már letöltöttek önzetlenségétől) függ, ha egy kinézett állomány hosszabb ideig el sem indul, válasszuk inkább a hagyományos letöltést, mivel ezen az oldalon általában ez is rendelkezésünkre áll. **E** 

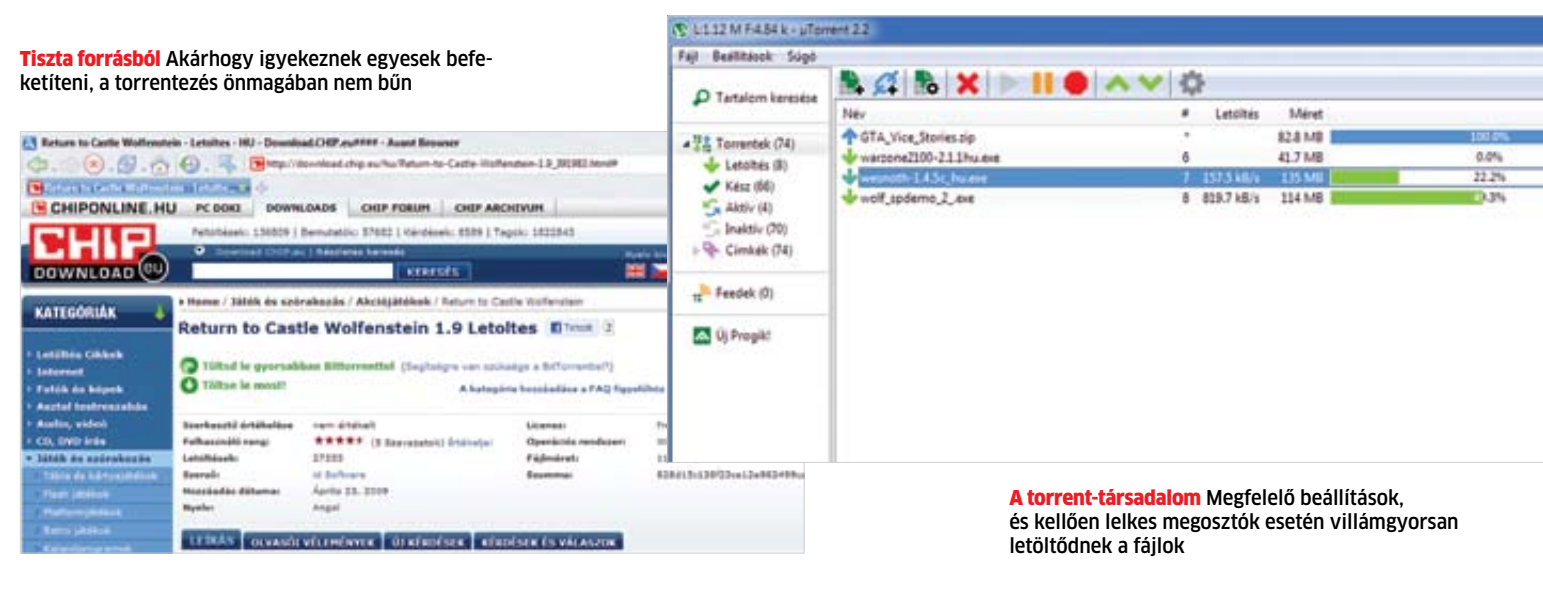

Folyamatnak az elsőtt állunk:<br>
a mobil számítástechnika hama-<br>
rosan megváltoztatja életünket,<br>
és azt, ahogy az internetet és a di-<br>
gitális médiát használjuk. Ennek a<br>
folyamatnak az első eszköze az Apple iPad, orradalmi változások előtt állunk: a mobil számítástechnika hamarosan megváltoztatja életünket, és azt, ahogy az internetet és a digitális médiát használjuk. Ennek a ami valójában csak egy hordozható számítógép, amit arra találtak ki, hogy segítségével elérhessük az internetet és letölthessük a hálózaton tárolt tartalmakat. Használata viszont annyira kényelmes, hogy még a legunalmasabb feladatokat is öröm elvégezni vele.

Az Apple tavaly áprilisban jelent meg a piacon táblagépével, és szeptemberig összesen 7,5 millió példányt adott el belőle. Ezzel a számmal a tabletek között az iPad egyértelmű piacvezető. Miközben sok versenytárs még mindig a prototípusnál tart, az Apple már a második verzión dolgozik. A legkomolyabb alternatívát a Google Android operációs rendszerére épülő tabletek jelenthetik, ám ennek ezekre a gépekre optimalizált 3.0-s verziójára még várnunk kell – amíg az nem jelenik meg, addig marad a mobiltele-

# **Szörf a kanapéból**

fonokra készített 2.2-2.3-as változat. Ezt használja tesztünk több résztvevője is, a Samsung Galaxy Tab, a szuperolcsó Alcor e-Pad és az ígéretes, de jelenlegi formájában elég roszszul teljesítő Toshiba Folio 100 is. Tesztünkben található egy Windows 7-et futtató gép is, a Toshiba Libretto W100, ami érdekes, kétmonitoros kivitelével inkább átmenet a táblagépek és a netbookok között.

## A piacvezető: **Apple iPad**

Az immáron hazánkban is hivatalosan elérhető (és így hirtelen jóval olcsóbbá vált) Apple iPad a legfejlettebb és egyben a leginkább kerek élményt nyújtó táblagép tesztünkben. Kezelőfelülete szinte ideális az érintőképernyős irányításra, a menük és a szoftverek késlekedés nélkül, azonnal reagálnak ujjainkra. A gép működése közben teljesen zajtalan, és hosszas filmlejátszás után sem válik kellemetlenül forróvá – ugyanakkor a nyári forróság könnyen lebéníthatja a készüléket, amelynek üzemideje ugyanakkor messze a többiek fölé emelkedik.

Böngészés közben a legnagyobb problémát a Flash támogatásának hiánya jelenti, ugyanakkor a weboldalak megjelenítését gyorsabban és gördülékenyebben végzi, mint bármelyik vetélytársa (már csak a HTML5 elterjedését kell megvárnunk ahhoz, hogy az élmény valóban teljessé váljon). Sajnos a teljes mértékben Flashre épülő oldalak használatáról le kell mondanunk, ami a PC-hez szokott felhasználóknak kellemetlen meglepetést okozhat. Ez a jellegzetes Apple-szigorúság az, amihez hozzá kell szoknunk.

## A kihívó: **Samsung Galaxy Tab**

Az iPadnél jelentősen kisebb készülékkel jelentkezett a piacon a Samsung: amíg az Apple 9,7"-os, addig a Samsung csak 7"-os kijelzőt használ, amely ugyanakkor alig rosszabb felbontású (1024×600 az 1024×768 helyett). Ennek eredményeképpen a pixelek apróbbak, a kép pedig tűéles. A Tab verhetetlen a hordozhatóság területén is: mindössze 385 grammos tömegével körülbelül feleannyit nyom, mint az iPad. Ugyanakkor a kis képernyőnek

chiptől származó CPU, aminek teljesítménye alaposan elmarad a többi versenyzőbe szerelt modellekétől. Ezért cserébe viszont kapunk például USB host csatlakozót, aminek segítségével nemcsak USB kulcsokat, de a fejlesztők ígérete szerint később 3G-s modemeket is csatlakoztathatunk hozzá. **■** 

hátrányai is vannak: sokkal többet kell majd görgetnünk és nagyítanunk például egy weboldal olvasása közben. Ezen folyamatok pedig gyorsak, de nem annyira, mint az Apple táblagépénél, különösen akkor, ha a weboldalak nagyon bonyolultak, vagy éppen Flash animációt használnak – ugyanis az iPaddel szemben a Tab ezeket is képes megjeleníteni. A Tabbe épített 1 GHz-es processzor egész picivel még az Apple A4-es CPU-jánál is gyorsabb, ha 3D-s feladatokra kerül sor, ugyanakkor az utóbbi cég sokkal szorosabb együttműködést valósított meg a hardver és a szoftver között.

Az Android 2.2-es operációs rendszer az iOS-szel szemben a nyitottságra épül: amíg az utóbbinál minden út az iTunes-on keresztül vezet, addig a Galaxy Tabre könnyedén másolhatunk át bármilyen adatot, a Samsung által biztosított szoftverek pedig kényelmesen szinkronizálják névjegyeinket és más adatainkat.

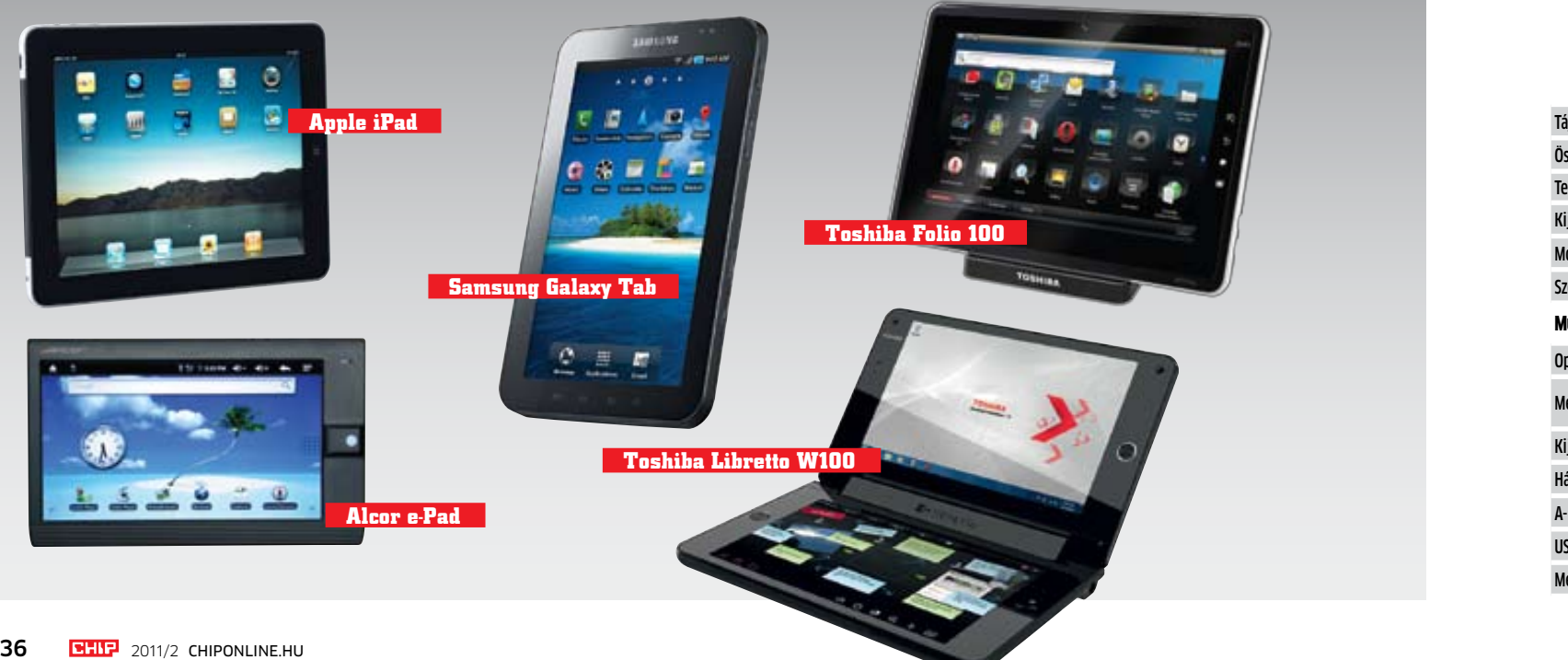

## Az ikerpár: **Toshiba Libretto W100**

 $\blacksquare$  Csúcskategória (100-90,0)  $\blacksquare$  Felső kategória (89,9-75,0) Középkategória (74.9-45.0) Nem ajánlott (44.9-0) Értékelés pontszámokkal (max. 100)

Tesztünk legdrágább és egyben legkülönlegesebb résztvevője a 300 ezer forintos Toshiba Libretto W100, ami inkább tekinthető egy olyan netbooknak, amit két táblagép összeszerelésével készítettek. Sajnos a masina inkább érdekes, mint használható, ugyanis a Windows 7 alapfelületét egyáltalán nem az ujjunkra optimalizálták, az alsó képernyőn megjelenő virtuális billentyűzet kényelmetlen (bár ezzel nincs egyedül), ráadásul a két kijelző miatt a készülék nem is érződik annyira stabilnak, mint a szimpla versenytársak. A másik problémát a gyenge hardver jelenti: hiába erősebb papíron a gép, mint a versenytársak, a Windows 7 nem erre készült, így futása több esetben is akadozik – a 720p-s YouTube videók lejátszása például inkább diavetítésre emlékeztet, mint rendes filmre.

## A nagyképű: **Toshiba Folio 100**

Amíg a W100 inkább egy izgalmas kísérletnek fogható fel, addig a Folio 100 már egy valódi tablet, amelyen azonban a Toshibának még dolgoznia kell, ha azt szeretné, hogy sikert érjen el a piacon. Ezt leginkább azért éreztük bosszantónak, mert a hardver tekintetében ez a leggyorsabb gép: a kétmagos, 1 GHz-es sebességgel működő Tegra 2 processzornak gyerekjáték például az 1080p-s filmek lejátszása (és ennek a képességnek a kihasználására még egy HDMI kimenet is került a Folio 100-ra) vagy a 3D-s játékok futtatása. Ugyanakkor a gépre telepített szoftverek nagy része egyáltalán nincs felkészítve a nagyméretű kijelző adta lehetőségek kihasználására, további programok beszerzése a Marketről pedig nem lehetséges, mivel a tablet ehhez nem tud csatlakozni. Amit ehelyett kapunk, az a Toshiba saját szoftverboltja, ez azonban egyelőre nagyon szegényes választékkal rendelkezik

## A kedvező árú: **Alcor e-Pad**

Sok mindent kritizálhatunk az Alcor néven futó tableten, de ennyiért vajon érdemes? Ez az androidos tablet ugyanis feleannyiba sem kerül, mint legközelebbi versenytársa, igaz, ezért cserébe több korlátozással is számolnunk kell. A mindennapi használatban a leginkább zavaró talán a rezisztív érintőképernyő (amely lényegesen kevésbé érzékeny ujjainkra, mint a kapacitív technológiát használó változatok), illetve a kínai Rock-

**Az új táblagépek átformálják az internet böngészésének élményét. Cikkünkben összehasonlítottuk az új kihívókat az Apple iPadjével.**

## 2011: az androidos táblagépek éve

Bár az Apple már áprilisban rengeteg pénzt keresett az iPaddel, a konkurens gyártók közül sokan még hezitálnak a versenytársak piacra dobásával. Ennek oka, hogy mindenki a Google-re vár, azaz inkább az Android 3.0-s változatára, amit már kifejezetten a tabletekre fejlesztenek. Ennek megjelenése azonban csak március-áprilisra várható – ezért volt kénytelen például a Samsung az Android 2.2-est telepíteni a Galaxy Tabre.

## **Az Archostól a Blackberryig:**

Már bejelentették, de tesztünkre nem érkezett még meg a francia Archos 7 és 10 colos androidos táblája, amelyek szintén meglepően kedvező árral rendelkeznek. A kisebbik, 800×480 pixel felbontású modell idehaza 90 ezer forintért is megvásárolható, miközben az Alcor e-Padnél lényegesen erősebb hardverrel rendelkezik (és Android 2.2-t használ). A nagyobbik, 1024×600 pixeles felbontású változatért kicsit többet, 100 ezer forintot kell fizetnünk. Érdeklődve várjuk a Dell Streak megjelenését is (bár ez 5"-os kijelzőjével inkább átmenet a mobilok és a tabletek között), illetve a Blackberry saját operációs rendszerét használó Playbookot.

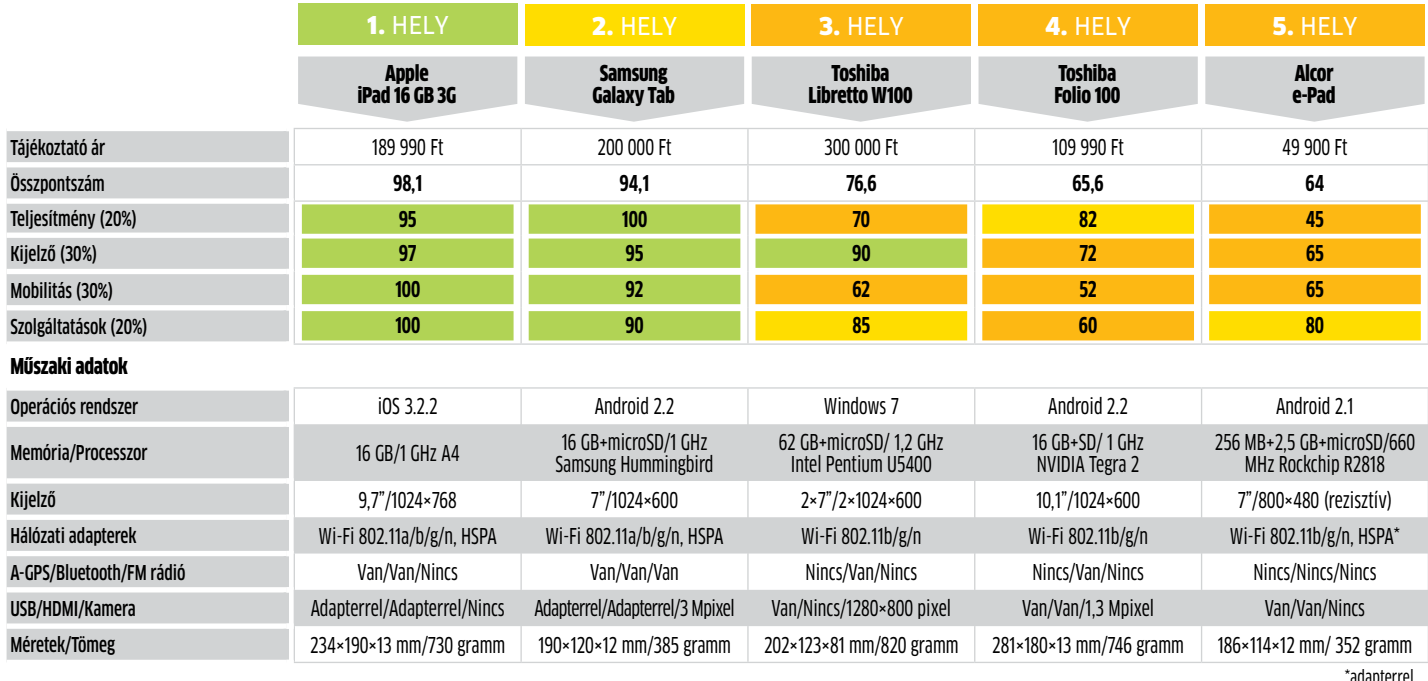

gombra bökni, majd a valódi telepítőben már választható az angol nyelv is, igaz, a program ettől még németül indul el, de az ikonsor utolsó előtti tagjával (*Einstellungen*), majd az *Ansicht* fül *Sprache* pontjánál átállítható angolra. A program megéri a vesződséget, mivel több mint 130 fájltípust ismer, köztük szinte az összes kép- és videóformátumot. Ha a kiválasztott fájlt a program felismeri, megjeleníti a fő ablakban. Amennyiben a fájl leképezhető, úgy az lesz látható; rendszerfájl, futtatható állomány vagy link esetén annak hexadecimális kódja. Ezzel a módszerrel a fájlok átvizsgálására is lehetőség nyílik.

**ELEMZŐPROGRAMOK:** Ha a DTView nem képes egy fájl megfelelő leképezésére, annak jó eséllyel egy konténerfájl az oka. Például tömörítőprogramok készítette archívumok, mint a ZIP és ARC, vagy akár olyan újabb videókonténer, mint az MKV.

Hasonlóan sokoldalú eszköz a képfájlok megjelenítésére a szintén ingyenes IrfanView. A kisméretű alkalmazás képes jóformán minden képfájl beolvasására, megjelenítésére és konvertálására. A program természetesen megtalálható lemezmellékletünkön is, de az *www.irfanview.com* címről számos hasznos beépülő alkalmazás is letölthető hozzá. A programmal akár a ritkán felbukkanó formátumok (PCX, LDF, ECW) közismertebb JPG vagy PNG formátumúra váltása is megoldható.  $\rightarrow$ 

Ha már telepítettük a magyar nyelven is hozzáférhető FileAlyzert, ilyen esetben elég egy jobb kattintás az ismeretlen állományon, majd a menüből válaszuk az *Analyze file with FileAlyzer* parancsot. Ezzel a hagyományos *Tulajdonságok*nál bővebb információkhoz jutunk a fájlról, sőt, egyes esetekben akár az előnézete is megtekinthető.

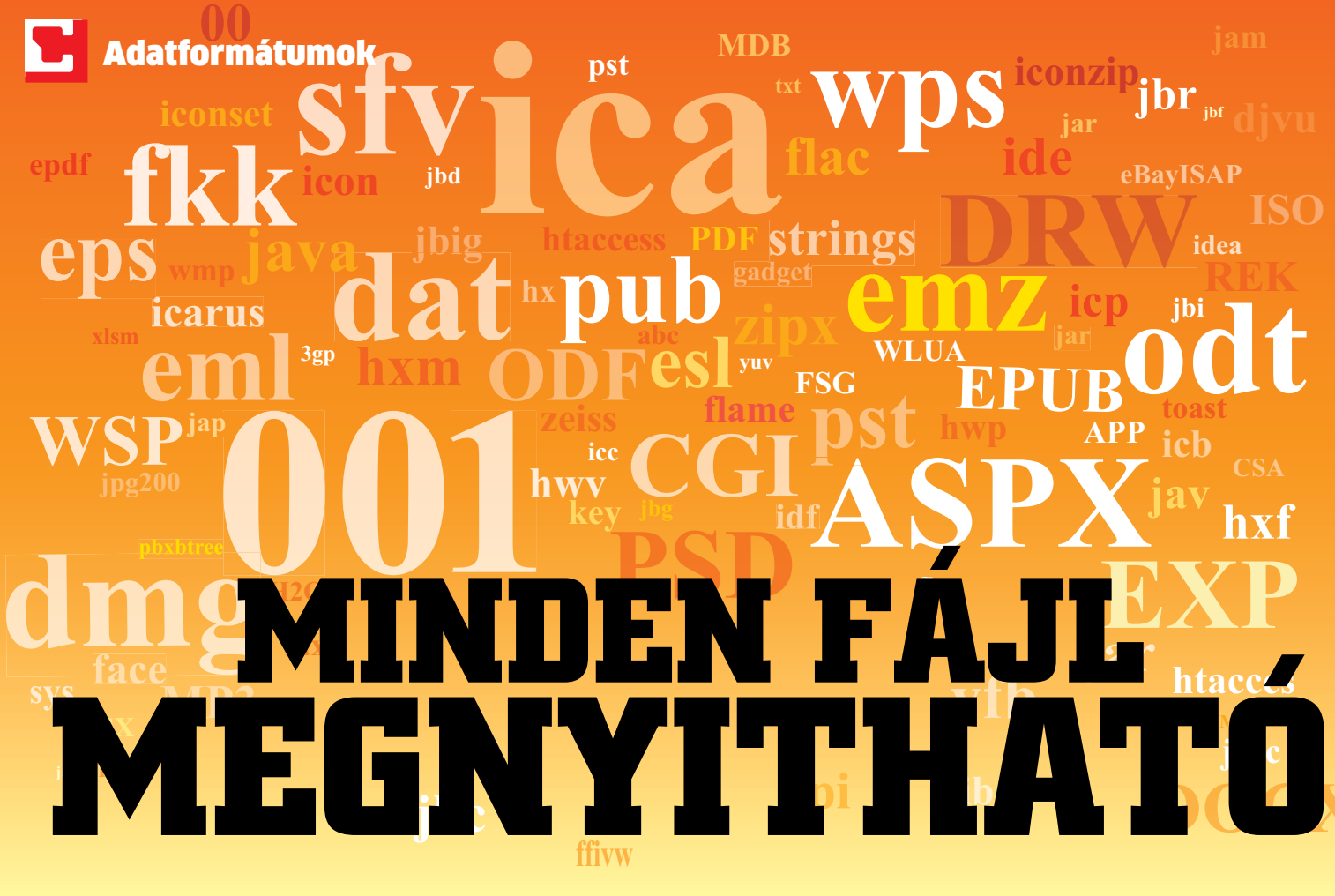

Ha a FileAlyzer adta információkkal sem jutunk semmire, használjuk az Openwith alkalmazást, mely a *www.openwith.org* címről tölthető le (csak x86-os rendszerekre), vagy magát az oldalt. Ha az oldalon lévő keresőbe beírjuk a rejtélyes kiterjesztést, vagy a programmal kiválasztjuk a fájlt, az oldal ajánl egy megfelelő freeware programot annak használatához.

**Egre megérkezett az e-mail, ami-**<br>
re vártunk, ám a csatolt fájlja<br>
használhatatlan, és csak a tárhe-<br>
lyet csökkenti a gépen. Hiába<br>
mentettük le a gépre, egyetlen<br>
programunk sem képes kezelni az adott fájlre vártunk, ám a csatolt fájlja használhatatlan, és csak a tárhelyet csökkenti a gépen. Hiába mentettük le a gépre, egyetlen formátumot, így az állomány megnyithatatlan. A következő lépcső pedig egy hosszas és sokszor eredménytelen keresés egy olyan program után, amely képes a fájl beolvasására. Szerencsére azonban cikkünk alapján, no és persze a lemezmellékleten található alkalmazásokkal minden fájl megnyithatóvá válik, formátumától függetlenül.

**ÁLTALÁNOS ALKALMAZÁSOK:** A legsokoldalúbb fájlkezelők ezen a téren vitathatatlanul a képnézegető és videó-/hanglejátszó programok. Utóbbiaknak egyik remek példánya az ingyenes VLC media player (lemezmellékletünkön megtalálható). Az apró program mellett nincs szükség kodekek keresésére, mert minden elképzelhető hang- és videokodeket tartalmaz.

A mindenevő Az ingyenes DTView képes dokumentumok, képek, adatbázisok és számos más fájltípus megjelenítésére

**EPS Kép IrfanView (+ plug-in), Corel PP X3, Photoshop Iobipocket Reader** 

## Kvízjáték: **ki kicsoda?**

Tehát egy ismerősünktől egy fontos fájlt kaptunk. Sajnos azonban azt elfelejtette elárulni, hogy melyik programmal lehetne ezt a fájlt megnyitni. Először is érdemes a Windows által indított bújócska játékot leállítani, ha a rendszer hajlamos eltitkolni egyes programok kiterjesztését, ezzel szinte lehetetlenné téve, hogy megfelelő kezelőprogramot válasszunk hozzá. Ehhez a *Vezérlőpult*ban válasszuk a *Mappa beállításai* ikont, majd a megjelenő ablakban a *Nézet* fület, és a megjelenő listában az *Ismert fájltípusok kiterjesztéseinek elrejtése* sor elől vegyük ki a pipát. (XP alatt ugyanez a lista a *Windows intéző*ben az *Eszközök* menü *Mappa beállításai* pontjából érhető el.) Ezek után látogassuk meg újra az ismeretlen fájlt, és a rendszer már látni engedi a kiterjesztését. Ha a fájlnak két kiterjesztése is van, például *dokumentum.jpg.exe,* legjobb, ha azonnal töröljük, ez ugyanis egyes vírusok kedvelt álcázási formája.

Ha a fájl kiterjesztése ismeretlen, látogassunk el a *www.fileinfo.com* vagy *www.fajlkiterjesztes.hu* oldalra, ahol egy rövid kereséssel fényt deríthetünk arra, hogy a fájl milyen programhoz tartozik, valamit arról is,

sfyica <sup>wps</sup> **DVD** dat pu **Hasznos eszközök az isme-**001 **ASP retlen fájlok elemzéséhez és megnyitásához, valamint konverterek az állományok megfelelőbb formátumba alakításához.** Minden fájl MEGNYITHATÓ

még milyen más alkalmazásokkal lehet eredményesen megnyitni. Ugyanakkor a kiterjesztésből az nem olvasható ki, hogy a fájl az adott programnak pontosan melyik verziójával készült. Néha azonban ez az információ is fontos lehet. Megtörténhet például, hogy egy DOC fájlt az Office 2003-mal megnyitva elvesznek egyes formázási beállítások vagy más információk. Ilyen esetben a fájlt csak pontosan azzal a programváltozattal szabad megnyitni, amellyel készült. Ennek kiderítésére kattintsunk jobb gombbal a dokumentumon, és válasszuk a *Tulajdonságok* parancsot, majd a megjelenő ablakban az *Információ* (Windows XP) vagy *Részletek* (Windows Vista/7) fület, és máris megvan a kívánt adat. Sőt, ha szükséges, azt is megtudhatjuk, ki a dokumentum szerzője, milyen sablon alapján készült, és mikor szerkesztették utoljára.

## Korlátozások: **nyissunk meg mindent**

Most már végre jól ismerjük a fájlt, de könynyen lehet, hogy mégsem tudjuk megnyitni, mivel hiányzik hozzá a megfelelő program, vagy éppen annak a megfelelő verziója. Ebben a helyzetben – a kiterjesztéstől függően –, a lemezmellékletünkön is megtalálható alábbi négy programtípus valamelyike

## **Mindenki tudja, mi a PDF és a DOC fájl. De mi lehet a CR2 vagy a BSB? Cikkünkből kiderül, hogyan azonosítható és nyitható meg minden fájl.**

Elemezve Az általános információk

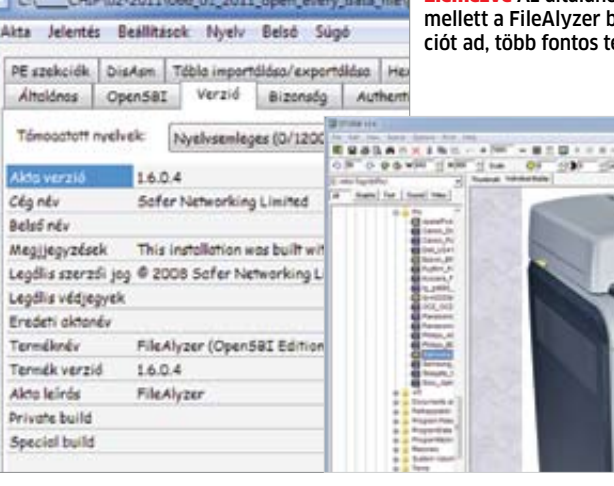

## **ASPX Szerveroldali szkript MS Internet Information Services**

**120%, TransMac Praw, topCAD** 

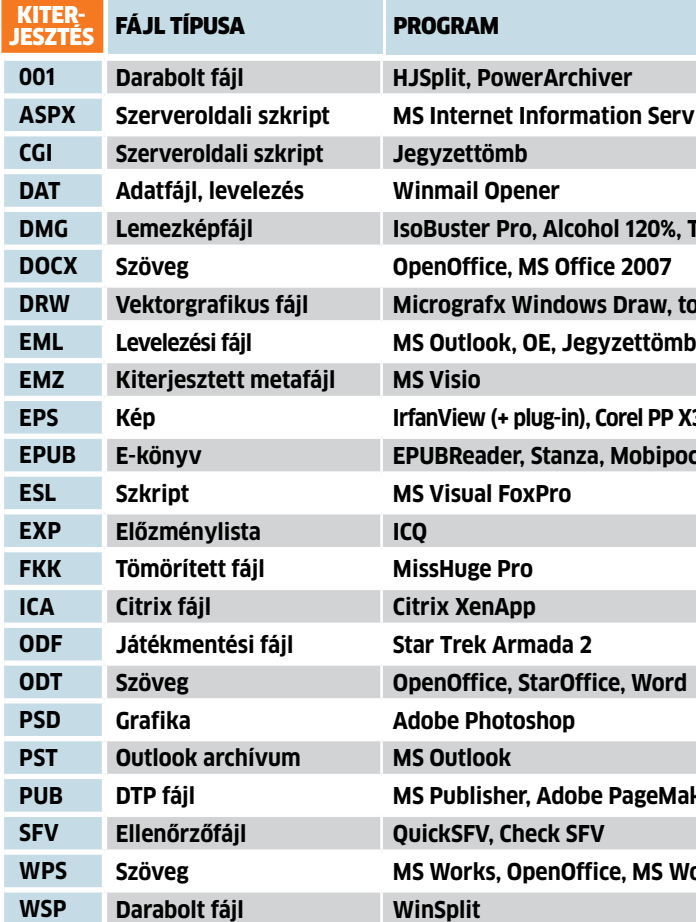

**PUB DTP fájl MS Publisher, Adobe PageMaker**

**MS** Word

## **KI MIT NYIT**

Az alábbi fájltípusok sokakat zavarba ejthetnek. Megmutatjuk, melyikük melyik programhoz való.

segíthet. A nézőprogramok többnyire képek és dokumentumok beolvasására és megjelenítésére képesek, az elemzőprogramok további információkat szolgáltatnak a fájlokról, az általános alkalmazások egyszerre számos fájltípussal is boldogulnak, míg a konvertálók azt garantálják, hogy a fájlok felhasználhatók legyenek a későbbiekben. **NÉZŐPROGRAMOK:** A Microsoft külön példányt tart fent minden Office dokumentumtípushoz. Ami azt jelenti, hogy pl. az XLS kiterjesztésű Excel fájlokat megnézhetjük az Excel Viewerrel, akkor is, ha nincs Excel vagy Office a gépünkön.

Nagyjából minden más fájl megjelenítésére remekül beválik a DTView (letölthető a *www.dirktinz.com* címről). Telepítése kissé ijesztő lehet, de az első fokozatban elég a *Start*

> mellett a filozott.<br>Néves informáémakörben is

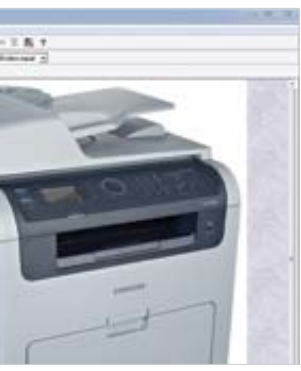

**KONVERTÁLÓK:** Ha a fájlt még mindig nem sikerült megnyitni, hát konvertáljuk! Például a YouTube-ról letöltött FLV kiterjesztéssel bíró Flash Videókat a sokkal ismertebb és praktikusabb AVI formába kódolhatjuk át. Ezzel a film már könnyen lejátszható lesz más gépeken, akár a legegyszerűbb Windows Media Playerrel is. Ám az ötlet fordítva is hatékony: ha videónkat a netre kívánjuk feltölteni, előre átkonvertálhatjuk azt Flash Video formátumba. A formátumok közti ide-oda váltásokban hű segítőnk lehet a magyar nyelvű Hamster Free Video Converter, mely biztosítja, hogy hordozható eszközeinkre (pl. iPhone, PSP) a megfelelő felbontásban, ám a lehető legkisebb méretben készüljenek a "kópiák".

A kategóriába tartoznak még a Java eszközök is, mivel azok eltüntetik a határokat a különféle operációs rendszerek, sőt platformok között. Sokszor még az sem számít, egy adott alkalmazás mobiltelefonon, számítógépen vagy éppen játékkonzolon fut. Windows alapú számítógépen így ugyanaz a program ugyanúgy futtatható, mint Linux vagy MacOS alatt, ennek egyetlen feltétele a *The Java Runtime Environment* telepítése a számítógépre. Az ingyenes program legfrissebb változata letölthető a *www.java.com* címről.

Alapjában véve megnyugtató tény, hogy minden létező formátumra akad valahol egy konvertálóprogram, sőt több, elég a Google-ba beírni a megfelelő sort, mint pl. "convert jpg eps". Persze nem árt, ha akad a biztonságos böngészést segítő beépülő alkalmazásunk (pl. Web of Trust), ami figyelmeztet, ha rosszabb hírű oldalra indulnánk. Így hamarosan egy ausztráliai oldalon találhatjuk magunkat, mely pont a kérésünkhöz illő, jpeg2eps nevű konvertert tartalmazza.

Kellő önbizalommal rendelkező felhasználóknak még programok telepítésére sincs szükségük ahhoz, hogy fájlokat konvertáljanak. Megtehetik ezt olyan weboldalakon is, mint a *media-convert.com*. Itt elég feltölteni a választott fájlt, és megadni, milyen formátumban szeretnénk azokat viszontlátni. A megfelelően apró fájlokat akár e-mailben is elküldhetjük magunknak vagy ismerőseinknek. Sima letöltéses módszerrel akár 200 MB-os fájlokat is használhatunk, a szolgáltatás pedig teljesen ingyenes, csupán az oldalon mindenfelé előforduló reklámokat kell elviselnünk – de a nagyobb fájloknál érdemesebb mégis a gépre telepített programokat használni.

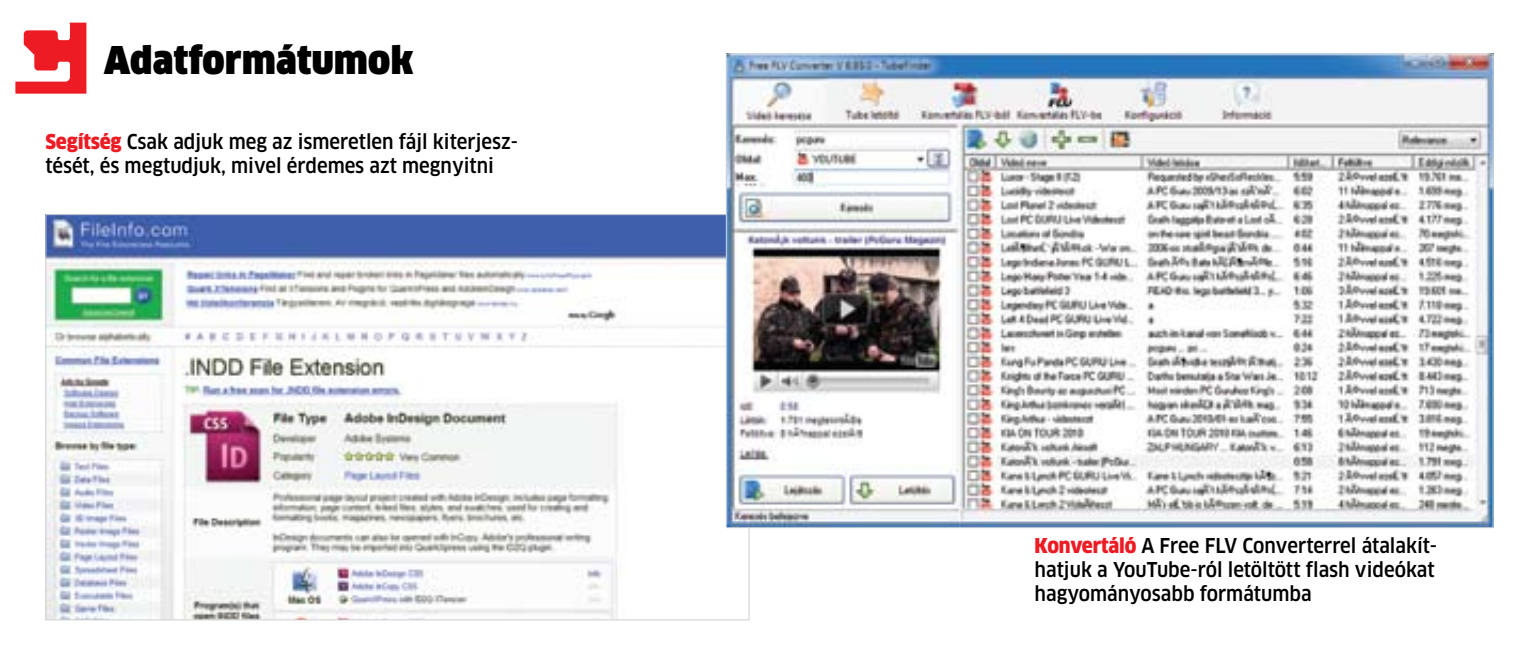

Ugyanígy bizalmasabb dokumentumainkat is inkább helyben konvertáljuk, mert bár elméletileg senki nem lesi a feltöltéseket árgus szemmel a netes átalakító oldalakon, valójában sosem lehetünk biztosak benne, hogy adataink nem kerülnek illetéktelen kezekbe.

## Társítsuk a fájlokat a megfelelő programokkal

Ha a zenefájlok a böngészőt indítják el, és a Word dokumentumok a levelezőprogramot, ideje ellenőrizni és javítani a fájltársításokat.

Egy dupla kattintás egy fájlon általában az ahhoz illő programot indítja el. De ha a fájl és program társítása hibás, a fájlok olyan programokban próbálnak megnyílni, amelyek nem képesek azokat értelmezni. A hiba javítása – ha tudjuk, milyen programmal kellene elindítani az adott fájlt – meglehetősen egyszerű. Kattintsunk jobb gombbal a fájlra, majd válasszuk a Társítás parancsot. Ha a megjelenő lehetőségek között ott a nekünk tetsző program, válasszuk ki, ha nincs, a Tallózás paranccsal mutassuk meg a rendszernek, melyik alkalmazásra gondoltunk. Ha szükséges, a társítási oldalon jelöljük be, hogy Mindig a kijelölt program nyissa meg az ilyen típusú fájlt, vagy rokonértelmű változatait a korábbi Windowsokban, és kattintsunk az OK-ra. A művelet egyetlen hibája, hogy csak cserélni lehet vele a társításokat, törölni nem.

#### **EGY KIS SEGÍTSÉG**

Az ingyenes ExtMan (megtalálható mellékletünkön) ilyen helyzetekben jön jól. Az apró program segít a társítások rendezésében az

operációs rendszer komolyabb megbolygatása nélkül. Még csak telepíteni sem kell ehhez. A program kilistázza az összes létező társítást, amit csak megtalált a rendszerünkben. Nincs más dolgunk, mint rákeresni a megfelelő kiterjesztésre, majd azt kiválasztani és a Delete extention gombbal törölni a rendszerből. Ha csak új gazdát szeretnénk adni egy kiterjesztésnek, válasszuk az Edit extensiont, a megjelenő adatlapon duplán kattintsunk az Openre, majd a Search paranccsal adjuk meg a program helyét, és a Save gombbal mentsük el a beállítást.

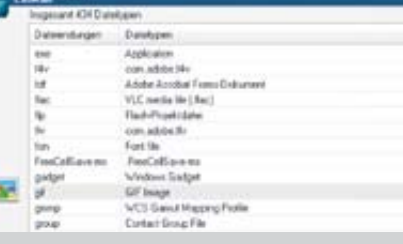

ExtMan Kilistázza és szerkeszthetővé teszi a fájltársításokat

## Elindult a CHIP Magazin hivatalos szerkesztői blogja!

## **dvd**

**Excel Viewer** megnyitja az Excel táblákat Office nélkül is **ExtMan** szerkeszthetővé teszi a fájltársításokat **FileAlyzer** több információt ad a fájlról, mint a Windows **Free FLV Converter** a YouTube videókat használhatóbb formátumokba alakítja

**IrfanView** képnézegető, amely minden képfájltípust ismer **IrfanView Plug-ins** praktikus kiegészítések extra funkciókhoz **PDF-Analyzer** PDF fájlok elemzésére

**Universal Viewer** a legtöbb formátummal elboldoguló nézőprogram **VLC media player** sokoldalú multimédia-lejátszó

**Word Viewer** megnyitja a Word szövegfájlokat Office nélkül is

Minden eszközt megtalál a **Fájlok megnyitása** menüpontban.

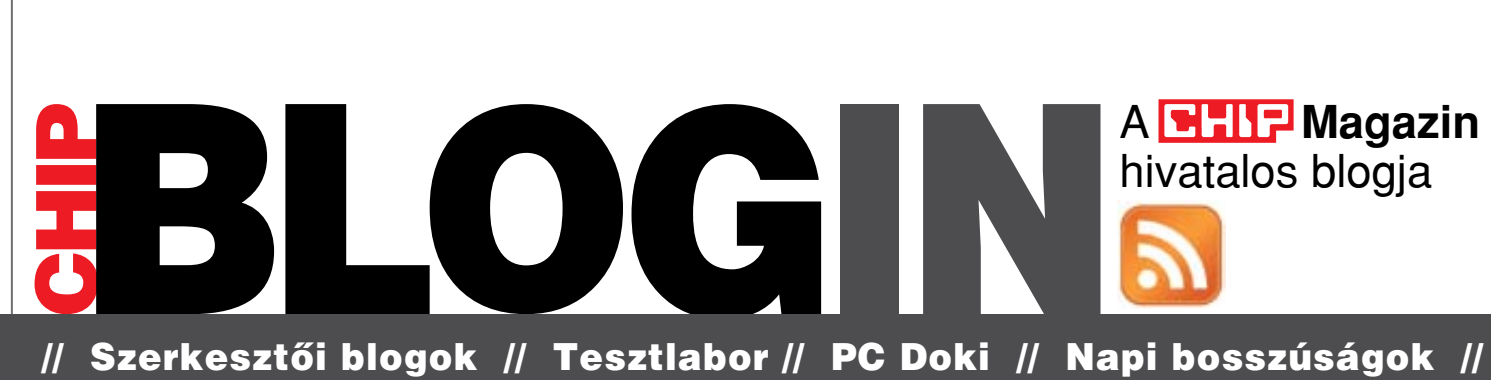

// és még számos érdekesség a CHIP szerkesztőitől…

## www.chiponline.hu

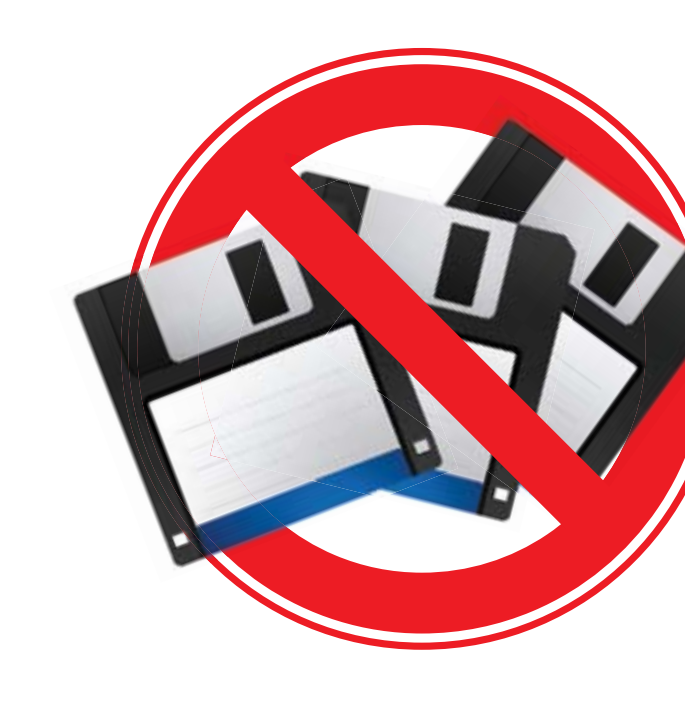

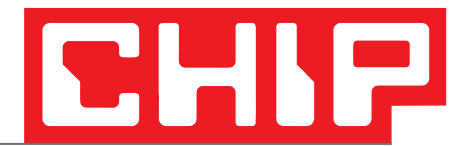

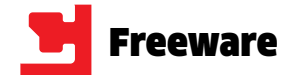

## Frissítések, újdonságok

## **SoftPerfect Network Scanner Hálózati lehallgató**

Legyen szó egy problémás hálózati eszköz szóra bírásáról vagy egy nagyobb hálózatban a felhasználók adminisztrálásáról, ez a program jó szolgálatot tehet. Futása közben figyeli a hálózatot, ha egy új gép belép a hálózatra, azt azonnal jelzi. Az IP címek mellett a hálózati nevet és más adatokat is megtudunk. A kijelölt géppel különféle műveleteket végez (Ping, WOL, információlekérdezés WMI-n keresztül). **TIPP** A gépek biztonsági szintjét (azaz a gépen esetleg kémprogramok által nyitott portokat) is felmérhetjük az Options/Program Options/Additional opció használatával.

**RENDSZER:** Windows 2000/XP/Vista/7 **Nyelv:** angol **www.softperfect.com**

## **OutlookAttachView Takarítás a levelek közt**

**TIPP** Ha egy-egy szolgáltatáshoz prémium hozzáféréssel rendelkezünk, a jelszavakat megadhatjuk a Beállítások/Prémium ablakban

Vicces kedvű barátainktól rengeteg kisfilmet, bemutatót, képeket kaphatunk, amelyeket egy ideig mindenképpen szeretünk megőrizni. Ez az idő azonban hónapokra, évekre is rúghat, a merevlemezen pedig a hely igencsak fogyatkozik. Takarítani csak úgy tudunk, ha minden levelet ismételten megnézünk. A program kellemes böngészéssé egyszerűsíti a csatolmányok nézegetését, rendezését és törlését. A csatolmányokat külön könyvtárba is mozgathatjuk.

Az internet "undergroundja", amelynek böngészőjével egy decentralizált hálózaton csak az itt elérhető freenet oldalakat tekinthetjük meg. A darknet üzemmódban csak a közvetlen barátainkkal kapcsolódunk össze.

**TIPP** A program az Outlook alá integrálódik, használatakor nem kell önállóan elindítanunk.

**RENDSZER:** Windows 2000/XP/Vista/7 **NYELV:** angol **www.nirsoft.net**

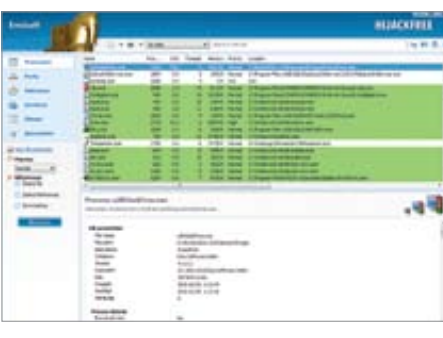

## **MiPony Én kicsi letöltésem**

A népszerű BitTorrent letöltések mellett bizony egy sor ingyenes lehetőséget kínálnak a közösségi fájlmegosztó oldalak, mint a Rapid-Share, Megaupload és társai (igen gyakran vírusos anyagokat is találni, ez kétségtelen). Ha ésszel, gyakran használjuk őket, akkor érdemes ezt a programot bevetni, ami a kijelölt weboldalakon megkeresi, letölti és akár össze is illeszti a fájlokat. A Captcha támogatása alapvető.

**TIPP 1** A lapozási és nagyítási funkciókat a kép felső részén megjelenő menü ikonjaival, illetve az Options alatti Screen Mode-dal változtathatjuk meg

> **RENDSZER:** Windows 2000/XP/Vista/7 **Nyelv:** magyar **www.mipony.net**

> > CHIPONLINE.HU 2011/2  $CHIP$  43

A CHIP minden hónapban beszámol az open source közösség legújabb verzióiról és érdekes projektjeiről.

## **aTube Catcher**

A Youtube-letöltő programok egyedi változata, amely többmagos CPU-támogatással, DVD-készítő funkcióval is rendelkezik, és szinte mindegyik weboldalon működik. atube-catcher.dsnetwb.com

#### **Freenet**

#### freenetprojecto.org

#### **iTALC**

Az UpdateStar nemcsak azt mutatia meg, hogy milyen programok vannak a gépünkön, de azt is, hogy azok melyik verziója, és legfőképpen: hogy elavultak-e. Az új verziók többet tudnak, biztonságosabbak is a korábbiaknál. Végeztessük a munkát az UpdateStarral, amely segítségével a frissítésekről kapunk figyelmeztetést, és le is tölthetjük az új verziókat.

Soha nem késő egy számítástechnikai (eszközökkel ellátott) termet kényelmesebbé tenni. Ez az új program a tanár-diák kapcsolatot teszi hatékonyabbá, működéséhez helyi hálózat szükséges.

#### sourceforge.net/projects/italc

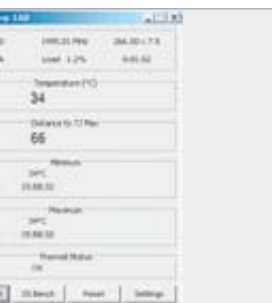

# **Ingyen programok**

**Öröm olyan programokról és weboldalakról írni, amelyek nemcsak praktikusak és könnyebbé teszik az életünket, hanem eddig nem látott szolgáltatásokat kínálnak. Mint a speciális PDF-olvasó vagy a netes autóadatbázis.**

> A MartView a saját formátuma mellett a széles körben elterjedt PDF-et is ismeri, és úgy tárja elénk még a legegyszerűbb használati utasítást is, mintha az egy kinyomtatott füzet lenne. Az egér használatával tudunk lapozni, de ha kivételes módon egy érintőképernyővel felszerelt számítógépen használjuk, az érzés tökéletes. A program gyorsan működik, egykettőre betölti még a száznál több oldalas dokumentumokat is. Lapozáskor a képen mozgó oldalak minősége ugyan nem a legtökéletesebb, de ha nem lapozunk és görgetünk, a legjobb minőségben jelenik meg minden.

> A könyvekben sok oldalt hátralapozni nehézkes, ezért egy csúszkát is használhatunk, ami a nézettől függően a kép alján vagy az ol-

dalán jelenik meg. Mi több, lapoznunk sem kell, ha nem tetszik az animáció, az oldalakat szalagként egymás mellé, illetve alá teszi a program, a lapozás így az okostelefonokéhoz hasonlóvá válik.

**TIPP 2** A program online szolgáltatást is kínál, innen könyveket és újságokat tölthetünk le ingyen. A kínálat nagy, és állandóan bővül.

**RENDSZER:** Windows 2000, XP, Vista **NYELV: ANGOL www.martview.com**

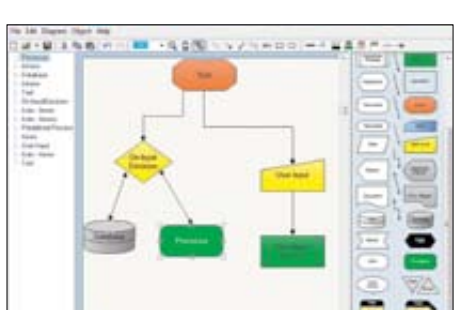

## **MartView A jövő PC-s könyve**

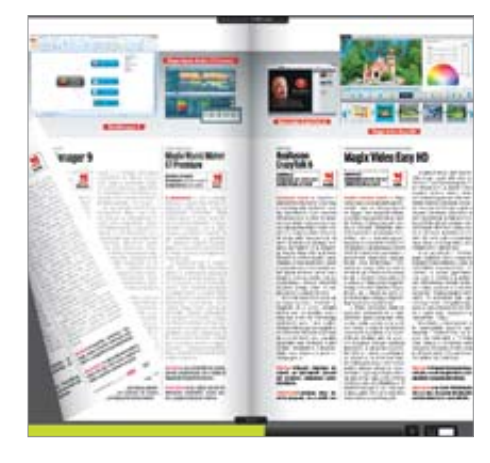

## **Diagram Designer Fogd és vidd diagramok**

Ha diagramok, grafikonok készítése a cél – márpedig a folyamatokat érdemes ábrázolni –, a grafikus programokkal nehéz gyorsan szép eredményt elérni, mivel alapvetően nem erre a feladatra készültek. Hasonlít a legjobb fizetős diagramkezelő programhoz, a Visio-hoz, a használata is tökéletesen egyszerű. A diagramokon nem okoz problémát a különféle stílusok, megjegyzések, címkék beszúrása és módosítása.

**TIPP** A magyar felület használatához telepítenünk kell a nyelvi csomagot is (Language Pack), és újra kell indítani a programot.

**RENDSZER:** Windows 2000/XP/Vista/7 **NYELV:** magyar **logicnet.dk**

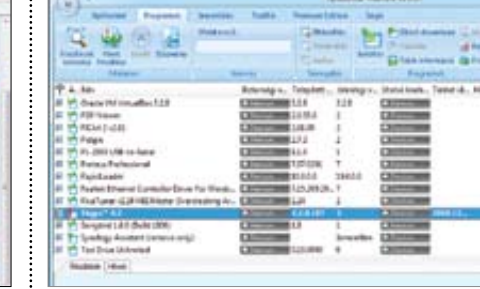

## **UpdateStar Freeware Edition Mindig friss szoftverek**

**TIPP** A program automatikusan elindul a rendszerrel, de rá csak hetente-havonta van szükség. A Nyitóoldal/Beállítások/Egyéb alatt töröljük a pipát a Betöltés Windows indítással nevű opció elől.

**RENDSZER:** Windows 2000/XP/Vista/7 **NYELV:** magyar **www.updatestar.com**

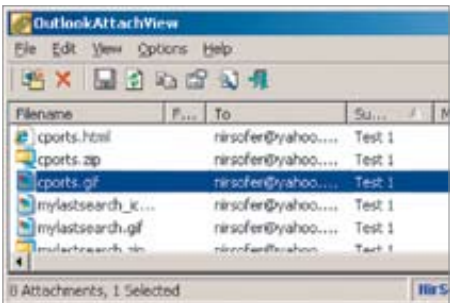

**Real Temp Hőmérséklet-figyelő** A mai processzorok szerencsére az esetek többségében károsodás nélkül megússzák, ha hűtés nélkül maradnak, de a gyenge teljesítményt adó poros hűtőbordák még a felhangosodó ventilátorokkal sem mindig jelzik, hogy valami nincs rendben. A látható lassulást megelőzendő használjuk ezt a programot, amely megmutatja a CPU hőmérsékletét, és ha túl magas, ideje átvizsgálnunk a gépet.

**TIPP** A háttérben futó program figyelmeztethet a magas hőmérsékletre. Állítsuk be a Settings/ Alarm Temperatures alatt a kritikus hőmérsék-

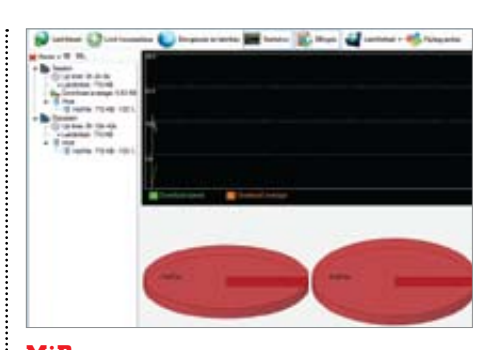

letet (65-75 °C).

**RENDSZER:** Windows 2000/XP/Vista/7 **Nyelv:** angol **www.techpowerup.com**

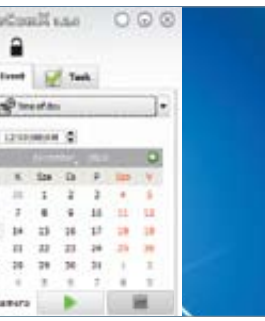

## **Emsisoft HiJackFree Rootkitek felkutatása**

A HijackThis évek óta jó szolgálatot tesz az automatikusan induló programok felkutatására, a HiJackFree viszont még nála is többet tud: indítás után nemcsak összegyűjti az éppen futó és a rendszerrel együtt induló folyamatokat, de teljes biztonsági elemzésként a külvilág felé nyitott hálózati portokat és a Windows kiegészítőit is mind megmutatja. A végleges törlésen kívül a bejegyzések módosítására is lehetőséget nyújt.

**TIPP** A program Online analysis opciójával az adott folyamatot az internetes megbízhatósági adatokhoz hasonlíthatjuk, ami nagy segítség.

**RENDSZER:** Windows XP/Vista/7 **Nyelv:** angol, német **www.hijackfree.com**

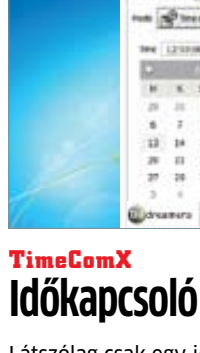

 $\overline{\omega}$ 

Látszólag csak egy időzítő programról van szó, de a TimeComX-et nem csak a szép kezelői felület emeli ki a többi közül. Használható stopperóraként úgy, hogy az idő leteltekor bekövetkezik egy általunk előre meghatározott esemény. Például figyelmeztethet arra, ha a processzor terhelése öt percig folyamatosan 100%, de ekkor még a számítógépet is ki tudja kapcsolni. Természetesen kijelzi a dátumot és

az időt is.

**TIPP** Az időzítés kritikus folyamatokat is indíthat, ezért jelszóval is védhetjük a programot az illetéktelenek beavatkozása ellen.

**RENDSZER:** Windows 2000/XP/Vista/7 **Nyelv:** többnyelvű **www.bitdreamers.com**

albed)

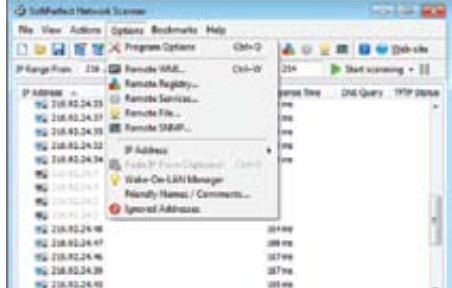

## A HÓNAP PROGRAMJA

A Photo Studio három programot egyesít magában: egy képkezelőt, egy nézegetőt és egy szerkesztőt. A három funkció közül a főablakban lévő fülre kattintva választhatunk, ennek hatására a menüszerkezet is megváltozik.

A képkezelő (Manager) nagyobb számú képek kezelését teszi könnyűvé, a kollekciókban tetszés szerint átrendezhetjük, csoportosíthatjuk, átnevezhetjük, vagy akár az interneten keresztül megoszthatjuk a képeket. A szkennerek és más képeszközök kezelését végző Twaininterfészt is itt érhetjük el, és a bemutatók, a panorámaképek készítése is itt végezhető el.

Ha kell, alapszinten itt is javíthatunk a képeken (fényerő, kontraszt), ezért a szerkesztőt felesleges elindítani.

A képnézegetőben már egyetlen képre koncentrálhatunk, tetszés szerint forgathatjuk, nagyíthatjuk azt, és megnézhetjük a hisztogramját is, ami az alul- és túlexponálást is megmutatja.

A képszerkesztő a program legnagyobb része, sok funkciója között vörösszem-szűrőt és bőrtónusjavítót is találunk. A klónecset és a szűrők különféle változatai is elérhetők. A rétegeket ugyan nem kezeli, de ennek ellenére is jó darab.

**TIPP 1** A Pressing iron (nyomó-vasaló) funkcióval a képről eltüntethetjük a szövegeket, még a rendszámok kidomborodó betűit is.

**TIPP 2** A Manager Information/GPS opciójával a képekhez helyzeti adatokat is fűzhetünk, akár utólag is. A program a Google Földet is támogatja.

**TIPP 3** Az Editor Quick-Fix gombjával a kép javítása az előre beállított értékeknek megfelelően megtörténik, ami sok kép azonos szintű javításánál jön jól.

**RENDSZER:** Windows XP/Vista/7 **NYELV:** angol, német, francia, olasz, orosz **free.zoner.com**

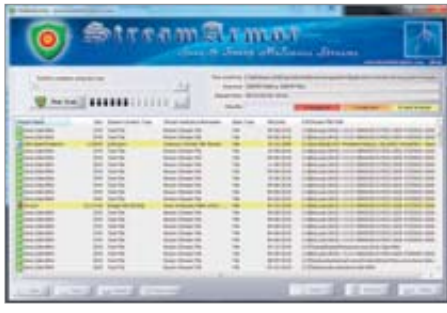

Nem kezdő "laptop DJ"-k számára készült ez a program, inkább egy tökéletes ingyenes zenestúdiót igénylőknek. A készítők nem vicceltek, van ugyanis 64 bites és multiprocesszoros támogatása, a hangfeldolgozása dupla pontosságú 64 bites lebegőpontos, és a komolyabb hangkártyák ASIO meghajtóit is kezeli. Kiváló, ha van kedvünk kiismerni a mintaszerkesztővel, sequencerrel és HD-felvevővel ellátott programot.

## **Zoner Photo Studio Free Korrekt képszerkesztő**

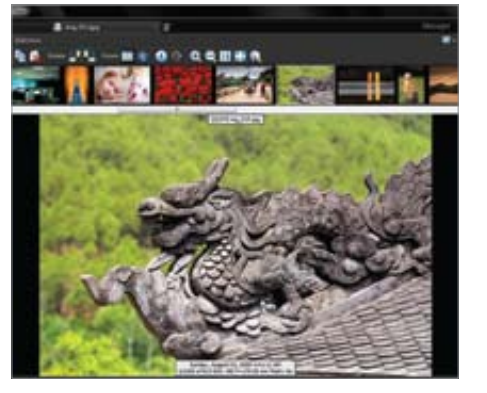

## **StreamArmor Rootkitkereső**

Érdekes módon végzi ez a program a kémprogramok lebuktatását: nem azt elemzi, hogy a futó, futtatható programokban van-e egy adatbázis szerint kártékonynak ítélt program, hanem azt, hogy milyen típusú adatokat továbbít az internet felé vagy vesz onnan. A listában minden program megjelenik, és amelynek nem tudta azonosítani a forgalmát, sárgával kiemeli. Ez még nem jelenti feltétlenül azt, hogy vírusról van szó.

**TIPP** A kijelölt folyamat állományát a helyi menüvel az online vírusellenőrzőkbe is feltölthetjük (Check online).

**RENDSZER:** Windows XP/Vista/7 **Nyelv:** angol **rootkitanalytics.com**

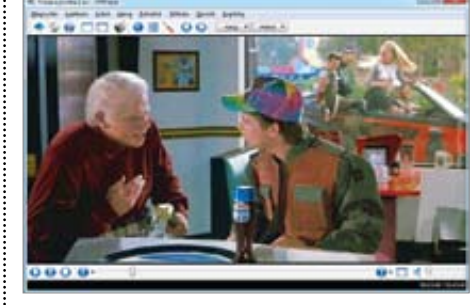

## **SMPlayer Arany középút**

Ma már ne bajlódjunk kodekek telepítgetésével, válasszunk olyan lejátszót, amely ezek nélkül is lejátszik mindenféle formátumot. A klasszikus VLC Player sokat tudhat, de pluginokat kell pakolnunk belé, a KMPlayer pedig túl sokat tud, ez a tapasztalatlan felhasználókat elriaszthatia. Az SMPlayer magyar nyelvű, szinte mindent lejátszik, kezelni is egyszerű. Talán ez lesz a kedvenc médialejátszónk!

**TIPP** A programmal elvileg RAR fájlokat is megnyithatunk, a program abból is lejátssza a filmeket – de ezt a funkcióját még fejlesztik.

**RENDSZER:** 2000/XP/Vista/7 **Nyelv:** magyar **smplayer.sourceforge.net**

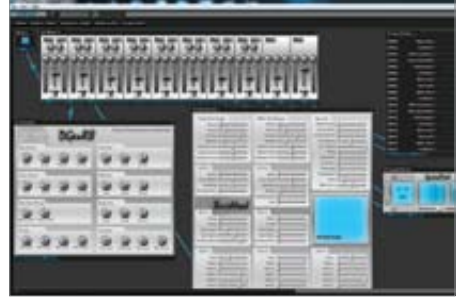

**TIPP** A válaszok mellett szerepel az "egyéb, éspedig" lehetősége, ugyanis indokolni is lehet a

**Darkwave Studio Techno, rave, DJ**

**TIPP** Telepítéskor választhatunk 64 bites változatot is, ekkor a 32 biteset nem kell kijelölnünk, még ha a telepítő engedi is.

**RENDSZER:** Windows/XP/Vista/7 **Nyelv:** angol **www.experimentalscene.com**

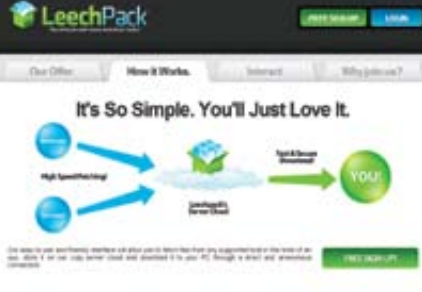

## A HÓNAP WEBOLDALA

**Songo**

**Jöjjenek a dalok!**

Még hogy azért nem működik nálunk a lemezeladás, mert a vevők inkább másolják a zenét? Nem, a minőségi kiszolgálásra és a jó zenékre mindig szükség lesz. A legjobb példa erre ez az oldal, ahol szabadon meghallgatható, CD-re írható és zenelejátszóra is menthető albumok között tallózhatunk, az összes számba belehallgathatunk, megtudhatunk az előadóról minden

**TIPP** Ha régi Operáról váltanánk újabbra, a Convert menüponttal a felhasználói profilt is átkonvertálhatjuk.

információt, és vásárolhatunk is.

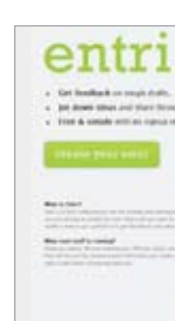

**TIPP** A kollekcióban régebbi albumok is kaphatók, a toplistában pedig a felhasználók értékelése is szerepel, nem csupán az eladások meny-

# $\mathcal{F}$

nyisége.

**KATEGÓRIA:** Zene **NYELV: MAGYAR songo.hu**

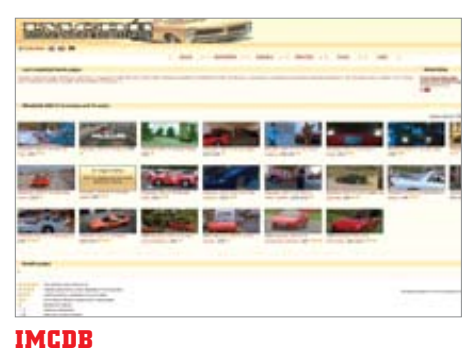

## **Melyik filmben volt?**

Nem írtuk el, ez tényleg az IMDB-hez hasonló filmadatbázis, amely a világ autóit rendszerezi aszerint, hogy mely filmekben, tévésorozatokban szerepeltek és szerepelnek. Hasznos lehet akkor is, ha éppen egy kedvelt filmünkben látott autó pontos típusát szeretnénk megtudni. A lista annyira teljes, hogy a hatvanas és hetvenes évek filmjeiből is minden autót tartalmaz, méghozzá képekkel együtt.

**TIPP** Ha nagyon sok autót ismerünk, angolul is tudunk, segítsünk azonosítani az ismeretlen autókat az Unidentified alatti fórumban, ahol általában könnyed társalgás zajlik!

**KATEGÓRIA:** autóadatbázis **NYELV: ANGOL imcdb.com**

#### **VideoSmart**

KATEGÓRIA: oktatás NYELV: magyar

### **Ettől leszünk okosak!**

A VideoSmart egy kiváló szolgáltatás, amely alfától ómegáig valóban minden témához kínál olyan kisfilmet, ami igazán hasznos. Az oldalon saját tippeket és trükköket is publikálhatunk, de a szer-

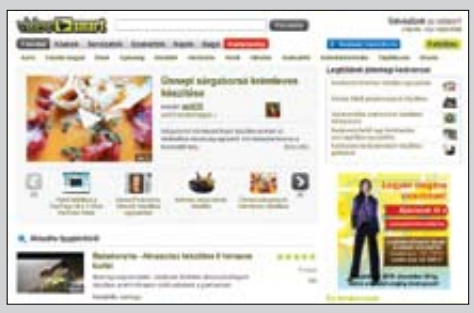

kesztők gondossága nem enged haszontalan témát az oldalra, a színvonal ezért csak nő. A tárolt filmek száma napról napra gyarapszik, mindegyiket érdemes megnézni!

**TIPP** A weboldalt az internetet elérő okostelefonok szinte mindegyikével megtekinthetjük. www.videosmart.hu

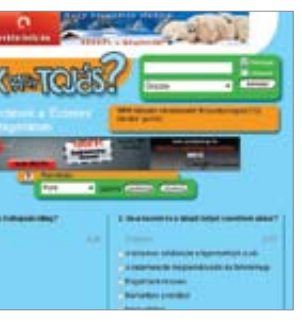

## **Tyúk vagy tojas?**

## **A válasz tőlünk függ**

Az oldal ötlete valószínűleg egy egyszerű kérdésből, alighanem a címadó kérdésből született. A látogatók válaszaiból ha nem is mindig tudjuk meg az egyetlen helyes választ, de arról feltétlenül kapunk képet, hogy az emberek többsége egy adott témáról mit is gondol. Vagy, hogy pontosak legyünk, mennyire okos, hiszen kvízkérdésbe illő, csak a szórakoztatást szolgáló kérdések és válaszok is megtalálhatók az oldalon.

válaszokat – néha ez is vicces.

**KATEGÓRIA:** kérdőív **NYELV: MAGYAR tyukvagytojas.hu**

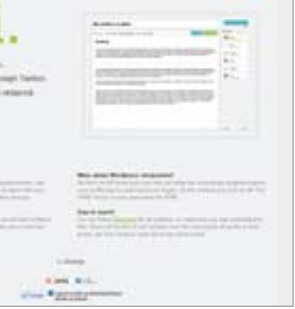

## **LeechPack Letölt vagy áttölt?**

Ha nincs türelmünk kivárni, amíg a RapidShare, Megaupload vagy más online tárhelyről (az ingyenes hozzáféréshez tartozó korlátozásnak köszönhetően) szép lassan letöltődik a tartalom, akkor használjuk ezt a szolgáltatást: a letöltések a "felhőbe" kerülnek, innen pedig a letöltések után a lehető leggyorsabban letölthetjük az adatokat, már semmi nem korlátoz, hiszen a szerverek a parancsunk kiadásakor több szálon kezdenek el letölteni.

**TIPP** A regisztráció után a LeechPack szerverein lévő fájlokat is letölthetjük, természetesen a forgalom titkosítása mellett.

**KATEGÓRIA:** Letöltés **NYELV: ANGOL leechpack.com**

## **Entri Szabad a szó**

Meg szeretnénk osztani egy szöveget többekkel, de sem az e-mail, sem a webes publikáció nem lenne jó? Az Entriben szövegeket írhatunk, azokat a szerverre mentve kapunk egyegy linket, amelyek megoszthatók. A látogatók egészen egyszerűen a linkek kapcsán ellátogatnak az oldalra, ahol a közösségi támogatásnak köszönhetően a tartalommal kapcsolatos véleményüket megoszthatják velünk.

**TIPP** Regisztrálnunk sem kell, ha pedig azt szeretnénk, hogy ne módosítsák a szövegünket, kattintsunk a jobb felső Lock gombra! A zárat az Unlock gombbal bármikor feloldhatjuk.

## **KATEGÓRIA:** közösségi szövegszerkesztő

**NYELV:** angol **entri.com**

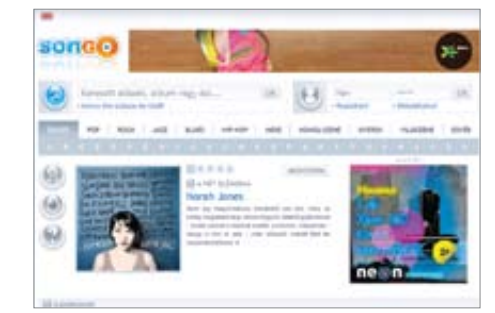

#### **FavBackup**

RENDSZER: Windows 2000/XP/Vista Nyelv: angol

#### **Válasszunk böngészőt!**

Akár egyik számítógépről költözünk egy másikra, akár csak egy biztonságosabb böngészőt szeretnénk választani, a FavBackup kényelmes megoldást kínál a személyes beállítások, kedvencek

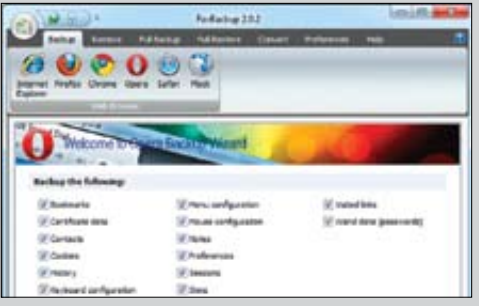

mozgatásához. Csak be kell jelölnünk, melyik programból szeretnénk menteni, majd később melyikbe visszaállítani.

www.favbrowser.com

**Aböngésző állandó társunk az internetes életünkben: tudja, milyen híroldalakat olvasunk, merretes vásárolunk, és milyen közösségekben töltünk szívesen akár órákat is. Könnyen lehet, hogy a böngésző** ternetes életünkben: tudja, milyen híroldalakat olvasunk, merre vásárolunk, és milyen közösségekben töltünk szívesen akár jobban ismer minket, mint legjobb barátaink. Ám míg barátaink legalább néha megőrzik titkainkat, a böngészők képtelenek megállni, hogy megosszák netes életünk privát és esetenként szaftos részleteit. Cikkünkből kiderül, hol adunk ki több információt magunkról, mint szeretnénk, és hogyan védekezhetünk az utánunk szimatolók ellen.

## Informátorok: **Facebook és Xing**

Az a tény, hogy a közösségi oldalak sokat közzétesznek a használóikról, remélhetőleg már senkinek nem újdonság. De a nyomaink nemcsak a Facebookon és társain maradnak meg, hanem az egész világhálón. Ennek oka a Facebook híres "Like" gombja, amely számos weblapon megtalálható már a közösségi oldalon kívül is. A Facebook lehetővé teszi, hogy a gombot bármilyen oldalba beépítsék a tulajdonosok, működtetők. Az arra járóknak így elég a gombra kattintani, és már értesítik is minden facebookos ismerősüket arról, hogy kedvelik az adott oldalt. Mindez persze önkéntes.

mert egyre több felhasználónak okoz gondot csak időlegesen is elszakadni a közösségi oldalaktól. Firefox-használók bevethetik a Prism nevű kiegészítőt, amely saját elemként képes futtatni az oldalakat, a böngészővel párhuzamosan. Ez nemcsak kényelmes, de a magánszférát is védi, mivel más Firefox profilt használunk. Az új IE9 is ismeri már ezt a lehetőséget, még beépülő alkalmazásra sincs szüksége hozzá.

 $-88$ **Change** 

> A hacker szabadon letölthetővé tette művét saját oldalán (*www.samy.pl*), és egyáltalán nem tart tőle, hogy azt cégek felhasználják. Éppen ellenkezőleg: "Nem félek attól,

### Követőrendszer: **új böngészősütik**

Elég annyit tennünk, hogy információt keresünk egy új hardverről egy online áruházban – és az egész internet a "segítségünkre" siet. Ez ugyan kissé túlzás, de akár az is megtörténhet, hogy innentől minden oldalon csak erre a hardverre vonatkozó hirdetéseket látunk majd. Mindezt az első bolt által a gépünkre telepített websütiknek köszönhetjük.

A böngészőből persze kitörölhetjük az utolsó morzsáikat is, legalábbis normális esetben. Samy Kamakar hacker szerint viszont ez a feltételezés már idejétmúlt. Kamkar nem ismeretlen alakja a "szakmának", 2005-ben elég komoly ügy lett belőle, amikor egy MySpace hiba kihasználásával egymillió barátot lopott magának, mindöszsze 18 óra alatt.

Ez alkalommal az evercookie nevű JavaScript kód létrehozásával borzolta fel a kedélyeket. Új találmánya egy különlegesen ragaszkodó websüti, amit nem lehet csak úgy eltávolítani a számítógépről. Kamkar trükkje, hogy a szupersüti 13 részből áll, melyek különböző helyeken rejtőznek a hagyományos és Flash alapú sütiken át a HTML5 adattárolókig, és egyetlen elem fennmaradása elég ahhoz, hogy a teljes adatfigyelő rendszer újra kiépüljön. Még ha teljesen tisztára is sikáljuk gépünket a sütiktől, megmarad egy korábban létrehozott PNG fájl, amit Kamkar kiolvashat HTML5-ön keresztül.

hogy a programozók használni fogják az evercookie-t. Ami igazán aggaszt, hogy számos cég hasonló technikákat vet be már réges régóta. Én csak le akartam leplezni, amit sok cég titkolni próbált."

A követés észrevétlenül zajlik, bármiféle telepítés nélkül, és böngészőtől függetlenül, elég hozzá, hogy flashes sütik legyenek a számítógépen. Az új HTML5, amelyet néhány honlapon már használnak is, végképp lehetetlenné teszi az anonim böngészést. (A bal oldali szövegdoboz bővebb információt tartalmaz a HTML5 adatvédelmi gondjairól.)

**VÉDEKEZÉS:** Aki tényleg szeretné megőrizni inkognitóját a neten, használja böngészéshez a Firefox Portable-t *(http://portableapps. com/apps/internet/firefox\_portable).* Tesztjeink szerint még az evercookie ellen is védelmet ad. Kamkar szerint amúgy a Safari privát módja is képes kellően megtisztítani a számítógépet.

## Hibákkal tele: **a privát mód nyűgei**

# **Kémkedik Ön után a**  törölhető lesz harmadik személy által is.<br>A JavaScripttel a fel-<br>A JavaScripttel a fel-<br>A JavaScripttel a fel-

A privát mód, mely mostanra minden böngészőben helyet kapott, sajnos nem láthatatlanná tévő köpeny az adatvadászok ellen. Bár a böngésző jóval kevesebb nyomot hagy hátra a hálózaton, a Flash vagy akár az Adblock Plus többet kifecseg, mint azt hinnénk. Miközben a böngészők lelkiismeretesen törlik a sütiket, előzményeket és kereséseket a privát módban, a Flash sütik ott maradnak a gépen. A probléma alapja, hogy ezeket a fájlokat nem lehet a böngészőből kezelni, csakis a Flash beépülőnek van hozzáférése. Ha Flash tartalmú oldalon járunk, és a tartalmon jobb gombbal klikkelve a *Settings*et, majd ott a jobb fölső sarokban lévő kérdőjelet választjuk, eljutunk az Adobe oldalára, ahol az oldalsó menüben a *Website Storage Settings panel* linkkel törölhetjük a sütiket, és megelőzhetjük újbóli megjelenésüket. Időközben az Adobe már javította a hibát, és a 10.1-es Multimedia playertől fölfelé már engedi a privát böngészést – érdemes hát frissíteni.

Még a Firefox híres reklámmentesítője, az Adblock Plus is némi javításra szorul. Ha engedélyezzük egy oldalnak, hogy a privát módban is megjelenítsen reklámot, az normális használat során követhető lesz: a tiltásokat és engedélyeket tartalmazó listák ugyanis mindkét módban hozzáférhetőek.

**VÉDEKEZÉS:** Frissítsük a Flash Playert, ezzel (ez) a hiba megszűnik. Az Adblock Plus alatt megoldás lehet, ha semmit nem engedélyezünk privát módban. Másik lehetőség, az *Eszközök* menü *Adblock Plus beállítások* pontjánál ellenőrizzük akad-e a listán hívatlan vendég, és ha igen, töröljük ki a bejegyzést.

**Hogyan követhető bárki az interneten a Facebook és az új webes technológiák révén – és mit tehet az ilyen esetekben?**

> Amit azonban sokan nem is sejtenek: ha a böngésző egyik ablakában már bejelentkeztünk a Facebookra, a másikban pedig éppen egy ilyen gombbal ellátott helyen vagyunk, a Facebook követheti netezési szokásainkat – teljesen függetlenül attól, hogy rákattintunk a gombra, vagy sem. Dr. Mario Fischer professzor, a Website Boosting magazin szerkesztője szerint: "Nem lehet tudni, a Facebook követi-e a netezési szokásokat, de az alapító eddigi nyilatkozatai alapján igencsak gyanítható."

> Még a Xing felhasználóit is könnyű követni. Mindez egy egyszerű trükk révén, amely segít a weblap-üzemeltetőknek kideríteni, mely bejelentkezett Xing-felhasználó látogatta meg oldalukat. Ha például bárki beírja az alábbi sort

<img src="http://www.xing.com/profile/X\_Y">

oldalának forráskódjába, az egyenértékű a teljes profiljának előhívásával a Xing oldalán. Ettől kezdve XY profiljában a Látogatók alatt megjelenik azok neve, foglalkozása és egyéb hozzáférhető adatai, akik meglátogatták a weboldalát.

**VÉDEKEZÉS:** Minden esetben lépjünk ki a portálokból vagy levelezési fiókunkból. Ezt persze könnyebb mondani, mint tenni,

## HTML5 és JavaScript: a magánszféra vége

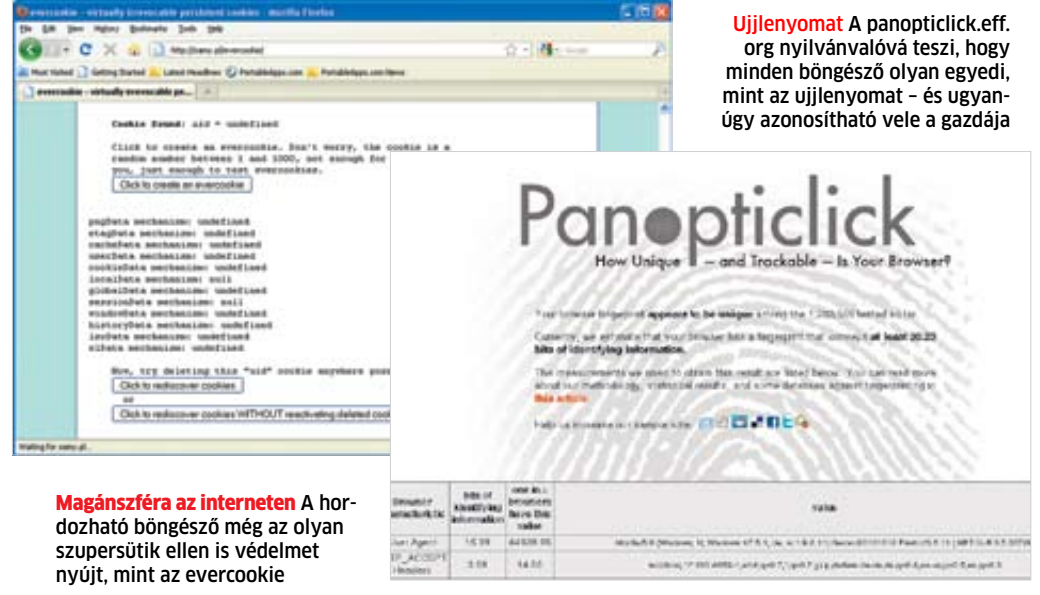

A fejlesztők még jelen pillanatban is dolgoznak az új webes sztenderden, aminek HTML5 lesz a neve, és számos hasznos újdonságot hoz – képes lesz például multimédia-fájlok futtatására beépülő alkalmazások nélkül. Azonban sok szakember aggódik, hogy a HTML5 és a JavaScript "együttállása" a az internetes magánszféra végét jelenti.

#### **VESZÉLYES HELYI MENTÉSEK**

A HTML5-tel adatok másolhatók a weboldalakról a számítógépekre (vagy mobilokra). A websütiknél sokkal nagyobb fájlok is lementhetők lesznek – egy praktikus képesség, ami azonban bajhoz vezethet. Az adat ugyanis olvasható, megváltoztatható vagy törölhető lesz harmadik személy által is. A szakértők további kritikái szerint a HTML5 és a JavaScript több lehetőséget ad a reklámozóknak, hogy felhasználói profilokat készítsenek, áttekinthessék az utolsó

néhány hét böngészőhasználatát, vagy akár a mobiltulajdonosok által felkeresett helyeket. Mindezt annak köszönhetően, hogy a HTML fejlesztés tartalmazza a helymeghatározást (Geolocation), például a mobilos böngészés kényelmesebbé tételéért. A HTML5 és a JavaScript számos hasznos lehetőséget ad, de veszélyeket is rejt. Christian Funk, a Kaspersky víruselemzője szerint: "A JavaScript segítségével előállítható a böngésző egyfajta ujjlenyomata; a pontos paraméterei összeírásával, mint például a beépülő alkalmazások vagy telepített betűkészletek. Ezzel az ujjlenyomattal aztán elemezhetők a felhasználó böngészési szokásai – számtalan honlapon keresztül.

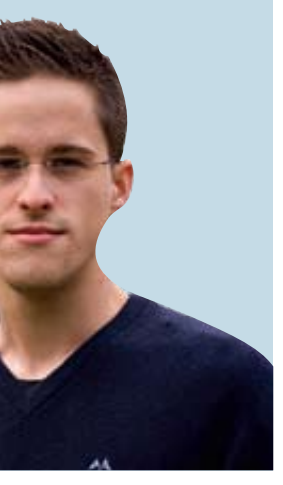

használók honlapokon keresztül is követhetők" Christian Funk, víruselemző, Kaspersky Lab

A tévék mérete meghatározza azt is, hogy az adott készüléket honnan kell nézni. Egy 40-42 colos képátlójú tévénél, Full HD anyagot megjelenítve például a 2 méteres távolság optimális, míg SD tévéadásokkal kb. 3 méterre ajánlott ülni a tévétől.

## 40 col: **kis méret, nagy teljesítmény**

A 40-42 colos méret kedvelt kategória, mert rengeteg gyártó még több készüléke tartozik ide. Nemcsak a minőség, hanem az ár tekintetében is nagy a verseny, így ez a méretosztály képviseli jelenleg az egyik legjobb k

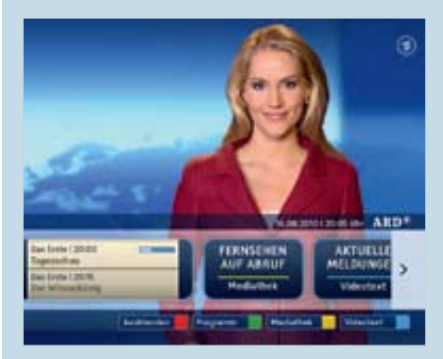

Párhuzamos kép A HbbTV előnye, hogy egyszerre látható a tévé adása és az információk

**A nagy képátlójú tévék mind kiválóak, azonban sokba is kerülnek. A Sharp 46 colos, harmadik helyezett 3D-s tévéje drága, de 3D-ben kiváló képminőséget nyújt. A 40 colos Samsung LE40C750 minden szempontból az egyik legjobb választás: jó a képe, van benne médialejátszó, és kedvező az ára. Aki viszont a dizájnra hajt, annak mélyen a zsebébe kell nyúlnia, a Toshiba 40XV733G divatos külseje egy profi formatervező munkáját dicséri.**

# **A legújabb LCD tévék**

**A modern LCD tévék képe majdhogynem minden esetben kiváló. A készülékek inkább az extra szolgáltatásokban térnek el egymástól, ilyen a 3D-képesség, a LAN és internetkapcsolat vagy éppen a dizájn.**

Abat a tévéadások megjelenítésére al-kalmas készülék már-már unal-masnak számít. A modern tévék a szórakozás központjában állnak akkor is, ha internetelérésről van szó, tévéadások megjelenítésére alkalmas készülék már-már unalmasnak számít. A modern tévék a szórakozás központjában YouTube videókat akarunk nézni, facebookozni szeretnénk vagy híreket olvasni, belenézni a tévéműsorok előzeteseibe stb. A legjobb tévék emellett már 3D megjelenítésre is képesek (persze ehhez a tévé mellett szükség van még egy 3D-képes Blu-ray lejátszóra is). A tévék nemcsak technológiai oldal-

ár/érték arányt. Persze a méretnek hátránya is van, mert ebben a kategóriában azért még elég kevés az igazán csúcstechnológiás megoldás, a 3D például tipikusan inkább a nagyobb méretű, magasabb árfekvésű modelleknél található meg. Ebben a méretben a Samsung egyeduralkodónak számít, az LE40C750 és az UE40C8000 egyaránt jó választást jelentenek. A LED-es (UE) modell a referenciának számító 100 pontot kapta a képminőség tekintetében, mert a tévé képe nagyon szép, bármilyen jelforrást is kössünk rá – és szintén nagyon elégedettek →

## Google TV: tévé és internet egy készülékben

Idehaza még nem működik a teljes interaktivitást nyújtó tévé, a Google TV – és egyelőre úgy tűnik, hogy a világon mindenütt akadozik a szolgáltatás bevezetése, mert a nagy amerikai tévétársaságok, bevételeiket féltvén, nem teszik elérhetővé saját online tartalmukat. A jövő azonban egyértelműen egy interaktív tévé felé mutat, amikor a látott műsor alapján egyetlen gombnyomással érhetünk el információkat a szereplőkről, a rendezőről, valamint megkereshetjük a hasonló videókat a neten.

### **Internetre megy a tévé**

Mindehhez persze az is kell, hogy a tévék képesek legyenek internetkapcsolat létesítésére – sebesség szempontjából az ADSL, illetve kábeles hozzáférések bőven elegendők, azonban, ha még nincs routerünk, akkor mindenképpen kell majd vásárolnunk egyet.

ról érték be egymást, hanem a külsőt tekintve is, legalábbis abban a tekintetben, hogy ma már a gyártók mindegyike úgy gondolja, hogy a tévének nemcsak szép képet kell produkálnia, hanem jól is kell mutatnia a nappaliban, lévén hogy a tévé ma már minden nappali szoba egyik domináns bútordarabja. A tervezésnél további fontos szempont az energiatakarékos működés; mivel mindenki intenzíven használja a tévéjét, nem mindegy, hogy egy-egy tévé mennyit is fogyaszt. Tesztünkbe a piac legjobb LCD tévéit válogattuk be, 40 és 52 colos méret között.

## **En** értékelés

3D A 2010-es csúcsmodellek már 3D megjelenítést i támogatnak

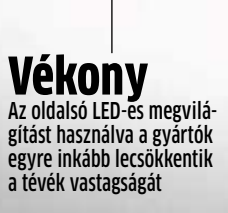

Hálózat Az okostévék internetre kapcsolódva egy sor online tartalomhoz, köztük videókhoz férnek hozzá

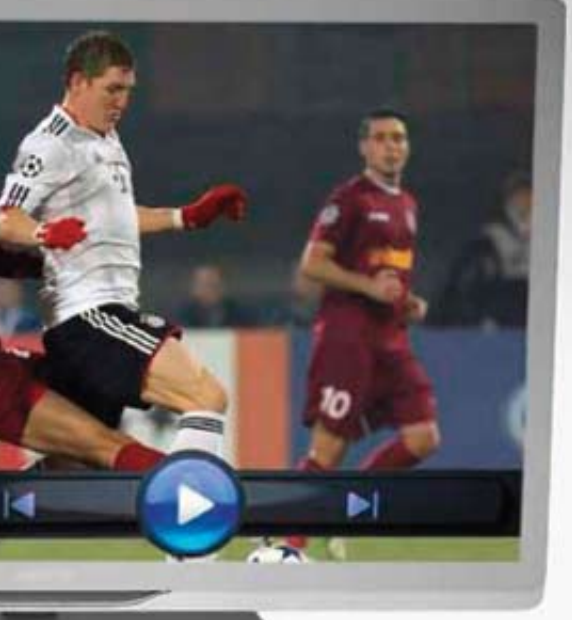

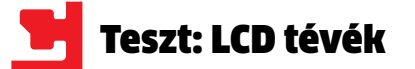

voltunk a hanggal, amelyre ugyancsak 100 ból 100 pontot adtunk. A tévé mégis a második helyre szorul, mert ergonómiailag még lenne hova fejlődnie.

A Samsung tévéket ki kell emelni a médialejátszójuk miatt; a gyártók közül egyedül a Samsung épít olyan szoftvert a gépébe, amelyik az AC3 mellett a DTS hanggal is boldogul, márpedig ez az MKV fájlok támogatása miatt mások termékeinél is nagyon fontos lenne. A 8000-es széria 3D üzemmódban is jó képet nyújt, bár azt meg kell hagyni, hogy egy nagyon enyhe szellemképet azért felfedezhetünk a képen. Ha a Samsung 3Dtévéit választjuk, figyeljünk arra, hogy nem mindegyik típushoz jár alapból a 3D-hez nélkülözhetetlen szemüveg!

A Philips 40PFL8605K harmadik helyre került. Ez a tévé számos extrát tartalmaz, a beépített médialejátszó mellett online felület is van, ami nemcsak widget-alapú elérést jelent, hanem egy teljesen jól használható böngésző meglétét is – ezzel bármilyen weboldalt megtekinthetünk, amelyek a távirányító segítségével, ha nem is pofonegyszerűen, de azért lehet navigálni. Csak az a kár, hogy a jó funkcionalitás a holland gyártó termékénél kusza menüfelépítéssel párosul.

Tesztünk egyik legolcsóbb tévéje a Toshiba 40VX733G. Ez a tévé ugyan nem 3D-s, de azért szintén fel tud mutatni némi

Az óriástévék méretük mellett legtöbbször a képességeket tekintve is kitűnnek a mezőnyből. A nagy képátlójú tévék esetében gyakoribbak az olyan extrák, mint az internetelérés, a 3D-képesség vagy akár a beépített médialejátszó. Sőt, van néhány olyan gyártó is, →

extrát. A legjobb pedig az, hogy a Resolution+ technológia segítségével a japán gyártó tévéje a normál felbontású tartalmat minden konkurensénél jobb minőségben számolja át Full HD-be. Hangminőség terén – ebben a mezőnyben – a Toshiba az egyik legjobbnak bizonyult.

Az ötödik helyezett Sony KDL-40HX800, amely szintén a drágább tévék közé tartozik, az első és második helyezett Samsung mellett a harmadik olyan tévé csoportjában, amelyik 3D-s tartalom megjelenítésére is képes. A Sony tévéje esetében a tévé mellé jár a 3D alapcsomag, amely szemüveget is tartalmaz (szinkronmodult viszont nem, mert a jeladó a tévé kávájába került. A Sony tévéje az LCD-k között nagyon jól teljesít crosstalk szempontjából. Az LG 42SL9000 ára alapján egyáltalán nem rossz készülék, azonban az olcsóságnak ára is van; a hangszórók már alacsony hangerő mellett is torzítanak. Az egyik legzöldebb tévé a Philips PFL6805, amelynek már a termelése is környezetbarát: a Philips saját adatai alapján például az egy tévére jutó felhasznált energiamennyiség fele a "normál" mennyiségnek (a csomagolás pedig műanyag- és gumimentes). Ennek ellenére kijelző-képminőség terén a tévé szinte ugyanazt tudja, mint a gyártó csúcsmodelljei.

## Elit kategória: **tévék 55 colig**

## Ezt nézheti 3D-ben a nappaliban

A 3D-bummhoz nemcsak eszközökre, hanem megfelelő mennyiségű és minőségű tartalomra is szükség van.

És az a helyzet, hogy idehaza egyelőre a tartalomnak szűkében vagyunk. Szerte a világon, a 3D Blu-ray lemezek mellett a térbeli tartalom IP-alapon és akár kábelen is érkezhet. Egyelőre azonban az egész technológia gyermekcipőben jár, és még Japánban és Amerikában is nagyon kevés olyan csatorna van, ahol rendsze-

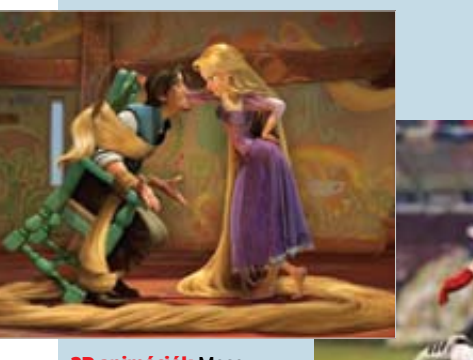

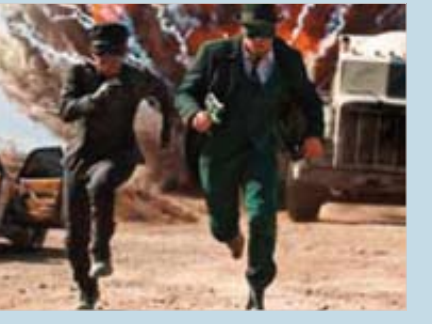

Mozifilmek Ha lesz itthon 3D-s filmcsatorna, a mozisikereket is megnézhetjük majd otthon

resen jó minőségű 3D tartalmakat sugároznának. Hogy a helyzet még bonyolultabb legyen, Blu-ray 3D lemezből sincs sok, néhány tízre tehető azoknak a filmeknek a száma, amelyek a kéklézeres korongra 3D-ben kerülnek fel.

#### **Filmek Blu-ray lemezen**

A kevés cím között főként animációs filmeket találunk. Mivel ezek számítógéppel készültek, igazából nem nagy gond újra lerenderelni őket, immáron úgy, hogy a bal és a jobb szem

számára különböző képet állítsanak elő. Néhány 3D-s film: Derült égből fasírt, Szörnyek az űrlények ellen, Rém rom és Avatar – bár ez utóbbi a Panasonic és a filmstúdió megállapodása alapján 2012 elejéig csak akkor lehet a miénk, ha Panasonic Blu-ray lejátszót vásárolunk (eh-

hez ajándékba jár). **Tévézés 3D-ben**

Tesztadás már volt idehaza is 3D-ben: a UPC élesben, bárki számára elérhető módon tesztelte, hogy tud-e 3D streamet továbbítani, míg a DVB-T esetében "csendes" teszt zajlott. A tesztek sikeresek voltak, de egyébként minden olyan platformon, amely HD stream továbbítására képes, 3D film is továbbítható. 2011-ben akár 3D csatorna is indulhat itthon, addig azonban tévét csak a 2D-3D átalakításra képes tévékkel nézhe-

tünk, pszeudo-3D-ben.

3D animációk Mesefilmekből kiváló 3D-s effekteket lehet készíteni

Sport Az első hazai nyilvános tesztadás mi más lehetett volna, mint fociközvetítés?

Tévévásárlásnál figyeljen a tunerre!

Amikor tévét választunk, oda kell figyelni arra, hogy az adott készülék az analóg csatornák mellett milyen digitális adók vételére alkalmas. Szinte minden forgalomban lévő LCD tévében van már DVB-T tuner, ami a magyar környezetben is működőképes (de azért a biztonság kedvéért erre kérdezzünk rá!) Alapból csak hét ingyenes csatornát nézhetünk, azonban ha a tévé tud kódkártyát is fogadni, akkor további tíz csatornát foghatunk a DVB-T platformon, minimális havidíjért cserébe. Fontos, hogy a kódkártyát csak akkor tudjuk a tévébe behelyezni, ha azon van CI foglalat, és abba megvettük a külön megvásárolható adaptert is.

Azok a tévék, amelyek DVB-C tunert is tartalmaznak, egyes kábelszolgáltatók hálózatán a digitális kábeles adókat is fogni tudják – de ez nem általános érvényű, ezért érdeklődjünk szolgáltatónknál! (Nagy vonalakban: a DiGi csatornák kódkártya nélkül foghatók, a T-Home-nál kódkártya is szükséges, a UPC-nél viszont kódkártyával sem foghatjuk az adókat, csak és kizárólag a tévé segítségével.)

**Magyarország vezető motoros magazinjának internetes oldala. www.motorrevu.hu**

## **MOTORREVU**

## **MOTORR**

www.motorpresse.hu

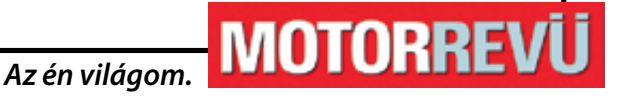

# **Iratkozzon fel most!**

## **MOTORREVÜ Online hírlevél**

## **www.motorrevu.hu**

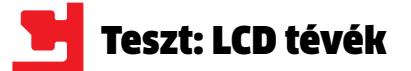

amely a nagyobb tévékbe jobb, több formátum felismerésére képes médialejátszót épít be. A Samsung UE55C9000-es tévé ára jóval az egymillió forint fölött mozog, de ezért cserébe kiváló képminőséget és dizájnt kapunk – sőt, a tévékből idehaza, a világon egyedüliként Andy Warhol aláírásával ötven számozott példány is a boltokba került. A C9000-es széria tervezésből ötös, a hihetetlenül vékony káva, a többfunkciós, dizájnos talp és a színválasztás egyedivé teszi a készüléket, amelynek igazi tudására akkor derül fény, ha jó minőségű tartalommal tudjuk etetni, azaz Bluray lejátszóra kötjük rá. Természetesen a tévé 3D-s megjelenítésre is képes, a csomagolásában pedig szemüveget is találunk.

A második helyezett a Sony KDL-52LX900 lett, amely nagyon kiegyensúlyozott teljesítményt nyújtott. A tévé 3D-s, emellett hálózati képességekkel is rendelkezik, sőt, még mozgásérzékelő is van benne, amelynek segítségével automatikusan kikapcsol, ha nem ül előtte senki. Az érzékelő egészen jól működik, de azért nem tévedhetetlen, ezért a mozgásérzékelést állítsuk enyhére – így biztosan nem

kapcsol majd ki a tévé a legizgalmasabb pillanatban. A tévé másik érdekessége, hogy kikapcsolja a készüléket akkor is, ha valaki "tartósan" 1 méterre tartózkodik tőle, így megóvhatjuk a gyermekek szemét. A Sony tévéje (a Samsungokhoz és a Sharp 3D-s tévéjéhez hasonlóan) képes a 2D-s anyagokat 3D-be konvertálni, amivel legalább részben pótolhatjuk, hogy egyelőre idehaza (is) nagyon kevés a valódi 3D-s tartalom.

A Sharp LC-46LE925E specialitása az RGBY rendszer, a hagyományos RGB komponensek mellé "bejött" a sárga is mint alapszín. Ennek a komponensnek hála a tévé valóságosabban tudja megjeleníteni

a bőrszínt, az arany és barna színeket. A Sharp RGBY rendszere mindemellett a 3D megjelenítéskor is jól jön, mert a tökéletesen precíz vezérlés miatt a crosstalk szinte nem is látható: az LCD-k között 3Dben a Sharp tévék nyújtják a legjobb minőségű képet. A tévé médialejátszója sok formátumot támogat, beleértve az MKVkat is, a netes "részleg" pedig egy komplett internetböngészőt is tartalmaz.

**3D:** A tévé képes a 3D-s videókat is megieleníte-**3D** ni, egy aktív záras szemüveggel a nappaliban is térbeli élményben lehet részünk.

> **Widget:** Okostévé, amely widgetek (minialkalmazások) segítségével mindenféle online tartalom-

Sat: A tévébe a DVB-T/C tuner mellett DVB-S tuner is került, így a műholdas adások vételére set-top-box nélkül is képes.

A megatévék között a legjobb képminőséget az a tévé nyújtja, amelyik összességében a negyedik helyre került. A 40/42 colos kategória eredménye alapján nem meglepő, hogy a Samsung UE46C8000-ről van szó, amely egyébként nemcsak a képminőség, hanem a hangminőség terén is jeleskedik. A tévé azért nem került előbbre, mert 3D-ben a kép enyhén vibrál, és crosstalk is megfigyelhető. Kiváló képe van az LG 47LX9500-nak is, viszont a kép SD tartalommal nem tökéletesen éles, ha a képjavítókat mind bekapcsoljuk, mert az elektronika túlzottan beleavatkozik a képbe. A tévéhez két szemüveg is jár. Sajnos 3D-ben az LG nem a legjobb, mert a két szem közötti crosstalk elég markánsan megfigyelhető. Az

LG tévéje saját mélynyomót is kapott, amelynek köszönhetően a mély hangokat az egyik legteltebben szólaltatja meg a mezőnyben.

A németek luxusmárkájának, a Loewe-nek

a 46 colos verzióját próbáltuk ki, amelynél a gyártó inkább a képminőségre helyezte a hangsúlyt, mintsem az olyan extrákra, mint a 3D megjelenítés vagy mondjuk a full extrás médialejátszó. Persze ez nem feltétlenül baj, főleg akkor, ha a képet és a hangot minden igényt kielégítő módon tudjuk beállítani. A luxusnak ugyanakkor ára is van, cserébe a jó kép- és hangminőségért, valamint az egyedi dizájnért sokszoros árat kell fizetni. **TIPP:** Ha a fényerő ingadozik, ellenőrizzük a készülék menüjében, hogy nincs-e bekapcsolva a környezeti fényerősséget mérő szenzor. Kerüljük a túlzottan nagy fényerőt, mert az a szemünket sokkal jobban kifárasztja tévénézés közben. Az optimális beállítások megtalálása természetesen azért is fontos, hogy a kép részletessége a sötét és világos területeken is teljes legyen. Optimális beállításokkal a tévé fogyasztása is sokkal kedvezőbben alakul! Ebből a szempontból egyértelműen piacvezető a Sharp, amelynek a négy

## Ezeket a funkciókat ismerik a tévék

Hálózat: Hálózati kapcsolaton keresztül (LAN/ WLAN) a tévé képes DLNA vagy UPnP szerverről (pl. NAS) video-, zene- és képfájlokat lejátszani. MPG: A tévé médialejátszója USB kulcsról vagy hálózati helyekről képes MPEG tömörítésű fájlo-

kat lejátszani.

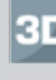

AVI: A tévé médialejátszója USB kulcsról vagy hálózati helyekről képes AVI fájlokat lejátszani, pl. DivX vagy XviD tömörítésű videókat.

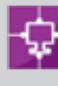

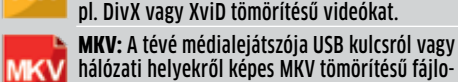

**k**at lejátszani.

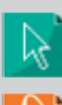

hoz is képes hozzáférni. Böngésző: A tévébe teljes értékű böngésző került, amivel bármilyen weboldalt megnézhetünk.

## Távvezérlés a kanapéról

A modern tévékhez egyre kifinomultabb távirányítókat készítenek a gyártók. A mezőnyből kiemelkedik a Samsung UE55C9000-eshez mellékelt kontroller, amely a hagyományos értelemben vett gombokból csak néhányat tartalmaz. A többi vezérlő helyét egy nagy érintőképernyő vette át, amely azonban nemcsak gombként funkcionálhat, hanem második kijelzőként is. Ezzel magunkkal vihetjük például a tévéadást a konyhába. Ehhez a típushoz nehezebb hozzászokni, mint egy hagyományos, csak gombokat tartalmazó darabhoz. A különlegesebb típusok között a Philips 42PFL6805 mellé adott modellt érdemes megemlíteni, amelynek hátsó oldala egy napelemet tartalmaz – ha ügyelünk rá, hogy a távirányító nappal, amikor amúgy sem használnánk, előlappal lefelé nyugodjon, akkor ebben a vezérlőben sosem fog lemerülni az elem.

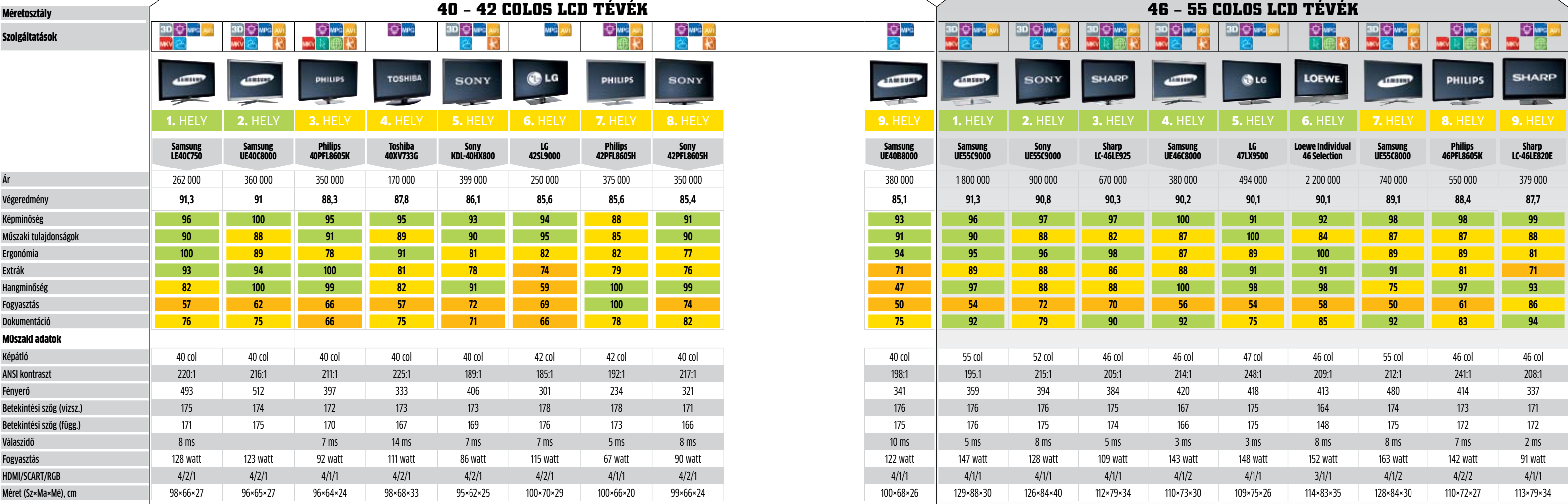

Jobb az érintős? A Samsung távvezérlője jól néz ki, de trükkös a kezelése

> alapszínt használó modelljei kiváló kép- és hangminőség mellett a versenytársakhoz képest akár 40%-kal is kevesebb energiát fogyasztanak.

## A PC és a net megismerése

A JimJam-es EasyBits Magic Desktop lecseréli a Windows asztalát, saját Start menüt és animált hátteret ad, és hasznos programokat is találunk az ingyenes alapcsomagban. A teljes felület magyar, csak ritkán találkozunk angol szavakkal. A beépített böngésző is magyar oldalakra kalauzolja a gyermeket. **Telepítés:** Állítsunk be mesterjelszót, és adjuk hozzá a szükséges windowsos programokat. **Alternatíva:** A KidZui több weboldalt és jobb netes szűrést tartalmaz, de kizárólag angolul érhető el.

## A teljes PC védelme

A Dolphin Knight mindent naplóz, így a weboldalakat, a chatet stb. Részletesen megadhatjuk, mit, mikor és milyen határok közt csinálhat gyermekünk. Nagy előny, hogy magyar kezelőfelülete van, és magyar, angol, német kifejezéseket is vizsgál és szűr. Hátránya, hogy évente meg kell újítani a regisztrációt. **Telepítés:** Válasszuk a magyar nyelvet, ezután kezelése roppant egyszerű. **Alternatíva:** A Windows Live Családbiztonság átfogó netes és lokális védelmet nyújt távoli menedzsmenttel, de hosszú a betanítási idő.

## Hardveres védelem

udapest temérdek látványossá-<br>
got és izgalmas kalandot tarto-<br>
gat a gyerekek számára: állatkert,<br>
vidámpark, Csodák palotája, kor-<br>
csolyapályák, mozik, játszóterek,<br>
fesztiválok, cirkusz – mindig történik valagot és izgalmas kalandot tartogat a gyerekek számára: állatkert, vidámpark, Csodák palotája, korcsolyapályák, mozik, játszóterek, mi. De vajon ön elengedné kisgyermekét teljesen egyedül a nagyvárosba kószálni? Természetesen nem, mivel a felnőttek tisztában vannak vele, hogy a fővárosnak van egy másik oldala is: bűnözés, (helyenként) kétes közbiztonság, pornográfia, drogok, erőszak, veszélyes közlekedés és ehhez hasonlók. A katasztrófa megelőzése érdekében a szülők előbb tájékozódnak, hol biztonságos egy gyermeknek a városban, mit szabad egyedül, és mit csak felügyelettel csinálni. A kisebb gyermekeket kézen fogva vezetik a megfelelő helyre, a nagyobbakat pedig megfelelően felkészítik a lehetséges veszélyekre és folyamatosan figyelik útjukat.

Ez a korosztály már saját PC-n, okostelefonon böngészi a netet, programokat telepít és játszik, ezért komoly feladat nehezen megkerülhető védelmet kiépíteni. Érdemes olyan routert választani otthonra, amivel szűrhetőek a károsnak ítélt oldalak, plusz olyan DNS-t beállítani, ami eleve nem engedi át az ilyen tartalmú webhelyeket. **Nehezen megkerülhető:** A fejlettebb routerekkel akár a nethasználati időt is befolyásolhatjuk, és a címekben szereplő szavakat is tilthatunk.

## Szülő: **a legjobb védelem és Ön**

Akár a főváros, az internet is tömve van veszélyes helyekkel és ajánlatokkal. Éppen

ezért a kiskorúak védelme kiemelten fontos. Nem szabad hagyni, hogy védtelenül vágjanak neki az internetnek, megfelelő felkészítésről és védelemről is gondoskodni kell. Amelyik szülő ezt elmulasztja, az nem a korlátok nélküli szabadságot biztosítja, hanem egy beláthatatlan következményekkel járó, veszélyes világban engedi szabadjára gyermekét.

Soha ne higgyünk a nagy szoftvercégek hirdetéseinek feltétel nélkül. Sok program létezik a fiatalkorúak meg**Vásárlás a szülők pénzén:** A kis Zoli addig kattintgat a családi számítógépen, míg véletlenül a mi kódunkkal bejelentkezik egy online webshopba, és ott nagy értékű termékeket vásárol. Szerencsére ennek az esélye véletlen vagy nem tudatos kattintásokkal nagyon kicsi, ám ha mégis ilyen problémába futnánk, azonnal vegyük fel a kapcsolatot az online kereskedővel, és álljunk el a megállapodástól, vagy keressünk kompromisszumos megoldást. Emellett pedig azonnal telepítsünk megfelelő gyermekbiztonsági alkalmazást gépünkre (lásd keretes írásainkat). **B** 

óvására, de ezek közül csak kevés nyújt hathatós védelmet. Hasonlíthatjuk ezt például a közlekedési lámpákhoz: amíg a gyermek tisztában van a közlekedési szabályokkal, és be is tartja azokat, a lámpák védelmet nyújtanak neki az utcán. Persze a gyermeket semmi nem akadályozza meg abban, hogy piros jelzés ellenére lelépjen az úttestre.

## Gyerekeknek tervezve: **a net jó oldala**

A közlekedési lámpákkal ellentétben a jó netes védelem alkalmazkodik a gyermek korához, tudásszintjéhez és érdeklődési köréhez. A legkisebbek csupán a gombokat szeretnék megnyomni, hogy lássák, mi történik, ikonok, rajzok alapján tájékozódni, éppen ezért egyszerűen kezelhető, irányított és erősen leszabályzott tartalmat kínáló védelem szükséges számukra. A nagyobbaknak, iskolásoknak már komolyabb tartalom és programok szükségesek, ezért ide már szofisztikált tartalomszűrésre és oprendszer-védelemre van szükség. Ebbe a kategóriába tartoznak például a gyorsbillentyű-letiltó programok, a böngésző plug-inok és a felügyeleti alkalma-

> zások. Ezek a diákok nagyobb veszélynek

**Gyermeket** a neten

dául a neten keresgélve, némi ígéretes információmorzsa nyomába eredve könnyedén csapdába sétálhatnak, ahol felnőtt tartalom vagy adatlopás várja őket.

A tinik és idősebb diákok már aktívan használják a netet kapcsolattartásra és kommunikációra, továbbá kiemelt felhasználói a közösségi hálózatoknak. Emellett a játékok világa is sokukat beszippantja, ahol hamarosan belefutnak a véres, erőszakos FPS címekbe vagy például gengszterbandák életét hűen bemutató játékokba. Innen pedig már csak egy lépés a napi akár 6-8 óra vagy még több, számítógép előtt töltött idő.

A hatékony védelem első lépése a megfelelő szülői útmutatás, vagyis a szülők feladata, hogy megtanítsák ésszerűen használni és kihasználni a számítógép és az internet adta lehetőségeket. Természetesen korlátokat is kell szabni, hogy mértékkel használják a gyermekek mindezt, ebben időkorlátozó rendszervezérlő szoftverek segíthetnek.

Bármelyik esetről is legyen szó, először is saját felhasználói fiókot kell létrehoznunk gyermekünk számára, amit mi, rendszergazdák megfelelően védhetünk és ellenőrizhetünk.

## Jogok: **tettek és következmények**

100%-osan biztonságos és megkerülhetetlen védelem természetesen nem létezik. De hogyan reagáljunk, ha gyermekünk megszegi a közösen felállított szabályokat?

**Illegális zeneletöltés:** 10 éves lányunk illegális letöltőoldalról beszerzi Justin Bieber legújabb albumát, és át is másolja barátnőinek USB kulcsra. A magyar törvények szerint ez a BTK-ba ütköző bűncselekmény, amiért a szülőnek kell felelnie. Persze lehetne azt latolgatni, hogy a lebukás esélye egészen kicsi, de hiba lenne emiatt elnézni ezt a több mint csínytevést.

Nagyon fontos, hogy tájékozódjunk gyermekeink igényeiről, hiszen ebben az esetben megvan a legális és nem is olyan költséges vagy akár ingyenes megoldása a kívánt zenék beszerzésének (például UPC Music, Grooveshark stb.)

vannak kitéve: pél-**DVD**

## **Gyermekek biztonságban a neten**

## **A gyermekek hatékony védelme a felvilágosítással kezdődik. A CHIP megmutatja, melyik korosztályhoz melyik védelmi vonal ideális.**

## Mivel foglalkozik Krisztián?

**• Egérkattintás** Ismerkedés a navigálással **• Figyelemfelhívás** A lényeg a figyelemfel-

keltés, hogy az rossz-e, az sokadrangú **• Kipróbálás** A billentyűk véletlenszerű nyomkodása

## Mivel foglalkozik Kata?

- **• Chat** Iskolatársaival beszélget
- **• Házi feladat** Információk után kutat online
- **• Sztárok** Kedvenc sztárjainak követése min-
- den lehetséges csatornán **• Játékok** Akció és ügyességi játékok

## Mivel foglalkozik Péter?

- 
- - -

**• Közösségi hálózatok** Közösségi oldalak és chat **• Keményvonalas játék** World of Warcraft, FPS-ek napi több órában

**• Szex és erőszak Google-özése** Felnőtt és akár illegális tartalmak keresése és letöltése

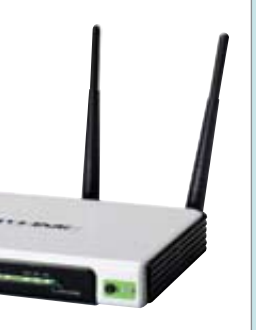

## TOP weboldalak kicsiknek

A négyéves vagy annál idősebb kisgyermekeknek már nem okoz problémát megkülönböztetni dolgokat, egyszerűbb kirakós és memóriajátékokat játszani, sorba rendezni és megnevezni különböző tárgyakat, élőlényeket. www.egyszervolt.hu Rengeteg mese, animáció, mondóka, dal, játék és foglalkozások

www.minimax.hu Játékok ismert mesefigurákkal, programajánlók, fórum, galéria www.traff.hu Játékosan oktatja biztonságos közleke-

désre a gyermekeket

## TOP weboldalak kisiskolásoknak

A kisiskolásoknak már sokkal nagyobb az információéhségük, emellett egyre többet tanulnak, és a kommunikáció is egyre fontosabb szerepet tölt be életükben. Egyre nehezebb biztonságos weboldalakkal biztosítani információellátásukat.

www.eszbonto.hu Játékok, társaság, hírek, információk iskolásoknak

www.sulinet.hu Felhívások, hírek, pályázatok diákoknak (is)

www.egyszervolt.hu Játékok, mesék, hírek, játékok

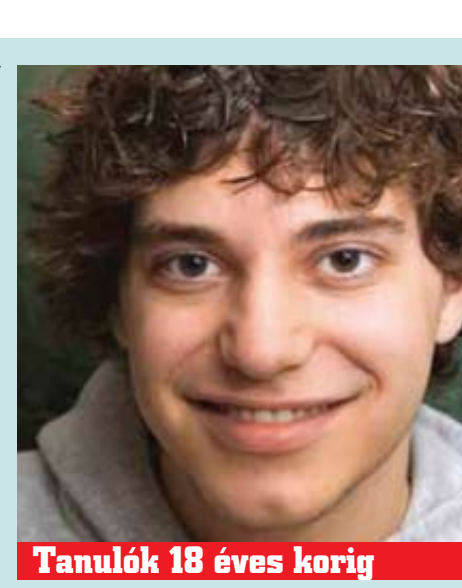

## TOP weboldalak tiniknek

Napi frissítés a közösségi hálózatokon, intenzív chatelés, rengeteg játék és kielégíthetetlen információéhség. Mivel a PC-használattal együtt hozzáértésük is fejlődik, komoly feladat a jó védelem (felügyelet) és a továbbra is biztonságos weboldalak, programok biztosítása. www.hotdog.hu Weboldal tiniknek www.tiniagy.hu Tanulmányi versenyek értékes utazási nyereményekkel www.felvi.hu Minden információ, ami a továbbtanuláshoz szükséges

Dolphin Knight Ár: ingyenes Info: www.biztonsagosbongeszes.org

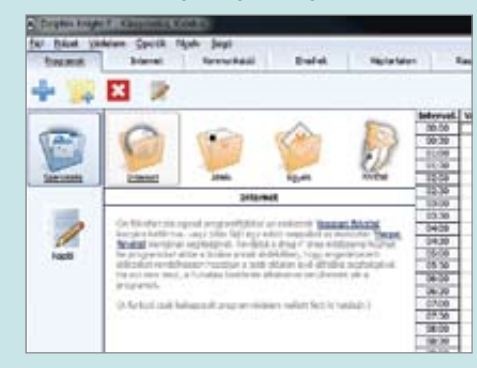

EasyBits JimJam Magic Desktop Ár**:** Ingyenes (Pro változat 15 Euró) Info: www.jimjam.tv

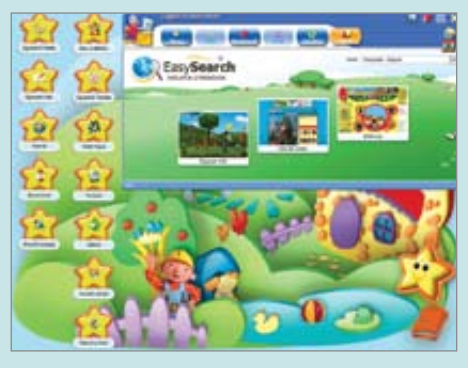

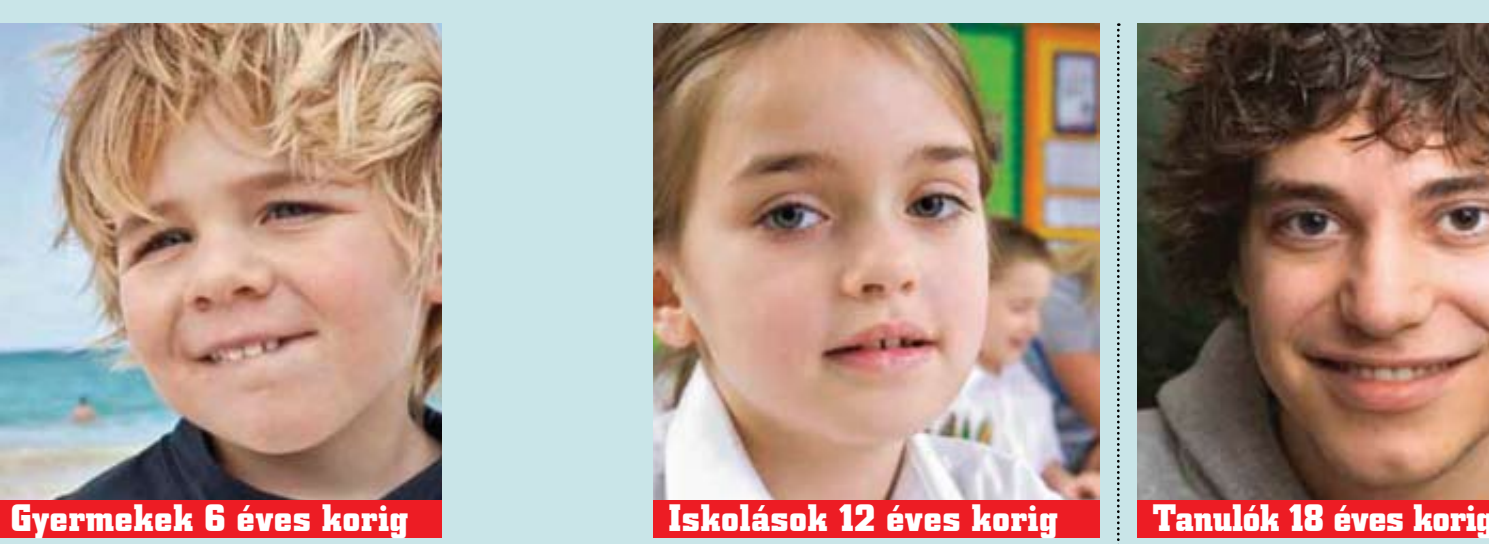

TP-Link WR1043ND Ár: 6-20 ezer Ft Info: www.opendns.com/start

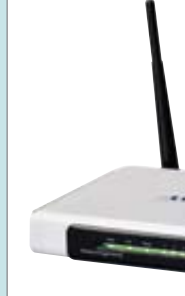

**Összegyűjtöttünk néhány hasznos rendszerfelügyeleti programot, böngészőkiegészítőt és a cikkben is szereplő programokat lemezmellékletünkön.**

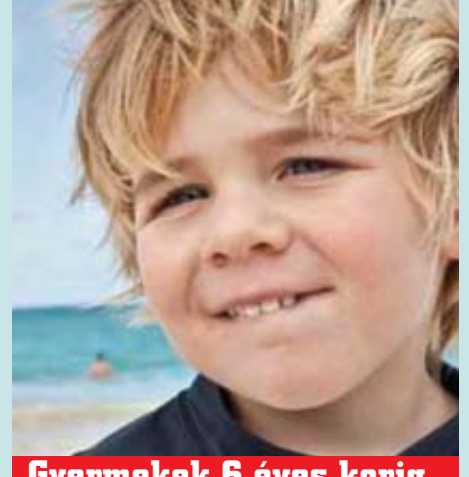

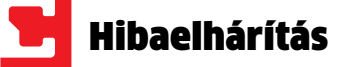

z internetszolgáltatók hirdeté-<br>sei alapján azt hihetjük, hogy<br>eljött már a Kánaán: repkednek<br>a korlátlan csomagok, a mega-<br>bitek és a folyamatos, szakadás-<br>mentes hozzáférésre tett ígéretek. A valóság sei alapján azt hihetjük, hogy eljött már a Kánaán: repkednek a korlátlan csomagok, a megabitek és a folyamatos, szakadásazonban gyakran próbára teszi türelmünket. Pedig a lassú netkapcsolatért nem mindig a szolgáltató a hibás: előfordulhat, hogy számítógépünk vagy routerünk beállításai között kell keresnünk a bűnbakot.

Cikkünkben most tíz olyan trükköt mutatunk be, amelyek segíthetnek a leggyakoribb hibák korrigálásában. Végrehajtásukhoz elég pár perc is, és a hálózatkezelésben kezdők is nehézség nélkül elvégezhetik a leírt beállításokat. Ahelyett, hogy újabb félórás telefonbeszélgetésbe bonyolódnánk

szolgáltatónk ügyfélszolgálatával, inkább nyissuk ki a CHIP-et, hogy a lehető legnagyobb sebességre kapcsoljuk WLAN-unkat és internetkapcsolatunkat. Mindehhez általában elég a Windowszal vagy a routerünkkel érkező eszközök használata, külön pénzkiadásra nem lesz szükség. Írásunkban megmutatjuk, hogyan kereshetjük meg a letöltések szűk keresztmetszetét a modemtől a routeren át a PC-ig.

A routeren nagyon sok múlik: segítségükkel elvégezhetjük a sebességtesztet, megkereshetjük az optimális csatornát a vezetékmentes hálózathoz, és biztosíthatjuk, hogy az IPTV vagy a Skype elsőbbséget élvezzen a többi szolgáltatással szemben. Tippjeink között így több, a routerekről szóló trükk is helyett kapott – de a pontos módszert mindenkinek magának kell megtalálnia, hiszen a

beállítási menü minden modellnél más és más. Ha nem ismernénk készülékünk IP címét, indítsunk el egy DOS-ablakot a Start menü futtatás vagy keresés sorába írt *cmd*  paranncsal, majd a adjuk ki az *ipconfig/all*  parancsot. A router IP címe az *Átjáró* sorban jelenik meg.

Mindig változtassuk meg routerünk alapértelmezett jelszavát, mert ennek ismeretében a hackerek feltörhetik hálózatunkat. A biztonsági program megléte is fontos – de ne vigyük túlzásba: két tűzfal vagy több víruskereső párhuzamos használata nem a biztonságunkat fogja növelni, hanem számítógépünket lassítja le, és teszi instabillá a rendszert és az internetkapcsolatot is.

**Végtelenbe nyúló letöltések, szakadozó YouTube, lassú feltöltés – az információs szupersztrádához már megint csak egy földúttal csatlakozhatunk. A CHIP 10 tippjével azonban felgyorsíthatjuk a DSL kapcsolatot!**

## **2. Aktuális firmware:** nemcsak a sebességet növeli, **2** de a kezelhetőséget is javítja

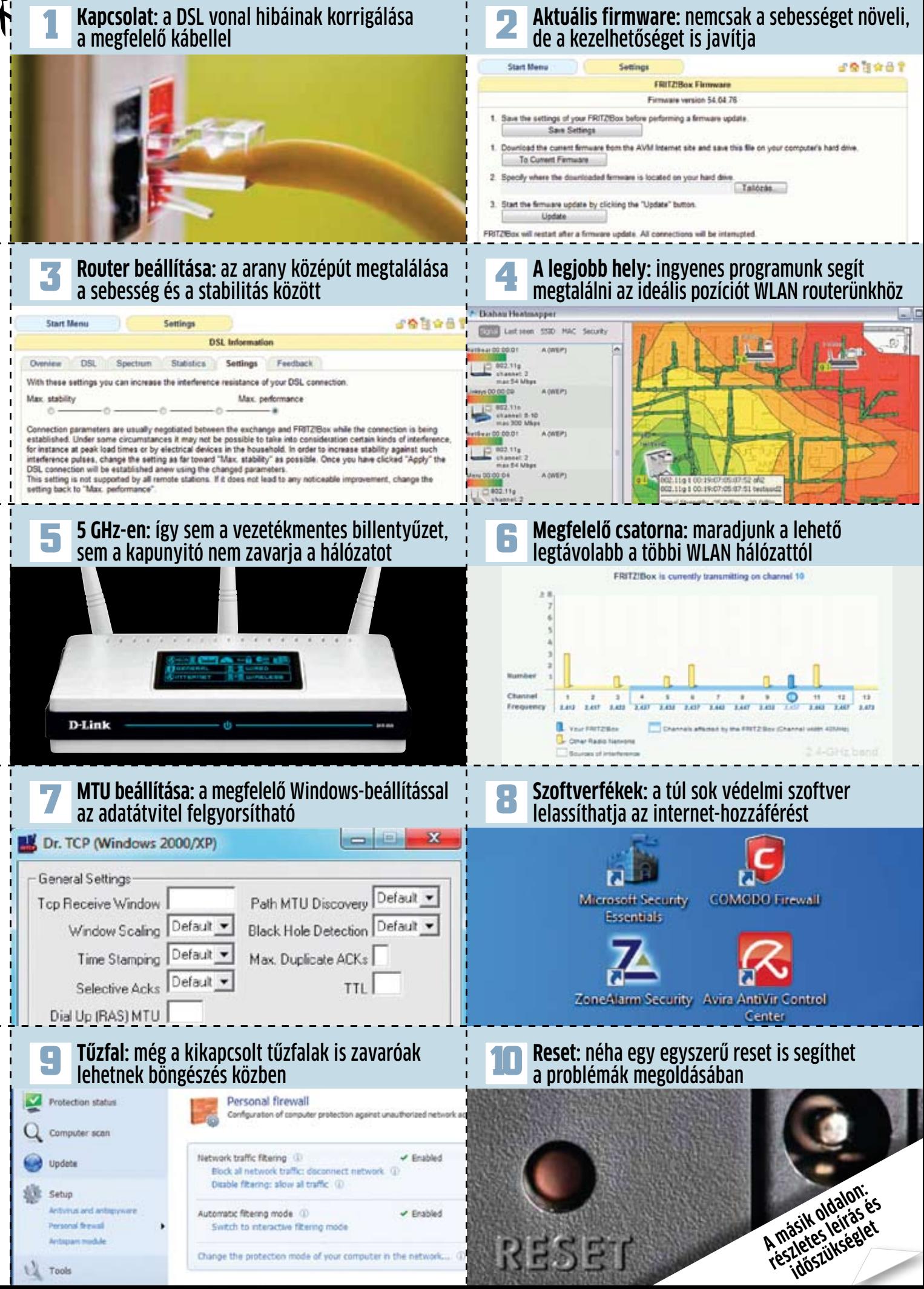

**Tíz gyors- tipp**

**Kivágható és összegyűjthető**

## **Mire figyeljünk szolgáltatóváltásnál**

Ha folyamatosan problémánk van a szolgáltatóval, előbb-utóbb eszünkbe jut a szerződés felmondása. Álljon itt pár tipp arra, hogy mire figyeljünk!

Egyik szolgáltató sem szereti elveszíteni az ügyfeleit – de sokszor ezt nem a kiváló szolgáltatással, hanem az ügyesen megfogalmazott szerződésekkel éri el.

#### **Új szolgáltató kiválasztása**

Érdemes nemcsak a szolgáltatókról, de a technológiákról is informálódnunk: minek az ADSL, ha most húzzák be a sarokra az optikai kábelt? Lehet, hogy nem is kell emiatt váltanunk, csak kivárni, amíg a mi lakásunkat is rákötik az új vezetékre.

#### **Elhagyás**

A legtöbb probléma a szerződés felmondásakor jelentkezhet – például a már említett hűségnyilatkozat miatt. A szolgáltatók által vállalt garantált sávszélesség és rendelkezésre állás elég alacsony ahhoz, hogy azt valószínűleg be tudják tartani, így nekünk nem marad más hátra, mint megvárni a hűségidő lejártát. Érdemes ezen dátum előtt már megrendelni az új internetkapcsolatot, hogy a felmondáskor legyen hova "átköltöznünk".

### **Pontosság**

A hűségidő lejárta mellett figyeljünk oda a számlák és más díjak befizetésének pontosságára – nehogy a lemondás mellé késedelmi kamatot is kelljen fizetnünk. Jó tudni azt is, hogy a szolgáltatótól kapott modem vagy router a szolgáltató tulajdona, tehát azt ilyenkor vissza is kell adnunk.

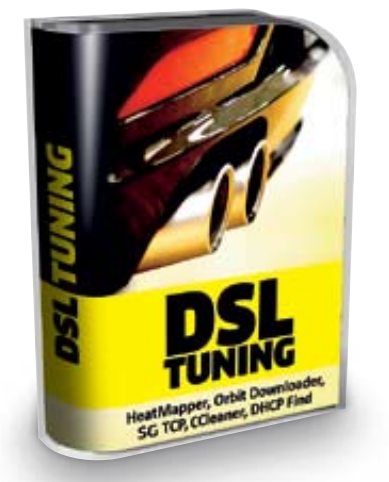

# **Lassú DSL? 10 villámgyors tipp**

## **DVD**

**A magazinhoz járó DVD-n olvasóink megtalálhatják az internetkapcsolat beállításához szükséges valamennyi szoftvert, valamint ezen cikkünket is PDF formátumban, így a jobb oldalon látható 10 tippet egyszerűen kinyomtathatják és kivághatják, nem kell az újságot felszabdalni.**

## **A firmware frissítése nagyobb teljesítményt 2 és kényelmi funkciókat is hozhat .**

**Amire szükség lesz** -

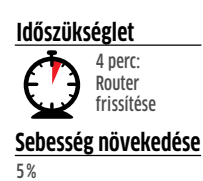

Lehetőség szerint mindig a legújabb firmware-t telepítsük a routerre, hacsak erről a gyártó oldala nem beszél le. A gyártók folyamatosan javítják a router operációs rendszerében talált hibákat, biztonsági réseket. A másik szempont az lehet, hogy ezzel sokszor új funkciókkal is felruházhatjuk a készüléket – de sebességnövekedés is elképzelhető. Egyes routerek frissítése automatikusan történik, másoknál nekünk kell megkeresnünk a gyártó honlapján a legújabb firmware-t.

## **A WLAN router ideális helyének 4 meghatározása .**

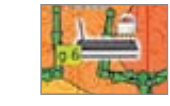

**Amire szükség lesz** l HeatMapper (ingyenes program)

**Időszükséglet** 30 perc: lakás ellenőrzése

**Sebesség növekedése**

20%

Sok esetben a modem helye szabja meg a routerét is – ez azonban nem mindig ideális. Elképzelhető, hogy nem áll rendelkezésre minden szobában megfelelő hely, de meg kell próbálni a WLAN routerét a lehető legjobban elhelyezni. A lemezmellékletünkön található Ekahau HeatMapper segít ebben úgy, hogy a lakás általunk megadott alaprajzára berajzolja a WLAN adásának erősségét, így rögtön látni fogjuk, hogy hogyan érdemes pozícionálni a routert.

## **Válasszuk ki a körülményeknek 6 megfelelő WLAN csatornát .**

**Amire szükség lesz** -

**Időszükséglet** 7 perc: router beállítása Ha routerünk ugyanazon a csatornán működik, mint a szomszédban található párja, akkor könnyen vételi zavarok léphetnek fel, amelyek csökkenteni fogják a hálózat sebességét. Szerencsére a legtöbb routeren lehetőségünk van beállítani a megfelelő csatornát, így ezt a gondot gyorsan orvosolhatjuk. Sok program képes arra, hogy megmutassa nekünk a csatornák foglaltságát, így már kiválaszthatjuk azt, ami a legtávolabb helyezke-

**Sebesség növekedése** 20%

dik el a foglaltaktól.

## **Szoftverfékek, felesleges programok 8 eltávolítása .**

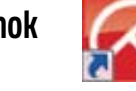

**Amire szükség lesz** -

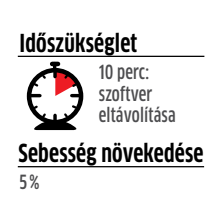

Sok szolgáltatótól kapunk biztonsági szoftvert azzal, hogy ezek majd biztonságossá teszik számunkra a hozzáférést. Ezek rendszerint "átmatricázott" antivírus programok, tűzfalak. Több ilyen együttes futtatása káros, tehát ezeket vagy ne is telepítsük, vagy ha már gépünkön vannak, akkor távolítsuk el, majd tisztítsuk ki a registryt is. Ha egyetlen vírusirtóban nem bízunk meg, akkor is rezidens módon csak egyet futtassunk – a másodikat csak a gyanús fájlokon futtassuk le.

## **Ha már más trükk nem segít, 10 használjuk a Reset gombot .**

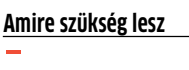

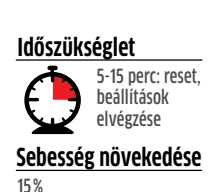

Egyszerűnek tűnik, de sokszor ez a leginkább célravezető megoldás, mert a leggyorsabban így hozhatjuk helyre a félrekonfigurált beállításokat. Sok esetben erre egy külön gombot találunk a router burkolatán, de van olyan modell is, amelyet a webes kezelői felületből is resetelhetünk. Egy ilyen visszaállítás után újra el kell végeznünk valamennyi beállítást – de remélhetőleg ezekkel már újra gyors és stabil internet-hozzáférést kapunk.

## **Ellenőrizzük a kábelezést, hogy 1 nincs-e benne hiba .**

**Amire szükség lesz ·** Új kábel, ha szükséges

**Időszükséglet**

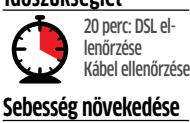

Nem minden hálózati kábel egyforma: az úgynevezett patchkábelek a DSL modem és a router, a router és a PC, vagy a DSL router és a PC közötti kapcsolat létesítésére szolgálnak. Könnyen felismerhetők arról, hogy a végződéseket egymás mellé téve a színes vezetékek ugyanabban a sorrendben követik egymást. Ha fordított a sorrend, akkor crossover kábelt kapunk, amivel két PC-t köthetünk össze. Ha véletlenül az utóbbit használtuk netkapcsolatunknál, cseréljük ki.

## **Egyensúly a sebesség és 3 a stabilitás között .**

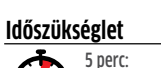

10%

10%

5 perc: router beállítása

Minél gyorsabb egy eszköz, annál valószínűbb, hogy hibázik, érdemes tehát ennek függvényében megkeresni az optimális beállítást. Böngégondot okozhat az olyan sávszélességigényes alkalmazásoknál, mint a VoIP telefonbeszélgetések vagy az IPTV. Érdemes kísérletezni, hogy

## **A konkurencia távol tartása az 5 5 GHz-es frekvenciával .**

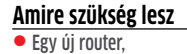

ha szükséges **Időszükséglet**

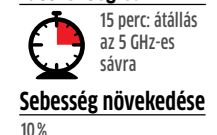

Az átlagos WLAN routerek a 2,4 GHz-es frekvenciasávon működnek. Sajnos ugyanitt található a Bluetooth, és ezt használja a mikrohullámú sütő, több garázsnyitó és távbeszélő is, ami nagyon zsúfolttá teszi az étert. A komolyabb modellek, például a D-Link DIR-855 azonban már az 5 GHz-es frekvencián is képes dolgozni, márpedig ez a sáv most még jobbára üres. Ha notebookunk is alkalmas ennek vételére, mindenképpen használjuk ki, mert gyorsabb adatátvitelt érhetünk el.

## **Optimalizáljuk a Windows beállításait 7 szolgáltatónkhoz .**

**Amire szükség lesz • Rendszereszközök** 

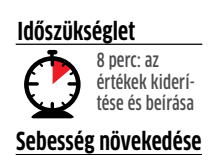

**Amire szükség lesz** -

**Időszükséglet**

**Sebesség növekedése**

10 perc: szoftver eltávolítása

10%

4%

Az MTU a Maximum Transfer Unit rövidítése, és az egy csomagban elküldhető adatok maximális méretét jelöli, ennek beállításáva növelhetjük a sávszélességet. A saját szolgáltatónknál érvényes MTU-ról az ügyfélszolgálaton érdeklődhetünk, de a legtöbb esetben ez 1492. Beállításához indítsunk egy DOS-ablakot (cmd), majd adjuk ki a következő parancsot: netsh interface ipv4 set subinterface "1" mtu=1492 store=persistent. Az XP esetében az ingyenes SGTCP is használható.

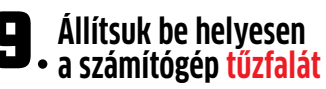

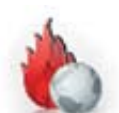

A tűzfal feladata a káros programok és kívülről érkező támadások blokkolása. Ha viszont roszszul állítjuk be, a hálózati kapcsolatot is lelassíthatja. A helyes beállítás menete a következő: távolítsunk el minden felesleges másodlagos tűzfalat, a meglévőt pedig zárjuk be teljesen – majd a következő alkalommal lássunk neki azon programok engedélyezésének, amiket valóban használunk (böngésző, levelező, FTP, P2P, Skype és így tovább).

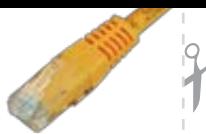

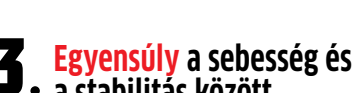

**Amire szükség lesz** -

**Sebesség növekedése**

A router beállítási oldala lehetővé teszi, hogy válasszunk a sebesség és a stabilitás között. szőprogramok használatakor maradjunk inkább a stabilabb beállításoknál, ez azonban melyik beállítás a legjobb.

# **Most extraként A teljes 2010-es évfolyamunk**

## **PDF-ben a magazin DVD mellékletén!**

## **Kiváló minőségben, kereshető formában**

**Kie**

**melt té**

**máink**

első mp-el

Wyen lost a Wind

**Biztons** 

Ha bármilyen számítástechnikai kérdésben bizonytalan, ez a gyűjtemény biztos, hogy segít!

> Mennyi ideje van még HDD-jének? PC indítás 1 másodperc alatt Windows: 32 vagy 64 bit A Windows 7 tartóstesztje A PC nagy mentő DVD-je Ajándék 3D a Windowsnak A legjobb App-ok a Windowshoz

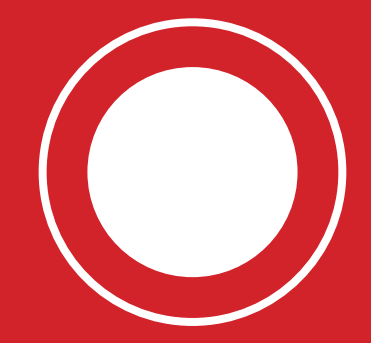

Exkluzív: három az egyben Windows Windows-tippek bátraknak Biztonságban vírusirtó nélkül Rejtett eszközök a Windows 7-ben PC bővítés, de helyesen

# **CHIP-Történelem Fizetési eszközök**

**Kezdetben egyszerűen cserekereskedelem zajlott – aztán jött a pénz, amely már a bizalomra épült. Az elektronikus kereskedelemben, ahol már az aranyfedezet is hiányzik, ez a bizalom még fontosabb.**

inkább általános

csereeszközként is szolgálnak – értéküket pedig a súlyuk határozza meg.

**i.e. 4000 körül Kőpénz** A nagy, középen lyukas kőkorongok neve "Rai", és a mikronéziai Yap szigetén használták őket fizető-

**Agörög mitológiában bukkanhatunk rá a legrégebbi kereskedelmi ügyletre:**<br> **egy** "szűzi tisztaságú" hölgyet vásárolt a legrégebbi kereskedelmi ügyletre: meg Odüsszeusz. Az ár: húsz szarvasmarha. Innen származik a pénz szó latin megfelelője, a pecunia (pecus jelentése: szarvasmarha). A háziállatok fizetőeszközként való használata még ma sem halt ki teljesen: Afrika egyes részein a helyi szarvasmarhákat még mindig csereeszköznek tekintik. Egy bevásárlókörút egy csorda tehénnel azonban nem feltétlenül a legkényelmesebb túra – az embereknek tehát szükségük lett valami olyasmire, ami képes az állatok értékének közvetítésére. Így született meg a pénz, amely már több ezer éve velünk van – míg digitális megfelelője alig tízéves múltra tekinthet vissza.

eszközként.

**1950**

50-es, 60-as években kezdtek terjedni – addig a fizetést "zsebbe", készpénzben adták.

De mi várható a hétköznapi vásárlások során? Vajon chipkártyával és telefonnal vesszük majd meg mindennapi kenyerünket? Svédországban ez már ma is realitás, de Magyarország még nagyon messze van attól, hogy elfelejtse a készpénzt: a napi bevásárlások nagy része ma is készpénzzel történik – az érmék és a papírpénz létét tehát nem fenyegeti még senki. **■** 

Az egyik legérdekesebb fizetési eszköz Yap szigetéről származik: itt kőből készült pénzérméket használtak. Ezek nagy, perforált, aragonitból készült kőtányérok voltak, amelyek mérete és súlya meglehetősen nehéz-

**Fizetés készpénz nélkül** A németországi posta lehetővé teszi a telegráfon keresztül a pénz átutalását bank-.<br>számlák között

kessé tette használatukat a mindennapok során. Éppen ezért a fizetés gyakran virtuálisan történt, maguk az érmék fizikailag nem mozdultak el, csak a tulajdonjog cserélt gazdát, adófizetés esetén pedig a hivatal egyszerűen lepecsételte az adott tányért. A Hawaii Bank egyébként egészen 1990-ig elfogadta ezeket az érméket mint legális fizetőeszközöket.

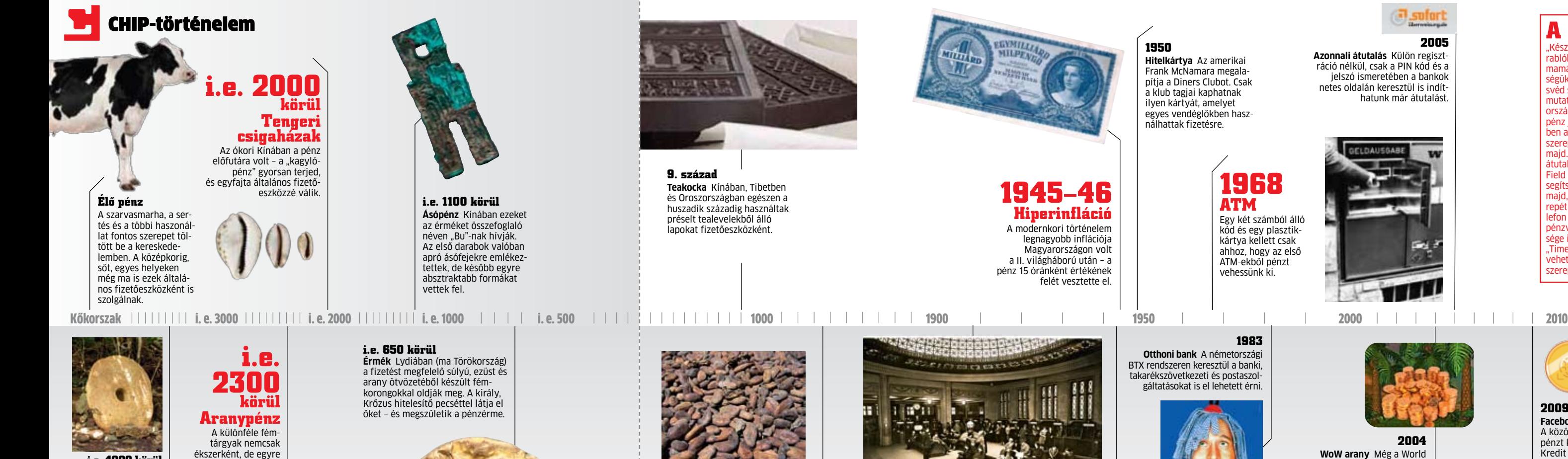

A legelterjedtebb természetes érme a tengeri csigák háza volt: használták Kínában, Észak-Afrikában és Délkelet-Ázsiában. A modern pénz legtöbb tulajdonságával rendelkeztek: kicsik voltak, könnyen hordozhatók és egyszerűen megszámolhatók.

A természetben tisztán is előforduló fémek a kereskedelemben kiválóan használható értékközvetítő médiumnak bizonyultak. Az első fémpénzeket rézből, ezüstből és aranyból készítették rudak, gyűrűk és hengerek öntésével. Ezekből a megvásárolni kívánt áru értékének megfelelő méretű darabot vágtak le és mértek meg. A lydiai kereskedők az ilyen levágott fémdarabokat saját pecsétjükkel jelölték – így születtek meg az első érmék. A papírpénz Európában először a 18. században jelent meg, de a kezdetekben nem sokan bíztak az egyszerű fecnikben. Ez csak akkor változott meg, amikor olyan hivatalos pecséttel látták el őket, amely garantálta, hogy bármikor az értéküknek megfelelő fémpénzre lehet váltani őket (aranyfedezet). Ez egészen 1973-ig volt így – azóta az aranyfedezet helyett az emberek csak a vásárlóerőre figyelnek.

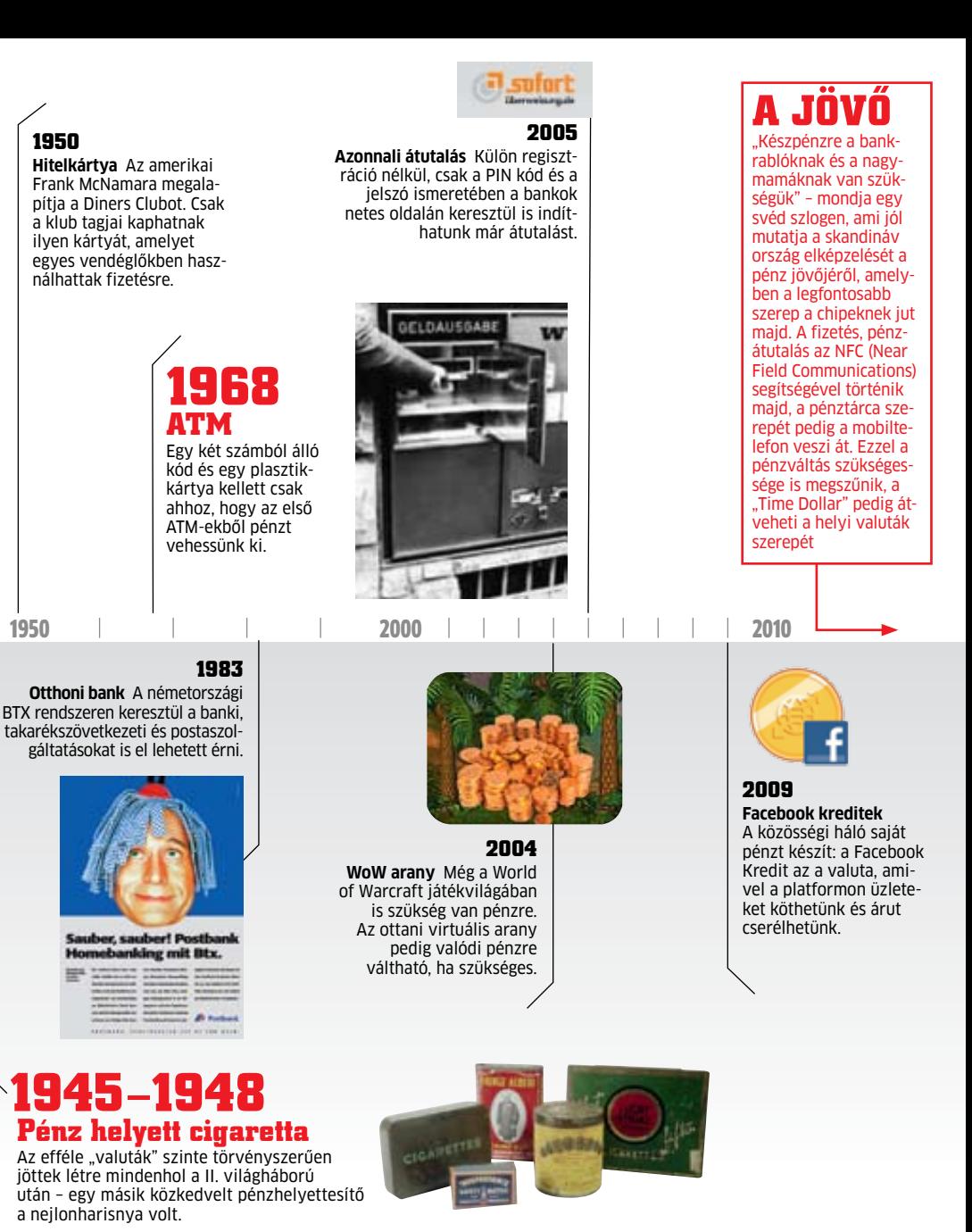

## E-pénz: **az érmék és a papír vége?**

Az első elektronikus pénzügyi tranzakciók a 19. században történhettek: a telegráf ugyanis lehetővé tette, hogy a pénzt kábelen küldjék tovább. A készpénz nélküli fizetés azonban hosszú ideig a nagyvállalatok szokása volt. Az egyéni számlák csak az

A pénz anyagtalanná válásának következő lépése a hitelkártyák és az online bankolás megjelenése volt: a felhasználók immár egyetlen fillér nélküli is bármit megvehetnek maguknak. Ugyanakkor még most is sokan félnek kártyaadataik kiadásától. Az internetes kereskedelemben a különféle kártyás megoldások mellett az olyan virtuális pénzügyi szolgáltatók is jelentős forgalmat bonyolítanak le, mint a PayPal.

**14. század**

**Kakaóbab** Az azték birodalom legfontosabb fizetőeszköze a kakaóbab volt. Érdekesség, hogy a súly helyett csak a babszemek száma

határozta meg az értéket. **1909**
Pentium 4-es fiaskó után az Intelt a Core 2 Duo processzor-<br>család húzta ki a mélyből, és<br>ami még fontosabb, a helyes<br>irányba fordította a számítás-<br>technikát, vagyis a számítási teljesítmény Intelt a Core 2 Duo processzorcsalád húzta ki a mélyből, és ami még fontosabb, a helyes irányba fordította a számításnem minden, a fogyasztást is alacsonyan kell tartani. Ennek köszönhetőek a ma kapható, egy töltéssel akár 8-12 órán át működő notebookok, az intelligens fogyasztásszabályzással felszerelt, csendes, kisméretű és roppant gyors asztali PC-k, az pedig már csak hab a tortán, hogy mindezért nem kérnek csillagászati összegeket. Nos, ez mind szép, de sajnos a teljesítmény még mindig nem az igazi, a megvalósításnál is vannak hiányos-

ságok. Ezek kijavítására ketyeg az Intel órája, ami tik-tak elven egyik évben a gyártástechnológiát, a rákövetkező évben pedig a mikroarchitektúrát fejleszti. Ezúttal az utóbbi volt soron, és már az elején eláruljuk, hogy a mostani váltás a Pentium 4–Core 2 Duo forradalomnál is látványosabb.

# **Ami a mai PC-ben rossz**

Adott volt hát a házi feladat az Intel mérnökeinek, miszerint 2011 elejére készüljenek el valami egészen új processzor-mikroarchitektúrával, ami elődeinél minden tekintetben jobb, és ami megfizethető szintre hozza azt a teljesítményt, ami egy éve még az abszolút luxus volt. Kikötés volt továbbá a számítási teljesítmény/fogyasztás további csökkentése, amihez a már bejáratott, 32 nm-es gyártástechnológiát használhatták fel a mérnökök.

Az első és legfontosabb, hogy a Sandy Bridge kódnéven fejlesztett processzorral az Intel nem az abszolút felsőkategóriát célozta meg, sokkal inkább a megfizethető PC-k piacát, ahol egy processzorért nem kell százezreket kifizetni. Ehhez mérten az új CPU-k az LGA1156-os platformon megismert Core i3/5/7 modellek utódai, amit jól mutat elnevezésük is: második generációs Intel Core i 2000-es széria. Persze az elfogadható árszintre hivatkozva nem maradhattak el a komoly fejlesztések, amiből láthatunk is több érdekes és jövőbe mutató megoldást az új processzoroknál.

2011-ben a kijelölt fejlesztési irány egyértelmű, ahogy erről már előző lapszámunkban is beszámoltunk (CHIP 2011/1, 38. oldal – Szuper CPU a Microsofttól), vagyis a cél minden kulcsfontosságú vezérlőt a processzorral egy lapkára zsúfolni (rendszerchip – SoC). Ezzel nem csupán a méretek csökkenthetők drasztikusan, a kompatibilitási és hardvergondok is megtizedelhetők, és a villámgyors belső adatkapcsolatoknak köszönhetően a sebesség is jelentősen növelhető. Az LGA1156-os Core i3/i5 Clarkdale-nél ez még csak némi csalással sikerült: a processzoroknál egybetokozva megkaptuk az Intel HD Graphics GPU-t, az integrált memória- és PCI Express 2.0 vezérlőket, vagyis a végeredmény már-már közelített egy SoC-hez, de a kétlapkás kényszermegoldás miatt a sebességet nem tudták érdemben növelni a mérnökök. Hiába kaptunk például hardveres titkosításkezelést (AES-NI), a két lapka közötti kommunikáció lassú és nehézkes volt, az L3 cachehez a magokon és a vezérlőn kívül nem férhetett hozzá más egység, a 45 nm-es GPU-ba deportált memória- és PCIe vezérlők pedig még lassultak is az előd Lynnfieldhez képest.

A másik gond a chipkészlettel volt: hiába fejlesztett saját platformot (LGA1156) az Intel az első generációs Core i3/5/7 szériához, ez sem volt tökéletes: az új szolgáltatások (pl. SATA6G) hiánya, a limitált feszültségszabályzás és a lassú CPU-chipkészlet közötti DMI kapcsolat nem voltak alkalmasak egy új CPU kiszolgálására. A Sandy Bridge-dzsel tehát az Intel drasztikus változásokat hoz a PC-k világába – mi pedig leteszteltük, hogy sikerült az idei processzor-forradalom.

> Méréseink eddig soha nem tapasztalt eredményt hoztak, és az Intel álláspontját támasztják alá: a Sandy Bridge processzorba integrált grafikus vezérlőt már nem szabad kinevetni akkor sem, ha DirectX 10.1-es 3D gyorsításra kerül sor. A "k" jelzésű Core i5/ i7-es processzorokba szerelt Intel HD Graphics 3000-es vezérlő és az előző generációs Intel HD Graphics között szintetikus és valós játékok alatt is megkaptuk a 2-4×-es gyorsulást. Ugyanennyire fontos, hogy többé a kompatibilitás miatt sem kell aggódnunk: még az új játékok is gond nélkül futottak az új GPU-n. Az olcsó, mindössze 6 EU-val →

# **Egy lapkára mindent**

A második generációs Core i 2000-es processzor monolitikus felépítésű, egyetlen lapkára sűrít mindent, így itt, a magok mellett kapott helyet a grafikus egység és minden egyéb vezérlő is. Ezeket az egységeket egy nagyon-nagyon gyors, 96 GB/s-os sebességre képes körbusz kapcsolja össze egymással, továbbá az összes modulnak direkt hozzáférése van az egykoron még L3 cachenek hívott, mára viszont LLC-nek átkeresztelt gyorsítótárhoz. Ennek a Last Level Cache-nek a segítségével kapcsolja össze a Ring Bus a magokat, a GPU-t, valamint a többi vezérlőt tömörítő System Agentet is, továbbá ez utóbbi felelős az egész belső rendszer szervezéséért is. A megoldásnak rengeteg előnye van: először is ezt a kapcsolatot egy időben akár több egység is

használhatja, továbbá mivel aZ LLC-hez kapcsolódnak az egységek, a kommunikáció és a közös adatfelhasználás is sokkal hatékonyabb. Az Intel állítja, hogy a Ring Bus olyannyira rugalmas, hogy segítségével többé nem akadály a 12-16-24 magos x86 CPU-k megépítése sem.

A processzormagok belső felépítésében is komoly változtatások történtek. A Nehalem alapokra épülő Sandy Bridge magok új, fejlettebb és hatékonyabb utasításdekódoló egységeket kaptak, valamint a SIMD lebegőpontos műveletekért felelős SSE egységet felváltották az AVX-szel (Advanced Vector Extensions), ami immáron 256 bit széles adatokkal is egyetlen órajel alatt végez.

Az előző generációknál bemutatott és roppant hatékonynak bizonyuló Turbó mód is 2.0-s stádiumba lépett. Ésszerű fejlesztés, hogy a turbó bekapcsolásakor a processzor nem egy meghatározott, a terhelt magok számától függő, magasabb órajelre kapcsol, hanem ennél sokkal nagyobb sebességet enged meg a vezérlés, hiszen alapjáratról felgyorsulva még eltart jó néhány másodpercig, amíg a maximális TDP-t meghaladó órajel gondot okozhatna. Ezt az új VRM áramkörök teszik lehetővé, ami miatt (többek között) szükséges volt egy új foglalat és platform bevezetése. A processzorba szerelt érzékelők a fogyasztás és hőmérséklet monitorozásával pontosan tudják, meddig lehet a CPU-t az adott rendszerben túlpörgetni. A második generációs Core i CPU-knál így van egy fix turbó mód, ami az eddig megismert módon működik (ha kevesebb magot terhel a program, a kihasznált magok magasabb órajelre kapcsolnak, a használaton kívüliektől pedig elveszi a vezérlés a tápellátást), valamint egy dinamikus turbó is, ami a turbó aktiválása utáni első pillanatokban lép működésbe. Fontos újdonság, hogy nem

csupán a processzormagok, de immáron az integrált GPU is megkapta ezt a túlpörgetési lehetőséget. A Turbó mód 2.0 érdekessége, hogy BIOS-ból a gyártók aprólékosan szabályozhatják az egyes szinteket, vagyis elképzelhető, hogy egy jobb BIOS-szal és felépítéssel rendelkező alaplapban vagy notebookban ugyanaz a Core i processzor jobban teljesít, mint egy olcsó és gyengébb minőségű rendszerben.

# **Integrált GPU, amit komolyan kell venni**

Nem csupán attól érdekes az integrált GPU, hogy a CPU-val egy lapkára került. A Ring busz és a direkt elérésű LLC által biztosított villámgyors kapcsolat adott okot arra, hogy az Intel többé nem GMA-nak nevezi grafikus vezérlőjét, hanem Intel Processor Graphicsnak. A HD 2000-es modell 6, a HD 3000-es 12 Execution Unitot tartalmaz, ami a GPU-knál a shader egységnek felel meg. Az alacsony szám ne tévesszen meg senkit, az Intel shaderei komplexek, és egy GeForce vagy Radeon shaderénél többszörös teljesítményre képesek. A komplexitás olyan mértékű, hogy az egyes DirectX 10.1-es parancsokhoz 1:1-ben megfeleltethető mikro parancsokat képes végrehajtani egy-egy EU.

**A PC többé nem az, ahogy ismerjük: 3× gyorsabb 3D, 5× gyorsabb videókódolás, 2× több CPU-mag és hozzá egy teljesen új platform.** Erdős Márton

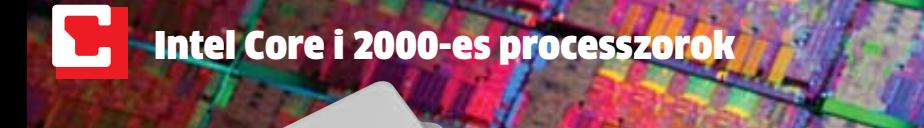

# **A tegnap PC-je halott**

# **Processzorforradalom 2011**

# Intel 67-es chipkészlet: továbbra sincs USB 3.0

Az LGA1155-ös Sandy Bridge processzorok új Intel chipkészleteket kaptak P67 és H67 jelzésekkel. A kétféle, igazából déli hídként funkcionáló chip (egychipes lapkakészlet) közti eltérés minimális. A P67 lapka esetében több tuningszolgáltatást és a CPU-ba integrált PCI Express 2.0 x16 vezérlő leosztásának (×8-×8) lehetőségét kapjuk, míg a H67-tel a CPU-ba integrált Intel HD Graphics 2000/3000 vezérlőt használhatjuk ki. Az előző, P55/ H55-höz képest újdonság a két darab, natív SATA6G-s vezérlő, ami mellé további 4 SATA3G-t pakoltak a tervezők, valamint kettővel to-

vább növelték az USB 2.0 csatlakozások számát is. Sajnos lassú indulása miatt az USB 3.0-támogatást továbbra is külön chippel kell megoldaniuk az alaplapgyártóknak, de szerencsére ma már ez nem luxus. Mindezeknél sokkal fontosabb fejlesztés a sávszélességek megnövelése. A CPU és a chipkészlet közti új, DMI 2.0 busz immáron 20 Gbit/s-os sebességre képes, a déli hídba integrált PCI Express vezérlő pedig 2.0-s szabvány mellett akár 8 darab x1-es vonalat is képes lekezelni. A többi vezérlő a szokásos (pl. LAN, audio stb.), viszont többé a PCI nem natív építő-

> eleme az Intel chipkészleteinek.

dolgozó Intel HD Graphics 2000 eredményeinél is látványos javulás látható az előző generációhoz képest: a kb. 2×-es sebességgyorsulás garantált.

Persze továbbra is csak egyszerűbb szórakozásra kell itt gondolni, a komolyabb látványhoz mindenképpen külön videokártyára lesz szükségünk, ám többé nem okoz gondot például egy StarCraft II elindítása egy integrált Intel GPU-s notebookon. A játékok alatt elért, 720p-s sebességet és közepes részletességet tekintve az Intel HD Graphics új generációja éppen arra tökéletes, hogy a "koca" játékosok igényeit tökéletesen kiszolgálja, és feleslegessé tegye a 10-12 ezer forintért kapható videokártyák megvásárlását. Ezekkel mind tudás, mind teljesítmény terén felveszi a versenyt, ráadásul kevesebbet fogyaszt, a hőtermelés is kisebb, így a 3D gyorsítás érdekében a mini-ITX formátumról sem kell kényszerűen feljebb (micro ATX) váltanunk. Mindezek fényében a házimozi PC-knél tökéletes választás a Core i 2000 esek Intel HD Graphics vezérlője.

# **Quick Sync: az Intel titkos fegyvere**

Az integrált GPU-val egy új modul is megjelent a Sandy Bridge CPU-kban, ami rengeteg felhasználónak maga lesz a megváltás. A Quick Sync egység nem csupán a videolejátszás teljes körű, hardveres gyorsításáért felelős, de a kódolást is átvállalja a CPUtól. A lejátszásnál újdonság a Blu-ray 3D (InTru 3D) és a ma használatos kódolások teljes támogatása, ami igaz a transzkódolásra is. Ahogy azt méréseink is alátámasztják, a Quick Syncet támogató programoknál (például CyberLink MediaEspresso, ArcSoft MediaConverter stb.) hihetetlen gyorsulásnak lehetünk szemtanúi. Míg a tesztvideót régebbi CPU-val átlagosan 10 percig tartott átkódolni, a Core i5-2300 ugyanezt 3 perc alatt elvégezte, amikor pedig a Quick Syncet is aktiváltuk, mindössze 114 másodperc kellett a CyberLink Media-Espresso-nak, hogy a 42 perces HD videót átkódolja iPhone formátumra. Ez még a közép- és felsőkategóriás Radeon/GeForce GPU-kkal elért sebességnél is sokkal jobb (Radeon HD5870 – 4:09), ráadásul a minőség is tökéletes. A fejlett belsőhöz megfelelő kiegészítések is járnak: a HDMI csatlakozás immáron 1.4 szabványú (a 3D miatt), de kapunk DisplayPort-támogatást is, il-

letve a tavaly bemutatott WiDi (Intel Wireless Display) technológia is előrelépett egyet, és már támogatja a 1080p-s Full HD-t is. Egyetlen gond van csupán a Quick Synckel: ez a modul is a "GPU blokkban" található, így csakis akkor élhetünk a Quick Sync adta előnyökkel, ha az integrált GPU-t használjuk (vagy kapcsolható GPU-s notebooknál ebben az üzemmódban dolgozik a számítógép).

Hogy mindez ne fogyasszon feleslegesen sokat, a GPU is megkapta a turbó módot (az asztali és a mobil CPU-knál is), vagyis az 1350 MHz-ig emelhető órajelet dinamikusan szabályozza a CPU központi vezérlése.

# **Látványos tuning felárért**

A nyilvánvalóan nagyobb sebesség mellett még temérdek előny származik abból, hogy ilyen szorosan összekapcsolták az egyes modulokat, ám egy nagy hátrányt is meg kell említenünk: az eddig olyan könnyedén megvalósítható órajelemelés immáron a múlté: a BCLK-t (Base Clock) csupán pár MHz-cel emelhetjük, mivel ez minden egyes vezérlőre kihatással van, a processzoron belüli szorzók fixek. Ez alól a K-szériás CPU-k a kivételek, amiknél megfelelő P67-es alaplapokban az osztásokat és szorzókat tetszőlegesen megváltoztathatjuk. Persze a K szériás modellekért felárat kér a gyártó (igaz, megéri, hiszen H67-es lapban ezért HD 2000-es helyett 3000-es GPU-t kapunk). Ha már egyszer fizettünk a tuningért, meg is kapjuk, amire vágytunk: az új CPU-kat hihetetlenül egyszerűen, kb. 90-95%-os sikerrel lehet 4,2-4,6 GHz-re pörgetni. Ha megfelelő alaplapunk van (például MSI P67A-GD65), akár a BIOS-ba épített automatikus tuninggal is elérhető ez az eredmény, mindössze egyetlen gombnyomással!

# **Egy nagy lépés előre**

Biztosan lesznek (vannak) olyanok, akik rossz szemmel nézik, hogy az Intel ismét az elődökkel inkompatibilis platformot mutatott be, de akit ez konkrétan érint (LGA1156-os gépek tulajdonosai), azoknak még nem is érdemes most váltani, aki pedig ennél régebbi platform tulajdonosa, az mindenképpen fontolja meg a gépfejlesztést Core i 2000-es alapokon. A Sandy Bridge jött, leteszteltük, és min-

ket meggyőzött. A hasznos fejlesztések, az elődeinél még jobb számítási teljesítmény/

fogyasztás mutató és az elérhető árak mellett jövőbe mutató szolgáltatásokat és egy vártnál erősebb integrált videovezérlőt is kapunk. A táblázatból jól látható, az LGA775-ös Core 2-es családnak többé nincsen keresnivalója a piacon: a második generációs Core i platform kevesebb pénzért is sokkal többet nyújt. A kiváló sebesség pedig még tovább javul a későbbiekben, ahogy a szoftverfejlesztők optimalizálják programjaikat az AVX-re, illetve a Sandy Bridge-dzsel (végre Intel oldalon is) megfizethetővé vált négymagos felépítésre. Első körben az Intel összesen 29-féle Sandy Bridge mobil és asztali PC-be való proceszszort dobott piacra, amiket több új modell követ az elkövetkezendő hónapokban. Ezekhez P67-es (tuning és több VGA támogatása) és H67-es (integrált VGA kivezetések) chipkészlet tartozik, a cél pedig a középkategória teljes leváltása, vagyis ha nem is azonnal, de lassan elbúcsúzhatunk az LGA775 és LGA1156-os platformoktól.

Aki pedig azt gondolja, a felsőkategóriás LGA1366 pozíciója továbbra sincsen veszélyben, az vessen egy pillantást a mérési eredményekre. Tény, hogy a nyers teljesítményt nézve továbbra is a Core i7-980X a proceszszorok csúcsragadozója, de a harmadannyiért beszerezhető Core i7-2600k alig néhány százalékos lemaradásban lohol utána – mindezt jelentősen alacsonyabb fogyasztás és platformköltség mellett.

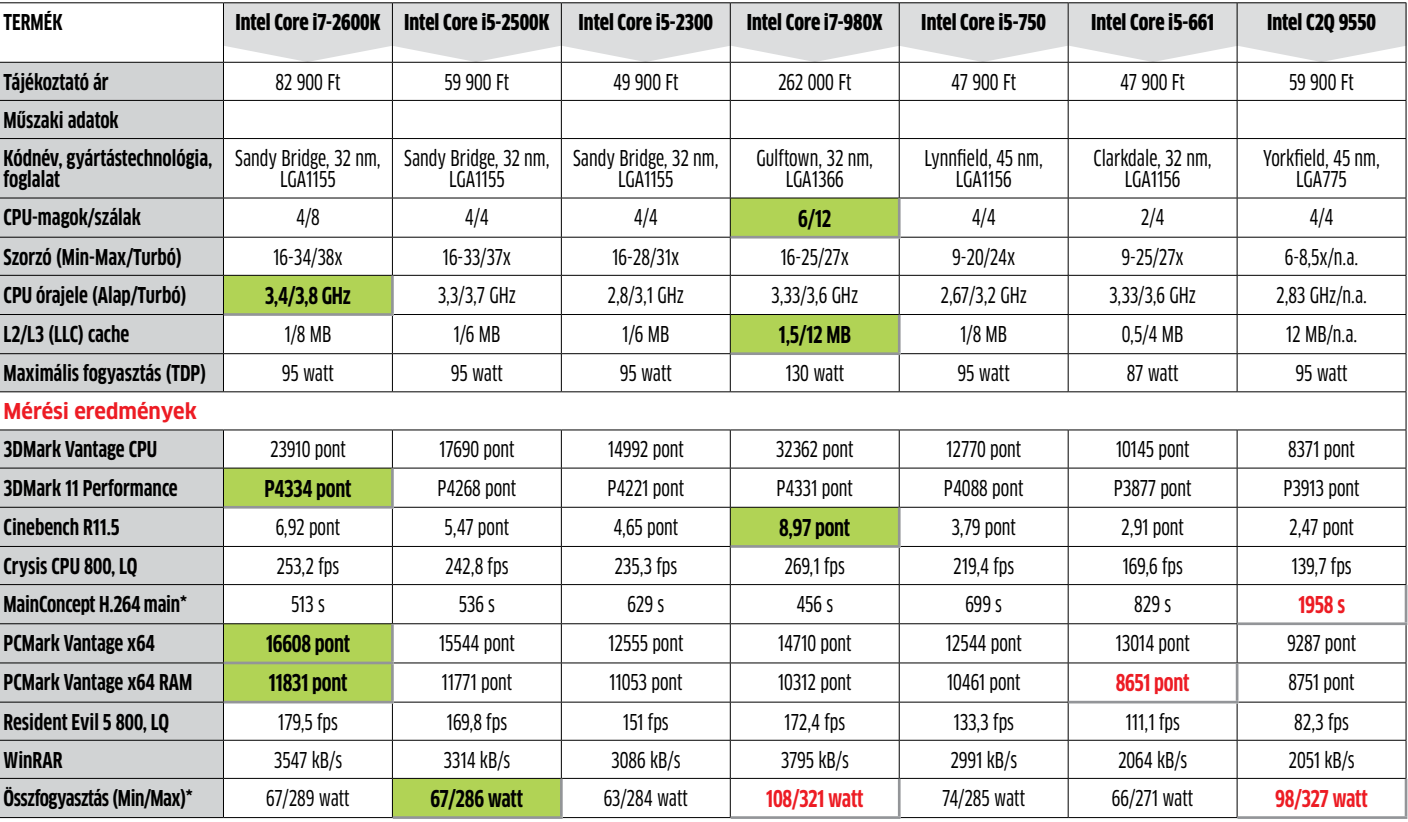

: kisebb érték a jobb

Tesztrendszerek: ASUS P8P67 Deluxe, Maximus III Gene, P5E3 Premium, Intel DH67BL, 2x 2GB Kingston HyperX DDR3-2133 RAM, ASUS EAH5870 VGA, Kingston SSDNow V100 128 GB SSD, Win7 Ultimate x64

# **Integrált videovezérlők**

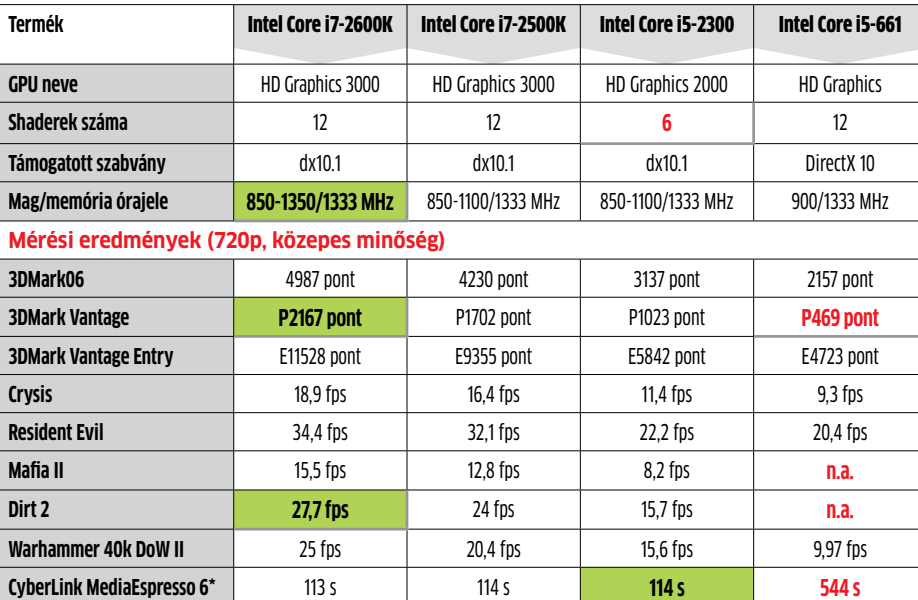

\*: A kisebb érték a jobb

# Technológiák, amikre érdemes odafigyelni 2011-ben

A Sandy Bridge csak az évkezdet, az Intelnek több érdekes fejlesztés is van a tarsolyában az idei évre.

## **Light Peak**

Sokak szerint az USB 3.0-nál is nagyobb adatátviteli sebességre képes Intel Light Peak miatt nem került USB 3.0-támogatás a 67-es chipkészletekbe (a hivatalos indok szerint későn véglegesítették a szabványt). Az optikai kapcsolat első verziója végül nem optikai kábelt használ, hanem hagyományos réz/alumínium kábeleken közlekedik az adat, cserébe olcsóbb lesz és gyorsabban elterjedhet. A kérdés csupán az, ki és mikor fogja alkalmazni a már teljesen elkészült, elérhető technológiát.

## **LGA2011**

A pletykák szerint az LGA1366-os Core i7 CPU-k egyeduralkodása megszakad idén. Az új, LGA2011-es processzorok Sandy

Bridge alapokra épülnek, de négycsatornás DDR3 vezérlőt kapnak, és 6, 8, 12 magos kiszerelésben jelennek meg (ez Hyper-Threadinggel 12,16 és 24 szál). A CPU érdekessége, hogy állítólag az integrált PCI Express 2.0 vezérlő 32 szálat kezel, így megoldott a Quad CrossFireX/SLI kiépítés.

**Ivy Bridge**

Egy év múlva gyártástechnológiai váltás van soron, ami az ugyancsak LGA1155-ös Ivy Bridge CPU-val érkezik. A 32 nm-t váltja a 22 nm, így több mag, nagyobb LLC kerülhet a CPU-ba, és már most biztosra lehet venni, hogy látványosan erősödni fog a GPU is. Hivatalos információkat még nem lehet tudni, de a DirectX 11-támogatás szin-

te 100%, hogy bekerül.

**Tesztelő ajánlata**

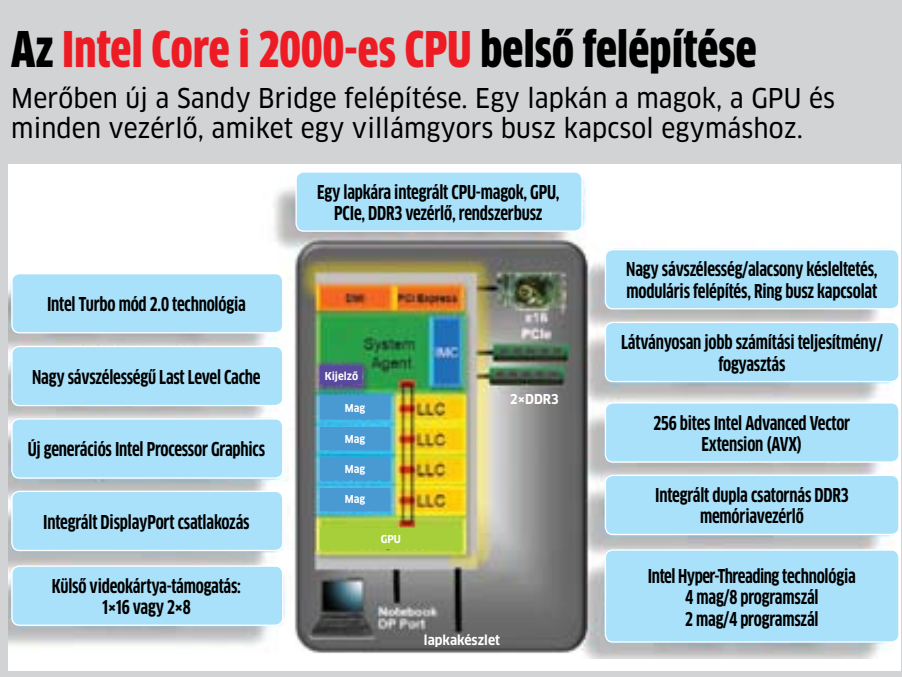

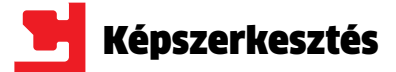

Automata üzemmódban hasz-<br>
nálja fényképezőgépét? Nincs<br>
ezzel semmi gond, hiszen a leg-<br>
több gép jó fotókat készít eb-<br>
ben az állásban is, de a képmi-<br>
nőség sokszor így sem ideális. Ezt azonban nálja fényképezőgépét? Nincs ezzel semmi gond, hiszen a legtöbb gép jó fotókat készít ebben az állásban is, de a képmivillámgyorsan korrigálhatjuk: egy kis korrekció a kontraszton, a képkivágáson és a színeken csodákra képes.

Cikkünkben most öt példán keresztül mutatjuk be az ingyenesen bárki által letölthető GIMP képszerkesztő program legfontosabb funkcióit, amelyek segítenek abban, hogy képeinkből a lehető legtöbbet hozzuk ki. Elmagyarázzuk a hisztogram használatát is – ez az egyik legfontosabb segédeszköz a profik kezében a hibás színek, tónus és kontraszt korrigálására. A sokak által a Photoshop ingyenes alternatívájának tartott GIMP megtalálható lemezmellékletünkön is.

Bár a program ingyenes, a legtöbb professzionális eszközzel rendelkezik, a kezdők mégis könnyen megtalálhatnak benne min-

# **Fakó, színtelen felvételek? Ugyan már: a tökéletes fotók csak pár kattintásra vannak.**

# 1. Képzaj ügyes eltávolítása

Különösen az éjszakai felvételek esetében a magasra állított érzékenység miatt a digitális kamerák hajlamosak zajos fotókat készíteni.

A képzaj leginkább az egyszínű felületeken megjelenő színes pixelek képében jelentkezik, de ha ügyetlenül távolítjuk el, akkor a finomabb képrészleteket is törölni fogjuk. A sikeres eljáráshoz először is készítsünk az eredeti képről másolatot egy új rétegre. A túlzott részletvesztés elkerülése érdekében a képelemeken külön kell dolgoznunk. Az ég kitisztításához válaszszuk ki a varázspálca (*Fuzzy Select Tool*) eszközt, jelöljük ki vele az eget, majd az *Layer/New Layer* paranccsal létrehozott új Az optikai kereső nélküli kompakt kameráknál a kézből készült képek esetében gyakran előfordul, hogy nem sikerül pontosan<br>vízszintesre állítani a gépet.

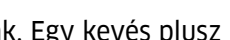

# **5 tipp a tökéletes fotókhoz**

ről lehet felismerni – ez leginkább tengeren vagy tájképeken válik zavaróvá. Szerencsére a GIMP viszonylag könnyűvé teszi ennek korrigálását. Először is húzzunk egy, a horizontot metsző vízszintes segédvonalat a képre úgy, hogy a vonalzót az egérrel megfogva lefelé húzzuk. Ezután kattintsunk a *Toolbox*on a *Rotate Tool*ra*,* az *Interpolation*nél válasszuk ki a *Sinc*et*,* a *Clipping*nél pedig a *Crop with aspect* opciót. Kattintsunk a képre az egérrel, a megjelenő célkeresztet vigyük arra a pontra, ahol a segédvonal metszi a horizontot, majd forgassuk el a képet, hogy a két vonal fedésbe kerüljön. Kattintsunk a *Rotate* gombra, várjuk meg, amíg a GIMP kiszámolja az új képet, majd végül az *Image/Autocrop Image* paranccsal vágjuk le a felesleges képszéleket.

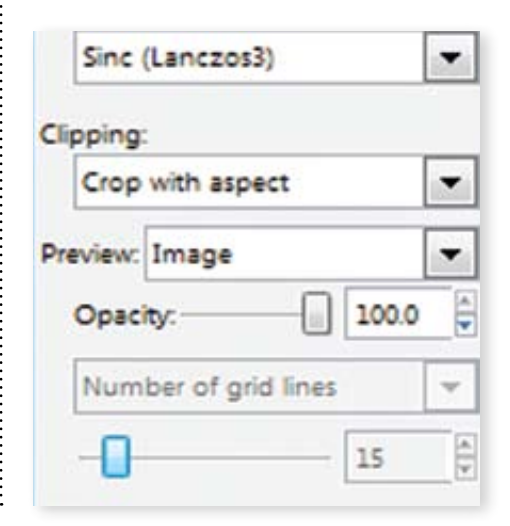

rétegre másoljuk át. Válasszuk most a *Filters/Selective Gaussian Blur* nevű eszközt, és óvatosan életlenítsük ki a képet (próbálkozzunk a paraméterek állítgatásával, hogy az optimális egyensúlyt eltaláljuk). Ismételjük meg az eljárást a többi hasonló felülettel is, majd a legalsó rétegen található eredeti képet tegyük élesebbé a *Filters/Enhance/Unsharp* segítségével. Végül állítsuk be az egyes rétegek láthatóságát a *Layers* paletta *Opacity* csúszkájával, majd mentsük a kész alkotást.

# 3. Kontraszt optimalizálása

Gyenge kontraszttal képeink élettelenek és unalmasak. Egy kevés plusz színnel gyorsan feldobhatjuk őket.

Ha felvételünknek alacsony a kontrasztja, akkor laposnak és unalmasnak hat, még akkor is, ha egyébként ragyogó időben készítettük. Hogy ezen javítsunk, először nyissuk meg a *Colors/Levels* palettát, majd a hisztogram bal és jobb szélén található háromszögeket húzzuk "be" anynyira, hogy elérjék azokat a pontokat, ahol a hisztogram görbéje kezdődik és

végződik. Ha ezek után képünk túl sötét vagy világos lenne, a középső háromszög mozgatásával még javíthatunk rajta. Ha a képen van olyan felület, amely eredetileg teljesen fekete, és olyan is, ami teljesen fehér volt, akkor a csúszkák alatti két pipettával ezeket is megjelölhetjük – ekkor a GIMP automatikusan beállítja nekünk a maximális kontrasztot.

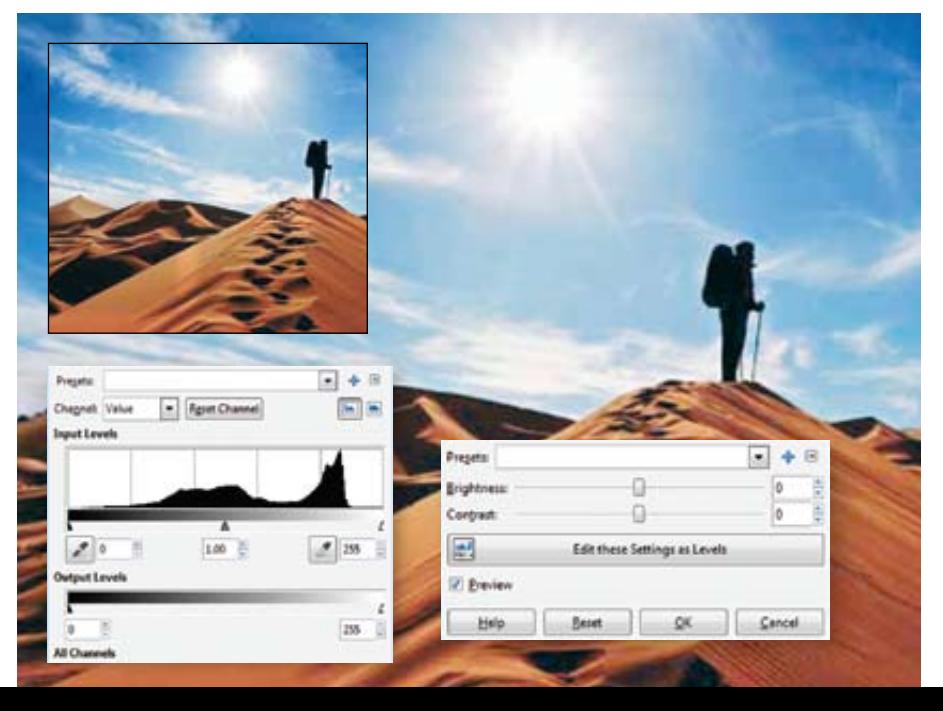

# 2. Ferde horizont kiegyenesítése

dent. A kész képek menedzselésére, nézegetésére mi az ingyenes IrfanView-t vagy az XnView-t javasoljuk (ez is megtalálható le-

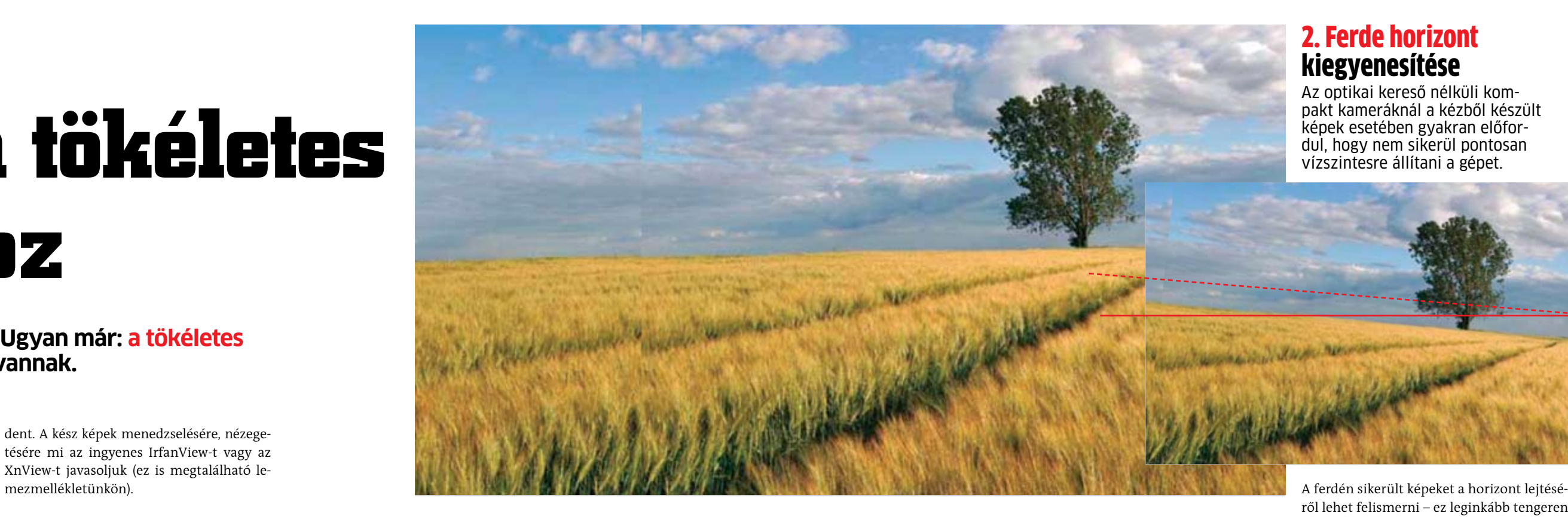

![](_page_38_Picture_11.jpeg)

![](_page_38_Picture_12.jpeg)

![](_page_39_Picture_1.jpeg)

# 5. Zavaró elemek eltávolítása

A lencse becsillanása vagy felesleges képelemek: pár kattintással egyszerűen megszabadulhatunk tőlük.

Képünk jó lenne – ha nem csúfítanák el az Fuzzy-t választani, hogy az új felületek élei összevissza menő elektromos kábelek az ne legyenek élesek), míg a nagyságát a épület bal, és a belógó toronydaru a jobb oldalán. Szerencsére ezeket könnyen eltávolíthatjuk a klónozóval. A *Toolbox* palettán válasszuk ki Clone Toolt, majd a Ctrl gomb lenyomásával kattintsunk egy olyan területre, amivel szeretnénk elfedni a kábeleket és a darut. A kijelölt terület jellemzőit a Toolbox alatti területen, a Brush mezőnél állíthatjuk be (érdemes itt Circle

Scale mező segítségével változtathatjuk meg. Ha megvan a klónozandó rész, akkor óvatosan fessük át vele az eltüntetni kívánt részeket. A legjobb eredményhez lehet, hogy csak többszöri próbálkozás után érünk el, legyünk tehát türelmesek. Ha valami miatt zavaró csíkok keletkeznének, akkor azokat újra át kell festenünk az egyik csíkról vett mintával.

![](_page_39_Picture_10.jpeg)

# 4. Monokróm a nagyobb hatásért

Nem minden fotónak muszáj színesnek lenni – egyes képek sokkal jobban néznek ki feketén-fehéren.

![](_page_39_Picture_13.jpeg)

**Tökéletes hisztogram** Az "öszszefüggő hegységnek" kinéző grafikon a feketétől a fehérig tartó teljes spektrumot lefedi. Ez azt jelenti, hogy a kép kontrasztja rendben van. A "hegyek" oldalai lankásan haladnak a szélek felé – ebből az látszik, hogy az árnyalatok aránya helyes, nincsenek túl sötét vagy éppen nagy beégett felületek.

A fekete-fehér felvételek sokszor drámaibbak a színeseknél. Így van ez sok portré, vagy éppen a felhős égről készült képek esetében. A GIMP-pel többféle módon is színteleníthetünk egy képet. A legegyszerűbb, ha az *Image/Mode/Grayscale* menüpontra kattintunk. Másik lehetőségünk a színinformációk eltávolítása – ez a *Colors/ Desaturate* paletta segítségével tehető meg, ahol választhatunk, hogy a szürke árnyalatok az eredeti színek mely tulajdon-

ságára alapozva készüljenek el. Ezek azonban nem mindig nyújtják a legjobb eredményt, így érdemes tenni egy kísérletet a *Colors/Components/Channel Mixer* alatt található keverővel. Itt három csúszkával állíthatjuk be, hogy melyik színcsatorna információit milyen súlyozással vegye figyelembe a program. Kattintsuk a *Preview*, a *Monochrome* és a *Preserve Luminosity* opciókat, majd a csúszkák segítségével keressük meg az ideális beállítást.

> **MOTORR** *Az én világom.*

# A hisztogram értelmezése és helyes használata

A hisztogrammal pillanatok alatt felfedezhetjük képünk hibáit. Használjuk ki e professzionális segédeszköz képességeit, hogy ezeket rögtön korrigálni is tudjuk.

![](_page_39_Picture_15.jpeg)

**Szürke felvétel** Sokszor már a hisztogramon látszik, hogy baj van a kontraszttal. Példánkon a jobb oldali "hegycsúcs" a túl világos eget jelöli, a tőle balra látható kisebb hegy pedig az épület fényes pontjait. A bal oldali hegység a túl nagy területet elfoglaló sötét részekre utal. Az ilyen képek javítására 3. tippünkben adtunk tanácsot.

![](_page_39_Picture_17.jpeg)

**Hiányzó szintek** Ha csak a görbe két széle emelkedik ki, akkor túl erős kontraszttal van dolgunk. Példafotónknál a ház fala teljesen fehér, semmilyen részlet nem látszik már rajta. Az óra sötét oldala az ellenpólus: itt éppen a fekete színben vesznek el a részletek. Mivel itt a képinformációk sérültek, ezeket már nem tudjuk megmenteni.

![](_page_39_Picture_19.jpeg)

**Átalakított kép** Vékony vonalaknak tűnő hiányok a hisztogramban arra utalnak, hogy a képet már digitálisan átalakították. A meglévő világosságértékeket "elosztották" a teljes területre, ami természetesen ilyen hiányokat fog okozni – persze a képen ennek nincs nyoma (ilyen hisztogramot kapunk egyébként a 3. tipp után).

![](_page_39_Picture_25.jpeg)

# **www.motorrevu.hu MOTORREVÜ ONLINE!**

# **Quick Media Converter HD 4.0.0.20 Videóguru**

![](_page_40_Picture_4.jpeg)

**Ingyenes O** Megjelent a OMC legújabb változata, mely átjárást biztosít a számos, asztali és hordozható lejátszók által támogatott videó óformátum között. A program mindössze két év alatt a legnépszerűbb konverterek

közé küzdötte fel magát, amely elsősorban az FFmpeg csomagjának köszönhető.

A szolgáltatásokban gazdag konverterprogram számtalan lehetőséget ad a megfelelő átalakításhoz. Csak pár kattintás és akár egyszerre több videót is a kívánt formátumba alakíthatunk. Legyen az Quicktime, DivX, Xvid, mobiltelefon, DVD, konzol vagy iPhonera készülő videó. Az alapvető funkciók mellett finomhangolható a célvideó bitsűrűsége, képpontmérete. A választható szakértő mód pedig végképp szabad kezet ad a specifikus beállításoknak, és állóképet is kiemelhetünk a mozgóképekből. Az új verzió csinos megjelenése mellett "kötelezően" képes Youtube videók létrehozására és átalakítására, valamint számos új kodektámogatást élvez, ide értve a HD videó formátumokat (AVC HD, MPEG HD, Matroska) is.

A program beépített videórögzítőjével a számítógéphez csatlakoztatott webkamera vagy DV eszköz képét is rögzíthetjük. A Windows 7 operációs rendszer változatai közül egyelőre a Home Premium támogatott.

![](_page_40_Picture_9.jpeg)

# DVD**tartalom**

**E havi nagyszerű ajánlatunk: 1-abc.net Registry Tökéletes fotók Washer 4, amely tisztán tartja gépünk regisztrációs adatbázisát, valamint az Ashampoo Burning Studio Elements, amely az egyszerűbb lemezírási műveletekért felel. Exkluzív CHIP csomagjainkkal pedig segítünk megoldani a gép ismeretlen problémáit, és megnyitni az ismeretlen fájlokat.**

# **Raid Reconstructor 4.10 RAID-mentő**

![](_page_40_Picture_11.jpeg)

**Próbaváltozat O** A RAID rendszer egyik fontos feladata az adatok biztonságának növelése, melyhez több merevlemezt kell felhasználni. Az adatok

> tükrözése a háttérben folyik, így egyszerűbb a

rendszer használata, és bizonyos RAID szinteken a meghibásodott merevlemezeket is gond nélkül cserélhetjük anélkül, hogy adatokat veszítenénk.

Előfordulhat, hogy az eredeti környezetben elérhetetlenné válnak a tömbök pl. hardveres vezérlő meghibásodása, merevlemez- vagy szoftverhiba miatt. A Raid Reconstructor 5 és 0 szintű tömböket képes helyreállítani. A sikeres helyreállításhoz az ötös esetében eggyel kevesebb lemez is elegendő, a nullásnál egyetlen lemez sem hiányozhat. Nincs szükség az eredeti tömbök paramétereinek ismeretére, mint pl. a meghajtósorrend vagy a rotáció iránya, az alkalmazás az egyes lemezeket felülvizsgálva gyűjti össze az információt az eredetileg szétbontott adatok újra olvashatóvá tételére.

**O** Mennyi idő alatt indul el az Ön Windowsa? Ha több mint egy perc alatt, akkor szüksége lehet egy kis rendszertakarításra. Ezzel a programmal gyorsan kideríthetiük. van-e akadálya, hogy a

**O** A CHIP garantália számítógépe teljes biztonságát: minden hónapban átnyújtunk olvasóinknak egy teljes biztonsági csomagot. Válogatásunk tartalmazza a legjobb vírus-

A program nem ír a merevlemezekre, tehát véglegesen nem állítja helyre a RAID tömböt. A logikailag újra létrehozott tömb tartalmát egy további merevlemezre menthetjük át, de VIM vagy IMG képfájlba is sűríthetjük. A Reconstructor működésképtelen operációs rendszerű gépen is futtatható.

![](_page_40_Picture_16.jpeg)

# **Virtualbox 4.0 Virtuális géppark**

CHIP DVD 2010-es számaink PDF-ben Zavarja a sok papir? Itt a teljes 2010-es a

Exkluzív újdonság olvasóinknak:

Letóités legális forrásbó via es a leguida peogramuli a tórver.<br>Hi ingvenes szoftverelk a drága prog

C-sztrájk ellen

ON 11 M CYGORIA

Teljes verziók

aty rung ting a pricing a run

ner 10. ednut 011, filmlyar 11 the fix converter £35, universal viewer to<br>5.06, standing 4.26, pdf analyzer 4.0,

At 115 wort viewer 18

**Ingyenes**

![](_page_40_Picture_19.jpeg)

 A Vitualbox segítségével Windows, Linux, Solaris, OS/2 operációs rendszereket hozhatunk létre számítógépünkön, melyeket akár egyidejűleg is üzemeltethetünk a rajtuk futó alkalmazásokkal együtt.

A virtuális gép egyaránt alkalmazható szerverek futtatására vagy programok, játékok tesztelésére, melyek a védett környezetben nincsenek hatással valódi operációs rendszerünkre. A program operációs rendszerek számos verzióját, köztük a 64 bites változatokat is támogatja, így széles körben alkalmazhatunk a sajátunktól eltérő rendszerekre írt alkalmazásokat. Az üzembe helyezéshez szükségünk lesz az eredeti telepítőlemezekre, de azok lemezképeit is képes fogadni a program. A virtuális gépen futó operációs rendszerhez járó "Guest Addition" csomag elősegíti pl. a Windows gördülékenyebb működését a virtualizált hardverrel. Megosztott mappákat létrehozva egyszerűvé tehetjük a rendszerek közötti fájlcserét, de nemcsak az optikai meghajtót, hanem az USB portokat is közösíthetjük a virtuális gépekkel.

A frissen megjelent, 4-es verzióban már 2 GB memóriánál többet is kioszthatunk egy rendszernek, és optimálisan beoszthatjuk az erőforrásokat több virtuális gép között, mielőtt azok feleslegesen elrabolnák egymástól.

![](_page_40_Picture_23.jpeg)

![](_page_40_Picture_47.jpeg)

# **Bootracer 3.0 Mérjük az indulást!**

![](_page_40_Picture_25.jpeg)

Windows az adott hardveren a lehető leggyorsabban induljon: az indulás alatt részidőket is mér, így felderíthetjük, melyik indulási fázisban lassítja a rendszerstartot. Fontos újítás, hogy az asztal készenléti idejét is méri, ami onnantól számít működőképesnek, ha a start menüből el tudunk indítani egy programot.

# **Biztonsági csomag Tökéletes védelem**

![](_page_40_Picture_42.jpeg)

# **Chip-válogatás**

irtókat, kémprogramirtókat, ingyenes tűzfalat. Bármire is legyen tehát szüksége gépének védelme érdekében, az lemezmellékletünkön

megtalálható.

Megbízhatóan védi számítógépét az egyik leggyorsabb vírusirtó program! A NOD32 4.2.67-et a www.eset.hu/chip oldalon lehet regisztrálni, az újságban minden hónapban frissülő kód segítségével. E havi kódunk: **35c8by** Fenti kóddal regisztrálható a NOD32 nagytestvére, a szintén kiváló szolgálatot nyújtó, magyarul is használható Eset Smart Security 4.2.67 is, mely a NOD 32 mellett tűzfalat és levélszemétszűrőt is tartalmaz. Természetesen mindkét változat tökéletesen együttműködik a Windows 7 operációs rendszerrel.

A magyar nyelven is használható Kaspersky 2010 CF 2 9.0.0.736 Windows 7-kompatibilis vírusirtóját a DVD-n is mellékelt aktiválási kód segítségével lehet üzembe helyezni – kérjük azonban, hogy minden olvasónk legfeljebb egy gépre regisztrálja a programot. E havi kódunk: **8Z5HU-52J5G-VN6FR-P83MQ**

A biztonsági csomagban szereplő és rendszeresen frissített további szoftverek: Panda Cloud AntiVirus 1.3; Microsoft Security Essentials 1.0.1963.0; Spybot Search & Destroy 1.6.2.46; Malwarebyte's Anti-Malware 1.50.1; Windows 7 Firewall Control 4; ZoneAlarm 9.3.014.000

# **D3DGear 3.99 Játékdiagnosztika**

## **Próbaváltozat**

![](_page_40_Picture_1138.jpeg)

**H**ardvereink játékok alatti teljesítményének mérésére vagy azok használata közbeni eseményrögzítésre alkalmazhatjuk a D3Dgeart. Bármely 3D-s játék "üzemel-

tetése" közben megjeleníthetjük az aktuális képkockasebességet (FPS), videóra (akár hanggal is) rögzíthetjük az eseményeket, de egyszerű képlopóként is használhatjuk a programot. A videórögzítést leszámítva működése nem befolyásolja a játékok teljesítményét.

t 36 000 letölthető prog 5100 teszt és értékelés 217 000 tac  $H = 2011/02$  DVD TELJES VERZIÓK BIZTONSÁGI CSOMAG Kiemeltjeink.<br>PC sztrájk? nOptimize **Ha ráklikkel erre a borítóra (online kapcsolat esetén), megnyílik a böngészője, és betöltődik a chiponline.hu-n található archívumunk. Itt előfizetőink – a nekik járó kód beírását**  kol a PC-je? **követően – megtalálják korábbi számainkat EN pá kereshető PDF formátumban.** nijksteikkel" üna Jesz számítópice снг⊯ yors és mégis @g **cioos Win** Endings 10 gyűjthető és 12 CHIP manazi dvágható CHIP tipr **TELJESEN INGYEN** Edduriv újdenság olyasóinknak<br>típpjeink kivágható formában. Zavarja a sok papir? Itt a teljes<br>2010-es archivumunk PDF-ben!

![](_page_40_Picture_34.jpeg)

# Programok a DVD-n

- Teljes verziók csak a CHIP-olvasóinak **1-abc.net registry washer 4.0** ashampoo burning studio elements 10.0.408054 Hatékony védelem – az Ön gyermekeinek is easybits jimjam magic desktop 2010 06 11 kid-key-lock 1.7.0  $\bullet$  kidzui the internet for kids 5.0.157 windows live essentials 2011<br>**MINDEN FÁJL MEGNYITHATÓ - PI**  $e^{\alpha}$  excel viewer 1.0 extman 0.1.5 filealyzer 1.6.0.4 free flv converter 6.93 irfanview 4.28 **o** irfanview plugins 4.28  $\bullet$  pdf analyzer 4.0 **O** universal viewer free 5.48 **O** vlc media player 1.0.5  $\bullet$  word viewer 1.0 Tökéletes fotók – 5 tipp az optimális képekhez **g** eimp 2.6.11 **O** irfanview 4.28  $\bullet$  xnview 1978 Letöltések – legális vagy illegális chilirec 1.03 **o** fast video download 3.2.3  $\bullet$  lastsharp 0.4.5 video downloadhelper 4.8.1 PC Sztrájk? – így találja meg a hibákat appcrashview 1.10 ashampoo winoptimizer 7 **bluescreenview 1.30**  $\odot$  core temp 0.99.8  $\bullet$  crystalcpuid 4.15  $\bullet$  driverview 1.25  $\bullet$  gpu-z 0.4.9 memtest 4.0 process explorer 14.01 shellexview 1.50 smartmontools 5.40 software development kit Tippek & Trükkök – szerkesztőink hasznos tanácsai default programs editor 2.7.2660.1843 **o** https everywhere 0.9 incredible startpage 1.1.5 **O** jumplist extender 0.2 vlc media player 1.0.5 Top freeware-ek – szuper ingyenes eszközök **C** darkwave studio 3.1.8 diagram designer 1.23.6 **emsisoft hijackfree 4.5 o** favbackup 2.0.2 mipony 1.2.0  $\bullet$  outlookattachview 1.41  $\overline{a}$  realtemp 3.60 **O** softperfect network scanner 5.0.4 streamarmor 1.1  $\bullet$  timecomx 1.2.4.10 **O** updatestar freeware edition 6.0 Build 1036 **C** zoner photo studio 12 free A hónap játékai – egy kis szórakozás acid arena monster blast 1.0 assaultcube 1.1.0.4 **c** classic night  $\bullet$  create – demo **divinity 2: the dragon knight - demo g** gray matter - demo i must run – demo<br>**FRISS PROGRAMOK - A HÓNAP TI** adblock for chrome 2.2.22 bootracer 3.0  $\bullet$  cleanmem 1.6.5 earth alerts 2010.2.30 kids pc time administrator 4.9.4.4 quick media converter hd 4.0.0.20  $\bullet$  quicktime lite 4.0.0 carraid reconstructor 4.10 **O** rapid typing tutor 3.4.4 speedbit video accelerator 3.2.1.6 **o** tweak me 1.20 Honosító Műhely – Magyarul könnyebb wise registry cleaner 5.91 System explorer 2.6 game booster 2.1 **crystal disk info 3.10.0** crystal disk mark 3.0.1  $\bullet$  firefox 3.6.13 O opera 11 **o** skype 5.1.0.104 utorrent 2.2.23774 **c** keepass 2.14
- chiponline.html<br>far manager 2.0-1777 irfanview 4.28

![](_page_41_Picture_1.jpeg)

**1 Exp** 2 Ashampoo Burning Studio sorozatnak már több tagja<br>is szerepelt lemezmelléklez Ashampoo Burning Studio sorozatnak már több tagja tünkön az évek során. Mostanra a cég, úgy tűnik, komoly elhatározásra jutott: a számozott sorozatot továbbfejleszti kódolófunkciókkal, a már meglévő alkalmazást pedig átnevezi Elementsre, ahogy más nagy cégek szokták a könnyített, egyszerűsített változatokat.

Az Elements tehát maradt, ami a Burning Studio eddig is volt: könnyed, egyszerűen kezelhető és gyors lemezkészítő alkalmazás. A látható különbség – ez alkalommal is – nagyjából kimerül a program alapszínének megváltoztatásában és a menürendszer apróbb áttervezésében.

# Ismerős íróprogram újraés újratöltve

# **1. Ismerős külső**

![](_page_41_Picture_9.jpeg)

A változásoknak megint se szeri, se száma: ismét tüzesebb színekre váltottak a tervezők, no és a felirat is megváltozott. Az egyetlen valódi különbség talán a felső sori menürendszer minimális áttervezése és átnevezése.

Az Ashampoo Burning Studio Elements minden- kinek régi jó ismerőse lehet, aki már korábban kipróbálta a cég eddigi CD/DVD/BR íróprogram- jainak egyikét.

# **2. Csak profiknak**

![](_page_41_Picture_12.jpeg)

A hagyományos írási műveleteket továbbra is jóformán megoldják helyettünk a varázslók, de megmaradtak a Szakértői beállítások is, ha egyszer-egyszer valami különleges feladatra kényszerülnénk.

# **3. Megszokott borítók**

![](_page_41_Picture_15.jpeg)

**A** z 1-abc.net "Washer" soro-<br>
zata eléggé kiterjedt és rész-<br>
letes (ráadásul közkedvelt a z 1-abc.net "Washer" sorozata eléggé kiterjedt és részprivát szférájukra kényesek körében), olvasóink már találkozhattak számos változattal, amelyek a netes nyomainktól a bizalmas fájlokon át a gépen felgyűlt szemét eltüntetésére készültek. Ebbe a sorba illik bele tökéletesen a Registry Washer, amely azonban ez alkalommal nem egész fájlok törlésére szolgál, hanem operációs rendszerünk regisztrációs adatbázisának tisztán tartásáért felel.

Továbbra is a borítótervezővel lehet a legtöbb időt eltölteni, hiszen itt kedvünkre alakíthatjuk a terveket, jóformán határok nélkül. A legújabb változatban néha már az ékezetes karakterek is felbukkannak, ha megfelelő (pl. másolás-beillesztés) módszerrel vittük be őket.

Az 1-abc.net Registry Washer 4.00 segít kibo- gozni a regisztrációs adatbázis maradék fájljait, amelyek lassítanák és instabillá tennék számí-<br>tógépünket.

Bár lett volna idő váltani, úgy tűnik, az elmúlt hónapokban sem akadt jobb nyersanyag-beszerzési hely az Amazonnál. Igaz, a hazai beszerzési lehetőségek a "matricázás" miatt eléggé zavarosak.

![](_page_41_Picture_20.jpeg)

A hagyományos beállítások helyett ebben a programban jóformán csak azt szabályozhatjuk, milyen bejegyzéseket keressen a program. Ha a nyelv átállítására van szükség, azt a Fájl menüből tehetjük meg.

# **4. Utánpótlási vonalak**

![](_page_41_Picture_18.jpeg)

Maradt a magyar nyelvű kezelőfelület, sőt, maradtak kisebb elírások is, de legalább minden fontos funkciót pontosan ugyanott találunk, mint már megszokhattuk. Nem változott a könnyített, félautomatikus regisztráció sem, így remélhetőleg mindenkinek könnyedén sikerül majd letudnia az amúgy sem bonyolult folyamatot.

Bár a komoly, főként videókódolási feladatok mostantól a Burning Studio 10-re hárulnak, azért a meglévő képességeket természetesen nem vették el az Elementstől. Így a zenei CD-k rippelése és MP3 vagy WMA fájlba kódolása éppúgy megmaradt, ahogy a takarékos formátumok zenei CD-vé alakítása is.

A program maga egyszerűen foglalja össze feladatát: "Sajnos nem minden, a registrybe írt bejegyzés törlődik automatikusan, ha már nem aktuális. Ez a prog-

# Alapos tisztítás a regisztrációs adatbázisnak

# **2. Találati lista**

![](_page_41_Picture_32.jpeg)

A néha kissé hosszadalmas keresés befejeztével elénk tárul a törlendőnek ítélt fájlok részletes listája. A rengeteg kategórián belül is minden egyes találatot külön elbírálhatunk és eltávolíthatunk a listáról.

# **3. Beállítások**

![](_page_41_Picture_35.jpeg)

Amennyiben egy bejegyzésről önmagában nem tudjuk eldönteni, törlendő-e, vagy megtartandó, kérhetünk némi kiegészítő információt a géptől. Azonban az így kapott registry-bejegyzés sem biztos, hogy közelebb visz majd a döntéshez.

# **4. Extra információ**

![](_page_41_Picture_38.jpeg)

ram megkeresi e bejegyzéseket, és törli." E szűkszavúság után igencsak meglepő, hogy a program a létező egyik legrészletesebb listát készíti az általa a regisztrációs adatbázisban talált felesleges elemekből.

Ráadásul minden megtalált és feleslegesnek ítélt elemről külön extra információt kérhetünk. Igaz, ez nem sokkal több, mint a regisztrációs bejegyzés, de egyes esetekben segít a döntés meghozatalában, hogy mit töröljünk, és mit tartsunk meg. A kisebb tévedések amúgy sem végzetesek, mivel minden változtatásról mentés készül, így ha elégedetlenek vagyunk az eredménnyel, visszaállíthatjuk a korábbi állapotokat.

# **1. Használati utasítás**

![](_page_41_Figure_29.jpeg)

A nyitóképernyőnél egyszerűbbet kevés alkalommal láthatunk. Ráadásul a bejelentkező üzenet rögtön segít is eldönteni, milyen gyakran érdemes lefuttatni a tisztítóprogramot a számítógépünkön.

![](_page_42_Picture_75.jpeg)

![](_page_42_Picture_76.jpeg)

Integrált komponensek NOD32 vírusvédelem NOD32 kémprogramvédelem Személyi tűzfal Levélszemétszěrôk

![](_page_42_Picture_72.jpeg)

![](_page_42_Picture_73.jpeg)

![](_page_42_Picture_70.jpeg)

**O** Flemi dekódercsomag a MOV kiterjesztésű Quicktime videókhoz, mely kisméretű (a hivatalos telepítő méretének csak az egyne-

> Az ESET Smart Security programcsomagot a CHIP olvasói a hirdetésen található kód segítségével ingyenesen használhatják. Regisztráció: www.eset.hu/chip

**QT Lite 4.0.0**

# **Quicktime-esszencia**

![](_page_42_Picture_60.jpeg)

# **Ingyenes**

gyede), és lejátszót sem tartalmaz, így tökéletes párosítás lehet bármely médialejátszóhoz, amely nem képes a Quicktime videókat önállóan lejátszani. A böngészőkben megnyíló videókat is megtekinthetjük a dekóderrel.

# **Earth Alerts 2010.2.30 Extrém meteorológus**

![](_page_42_Picture_39.jpeg)

 Nyissunk ablakot a világra, és ismerjük meg a földön előforduló szélsőséges természeti jelenségeket, a földmozgásokat és a vulkánok aktivitását! Az Earth Alerts felhívja a

![](_page_42_Picture_972.jpeg)

figyelmet az aktuálisan zajló nemzetközi eseményekre, és az általunk kijelölt (információval rendelkező) városokban és/vagy országokban történő rendhagyó eseményekről azonnali értesítést kaphatunk.

# **Kids PC Time Administrator 4.9.4.4 Osszuk be a számítógépet!**

![](_page_42_Picture_65.jpeg)

**Próbaváltozat**

 Ha a gyermekünk meglehetősen sokat ül a számítógép előtt, próbáljuk meg beosztani a használati időt ennek a szoftvernek a segítségével.

Könnyen beállíthatjuk a táblázatszerű házirendeket, hogy mikor és mennyi ideig lehet használatba venni a számítógépet internethozzáféréssel vagy anélkül. A felhasználói szinten állítható jogosultságokat nemcsak rendszeres időtartamokra, hanem alkalomszerűen, előre meghatározott ideig vagy időponttól lehet érvénybe léptetni. A hagyományos számítógép-használatban is felállíthatunk különféle korlátokat, mint például bizonyos mappák elrejtése – vagy csak az olva-

Jelentősen csökkenthetjük az adatlopás kockázatát, ha a rendszer kényelmi, nyomkövető szolgáltatását is kiiktatjuk. A felsorolt lehetőségek között a program különböző színekkel jelzi az ajánlott és fontos feladatok "kipipálását".

A felhasználási szokásokat is naplózhatjuk, így megfigyelhető, mennyi időt és mivel tölt el a gyermek a számítógép előtt.

# **Fotosizer 1.30.0.495 Képméretezés azonnal**

**A** Firefoxban debütált bannereltávolító a Chrome böngész ben is dinamikusan feilődik. Az ú változat jelentőse kevesebb erőfor-

hasznos opcióból kiválasztjuk a szükséges további feldolgozási műveleteket – mint pl. az elforgatás, EXIF információk megtartása, elszínezés vagy a képarány megtartása –, és máris egy gombnyomással indíthatjuk a célmappa feltöltését a módosított képekkel.

# **Cleanmem 1.6.5 Kicsi és ütős**

![](_page_42_Picture_23.jpeg)

**O** Folyton leáll az online videó, pedig gyors az internetkapcsolat? Több mint 165 videómegosztó oldal (többek között a

states.

**Ingyenes O** Legtöbbször a programokból való kilépéskor fordul elő, hogy a RAM-ban felesleges adatok maradnak, melyeket a

Windows nem távolít el. Ez a szoftver nem folyamatosan optimalizálja, hanem gombnyomásra takarítja ki a Windows által a fizikai memóriában (RAM) feleslegesen tárolt adatokat, ami nagyobb stabilitást biztosít más hasonló szoftverekkel szemben.

![](_page_42_Picture_25.jpeg)

# **Tweak Me 1.20 Windows finombeállítások**

**O** Nagyszerű program a gépírás gyakorlására, fejlesztésére, de a napi e-mailek és beszá**hizkindanomb** molók megírására last 11th 12th 12th 10th 40th fordított időt is lecsökkenthetjük a

dows verzióval

**Ingyenes The County Made O** Minden Win- $0$  T kompatibilis optimalizáló és finomhangoló szoftver született, amely alaposan kitakarítja a rendszert,

és lehetővé teszi, hogy minden testre szabható és teljesítménynövelő beállítás egyetlen helyről elérhető legyen.

Mivel bármely Windowszal használhatjuk, a program mindig felhívja a figyelmünket az éppen használható "trükkök" számára, amely a legújabb változatban maximálisan 171 lehet. A módosítási lehetőségek nem csak a zavaró, fékező, a Windows alaphelyzetében működő funkcióinak letiltásáról szólnak. Növelhetjük a rendszer biztonságát, ha a Windows Update-et csak a rendszergazdák számára engedélyezzük, igényeljük a lapozófájl törlését a leállításkor, vagy letiltjuk a vezérlőpult, a feladatkezelő és a rendszer-visszaállítás funkció használatát.

Különböző alkalmazásokról, a grafikus kártyák gyorsítótárairól és a Windows rendszermappáiban megbúvó felesleges fájlokról is kérhetünk tájékoztatást, melyből a valóban haszontalanokat tételesen törölhetjük.

# **Adblock for Chrome 2.2.22 Hirdetések nélkül**

![](_page_42_Picture_973.jpeg)

![](_page_42_Picture_54.jpeg)

![](_page_42_Picture_974.jpeg)

rást igényel, és hatékonyabban gátolja meg pl. a Youtube-on megjelenő, zavaró reklámok felbukkanását.

Ez a kis kiegészítő sokkal élvezetesebbé teszi a böngészést: gyorsabb oldalletöltéseket és átláthatóbb honlapokat biztosít felugró, beúszó, villogó hirdetések nélkül. Békésen szörfölhetünk a Facebookon, és ott sem kell számítani felugró ablakokra.

Természetesen kivételeket is hozzáadhatunk a tiltólistákhoz, ha bizonyos oldalakon kifejezetten problémát okozna ez a nagyszerű beépülő modul, de számos más testreszabási lehetőség is gondoskodik a felhasználó kényelméről.

# **Video Accelerator 3.2.1.6 Gördülékeny videózás**

![](_page_42_Picture_2.jpeg)

**Ingyenes**

Youtube, Myspace, Dailymotion ) megtekintését teszi problémamentessé a Video Accelerator, amely megszünteti a gyorsítótárazásból adódó leállásokat.

Semmi más dolgunk nincs, mint hogy feltelepítjük a programot, amely automatikusan konfigurálja önmagát, és a böngészővel együttműködve dolgozik a videók akadásmentes lejátszásán. Működése a letöltésmenedzserekhez hasonló, melyek több szálon csatlakoznak a kiszolgálóhoz, így megszűnnek a zavaró várakozások.

Az ingyenes változat azonban legfeljebb 200 kbps bitsűrűségű adatfolyamot képes letölteni, hogy a lehető legjobb felhasználói élményt nyújtsa.

# **Rapid Typing Tutor 3.4.4 Gépeljünk magabiztosan**

# **Ingyenes**

Rapid Typing edzésmódszerével.

A kezdődtől a professzionális szintig fejleszthetjük a képességeinket, betűk, szavak, mintamondatok adatbázisa segít a gyakorlásban. Pontosságunk és sebességünk napi szintű fejlődéséről a statisztikák feketén-fehéren árulkodnak, így könnyen kideríthetjük a további fejlesztést igénylő gyenge pontjainkat. A program magyar gyakorló modullal még nem rendelkezik, de szabadon bővíthető saját ötletekkel vagy egy tankönyv adaptációjával.

Mint minden más számítógépes felhasználás esetén, itt is ügyeljünk a helyes test- és kéztartásra, és tartsunk rendszeresen pihenőt.

# **A hónap játékai Egy kis szórakozás**

**74 EHIP** 2011/2 CHIPONLINE.HU

## **Chip-válogatás**

 Az év eleje sajnos tipikusan nem az az időszak, amikor a játékfejlesztők elárasztják a piacot legújabb üdvöskéikkel. Ennek ellenére ebben a hónapban is tudunk szolgálni néhány nagyon kellemes demóval és ingyenes játékkal.

A Larian Studios például elérkezettnek látta az időt, hogy piac-

ra dobja sárkányos játékuk, a Divine Divinity II gyűjteményes változatát. Az Ego Draconis alapjátékhoz képest egy igencsak továbbfejlesztett grafikus motort kapunk, továbbá egy alaposan hibamentesített játékot, több mint 60 órányi kalandozást és mintegy 180 izgalmas küldetést.

Nagyon régóta nem jelent meg Jane Jensen nevével fémjelzett játék. A német dtp Entertainment most pótolja ezt a hiányt. A Gray Matter igazi ínyencségnek ígérkezik, a kalandjáték-kedvelők már dörzsölhetik a kezüket. Ígéretek szerint a játék a megszokott módon bővelkedni fog a meglepő fordulatokban és a hihetetlenül nehéz fejtörőkben.

# **PDF-XChange Viewer 2.5.190 Digitáliskönyv-olvasó**

## **Ingyenes**

 Sokoldalú PDF-olvasó szoftver, amely méretében és sebességében egyaránt felülmúlja többek között a hivatalos PDFolvasóként elismert Acrobat Readert is. Ráadásul hordozható szoftverként még könnyebben üzembe helyezhetjük.

Ez az ingyenes alternatíva a PDF-ek megtekintésén túl egyszerűbb szerkesztési lehetőségeket is nyújt: szövegdobozok, megjegyzések, áthúzások, aláhúzások is beilleszthetők a PDF dokumentumokba. Az odalakat többek között BMP, JPEG, TIFF, PNG fájlokba exportálhatjuk, vagy szövegrészeket emelhetünk ki bármely más szövegszerkesztőbe. A nagyméretű fájlokat egyedi nézőkéjével könnyebben tallózhatjuk. A program beépített Javascript motorral és Adobe űrlaptámogatással is rendelkezik, és ABBYY Lingvo 12, Translate It! vagy Lingoes fordítóprogramokkal együttműködve azonnal lefordítja (vagy legalábbis megkísérli lefordítani) az idegen nyelvű dokumentumokat.

![](_page_42_Picture_52.jpeg)

![](_page_42_Picture_53.jpeg)

# **A 100 legjobb magyar program Új Firefox, uTorrent, Skype...**

# **CHIP-válogatás**

![](_page_42_Picture_28.jpeg)

Az év végére elfáradtak a böngészők: meglepő volt, de karácsonyi számunkon szinte alig frissültek az internetes programok. Az éve eleje azonban lendületesen kezdődik: az internetes szekcióban szinte az összes

program új verziót kapott, megújult a Firefox, az Opera, a Chrome, a Skype, a utorrent, a KeePass. Mivel ezeket a programokat napi szinten használjuk minden kedves olvasónknak ajánljuk, hogy elsőkét ezeket a programokat frissítse DVD mellékletünkről.

Természetesen a megelőzés mellett legalább ennyire fontos a stabil védelem is. Ehhez az ingyenes programok közöl a szintén friss Microsoft Security Essentials csomagot (a Windows 7 és az XP változat is szerepel a DVD-n), a Comodo díjnyertes tűzfalát és az AVG alapszintű védelmet kínáló antivírus szoftverét ajánljuk.

# **Online vásárlás bosszúságok nélkül**

# A televízió végre megérkezett, de közben egy nagyobb és jobb modellre bukkantam ugyanazon az áron egy másik kereskedőnél. Visszaküldhetem a megrendelt tévét?

Természetesen – legalábbis az átvételtől számított 8 napon belül. Ez az úgynevezett elállási jog, ami azt kompenzálja, hogy a vásárlás előtt nem volt lehetőségünk a termék megvizsgálására, kipróbálására. A törvény abban is kedvező számunkra, hogy nem vagyunk kötelesek a

kereskedő kérésére magyarázatot adni az elállás okára. Tehát a szerződésnek megfelelő, hibátlanul működő és a rendeltetésszerű használatra alkalmas termék esetén is gyakorolhatjuk elállási jogunkat.

A termék átvételétől vagy a szolgáltatás igénybevételére vonatkozó szerződés megkötésétől számított 8 munkanapon belül élhetünk elállási jogunkkal. Ez ráadásul nem azt jelenti, hogy ennyi időn belül a terméket is vissza kell juttatnunk, elég, ha ezen az időtartamon belül – lehetőleg írásban – kifejezzük elállási szándékunkat az eladó felé.

![](_page_43_Picture_15.jpeg)

# Hogyan élhetek az elállási jogommal? Mi van, ha a cég, ahol vásároltam, nem ismeri el? Van-e bármilyen kivétel, termék vagy szolgáltatás, amire nem vonatkozik az elállási jog?

Az Európai Bíróság (European Court of Justice) egy határozata is kimondja, hogy – függetlenül attól, hány alkalommal "tesztelték" a terméket – az elállás jogának gyakorlásáért felszámított kompenzáció nem egyeztethető össze az európai jogrenddel. Az online vásárlóval éppen ezért nem fizettethető semmilyen kompenzáció, amennyiben az egyfajta bérleti díjat képvisel a használat lehetőségéért. Egyértelműen nem teheti meg a boltos, hogy csak az eredeti érték egy részét fizeti vissza, arra hivatkozva, hogy a termék már nem új. Ugyanakkor az eladó kérhet ellentételezést az értékcsökkenésért, ha a terméket nem rendeltetésszerű használat során valamilyen károsodás érte, ám ez esetben az eladónak kell bizonyítania a nem rendeltetésszerű használatot.  $\rightarrow$ 

Vannak kivételek, amelyek esetén nem gyakorolhatjuk ezt a jogot. Ezek részletes felsorolása megtalálható az NFH honlapján. Ide tartoznak például a koncert- és repülőjegyek, szállodafoglalások, a gyorsan romlandó termékek (étel, virág), az egyedi kérés alapján előállított termékek, valamint bármiféle szerencsejáték tétje és internetes aukció licitje. A teljes listán felsorolt termékcsoportokon kívül az elállási jog érvényesíthető, és az eladó ennek gyakorlását nem kötheti semmilyen korlátozó feltételhez. Elállási szándékunkat szóban, telefonon, postai úton (lehetőleg tértivevényes levélben) és e-mailben is kifejezésre juttathatjuk, akkor is, ha a kereskedő valamelyik formát a honlapon közzétett általános szerződési feltételekben kizárja. Legjobb, ha az eladó honlapján feltüntetett e-mail címre küldünk levelet, amit természetesen meg is őrzünk. A terméket pedig már csak akkor küldjük vissza, ha az eladó nem zárkózott el a termék visszavételétől, mivel ellenkező esetben a termék sem lesz a birtokunkban, és az általunk kifizetett összeg viszszatérítése is elhúzódhat. Ha az eladó elismeri a jogunkat, akkor a termék visszaszállításától legkésőbb 30 napon belül köteles a kifizetett teljes összeget visszatéríteni.

Nem, mivel az elállási jog lényege éppen az, hogy a 8 munkanapos határidő alatt kipróbálhassuk az adott terméket, és megbizonyosodhassunk arról, hogy az alkalmas a rendeltetésszerű használatra, és megfelel az egyéni céljainknak. Éppen ezért például a csomagolás felbontása és a termék kipróbálása sem vezet az elállási jog elvesztéséhez (kivéve CD és DVD lemezek esetében, valamint digitális letöltéseknél). Ám ha már arra a döntésre jutottunk, hogy – bármilyen okból is, de – nincsen szükségünk az adott termékre, azt többet már ne használjuk, óvjuk meg állagát, hogy minél jobb állapotban tudjuk azt a kereskedőnek visszajuttatni.

z internetes vásárlás egyre nép-<br>
szerűbb – legalábbis tőlünk<br>
myugatabbra. A felmérések sze-<br>
rint Nyugat-Európában az em-<br>
berek közel 60%-a vásárolt már<br>
az interneten (a skandináv államokban több szerűbb – legalábbis tőlünk nyugatabbra. A felmérések szerint Nyugat-Európában az emberek közel 60%-a vásárolt már mint 90%). Míg a vásárlók számának túlzott növekedése egy ideig még nem várható, a forgalom várhatóan a 2009-es 68 milliárd euróról folyamatosan 10% feletti növekedéssel 2014-re már 110 milliárd felett köt majd ki. Hogy ebből Magyarország mennyivel veszi ki a részét, nem ismert, még csak meg sem lehet tippelni, de az általános hiedelem szerint csak nagyon kevéssel, mivel hazánkban nem bíznak az internetes kereskedelemben, főként a hitelkártya-műveletekben. Ennek ellenére a hazai lakosság közel fele vásárolt már a neten – még ha sokan csak utánvéttel voltak is hajlandóak erre.

- minimum 3 év PHP programozói tapasztalat
- objektumorientált szemlélet
- JS/Ajax fejlesztői tapasztalat
- JS/PHP framenwork-ök ismerete
- fejlesztési minták (MVC) ismerete
- alapvető Linux/MySQL ismeretek
- önálló munkavégzés
- **·** csapatszellem

# Megrendeltem és ki is fizettem egy olcsóbb televíziómárkát a neten. Azóta viszont több hét eltelt! Mit tehetek?

- **· CSS, XML, DOM ismeretek**
- XML alapú kommunikáció, kliensszerver tapasztalatok
- angol nyelvismeret

Még a szerződés megkötése előtt érdemes az értékesítőről a lehető legtöbb információt összegyűjteni. Tájékozódjunk az áru vagy szolgáltatás lényeges tulajdonságairól, a fizetésről, a szállítás vagy a teljesítés feltételeiről! Ezeket az információkat a kereskedő köteles megadni. A szállítási határidő a termék jellegétől függően néhány naptól akár több hétig (például egyedi vagy külföldről rendelt termékek esetén) is terjedhet. Vásárlás előtt mindig mérlegeljük, hogy a

termék megrendelése mennyi várakozást ér meg.

Ha az eladó már átlépte a megadott határidőt, érdemes emlékeztetni a vállalására, akár írásban is, hogy maradjon nyoma, egy ésszerű határidőt (általában ez 8 munkanap) megadva a teljesítésre, vagy a késés megfelelő magyarázatára. Amennyiben ez nem vezet eredményre, kérjük a szerződés felbontását, azaz az átvett összeg visszatérítését. Ha ez sem segít, vagy úgy érezzük, hogy csalókkal kerültünk kapcsolatba, tegyünk hivatalosan is feljelentést.

Az egyre gyakoribb netes vásárlás azonban hátrányokkal is jár, Nyugat-Európában átlagosan minden hetedik vásárlást megszakítanak vagy érvénytelenítenek. Az ok erre általában a terméknek a hirdetettől való eltérése, általános termékminőségbeli kifogás, hibás megrendelésfeldolgozás vagy egyéb fogyasztói jogok érvényesítése.

A fogyasztói jogok általános érvényesítése azonban nem könnyű. Akad, hogy egy cég megtagadja azt is, ami kötelessége lenne, és éppúgy előfordul olyan is, hogy egy kereskedő messze a törvényes kötelmeken is túlmegy, hogy a vásárlók kedvét keresse. Az elkövetkező oldalakon ezért – a Nemzeti Fogyasztóvédemi Hatóság útmutatásának segítségével – konkrét eseteket veszünk alapul, amelyek bárkivel megeshetnek, hogy nyilvánvaló legyen, az adott helyzetben mihez van, és mihez nincs joga a vevőnek.

**Jobb, ha tisztában vagyunk a jogainkkal, mikor az interneten vásárolunk, ha el szeretnénk kerülni a kellemetlen meglepetéseket. Cikkünkben végigvettük a legfontosabb kérdéseket.**

# Ki szeretném próbálni egy-két napig a kapott televíziót. Az eladó ezért felszámíthat bármiféle értékcsökkenést?

Ijesztő adat az eladók számára: az EU-ban a neten vásárolt termékek közül majdnem minden hetediket visszaküldik.

**MILYEN GYAKRAN ÉLNEK VÁSÁRLÓK AZ ELÁLLÁS JOGÁVAL NETES VÁSÁRLÁSNÁL?**

![](_page_43_Figure_25.jpeg)

![](_page_43_Picture_28.jpeg)

28,5%

## **keres munkatársat, PHP programozó munkakörbe**

## **Feladatok:**

- weboldalak fejlesztése
- webes alkalmazások írása,
- fejlesztése CMS rendszerben
- adatbázis tervezése
- felhasználói dokumentáció elkészítése

# **Elvárások:**

### **Előny:**

# **Munkavégzés helye:**  Budapest, XIII. kerület

# **Jelentkezés módja:**

Fényképes életrajzokat az allas5@hu.digi.tv címre várjuk.

![](_page_43_Picture_609.jpeg)

![](_page_44_Picture_0.jpeg)

Ez esetben – az időtényező miatt – természetesen a 8 napos elállási jog már nem érvényes. Ugyanakkor egy nem működő elem a készülékben egyértelműen hiba, így az eladó értesítése mellett kérhetjük a jótállás (garancia) érvényesítését. Ilyenkor elsősorban a termék kijavítását vagy kicserélését kérhetjük, ha pedig erre nincs mód, akkor árleszállítást kérhetünk, vagy elállhatunk a szerződéstől. Javítás és csere esetén jön képbe a rettegett 15 nap, amin belüli elvégzésre a forgalmazónak "törekednie kell", ahogy a fogyasztónak okozott "jelentős kényelmetlenség" elkerülésére is. Ezen a téren leginkább a diplomá ciai érzékünknek vehetjük hasznát, hogy megsürgessük a fo lyamatot, vagy annak idejére cserekészüléket kapjunk .

![](_page_44_Picture_7.jpeg)

![](_page_44_Picture_8.jpeg)

# Nem is rendeltem semmit az interneten, de <mark>egyszer csak kihoz</mark>-<br><mark>tak a részemre egy csomagot</mark>. Köteles vagyok átvenni és kifizetni? Mit tehetek, ha valaki ezt már a távollétemben megtette?

A megrendelés nélkül érkezett csomagok meglehetősen sajátos kategóriát képviselnek. Az elmúlt években több cég is próbálkozott ilyen terjesztési módszerrel nagyobb címlisták

birtokában, mivel a zavarban lévő címzettek egy része kifizette a – többnyire utánvéttel ka pott – termékeket. Azonban az értékesítő olyan áruért vagy szolgáltatásért nem követelhet el lenszolgáltatást, amelyet a vevő nem rendelt meg. Így a csomagot nem vagyunk kötelesek átvenni, amennyiben az ellenszolgáltatással jár. Sőt, az sem jár fizetési kötelezettséggel, ha a tévesen kiküldött terméket a vevő átveszi, de nem juttatja vissza az eladó számára. Termé szetesen ritkán fordul elő, hogy ilyen esetben az eladó saját kárára téved.

Gyakoribb, hogy jól felkészült szélhámosok

# Csak a kiszállítás után hetekkel vettem észre, hogy a televízió HDMI csatlakozója nem működik. Mit tehetek?

# Szeretném visszaküldeni a televíziót, de már kidobtam az eredeti csomagolás nagy részét. Meg kellett volna tartanom?

Az eladó nem teheti függővé ilyen feltételektől az el állási jogunk gyakorlásának elfogadását, és meg sem fizettetheti velünk a csomagolás esetleges hiányát. Ugyanakkor a visszaszállítás során érdemes megfelelő csomagolást alkalmazni, mivel ha annak hiánya miatt a termék esetleg megsérül a szállítás során, akkor már jogosan követelhet az eladó kompenzációt az érték csökkenésért. Éppen ezért javasolt, hogy a termék csomagolását óvatosan bontsuk fel, és azt őrizzük meg a számlával és egyéb okmányokkal (például a jót állási jeggyel) együtt legalább az elállási határidő le jártáig – a dokumentációt természetesen tovább is.

# Nekem kell állnom a televízió visszaszállítási költségeit? Milyen más költségeim merül hetnek fel, amikor visszaküldök valamilyen terméket?

éppen szabadságon lévő kollégák vagy nyaraló hozzátartozók nevében kézbesítenek lát szólag értékes csomagokat, hátha egy jólelkű ismerős azt átveszi és kifizeti. Ez ellen csak úgy védekezhetünk, ha előre értesítjük környezetünket, ha küldeményt várunk, így a tá vollétünkben nem vesznek át akármit. ciális javíttatásra. *Az én világom.*

A rendelet alapján elállás esetén a termék visszaküldésének költségeit a fogyasztó köte les viselni, ezért a terméket nem adhatjuk fel utánvétellel vagy portóval. Bár megkérhetjük az eladót, hogy ő gondoskodjon a szállításról (esetleg valamilyen ellenszolgáltatás fejé ben), de arra nem kötelezhető. A szállítási

![](_page_44_Picture_3.jpeg)

költség azonban az egyetlen, amelyet kötele sek vagyunk állni. Az eladó sem kötbérfize tési kötelezettséget, sem bármilyen pénzbeli büntetést nem róhat ki elállás esetén, például a termék ingyenes kiszállításának díját sem követelheti utólag. A termék rendeltetésszerű használatáért és az azzal járó apróbb haszná lati jelekért (kisebb karcolások, minimális kellékanyag-csökkenés stb.) sem lehet hasz nálati vagy értékcsökkenési díjat felszámí tani. Természetesen egészen más a helyzet, ha a terméket nem rendeltetésszerűen hasz náltuk, és ennek következtében az károso dott. Az eladó ilyen esetben joggal követelhet kártérítést a termék esetleges meghibásodá sa, károsodása és értékcsökkenése miatt. Saj nos tipikus példa erre az extrém túlhajtási kí sérletek során tönkrement számítástechnikai termékek (processzor, videokártya) jogtalan visszaküldése pénvisszatérítésre vagy garan -

**50-2300 cm 3**

![](_page_44_Picture_18.jpeg)

# **Minden, amit a motorokról tudni érdemes**

**Magyarország vezető motoros magazinja. Keresse az újságárusoknál.**

![](_page_44_Picture_23.jpeg)

![](_page_44_Picture_25.jpeg)

**Sportos kivitel:** Furcsa lépésre szánta el magát az ASUS, amikor a Lamborghini termékvonalat kibővítette a VX6-os netbookkal, hiszen a netbookok nem éppen a gyorsaságukról híresek. Ennél a modellnél sem beszélhetünk a hordozható számítógépeket megszégyenítő sebességről, hiszen egy közepes szubnotebook már könnyedén maga mögé utasítja az Eee PC-k csúcsmodelljét, de a netbookok között valóban az egyik leggyorsabb készülékről van szó. Erről a kétmagos és 1,8 GHz-es Atom D525-ös proceszszor és az NVIDIA ION lapkakészlet gondoskodik, így ez a netbook végre HD filmek lejátszására is használható. Természetesen a gép kivitele is illeszkedik a névadó márkához: rendkívül igényes és masszív eszközről van szó – de mindezért a pénztárnál komoly árat kérnek majd.

**Röviden:** R **Első osztályú és csúcssebességű netbook, a Lamborghini márka szerelmeseinek ajánlható.**

**Alternatíva:** R **Az ASUS saját Eee PC 1215N-es modellje olcsóbban is hasonló teljesítményt nyújt.**

Ár/érték: közepes info: www.asus.hu Tájékoztató Ár: 178 000 Ft

műszaki adatok **CPU/Memória:** Intel Atom D525 (1,83 GHz)/1 GB **Grafika:** Intel GMA 3150+NVIDIA ION **Képernyő (méret/felbontás):** 12,1"/1366×768 pixel **Meghajtó:** 250 GB HDD **Optikai meghajtó:** - **Csatlakozók:** 2× USB 3.0, 1×USB 2.0, D-Sub, HDMI, Ethernet, hangcsatlakozók, kártyaolvasó **Méretek/tömeg:** 295×203×28 mm/1,40 kg

![](_page_45_Picture_50.jpeg)

**Netbook**

# **ASUS Eee PC VX6 Lamborghini**

**Csúcsmodell:** A Samsung csúcstévéi pillanatnyilag a 3D megjelenítésre is képes C9000-es szériába tartozó típusok, amelyek közül a 46 colos járt nálunk. A tévé kívül-belül a csúcstechnológiát képviseli, amire remek példa, hogy a káva felső harmada mindöszsze néhány mm vastag. A fényes fekete kávával szerelt készülékek között üdítő látvány az ezüstszerű külső, valamint az anyagválasztás is; a káva ugyanis nem műanyagból, hanem alumíniumból készült. A Samsung annyira vékonyra csinálta a kávát, hogy az elektronika nem is fért be a panel mögé: az áramkörök és a csatlakozók a vaskos talpban kaptak helyet. Ezt egyébként a Samsung úgy alakította ki, hogy nemcsak állványként, hanem fali konzolként is hasznosíthatjuk. Csatlakozóból rengeteg van: 4 HDMI, 1 SCART, 2 USB, 1 CI, komponens és kompozit bemenetek találhatók a tévén, a hang pedig optikai kimeneten, illetve az ARC-vel szerelt HDMI-n távozhat.

> **Alternatíva: ► Ha a dizáin nem elsődleges, ennyiért egy-két mérettel nagyobb 3D-s tévét is vehet.**

A vékony kialakításból kitalálható, hogy a Samsung a tévében LED-es háttérvilágítást használ, de emellett az elektronika is a

legjobbat nyújtja: 200 Hz-es képfrissítést támogat, van 24p és 2D-3D átalakítás is. A tévé képminősége nemcsak nagy felbontású tartalommal, hanem tévéadásokkal is remek, és bár a 200 Hz-es megjelenítés szerintünk már zavaróan folytonossá teszi a mozgásokat, van, akinek bejöhet a használata. 3D módban az LCD-k egyik legnagyobb ellensége a crosstalk, ami sajnos ennél a tévénél is tetten érhető, de szerencsére ez nem túlságosan zavaró.

A C9000-es széria nemcsak a dizájn és a képminőség terén mutatja meg, hogy mit tud a Samsung, hanem az extra szolgáltatásoknál is. Először is a készülékkel az internetre is rákapcsolódhatunk, és használhatjuk a Samsung Apps alkalmazásboltot is – igaz, itt egyelőre nagyon kevés a Magyarországról is elérhető tartalom. Jó hír, hogy a LAN mellett a WLAN adapter is adott. A tévé tartalmaz médialejátszót is, amely számtalan formátummal boldogul, köztük az MKV állományokkal és a DTS hanggal is. Filmet lejátszani nemcsak USB-s meghajtókról, hanem DLNA/UPnP helyekről is tudunk. Külön érdekesség a tévé távirányítója, amely érintőképernyős, és akár arra is használható, hogy a tévé élőképét a lakás másik felén nézzük rajta, kicsiben.

**Röviden:** R **Magas áron, de pillanatnyilag az LCD tévék csúcsát jelenti a Samsung C9000-es széria.**

Ár/érték: gyenge info: www.samsung.hu Tájékoztató Ár: 1 299 000 Ft

műszaki adatok **Panel:** Full HD, 1920×1080 pixel **Háttérvilágítás:** LED **3D/200 Hz/24p:** Igen/Igen/Igen **HDMI bemenetek száma:** 4 **Tuner:** analóg, DVB-T/C/S **Fogyasztás:** kb. 110 watt **Méret:** 1104×820×306 mm **Tömeg:** 20,7 kg

![](_page_45_Picture_42.jpeg)

**LCD tévé Samsung UE46C9000**

# **Hardver**

**80 A hónap terméke** ZTE Blade

**81 LCD tévé** Samsung UE46C9000 **Netbook** ASUS Eee PC VX6 Lamborghini

**82 Processzorhűtő** Thermaltake Jing **Médialejátszó** LG DP1W **Háttértár/SSD** Kingston SSDNow S100 16 GB

**83 DVB-T set top box** Alcor HD-500 **Mobiltelefon** Nokia C7 **Tápegység** ADATA 1200W HM Series

**84 PNA** TomTom Go 1000 **Médialejátszó** Boxee Box (D-Link DSM-380) **Alaplap**

ASUS Sabertooth P67 **85 Headset**

> Logitech G930 **Digitális fényképezőgép** Panasonic Lumix DMC-FZ100 **Alaplap** Gigabyte P67A-UD7

**86 Alaplap** MSI P67A-GD65 **Médialejátszó** ASUS O!Play Mini **Digitális képkeret** Kodak Pulse 7"

# **SZOFTVER**

**87 Videoszerkesztő** Magix Video Deluxe 17 Premium **Biztonsági mentő** Acronis True Image Home **Képkollekció-kezelő** Magix Photo Manager 10 Deluxe

**88 Weboldalkészítő**  Web2Date 70 **Rendszertuning** Abelssoft PC Fresh **Hangfelismerő** Dragon Naturally Speaking 11 Premium

**89 Videoszerkesztő**

muvee Pixie **CD-író** Cyberlink Power2Go 7 **Hangszerkesztő-javító** Magix Audio Cleaning Lab 16 Deluxe

**Kedves a zsebnek:** Olcsó mobiltelefont ma már nem nehéz találni – olcsó okostelefont azonban már igen, és még nehezebb olyat, ami kedvező ára mellett jó vételnek is tekinthető. Ezekkel rendszerint mindig van valami probléma, például gyenge a kijelzőjük, igénytelen a kivitelük, vagy olyan szinten vannak egy adott szolgáltatóhoz kötve, hogy az már a használhatóságot befolyásolja negatív irányban.

Éppen ezen tapasztalataink miatt okozott rendkívül kellemes meglepetést a ZTE Blade, amely jelenleg szerintünk messze a legjobb vétel a Google Android platformjára épülő okostelefonok között. Aki esetleg a ZTE névvel nem találkozott volna, annak eláruljuk, hogy Kína egyik legnagyobb mobilgyártójáról van szó, aki azon kívül, hogy jelenleg a Telenor negyedik generációs hálózatának kiépítését is végzi, már évek óta gyárt a szolgáltatóknak brandelt készülékeket. A cégnek azonban most feltett szándéka, hogy saját neve alatt is megjelenjen a piacon, és a Blade az egyik első ilyen próbálkozása.

Annak ellenére, hogy valóban olcsó telefonról van szó, a ZTE nagyon kevés alkatrészen spórolt, és ezek (egyetlen kivétellel) nem is igazán vehetők észre. A készülék kivitele kifejezetten jó, és bár az érintőképernyőt leszámítva burkolatának minden eleme műanyagból van, az il-

alap operációs rendszer azon hiányát hivatott orvosolni, hogy nem jár hozzá irodai állományokat (Word, Excel) kezelni tudó alkalmazás. A DTG pontosan erre képes, de ingyenes változatával csak megnézhetjük az ilyen fájlokat – ha szerkeszteni is szeretnénk őket, akkor meg kell vásárolnunk a teljes verziót. Egy másik érdekes program a

RoadSync, aminek elsődleges feladata a vállalati Exchange szerverhez való kapcsolódás és az ott tárolt adatok (elsősorban a naptár) szinkronizálása a telefonnal. Hiányzik viszont a navigációs program: csak a hazánkban egyelőre korlátozott funkcionalitással rendelkező Google Maps került fel rá, igaz, ha nem autóban akarjuk használni, ez is tökéletesen megfelel a célnak. A további szoftverek nem különösebben érdekesek: túl sok vizuális extrát egyik sem nyújt, a médialejátszásért felelős rész pedig különösen szegényes. Igaz, minden pótolható a Marketről, a videolejátszótól pedig felesleges is lenne elvárni a 720p-s fájlok lejátszását, hiszen a gyenge processzor miatt ez amúgy sem menne folyamatosan.

**Röviden:** R **Kiváló ár/érték arányú, olcsó androidos mobil, meglepően jó kivitelben és kijelzővel.**

**Alternatíva:** R **Igazából nincs, a hasonlóan olcsó okostelefonok kivétel nélkül gyengébbek.**

# **TARTALOM**

lesztései hibátlanok, nem zörög, nem recseg. A fizikai gombok, bár elég kisméertűek, jónak tűnnek, egyetlen problémánk a kijelző alatt elhelyezett, három billentyűt magában foglaló sávval volt, ami kicsit vékonynak érződik, megnyomása így nem a legegyszerűbb. Egy érintőképernyős készüléknél azonban a legnagyobb hangsúlyt a kijelző kapja – és ez az a terület, ahol a ZTE, úgy látszik, nem spórolt: 3,5"-os, és ami még fontosabb, 800×600 pixeles felbontása van, ezzel pedig eddig inkább csak a felső kategóriában találkozhattunk.

Ami a további jellemzőket illeti, a Blade központi processzora egy 600 MHz-es Qualcomm MSM7227, ami nem nevezhető újnak, és ez bizony érződik a mobil teljesítményén is: több program együttes futtatása, élő háttérképek, nagyobb grafikai teljesítményt igénylő szoftverek villámgyorsan megakasztják a Blade-et, és a weblapok megnyitása (különösen a Flasht is bőven tartalmazó oldalak esetében) sem nevezhető éppen gyorsnak.

Ez egyébként a készülék leggyengébb pontja, hiszen így a magas felbontású kijelzőt nem tudjuk minden esetben kihasználni. Memóriából 256 MB RAM és 512 MB flash található benne, ez utóbbiból körülbelül 150 MB áll rendelkezésre az alkalmazások számára. Mivel a készüléken egyelőre csak a 2.1-es Android ta-

lálható, sajnos ennyivel is kell beérnünk, ez a verzió ugyanis nem teszi lehetővé az alkalmazások telepítését a microSD kártyára (amivel természetesen bővíthetjük a készüléket).

Az okostelefonok esetében olyannyira fontos kapcsolatok közül a ZTE semmit sem hagyott ki: van HSPA (7,2 Mbps le- és 5,76 Mbps feltöltési sebességgel), Bluetooth és WLAN is. A szórakozásról többek között FM rádióvevő, a navigációról pedig A-GPS vevő gondoskodik. A kiegészítők leggyengébb pontja a kamera: akinek fontos a mobiljába épített fényképezőgép minősége, annak sajnos a Blade nem ajánlható: a 3,2 Mpixeles egység ugyanis nem egyszerűen alacsony felbontású, hanem a képek minősége ettől függetlenül is gyenge, dinamikájuk alacsony, az erős zajszűrés miatt pedig a finom részletek is eltűnnek.

A szoftveres oldalon a ZTE nem sokat tett hozzá a Google Android 2.1 operációs rendszerhez – a legtöbb alkalmazás az OS-be épített alapváltozat. Ez a nevesebb márkák telefonjaihoz szokott felhasználóknak elsőre szegényesnek tűnhet, azonban aki most ismerkedik az okostelefonokkal, az nem fogja érezni a különbséget, a Marketből pedig úgyis számtalan hasznos kis alkalmazással tuningolhatjuk fel a telefon kinézetét. A hozzáadott értékek közül először a Documents to Go csomagot emelhetjük ki, amely az

# **A hónap terméke: ZTE Blade**

Ár/érték: kiváló info: www.zte.com.cn Tájékoztató Ár: 39 000 Ft\*

műszaki adatok: **GSM hálózatok:** 850/900/1800/1900/2100 MHz **Adatátviteli technológia:** GPRS/EDGE/HSPA **Kijelző:** 3,5" @ 800×480 pixel, LCD **Memória:** 150 MB, bővíthető **Fényképezőgép/mozgókép:** 3,2 Mpixel/QVGA **WLAN/Bluetooth/GPS:** Van/Van/Van **Operációs rendszer:** Android 2.1 **Méretek/tömeg:** 114×52×12 mm/115 gramm

jó

![](_page_45_Picture_33.jpeg)

![](_page_45_Picture_40.jpeg)

 $ZTE$ 

**MI G** 09:21

il A

\* csomagtól függ

![](_page_46_Picture_0.jpeg)

amely apró rezgésekkel küld viszszajelzést ujjaink érintéséről – a hatása ugyanis teljesen élethű.

A szoftvert illetően alapvetően az N8-ban megismert alkalmazásokkal és kinézettel találkozunk. Mivel a Nokia nem akarta elriasztani korábbi ügyfeleit, a C7 kezelőfelülete ismerős lehet az érintőképernyős S60-as telefonokról és a nem érintőképernyős készülékek újabb kiadásáról is. Összehasonlítva a nagy konkurensekkel (iOS, Android) azonban érezhető, hogy problémák vannak, a kezelhetőség nem mindig olyan magától értetődő, mint azoknál. Kezdőképernyőből is kevesebb (három) áll rendelkezésre, és az ezekre kipakolható minialkalmazások száma is viszonylag korlátozott. Ezt ellensúlyozza, hogy a Nokia Magyarország egész sok hazai vonatkozású ilyen kis alkalmazást készített, ezek javarésze tartalomszolgáltatókhoz kapcsolódik, tehát készüljünk fel arra, hogy mobil internet nélkül keveset érünk velük. Az alapszolgáltatások tekintetében a Nokia mindig is a legjobbak közé tartozott, így a C7 esetében sem lesz ezekkel probléma, és a mai okostelefonoktól megszokott extrák is rendben vannak. A levelezés kezelése jól megoldott, a multimédiás képességek is rendben vannak, egyedül a 8 Mpixeles kamera okozott kicsit csalódást az erős zajszűrése miatt.

**Röviden:** R **Az új operációs rendszerre épülő általános felsőkategóriás Nokia okostelefon.**

**Alternatíva:**R **Nokia-rajongóknak a Nokia N8-at ajánljuk, de érdemes más platformokat is megnézni.**

**Igényes, bivalyerős, halk:** Hoszszan lehetne beszélni az ADA-TA csúcskategóriás tápegységének karcálló festéséről vagy a jó minőségű alkatrészek felhasználásáról. A szellőzőrácshoz közel eső tekercsek még piros szalagot is kaptak a por ellen, de említhetjük a moduláris felépítést, a 80 Plus Bronze minősítést, a dupla golyóscsapágyas ventilátor csendességét, a terhelés függvényében zöld-kék-vörös megvilágítást – mégsem tesszük, mert van ennél is érdekesebb, fontosabb. A tápegység masszív felépítése nagy hatásfokot garantál, ami tesztünk szerint kis terheléseknél akár 92% is lehet, közepes terhelésnél pedig 87%. A 3,3V és 5V szűrése kiváló, a 12 voltos ágak (ezekből kettő van) nagyobb terheléseken akár 20 mV zajfeszültséget is adhatnak, amire a teljesítményt nem számítva közepes-jó osztályzatot adhatunk.

**Röviden:**R **Bivalyerős, kiváló hatásfokú, moduláris tápegység, amellyel 6 VGA-t használhatunk.**

**Alternatíva:**R **A Corsair PSU-1200AX hasonló tudású, az Antec HCP-1200 pedig jobban felszerelt.**

Ár/érték: kiváló info: www.adata.com.tw Tájékoztató Ár: 61 900 Ft

![](_page_46_Picture_13.jpeg)

### műszaki adatok

**Szabvány, max. telj.:** ATX 2.3, EPS 2.93, 1200W **Max. áramok:** 3,3V-30A, 5V-30A, 12V-2x50A, -12V-0,8A, 5VSB-3,5A **Kábelek:** 20+4 ATX, 2× 4+4 CPU 12V, 6× 6+2 PCIe, 2× 4

SATA, 2× 4 MOLEX + FDD, 2× MOLEX-PCIe 6pin átalakító **Védelmek:** OVP-UVP/OCP/SCP/OTP/OPP **Megfelelőség:** CE/CB/FCC/TUV/cUL/BSMI **Méretek/tömeg:** 150×200×86 mm/4,18 kg

**Tápegység**

# **ADATA 1200W HM Series**

ADATA

![](_page_46_Picture_1.jpeg)

![](_page_46_Picture_2.jpeg)

![](_page_46_Picture_3.jpeg)

**NICKLA** 

![](_page_47_Picture_0.jpeg)

Ár/érték: kiváló info: www.giga-byte.hu Tájékoztató Ár: 90 500 Ft

![](_page_47_Picture_54.jpeg)

műszaki adatok

**Chipkészlet, CPU-foglalat:** Intel P67, LGA1155 **Bővítő helyek:** 4× PCIe x16, 1× PCIe x1, 2× PCI, 4× DDR3-2133 (OC) DIMM **Csatlakozók:** 4×SATA6G, 4× SATA3G RAID, 2× eSATA6G,

8× USB 2.0, 10× USB 3.0, Firewire, 2× gigabites LAN **Extrák:** CrossFireX, SLI, EasyTune6, DES2, Smart 6, UD3 **PCMark Vantage x64:** 12586 pont **MainConcept 2.1 H.264 main:** 633 s

Ár/érték: jó info: www.panasonic.hu Tájékoztató Ár: 124 900 Ft

műszaki adatok **Maximális felbontás:** 4320×3420 (14 Mpixel) **Kijelző (méret/felbontás):** 3"/460 000 pixel **Fókusztávolság (35 mm-en)/zoom:** 25-600 mm/24× **ISO tartomány/képstabilizátor:** 100-6400/optikai **Objektív fényereje:** F2.8-F5.2 **Zársebesség:** 60-1/1200 s **Memória:** 40 MB+SDHXC

**Méretek/tömeg:** 124×82×92 mm/540 gramm

Ár/érték: közepes info: www.logitech.hu Tájékoztató Ár: 47 700 Ft

# műszaki adatok

**Kivitel:** Zsinór nélküli, 2,4 GHz (max. 12 méterig) **Hangszórók:** 2×40 mm-es, neodímium mágnessel **Adatátvitel:** 48 kHz-es, tömörítetlen **Frekvenciaátvitel (fejhallgató):** 20 Hz – 20 kHz **Technológiák:** Dolby Headphone, Dolby Pro Logic II **Extrák:** hangerőszabályzó, mikrofonnémítás, 3× programozható G gomb **Akkuüzemidő:** kb. 10 óra

Ár/érték: kiváló H info: hu.asus.com Tájékoztató Ár: 54 900 Ft

## műszaki adatok

**Chipkészlet, CPU-foglalat:** Intel P67, LGA1155 **Bővítőhelyek:** 2×PCIe x16, 3×PCIe x1, 1×PCI, 4×DDR3-1866 **Csatlakozók:** 4× SATA6G, 4× SATA3G RAID, 2× eSATA, 14× USB 2.0, 4× USB 3.0, Firewire, gigabites LAN **Extrák:** CrossFireX, SLI, TUF Engine, TUF Ultimate Cool, Thermal Armor, DIGI+ VRM, EFI BIOS, Ai Suite II **PCMark Vantage:** 12 555 pont **MainConcept 2.1 H.264 main:** 629 s

Ár/érték: közepes info: www.d-link.hu Tájékoztató Ár: 65 000 Ft

műszaki adatok **Platform:** Intel CE4100 + Linux + Boxee **Csatlakozók:** HDMI, RCA, optikai, WiFi+LAN, 2×USB, SDHC **Támogatott konténerek:** FLV/F4V, M4V, TS, AVI, MKV, MOV, M2TS, MP4, WMV, DAT/MPG/MPEG, VOB, TP, ISO/IFO, ASF **Támogatott kodekek (videó; audió):** MPEG-1/2/4, DivX, XviD, H.264, VC1, WMV9; MP3, WAV, PCM, LPCM, WMA, AIF, AC3, AAC, OGG, FLAC, DTS, Dolby TrueHD

**Fájlmegosztás:** DLNA, UPnP

# **Headset Logitech G930**

# **Digitális fényképezőgép**

# **Panasonic Lumix DMC-FZ100**

![](_page_47_Picture_45.jpeg)

# **Alaplap Gigabyte P67A-UD7**

**Fekete lovag:** Az Intel LGA1155 platformnál a Gigabyte szakított a megszokott kék színnel, és prémium kategóriás lapját, a P67A-UD7-et koromfeketében (arany feliratokkal) készítette el (így a színkódolás is részben elveszett). Az Ultra Durable 3-as lap minden extrát megkapott, amire szüksége lehet a nagy étvágyú felhasználóknak, így 4 bordás, hőcsöves hűtést, 24 fázisú VRM-et, rengeteg vezérlőt, 18(!) USB csatlakozást, az nF200-as chippel pedig a Quad SLI/CFX támogatás is megoldott. Sajnos csodára ne számítsunk, a Quad VGA-nál és a 10 USB 3.0-nál is multiplexálási trükköket alkalmazott a Gigabyte – de persze ügyesen. Az UD7 teljesítményére (Core i5-2300+HD5870-nel), stabilitására nem lehet panasz, a BIOS pedig – noha nem EFI – teljes mértékben támogatja a 3 Tbájtos HDD-ket és a tuningolást.

**Röviden:** R **Abszolút csúcslap lát ványos extrákkal, kiváló tuningopciókkal, nagyon magas áron.**

**Alternatíva:**R **A P67A-UD4 lapon kisebb számban, de sok hasonló extrát megkapunk feleennyiért.**

**Alternatíva:** A Logitech G35 ke**vesebbet tud, de ugyancsak minőségi, és sokkal olcsóbb.**

**Még közelebb:** Szoros a verseny a gyártók között, ha az egyre nagyobb zoomátfogású szuperzoom kamerákról van szó – a Panasonic esetében az FZ100 az aktuális csúcstartó a maga 24×-es átfogású objektívjével. A cégtől megszokott módon az optikai a Leicától származik, és optikai stabilizátort tartalmaz. Erre szükségünk is lesz, hiszen a legnagyobb teleobjektívnek megfelelő állásban a 35 mm-re átszámított gyújtótávolság 600 mm, amivel már bátran vállalkozhatunk a legfélénkebb madarak és erdei állatok lefotózására is. Szerencsére a nagy átfogás miatt a zoom másik, szerintünk valamivel fontosabb végén 25 mm-es állást találunk, ami már igazán nagy látószögnek számít, így buliban, csoportok vagy épületek fotózásakor sem vallunk szégyent.

### SD-kártyaolvasó. A Boxee használható méretű saját adattárolóval nem rendelkezik, így filmeket lejátszani csak külső adattárolóról lehet – vagy hálózaton keresztül bármilyen DLNA/UPnP szerverről. A szoftver kialakítása érdekes, a teljes funkcionalitáshoz ugyanis internetkapcsolatra is szükség van. Ennek megléte esetén a szoftver képes például arra, hogy automatikusan ajánljon ingyenesen megnézhető filmeket a netről, vagy figyelmeztessen, ha a kedvenc sorozatunknak újabb részét adta le valamelyik amerikai tévéadó. Merthogy a Boxee nemcsak egy médialejátszó, hanem egy olyan eszköz, amivel netes tartalmakhoz is egyszerűen hozzá lehet férni. Google TV, csak kicsiben, mert a nagy amerikai tévécsatornák prémium tartalma azért nem hozzáférhető sajnos. Főleg kiváló i tajekoztato archivelen kiváló kiváló kiváló kiváló kiváló kiváló kiváló kiváló kiváló kiváló kiváló kiváló kiváló kiváló kiváló kiváló kiváló kiváló kiváló kiváló kiváló kiváló kiváló kiváló kiváló kiváló kiváló k

A gép váza a klasszikus bridge formát követi, azaz egy kisebb tükörreflexes gépre hasonlít. Tetején vakupapucsot találunk, ami jelzi, hogy egy meglehetősen profi gépről van szó, amit olyan felhasználóknak szántak, akik egy DSLR képességeit keresik, de kisebb méretben és lehetőleg nagy átfogással.

Ezt bizonyítják egyébként a funkciók is, amelyek között a képkészítés valamennyi paraméterének manuális beállítása is szerepel. A sok funkció a Lumix kameráktól megszokott menürendszeren keresztül érhető el, amelynek felépítése logikus, ha egyszer megszoktuk, pillanatok alatt mindent megtalálunk. A kezelőszervek ergonómiája jó, de mivel a hátlap nagy részét a 3"-os kihajtható, forgatható kijelző foglalja el, nem sok hely van a gomboknak, tehát sokat kell majd a menüben mozognunk, ez pedig nem kedvez a gyors fotózásnak.

Aki jobban szereti rábízni magát a gépre, annak az FZ100 számtalan automatikus funkciót kínál. Az intelligens auto üzemmódban gyakorlatilag mindent el is végez helyettünk, éppen csak az expozíció pillanatát nem választja ki. Rendelkezik arcfelismerő képességgel is, ráadásul hat arcot el is menthetünk, és ekkor a későbbi felvételeken ezekre állítja be például az élességet, de ha megadjuk születési dátumát, még az illető életkorát is rátehetjük a képre.

H kiváló

> Nem hiányzik természetesen a mozgókép rögzítésének lehetősége sem, ezen a területen igazi csúcsmodellről van szó, hiszen 1080p-s felbontású AVCHD formátumú felvételeket készíthetünk, 30 fps sebességgel és sztereó hanggal.

> **Röviden:** R **Rengeteg funkcióval rendelkező, profi ultrazoom gép, stabilizátoros objektívvel.**

> **Alternatíva:**R **Egy MILC-től (Panasonic GH1) jobb képminőséget kapunk, igaz, több pénzért.**

**Fejhallgató térbeli hangzással:** Hatalmas, mégis kényelmes a Logitech új, játékosoknak szánt headsetje. A szolgáltatásaiban és hangminőségében is felsőkategóriás fülesre három makrózható G gomb, hangerőszabályzó és mikrofonnémító került, a virtuális, 7.1-es térhangzásról pedig a Dolby

Headphone és a Dolby Pro Logic II

technológiák gondoskodnak. Játéknál meg voltunk elégedve a térhangzással, de normál sztereóban még tisztább volt a G930 hangja. A füles saját USB 2.0-s vezérlővel kapcsolódik PCnkhez (3,5-es jack és konzol-támogatás nincsen). Az egy töltéssel maximum 10 órán át működőképes G930 hatótávolsága 12 méter, az adatátvitel pedig abszolút tömörítésmentes. Az összes szolgáltatás eléréséhez szükségünk lesz a könnyen kezelhető vezérlőprogramra is.

## **Röviden:** R **Felsőkategóriás, PC-s headset ötletes szolgáltatásokkal meglehetősen borsos áron.**

# **Alaplap ASUS Sabertooth P67**

# **Médialejátszó Boxee Box (D-Link DSM-380)**

**Egyszerűen gyönyörű:** Bár szubjektív, azt kell mondanunk, hogy az ASUS Sabertooth P67 nagyon "dögösen" néz ki. A The Ultimate Force szériás lapot teljes felületén egy taktikai védőmellény, a Thermal Armor borítia. Ennek a gyártó szerint sok előnye van az alkatrészvédelemtől egészen a jobb hőelosztásig és hűtésig. A hadiipari szabványoknak megfelelő minőségű alkatrészek és megépítés mellett a prémium alaplap rengeteg extrát kínál, és már az új EFI BIOS-t kapjuk. Az új Intel Sandy Bridge platform kiválóan sikerült (teszt a **62.** oldalon), amihez ha van elég pénzünk, és valami különlegeset, 100%-ig megbízhatót és terhelhetőt szeretnénk, mindenképpen a Sabertooth P67 alaplapot válasszuk. Mi mindöszsze az alaplapi kapcsolókat és az előlapra vezethető USB 3.0-t hiányoltuk.

**Röviden:** R **Egyedi és designos, garantáltan időtálló és stabil lap extrákkal, egész jó áron.**

**Alternatíva:**R **A TUF nélküli , olcsóbb P8P67 Deluxe is nagyjából azonos szolgáltatásokat kínál.**

nem Magyarországon. A Boxee kezelőfelülete modern, de nem túl látványos – viszont legalább könnyű eligazodni rajta. A főképernyőn alapból az ismerősök által megnézett videók, a sorozatértesítő, az online videók és az alkalmazások érhetők el, valamint a fájlok. Az elrendezésből adódóan a lokális tartalomhoz csak kis plusz kattintás árán férhetünk hozzá, viszont jó hír, hogy a Boxee minden fontosabb fájlformátummal remekül megbirkózik.

**Röviden:** R **ABoxee minden szempontból a HTPC-k és a médialejátszók között helyezkedik el.**

**Alternatíva:**R **A szoftver minden PC-n futtatható, de pl. a WD TV Live is lehet kihívó.**

**Doboz:** A tavalyi CES-en bukkant fel, de kompatibilitási gondok és többszöri áttervezés miatt csak az év vége felé jelent meg a Boxee Box. Az NVIDIA ARM-alapú Tegra 2 platformja helyett az utolsó pillanatban Intel alapokra átépített rendszer egy komplett PC, 1 Gbájtos SSD-vel. A gépen Linux és a korábban az XBMC-ből kivált, majd más úton továbbfeljesztett Boxee Box található, amit a mellékelt, kétoldalú távirányítóval nagyon könnyű kezelni. A kontroller egyik oldala csak néhány gombot tartalmaz az általános navigációhoz, a másik felén viszont egy qwerty billentyűzet található, amivel a YouTube és más internetes gadgetek kezelése nagyon könnyen megvalósítható.

A Boxee Box egy 115 mm

élű kockára emlékeztet, amelynek az alsó élét ferdén lecsapták – az asztalra elhelyezett lejátszó így kb. úgy néz ki, mintha az asztalból nőne ki. Kevés csatlakozó van rajta, de a fontosabb kimenetek mindegyikéből jutott a Boxee-ra: van HDMI kimenet, optikai hangkimenet, analóg hangkimenet (sztereó), LAN, WiFi és két USB csatlakozó, oldalt pedig

**Tiszta út:** Hiába mondják az elemzők, hogy az okostelefonok hatására leáldozott a különálló PNAknak, a TomTom egyáltalán nem hisz ebben, és egyre újabb és újabb modellekkel, szolgáltatásokkal rukkol elő. Az aktuális csúcsot a Go 1000-es széria képviseli, amivel egy egészen új család mutatkozik be: más a hardver, és más a rajta futó szoftver is, mint elődeinél. Az előbbi legfontosabb részét az új, kapacitív érintőképernyő jelenti, amely a korábbi modellekhez képest sokkal jobb érzékenységgel rendelkezik. Nagyon gyors lett az útvonaltervezés és -átszámítás is, az új, Webkit-alapú szoftver pedig a cég ígérete szerint később modulárisan bővíthető is lesz. A navigációs extrák között a szokásos újdonságokkal találkozhatunk, hiszen a MapShare és az IQ Routes továbbra is rendelkezésre áll.

## **Röviden:** R **Kiváló minőségű csúcskategóriás navigációs eszköz, a sokat utazók számára.**

**Alternatíva:**R **Ha csak ritkán kell navigáció, egy mai okostelefon hasonló funkciókkal rendelkezik.**

Ár/érték: közepes info: www.tomtom.com Tájékoztató Ár: 76 000 Ft

műszaki adatok **Lefedettség:** Európa **Memória/bővítési lehetőség:** 4 GB/Nincs **TMC/Bluetooth:** Van/Van **GPS vevő:** n.a. **Kijelző mérete:** 480×272 @4,3" **MP3-/Videólejátszás:** Nincs/Nincs **Extra szolgáltatások:** IQ Routes, MapShare, sávinformáció **Méretek/tömeg:** 127×80×19 mm/220 gramm

Ľ

# **PNA TomTom Go 1000**

![](_page_47_Picture_1.jpeg)

![](_page_48_Picture_0.jpeg)

![](_page_48_Picture_1.jpeg)

![](_page_48_Picture_2.jpeg)

![](_page_48_Picture_3.jpeg)

# **Alaplap MSI P67A-GD65**

Ár/érték: jó info: www.msi.eu Tájékoztató Ár: 49 900 Ft

### műszaki adatok

**Chipkészlet, CPU-foglalat:** Intel P67, LGA1155 **Bővítő helyek:** 2× PCIe x16, 3× PCIe x1, 2× PCI, 4× DDR3-2133 **Csatlakozók:** 4×SATA6G, 4× SATA3G RAID, 2× eSATA, 10× USB 2.0, 4× USB 3.0, Firewire, gigabites LAN **Extrák:** CrossFireX, SLI, DrMOS, OC Genie II, Military Class II, EFI BIOS, kapcsolók **PCMark Vantage:** 12410 pont **MainConcept 2.1 H.264 main:** 632 s

**Tuning egy gombnyomásra:** Jól megépített, hasznos szolgáltatásokkal telezsúfolt középkategóriás alaplappal indítja P67-es armadáját az MSI. Az LGA1155-ös Intel Core i 2000-es CPU-kat fogadó P67A-GD65 kiváló elrendezésével és extráival is kiérdemelte figyelmünket. A közép-felsőkategóriás lap EFI BIOS-t kapott, ami látványos, nagyon hasznos szolgáltatásokat tartalmaz (pl. Live BIOS-frissítés, HDD backup stb.), de kicsit még rendezetlen. Ahogy szolgáltatásaira (CFX/SLI, DrMOS, USB 3.0) és minőségére (Military Class II komponensek), úgy a GD65 sebességére sem lehet panaszunk. Az OC Genie II-vel valóban egyetlen gombnyomás a biztonságos, 4+GHz-es tuning K-s CPU-val, ráadásul ez az automata mód meglepően hatékony is egyben. Például egy 2500k CPU-t egy gombnyomással 4 GHz-re pörgethetünk.

### **Röviden:** R **Felsőkategóriás, jó elrendezésű lap grafikus EFI BIOSszal, OC Genie II-vel, elérhető áron.**

**Alternatíva:**R **Hasonló árú a közel azonos felszereltségű ASUS P8P67 Pro vagy Gigabyte P67A-UD4.**

# **Médialejátszó ASUS O!Play Mini**

![](_page_48_Picture_12.jpeg)

### műszaki adatok

**Lejátszható formátumok:** mp4, mov, xvid, avi, divx, asf, wmv, mkv, rm, flv, iso, ts, m2ts, dat, vob, h.264, dat, mpg, rmyh vc-1 trp, mts, iso, ifo, mxy, srt, sub, smi, ssa, ass, idx, txt, mp3, wav, aac, ogg, flac, aiff, DTS 2.0, Dolby True HD, jpg, bmp, png, gif

**Külső HDD/belső HDD/LAN/WiFi/kártyaolvasó:** Igen/ Nem/Nem/Nem/Igen **Csatlakozók:** HDMI 1.3, S/PDIF, kompozit, audió, USB 2.0

**Miniatűr médiaközpont:** Egyre nagyobb divat a tévékbe is médialejátszót építeni, ám kevés kivétellel ez továbbra is a drágább modellek kiváltsága. A különálló médialejátszók piacán az ASUS az O!Play szériával sok felhasználót meggyőzött már, különösen a jó szolgáltatás/ár érték alapján. A sorozat legújabb és legkisebb tagja az O!Play Mini, ami kompakt méretei ellenére lejátszás terén többé-kevésbé ugyanazt nyújtja, amit nagyobb testvérei. Az alacsony ár miatt persze jó néhány extra szolgáltatásról le kell mondanunk. Ezáltal a kezelőfelület is sokkal egyszerűbb lett – ez azonban egyáltalán nem probléma. Az USB 3.0-t sajnos el kellett hagyni, és USB 2.0 csatlakozásból is csupán egy fért el a kis házra, ellenben elöl megmaradt a 4 az 1-ben kártyaolvasó. A videokimenetek közül az obligát kompozit (és sztereó hang) mellett HDMI-t is kapunk, de 3D-s lejátszásról szó sem lehet, mert ez még továbbra is a régebbi, 1.3-as szabványú. Persze a Full HD felbontás és videofájlok támogatása alapértelmezett, a hangot pedig HDMI-n vagy S/PDIF-en, akár 7.1-es, Dolby TrueHD-ben is ki-

nyerhetjük. O!Play újdonság a RightTxT tecnológia, ami automatizálja a feliratkezelést: a beállított nyelv alapján megkeresi és jó jó kiváló aktiválja a megfelelő nyelvű feliratot, valamint a karakterkódolást is a beállított nyelvhez igazítja. Tesztünk során a feliratkezelés valóban gond nélkül működött többféle formátumnál is, és – igaz, kézi beállítással – sikerült a kalapos "ő" és "ű" betűket is elkerülni. Az eSATA és USB 3.0 hiánya

még megemészthető a legtöbb vásárló számára, de az már mindenképpen fájó, hogy a LAN/WiFi vezérlő kimaradt az O!Play Mini-ből. Így a magyarul is tudó menü teljesen szimpla: a fájlkezelő és beállító panel mellett a lejátszandó fájlok típusát (videó, kép vagy hang, külön-külön) kell kiválasztanunk és máris indulhat a lejátszás. A navigálás egyszerű és használhatóan gyors, de a kezelőfelülettől ne várjunk Windows 7 Media Centert megszégyenítő, látványos menüanimációkat, áttűnéseket. Ez még nem is különösebben baj, de sajnos a lejátszás közben előhívott kezelőszervek (Options) megakasztják egy pillanatra a lejátszást. A legfájóbb hiányosság az offline, hálózat és internet nélküli kiépítés: ma már ez alapvetően fontos a teljes körű multimédiás élményhez. Ezt leszámítva gyors, egyszerű és olcsó az O!Play Mini.

### **Röviden:** R **Miniatűr és olcsó, mindenevő lejátszó netes szolgáltatások, látványos extrák nélkül.**

**Alternatíva:**R **Válasszunk hálózatos lejátszót: leginkább a 8 ezerrel drágább O!Play Air-t.**

# **Digitális képkeret Kodak Pulse 7"**

Ár/érték: jó info: kodakmedia.hu Tájékoztató Ár: 26 990 Ft

![](_page_48_Picture_23.jpeg)

műszaki adatok **Képernyő típusa:** LCD **Felbontás/méret:** 800×480/7" **Támogatott formátumok:** JPG **Memória:** 512 MB+SDHC/xD/Memory Stick **Csatlakozók:** USB host **Wi-Fi/DLNA:** Igen/Nem **Film/zene:** Nem/Nem **Méretek:** 190×155×63 mm 

**Fotóalbum extrákkal:** Fullasztó kínálat uralkodik a különböző digitális képkeretekből, mégis nehéz hasznos és jó szolgáltatásokkal megpakolt, megfizethető modellt találni. Az ember ritkán tölt időt fotóalbumok nézegetésével, társaságban pedig valami nagyobb képernyőt (például tévét) használunk. A Kodak a Pulse esetében meglepően jól oldotta meg a feladatot, a készüléknek ugyanis egész sok olyan funkciója van, amivel többet tud vetélytársainál. Ezek közé tartozik a beépített Wi-Fi adapter is, amivel az interneten keresztül is feltölthetünk rá fotókat (ha az USB port és a kártyaolvasó nem lenne elegendő). Jó pontot érdemel a képernyő is, aminek széles látószöge van, 4:3-as képaránya miatt pedig a kompakt kamerák többségével készített képek fekete sávok és levágás nélkül jeleníthetők meg rajta.

**Röviden:** R **Minőségi érintőképernyős digitális képkeret, Wi-Fi adapterrel és netes hozzáféréssel.**

**Alternatíva:**R **A Toshiba hasonló képkereteivel videót is le tudunk játszani, de képarányuk eltérő.**

![](_page_49_Picture_0.jpeg)

# **Videoszerkesztő Magix Video Deluxe 17 Premium**

Ár/érték: kiváló op. rendszer: Win XP/Vista/7 tájékoztató ár: 130 euró

![](_page_49_Picture_3.jpeg)

**Videoszerkesztés:** Az első pillantásra kissé drága videoszerkesztő program valódi prémium szolgáltatásokat kínál, új verziójában három új szolgáltatás kapott helyet. Ezek közül az egyik igen jelentős, a proDAD Mercalli 2 képstabilizátora, amely utólag teszi stabillá a remegő kézben tartott kamerával felvett képsorokat. Tesztünk során egy mozgó autóban egy állványon lévő kamerát forgattunk el, de a képjavítás eredményén ez meg sem látszott – jeles! A másik két újdonság egyegy effekt, ám ennél is többet jelent, hogy a program az előző verzióhoz képest jó 40 százalékkal gyorsult: 130 AVCHD filmrészletből álló projektek megnyitása csupán 48 másodpercig tart a korábbi 80 másodpercével szemben.

A kezelői felületet optimalizálták, az eljárások, effektek alkalmazása is gyorsabb lett ugyanazon a számítógépen. A mobil készülékek támogatása is korrekt, pár kattintás után a filmet már az iPaden nézhettük, és ha el szeretnénk merülni a 3D-ben, a program ahhoz is kínál eszközöket, és a munkát profi effektek és AVCHD import-szűrő is segíti.

**Röviden: Akik HD-ben szeretnének maradandót alkotni, kiváló, minden eszközt tartalmazó darab.**

**Alternatíva:**R**A Corel VideoStudio Pro X3 (kb. 90 euró) kevesebbet kínál, érezhetően kevesebbért.**

![](_page_49_Picture_567.jpeg)

## **Acronis True Image Home**

**Biztonsági mentő**

# **Acronis True Image Home**

![](_page_49_Figure_12.jpeg)

**Ötperces mentés:** Az adatok biztonsági mentéséhez készült programok és az internet-biztonsági csomagok, illetve vírusirtók szolgáltatásaiban van egy közös pont, méghozzá a program frissességének az ellenőrzése. Eddig is egy sor remek program gondoskodott arról, hogy adatainkról mindig legyen még egy másolat, most már ebben is naprakészek lehetünk – hiszen az adatbiztonság otthon sem tartozik a vicc kategóriájába.

A True Image Home 2011 pontosan így jár el, már a telepítéskor ellenőrzi, hogy van-e újabb verzió, amelyet érdemesebb használnunk. Sok bonyodalomtól nem kell tartanunk, a kezelői felület nemcsak szebb lett, illeszkedve a Windows 7 stílusához, de a program is csak a legszükségesebb funkciókat tárja elénk minden helyzetben. Lehet ezen gondolkozni, hogy jó-e, ha már haladóknak érezzük magunkat, de tény, hogy a program kezelését nagymértékben meggyorsítja ez a kialakítás. Akinek persze minden funkció kell, azok megjelenítését is bekapcsolhatja.

A biztonsági mentés legegyszerűbb esete a merevlemez klónozása, amelyet néhány kattintással elindíthatunk a Windows programjai közül. Ekkor nem a teljes program jelenik meg, csak az erre vonatkozó varázsló, ráadásul nemcsak a meghajtók, de mappák és fájlok, levelek, Windows 7-könyvtárak, sőt: akár teljes telepített programok is biztonságba helyezhetők vele. A mentés célja a gépben lévő második merevlemeztől kezdve a külső meghajtókon át az internetes tárhely-szolgáltatásokig bármi lehet. A program kezelése egyszerű, bármilyen összeállítást próbáltunk, tényleg hamar el lehet jutni a programmal a kitűzött célig. Ami a sebességet illeti, ez a verzió nem lett gyorsabb a korábbinál.

Ami új, az a teljes Windows 7-integráció, ami nemcsak azt jelenti, hogy a rendszer fontos adminisztrációs pontjain is elérjük a programot, de akár a Windows 7 adatmentéseit a True Image formátumára is át tudjuk konvertálni. A rendszert külön indítva hiba esetén kockázat nélkül kipróbálhatjuk azt is, hogy a Windows hogyan végezné el a mentést, de ezt csak Windows 7 Ultimate és Enterprise alatt.

A mindennapi használatban jelesre vizsgázott a Nonstop Backup funkció, amellyel a program akár a Windows 7 rejtett rendszerpartíciójára is ötpercenként automatikusan növekményes backupot készít, így hiba esetén visszaállítható a rendszer. Ez persze a merevlemez-hibáktól nem véd, de a notebookot használóknak nagy segítség lehet. Kár, hogy a dinamikus partíciók és a GPT kezelése csak külön vásárolható meg a programhoz 30 euróért.

### **Röviden:► A Win7 kezelhetőségéhez jól illik, funkcióit remekül kiegészíti a True Image Home 2011.**

**Alternatíva:**R**A Paragon Backup & Recovery 10 (kb. 50 euró) a rendszer költöztetését jobban végzi.**

# **Képkollekció-kezelő Magix Photo Manager 10 Deluxe**

**Magix Photo Manager 10 Deluxe**

Ár/érték: jó op. rendszer: Win XP/Vista/7 tájékoztató ár: 50 euró

![](_page_49_Picture_23.jpeg)

**Hatékony képkezelő:** Ma már a kevés digitális fénykép is sok, ehhez pedig egy hosszú távon is jól használható képkezelő programra van szükség. A Magix programja még a nagy mennyiségű képet is jól kezeli, természetesen az ilyenkor szokásos funkciókat is bevetve. A képek közül rengeteg feltétel alapján kereshetünk, és ehhez nemcsak a kategóriákat használhatjuk, hanem például a minősítést is: ez alapján bárkinek a kedvenc képeit előkereshetjük pillanatok alatt.

A kereső okos, a szöveges információk mellett a képieket is használja, vele nemcsak bizonyos személyeket, de akár a kiválasztott képhez hasonló elrendezésűeket is megtalálhatunk. Az automatikus kategorizálás ezek alapján, a képek főbb színeit és azonos struktúráit felismerve működik, jó részük kiegészítést is kap, mint természet, éjszaka vagy építészet. Természetesen az algoritmus nem hibátlan, de sok kép kiválogatásánál jó szolgálatot tesz. A szokásos funkciók nem hiányoznak, van vörösszem-eltávolító, panorámakészítő, színjavító és természetesen a képek online is feltölthetők a Facebook vagy a Flickr oldalára.

### **Röviden:** Magy mennyiségű fény**kép intelligens katalogizálásához az egyik legjobb program.**

**Alternatíva:**R**A Google Picasa ingyenes, és bár funkciói nem érnek fel ehhez, mégis sokat tud.**

![](_page_50_Picture_0.jpeg)

**Windows-tuning:** A rendszer javítását, nagyobb sebességét célzó programokból soha nincs hiány, igazán jó programból viszont igen. A PC Fresh hoz egy kis frissességet a számítógépet és a rendszert kevésbé értő, de angolul tudó felhasználók számára. Mielőtt a program elindulna, első körben ki kell töltenünk egy kérdőívet arról, hogy mire, milyen eszközökkel és beállításokkal használjuk a számítógépet. Ehhez még alapos leírást is kapunk, de ahhoz képest, hogy a program elsősorban a kezdőkhöz szól, olyan kérdésekkel is szembesülünk, mint a Windows Hibajelentési szolgáltatása – ezekről az átlagos felhasználó azt sem tudja, mi az, nemhogy azt, hogy igennel vagy nemmel kellene-e válaszolnia.

A kezelői felület igazán kellemesen néz ki, jól használható, és egy sor javító és optimalizáló funkciót könnyen elérhetünk vele. Segítő szöveg mindegyik opcióhoz jár, a leírás meglehetősen alapos. Ha ez nem lenne elég, az adott témával kapcsolatban ellátogathatunk a készítők oldalára, ott még több információhoz juthatunk.

A legelső ajánlat a PC teljesítményének a javítása (Performance), első körben a szoftver az általa ismert programok adatbázisával összeveti az éppen futó programokat és szolgáltatásokat, majd leállítja a nem feltétlenül szükségeseket. A töredezettségmentesítő a merevlemez teljesítményét ja-

# **Rendszertuning Abelssoft PC Fresh**

H Ár/érték: közepes op. rendszer: Win XP/Vista/7 TÁJÉKOZTATÓ ÁR: 30 euró jó

vítja, a RAM-tuner pedig a memória teljesítményét, szokás szerint csak "optikai tuning" szinten. Ez utóbbit a tesztünk is megerősítette, a memória kezelését egész jól ellátja már az XP is, a Vista és 7 rendszereken erre abszolút nincs szükségünk.

A PowerNow! nevű opció az automatikus frissítőket iktatja ki ideiglenesen, ezáltal tovább gyorsítva a rendszert. Mivel hatása nem állandó, a frissítésekről sem fogunk lemaradni. Az ötlet remek, de a felhasználó általában nem tudja önállóan eldönteni, hogy az adott szolgáltatásra szüksége van-e vagy sem. Így pedig nemcsak a vírusirtót kapcsolhatja ki, de arra sem jön rá, hogy esetleg miért nem működik egy-két hardvere ezután.

**Alternatíva:►A hasonló árú Net-Objects Fusion 11 jól használható, több Ajax-támogatással.**

Ár/érték: jó Y op. rendszer: Win XP/Vista/7 tájékoztató ár: 200 euró **közepes** 

Így végére maradt a harmadik fő kategória, a finomhangolás (Adjustment), amely alá a Windows sebességre közvetlenül nem ható szolgáltatásai kerültek. Itt kikapcsolhatjuk a Start menü látványos megjelenését vagy a jobb alsó sarokban megjelenő figyelmeztető buborékokat. Szükség szerint a felhasználói fiókok felügyeletét (UAC) is kikapcsolhatjuk, ám ennek veszélyére a program nem hívja fel a figyelmünket kellő súllyal, az óvatlan felhasználók ezért könnyen veszélynek tehetik ki magukat és rendszerüket.

**Röviden:** R**A PC Fresh egy programokkal átlagosan terhelt gépet is látványosan fel tud gyorsítani.**

**Alternatíva:**R**A TuneUP Utilities 2011 (kb. 40 euró) kicsit drágább, többet tud, Turbo módja is van.**

**Weboldalkészítő Web2Date 7.0**

**Weboldal gyorsan:** A DataBecker weboldalkészítő gyorsprogramja elsősorban azoknak készült, akik profin kinéző weboldalakhoz szeretnének jutni különösebb programozói tudás nélkül. A lényeg az a pár lépés, amelyben a rendelkezésre álló minták közül kiválasztjuk a megfelelő struktúrát és oldalelrendezést, majd feltöltjük azt a tartalommal. A fejlesztők követik az új trendeket, ezért az oldalakra Facebbok, Twitter és RSS gombokat is könnyedén el tudunk helyezni az utolsó lépésben.

Ár/érték: gyenge L, op. rendszer: Win XP/Vista/7 tájékoztató ár: 200 dollár gyenge

Ezek ellenére a program a legtöbb területen mégis el van maradva versenytársaitól, például a webgalériák csak külön ablakban tudnak megjelenni. Nem túl különös, de említésre méltó az integrált JavaScript-felület (jQuery), ami helyett más nehezen használható. A programmal előállított kód megfelelő, hibát a fotógalériák egyikében találtunk, azt egyes böngészők nem tudták megjeleníteni. Tesztünk során megállapítottuk, hogy a vele készült oldalakat az XSS-gap nevű biztonsági hiba miatt támadni lehet. Ezzel egy időben a készítők is bejelentették a program javítását.

### **Röviden:** R **Szép és használható weboldalakat lehet vele készíteni, de vannak hiányosságai.**

**Alternatíva:► Az ingvenes CDBurnerXP van ilyen jó, többre vágyók a Nero 10-et is megvehetik.**

Ár/érték: közepes op. rendszer: Win XP/Vista/7 tájékoztató ár: 30 euró közenes

# **Hangfelismerő Dragon Naturally Speaking 11 Premium**

# **Filmek automatikusan:** Kiválasztjuk a filmet, képeket és az aláfes-

### **Röviden:** Egymáshoz szinkroni**zálja, effektezi a mozgóképet és a hangot, HD-támogatás nélkül.**

**Idegen nyelven:** A hangfelismerő rendszerek fejlesztésében vezető Nuance legújabb szoftvere a korábbi, 10-es verziónál 15%-kal nagyobb biztonsággal ismeri fel a szöveget. Persze csak akkor, ha a támogatott nyelvek egyikét, azaz angolt, németet, franciát, olaszt, spanyolt, hollandot vagy éppen japánt beszélünk. A program tehát elsősorban akkor használható, ha jól ismerjük ezeket a nyelveket, és a Windows vezérlésén (pl. böngészés) kívül levelet is szeretnénk írni vele. Ami a sebességet illeti, ezzel nincs különösebb gond, hiszen egy átlagos számítógépen mindössze két perc kell egy olyan szöveg felismeréséhez, amelyet egy tapasztalt gépíró 4,5 perc alatt ír be. A német kollégák tesztje szerint az anyanyelvi szöveget további másfél percig javítani kellett a billentyűzettel, még akkor is, ha a felismerés minőségében szerepet játszó mikrofonos fejhallgató – amit a szoftverrel együtt kapunk – jobb minőségű lett. A korrekt felismeréshez szükséges tanuláshoz ötpercnyit beszélnünk kell, de ezután megy minden, mint a karikacsapás. Kár, hogy magyarul nem tud!

Ár/érték: közepes op. rendszer: Win XP/Vista/7 TÁJÉKOZTATÓ ÁR: 40 euró gyenge

**Röviden:** R**Sok időt megtakarít, de a környező zaj és a rossz mikrofon csökkenti a hatékonyságát.**

**Alternatíva:**R**A Linguatec Voice Pro 12 Premium (kb. 170 euró) headsetje jobb, de magyarul nem tud.**

**Röviden:** Praktikus, gyors, au**tomatikus módban is legalább közepes, jó minőséget ad.**

**Alternatíva: ► A ClickRepair egyszerű (40 euró), a Sony Noise Reduction 2 tökéletes, de drága (260 euró).**

**Micsoda ég(et)és:** Nem könnyű az életük azoknak a programkészítőknek, akik az esetleg nagynevű CD/DVD/Blu-ray író szoftverüket szeretnék felfrissíteni úgy, hogy az a vásárlóközönségnek is tetsszék. Az alapfunkciók ugyanis meglehetősen egyszerűek, már mindegyik program tudja ezeket, az új formátumok támogatását pedig nemcsak a fizetős programok készítői, de néha az ingyenes programok alkotói is megoldották már. Ha minden funkciót egy csomagban szeretnénk, akkor pedig a gigantikusra hízott Neróval kell versenyezni. Ilyen körülmények között jelentette meg a Cyberlink a Power2Go 7-es verzióját, aminek ismerve a tudását, az ára pontosan 40 euróval több, mint egy hasonló kaliberű ingyenes programnak, és feleanynyi, mint egy mindenféle funkcióval ellátott Nero 10-nek.

Telepítéskor máris feltehetjük a kérdést, hogy vajon a telepítő miért 220 MB méretű? Az ugyanezt tudó ingyenes programok ennek töredékét igénylik csak a merevlemezen. Jó, legalább a program az összes ma ismert formátumot írja, még a különlegesnek számító 128 GB-os BDXL lemezeket is, ha van ezt ismerő hardver alatta. Ahogy az egy ilyen programtól illik, hibátlanul teszi a dolgát.

Egy újdonságot (persze mihez képest) hozott a program, a munkaasztalon megjelenít egy kis ablakot, ebbe dobálhatjuk a lemezre

![](_page_50_Picture_38.jpeg)

# **CD-író Cyberlink Power2Go 7**

írandó adatokat, és amilyen egyszerű ez a fogás, a program többi része is az: a DVD-videó készítése szinte pont ilyen egyszerű vele. Adataink védelmében 256 bites titkosítást is kérhetünk mentéskor, ez is különösebb fennakadás nélkül működött a tesztünk alatt.

A Power2Go programfelülete soha nem hagy kétséget az angolul tudó felhasználóban, minden tökéletesen egyértelmű. Az új képgaléria-készítő viszont nem tökéletes még, mert a vele készített bemutatókat csak a PC-n tudjuk megnézni, ráadásul a képek száma korlátozott 500 képben. A bemutató lényege az lenne, hogy bárhol megnézhessük őket, így nagyon hiányzott a DVD-re író funkció, amelynek lemezét az asztali lejátszókban is meg tudnánk nézni. A csomagban nincs borítókészítő sem, pedig ingyenes verziókban ez is megtalálható.

Ma már a legtöbb CD-író ismeri a LightScribe vagy a Labelflash technikát, a Cyberlink programjából ennek támogatása is kimaradt. Furcsa az is, hogy a merevlemezre mentett lemezkép (adatok) az Image helyett CD Picture névre lett keresztelve. Végül egy apró pozitívumot azért említsünk meg: az egyszerű hangszerkesztő (Waveeditor) tökéletesen alkalmas a hanglemezek írása előtti apró vágások, javítások elvégzésére.

**Röviden:** R **A Power2Go az érte kért árért cserébe sokkal többet kellene, hogy nyújtson.**

# **Videoszerkesztő muvee Pixie**

![](_page_50_Picture_1.jpeg)

tő zenét, és ezek tetszőleges számú kombinációját pár kattintással a Pixie-ben. Ha közvetlenül szeretnénk filmet beolvasni, akár egy videokameráról vagy a movee weboldalán lévő kollekcióból, azt is megtehetjük. A HD videók kezelése nem támogatott, pedig a mai programok többsége ezzel a funkcióval rendelkezik. A program jobban használható lenne, ha a felületén kevesebb gombot helyeztek volna el, illetve azokat jobban csoportosították volna.

A program a kiválasztott filmeket hét különböző stílus szerint színesíti, még a képkivágás (film) keretét is meg tudja változtatni. Ha ennél többet szeretnénk, akkor bizony a zsebünkbe kell nyúlnunk, kifizetni további 15 eurót. Az effektekből nincs sok, de a program jól ellátja feladatát, az eredmény hibátlan. Az elkészült filmet nemcsak önállóan lehet elmenteni, de akár az online oldalakra optimalizált formában (iTunes, Facebook, YouTube). A szépséghiba csupán az, hogy a nem túl nagy filmünk 16 MB lett, "optimalizálva" viszont 30 MB-ra hízott.

**Alternatíva:**R**A Magix Video Easy HD (kb. 50 euró) több szolgáltatással rendelkezik, HD-t is kezel.**

# **Hangszerkesztő-javító Magix Audio Cleaning Lab 16 Deluxe**

Ár/érték: jó op. rendszer: Win XP/Vista/7 tájékoztató ár: 50 euró

**Tisztítás apró foltokkal:** A régi tárolókról beolvasott zenéket szűrhetjük kattogás, sercegés vagy akár a hálózati trafó 50 Hz-es brummja megszüntetéséért, egy kicsit színesíthetjük a hangot (equalizer, kompresszor, Stereo FX), majd kiírhatjuk akár közvetlenül a programból audio CD-re vagy MP3 ban adatként. Igen kellemes, hogy FLAC-ot is exportálhatunk, ez archiválásra a legjobb formátum. Bemenetként énekelhetünk mikrofonba is, és digitalizálhatunk közvetlenül zenét, szöveget.

Ami a szűrés minőségét illeti, bizony el kell játszani legalább 40- 50 számmal addig, mire megsejtjük igazán, melyik effekt adja a legjobb hangot, de megnyugtathat, hogy automatikusan végigzongorázva az Import-Cleaning-Mastering-Export fázisokon akár egy perc alatt, legalább jó minőséget kapunk az automatikus beállításokkal. Azért észnél kell lennünk, mert a tisztítás DeClicker és DeCrackler funkciói sok esetben erős helyzetet vesznek fel még viszonylag jó hanglemez esetén is, az effektekkel együtt enyhe dobozhangot (a DeClicker erős állása trombitáknál recsegő hangot) eredményez.

![](_page_50_Picture_47.jpeg)

**Magix Audio Cleaning Lab**

# **Adatkábel**

gy átlagos számítógé<br>
különféle csatlakozó<br>
legtöbb mobiltelefonl<br>
lis töltő való, és még<br>
nyosnak mondott HI<br>
négy különféle verzióban létezik. gy átlagos számítógépben nyolc különféle csatlakozó található, a legtöbb mobiltelefonhoz speciális töltő való, és még a szabványosnak mondott HDMI port is

Azért, hogy olvasóink ne tévedjenek el a kábelek dzsungelében, a CHIP most egy egyszerű útmutatót készített, amiből egy pil-

# **A nagy kábelútmutató**

lantással kiderülhet, hogy milyen az az RJ45-ös kábel (eláruljuk: ez az Ethernet), milyen a hozzá való csatlakozóaljzat, és így tovább. Eláruljuk azt is, hogy az egyes kábeleknek milyen tulajdonságaik vannak, és hogy mire figyeljünk velük kapcsolatban. Ha pedig elegünk van a szanaszét heverő vezetékekből, akkor választhatunk a nekik megfelelő vezeték nélküli megoldások közül –

ezt minden egyes csatlakozótípusnál külön is feltüntettük.

# Videó: **rengeteg szabvány**

A képjelek esetében rendkívül fontos a digitális és az analóg kábelek között különbséget tenni. A régebbi eszközök általában csak az utóbbi módon tudnak kommunikálni, például a hatalmas méretű SCART (Syndicat des Constructeurs d'Appareils et Radiorécepteurs Téléviseur) csatlakozón keresztül. Az újabb modellek ehelyett inkább már a HDMI-t (High Definition Multimedia Interface) vagy a DVI-t (Digital Video Interface) használják. Az analóg átvitel legnagyobb problémája az árnyékolás és a jelveszteség – ennek köszönhetően ma már szinte csak digitális bemenettel is rendelkező tévéket és monitorokat árul-

A számítógépes adatoknak szinte megszámlálhatatlanul sok lehetőségük van eljutni egyik tárolóból a másikba. Ma a legnépszerűbb →

nak. A digitális átvitel nagy előnye, hogy a kábelben keletkező jelhibákat a szabványba épített hibajavító algoritmusok korrigálják. A DVI kábeleket általában kétféle verzióban árulják: egy- és kétcsatornás (Single Link és Dual Link) kivitelben. A legfeljebb 1920×1200 pixeles felbontásig bezárólag az egycsatornás kábel is elég lesz, de lehetőleg válasszunk jó minőségű, jó árnyékolású modellt. Oda kell figyelnünk a vezeték hosszára is: a HDMI szabvány legfeljebb 15 méteres hosszt enged meg. Egyes elektronikai üzletekben extra drágán speciális kábeleket is árulnak aranyozott csatlakozókkal – ezeknek csak akkor van értelmük, ha sokat kell bontani a csatlakozást.

Különösen a magasabb felbontás esetén fontos a jó árnyékolás, hogy elkerüljük a kívülről érkező jelek okozta képzait

![](_page_51_Picture_30.jpeg)

A legdrágább modellek között olyan különlegességeket találhatunk, mint a Kimber Cable által gyártott, több mint 130 ezer fo-

rintba kerülő prémium változatokat. Ha legfeljebb 5 méteres távolságot kell áthidalni, akkor nem muszáj ilyen drága modellt választani, megteszi a pár ezer forintos közönséges példány is. A 10 méter feletti hossznál viszont már látható képhibákat okozhat a sok zaj – ilyenkor érdemes először egy olcsóbb változatot kipróbálni, és csak akkor váltani a drágábbra, ha az nem elégíti ki az igényeket.

**Rádiós alternatíva:** A Wireless HDMI szabvány lehetővé teszi a HDMI jelek rádiós továbbítását, de drágán. Ajánlatunk: Philips SHD1800, körülbelül 120 ezer forint.

# Adatok: **különféle lehetőségek**

**Néha hosszú, néha rövid, esetleg lassú vagy éppen inkompatibilis: a CHIP most segít megtalálni a megfelelő kábelt bármely feladathoz.**

# **Videokábelek**

**Max. hossz: 15 m\***

**Max. hossz: 11 m\***

**Max. hossz: 10 m\***

![](_page_51_Picture_1.jpeg)

 $\odot$ 

# **Használat:** régebbi tévék és videomagnók Kompozit kábel

**Használat:** régebbi konzolok, DVD-lejátszók és videomagnók hang- és videokimenete **Tájékoztató ár:** 1000 forint/5 méter

A közös érpáron továbbított szín- és világosságjelek miatt a képminőség a SCART-nál rosszabb – külön kábel gondoskodik a sztereó hangjelek átviteléről.

![](_page_51_Picture_6.jpeg)

HDMI kábel **Használat:** video- és hangjelek továbbítása digitális úton különféle hifieszközök között **Tájékoztató ár:** 1000 forint/ 1 méter

A HDMI kábel 19 vezetéket tartalmaz. HDCP-kompatibilis és Full HD felbontású videojel és ha szükséges, digitális hang továbbítására képes.

D-Sub HD15 **Használat:** analóg videojelek továbbítása régebbi monitorokra és projektorokra

**Tájékoztató ár:** 2000 forint/5 méter

DVI kábel **Használat:** digitális videojelek továbbítása monitorokra és projektorokra Tájékoztató ár: 1500 forint/3 méter

A DVI kábel a hibakorrekciónak köszönhetően nagyobb távolságon is zajmentes, tiszta képet tud továbbítani.

![](_page_51_Picture_34.jpeg)

Apple Dock konnektor **Használat:** Apple eszközök csatlakoztatása külső eszközökhöz és USB-hez **Tájékoztató ár:** 6200 forint

![](_page_51_Picture_9.jpeg)

Az Apple által használt kábelben egy közönséges USB kábel bújik meg — így a 3 méteres hosszt átlépni nem ajánlott, és igen fontos a jó minőségű szigetelés és csatlakozás is.

![](_page_51_Picture_31.jpeg)

# FireWire IEEE1394

**Használat:** gyors adatátvitel számítógépek, tárolók és videofelvevők között

sávszélességgel továbbíthatunk adatokat. Az újabb IEEE1394b-s vezetékekkel már 800 Mbps is elérhető.

**Használat:** számítógépes hálózatok kialakítására és összekötésére – az RJ45 valójában a csatlakozó neve **Tájékoztató ár:** 3000 forint/15 méter

![](_page_51_Picture_18.jpeg)

drágább, CAT5e és CAT6 változatokkal már az 1 Gbps is elérhető. A CAT7 többet tud, de a vastag szigetelés miatt nagyon merev.

USB 3.0 a számítógép és a perifériák között

Az USB 3.0 csatlakozást a kék műanyag rész jelöli. A korábbi szabványhoz képest jobb hibajavítás, erősebb tápellátás (900 mA) és

5 Gbps sávszélesség jellemzi.

**Max. hossz: 2 m\***

A jó minőségű árnyékolás az akár 2 méteres hosszúságot és a gyors adatátvitelt is lehetővé

teszi.

![](_page_52_Picture_0.jpeg)

# **Audiokábel**

![](_page_52_Picture_2.jpeg)

![](_page_52_Picture_3.jpeg)

# Hangszórókábel

**Használat:** analóg jeltovábbítás a hifihangszórók felé **Tájékoztató ár:** keresztmetszettől függően változó

Ökölszabály: ne használjunk hálózati áramhoz vagy telefonhoz való vezetéket. A megfelelő átmérőjű tiszta rézvezeték kötelező – kisebb távolságokra elég a 2,5 mm²-es keresztmetszet, de 20 méter felett már lehetőleg használjunk vastagabb vezetékeket.

# Digitális audió (S/P-DIF, optikai)

**Használat:** digitális hangátvitel a hifiegységek között **Tájékoztató ár:** 1500 forint/70 cm

A csatlakozótól függően RCA végződésű réz, vagy Toshlink végű üvegszál továbbítja a jeleket. Átviteli problémák a koaxiális változatnál 20 méter felett lehetségesek, az optikai kábelek ennél nagyobb távolságoknál is használhatók.

# 3,5 mm-es jack

**Használat:** analóg hangátvitel audioeszközök, MP3-lejátszók között és fülhallgatóknál **Tájékoztató ár:** 3500 forint/5 méter

A nagyobb hosszúság a kábelen belüli veszteségek és a kívülről érkező zajok miatt erősen ront a hangminőségen – érdemes tehát jó minőségű vezetéket vásárolni.

![](_page_52_Picture_13.jpeg)

## Sztereó RCA **Használat:** analóg hangátvitel a hifiegységek között **Tájékoztató ár:** 2500 forint/5 méter

Az RCA kábelek alacsony szintű jelek továbbítására szolgálnak. Az egyes csatornákhoz külön érpárok tartoznak. Egyméteres kábelhosszig az átlagos modellek is tökéletesen megfelelnek.

adatkapcsolat az USB (Universal Serial Bus), amely négyféle csatlakozóval rendelkezik. Ezek azonban egyszerű adapterekkel könnyen "átalakíthatók" egymásba. A számítógépek oldalán általában az "A" típusú csatlakozóval találkozhatunk, míg a mobil eszközöknél a mini-B a legelterjedtebb. A mobiltelefonoknál pedig, különösen a 2012-es szabványosítás után a microUSB port lesz a kötelező. Az USB érdekessége, hogy egyike azon kevés megoldásoknak, ahol nemcsak adatok, de a tápellátás is ugyanazon a kábelen érkezik. Ez erősen behatárolja a használható kábelhosszt is: az alacsonyabb sebességű vezetékek 1 méteresek lehetnek, de jó minőségű árnyékolással ötméteres hosszig is használhatók maradhatnak. Az egészen alacsony adatátviteli sebességet igénylő helyzetekben ennél nagyobb hosszúság is megengedhető (egerek, billentyűzet például), de aki öt méternél nagyobb távolságra szeretne adatot továbbítani, annak egy erősítős USB hosszabbítóra lesz szüksége, amiből már 10 méter feletti hosszúságú példányokat is vásárolha-

tunk (Kolink 12 méteres hosszabbító kb. 4500 forint). Ennél is nagyobb távolság áthidalását teszik lehetővé az USB kábelt CAT 5-ös Ethernet kábellel helyettesítő megoldások (König USB hosszabbító 50 méterig, 6100 forint).

**Rádiós alternatíva:** A Wireless USB nem számít újdonságnak, de nem is terjedt el – adaptereket körülbelül 20-25 ezer forintért vásárolhatunk. Adatátvitelre jobban járunk egy egyszerű WLAN routerrel, mint például a Linksys E1000 (12 000 forint).

# Audió: **a régi technológia visszatart**

Miközben a kép és az adatok esetében a digitális átvitelé a főszerep, addig a hangátvitel jobbára még mindig analóg módon zajlik. Ezért itt különösen fontos a jó árnyékolású és alacsony veszteségű kábel – ráadásul minél nagyobb a távolság, annál inkább. Ugyan a hang továbbítása lényegesen hosszabb vezetékekkel is jól működik, előbb-utóbb hallhatóvá válik a zaj. Éppen ezért a normál jack vagy RCA végződésekkel szerelt kábelek legfeljebb 10-15 méteres hosszig ajánlhatók.

A digitális átvitel kevésbé érzékeny a problémákra a beépített hibajavítás miatt, ugyanakkor ez csak kevés hiba esetén működik, így nagyobb távolságok után hallható hibákat kapunk. Rövidebb kábelek esetén (egészen 15 méterig) az RCA végződést használó megoldások is megfelelőek, e felett azonban már az optikai interconnectet javasoljuk.

Különösen az analóg hangszórókábelek esetében fontos a jó minőség és a nagy átmérő. Ezért 10-15 mm-ig a 2,5 mm²-es kábeleket, ennél nagyobb távolságra pedig a legalább 4 mm²-es vezetékeket ajánljuk. Az igazi audiofilek több százezer forintos ezüstből készül kábeleket használnak.

Rádiós alternatíva: Bár 100%-ban nem képesek kiváltani a high-end kábelek és hangszórók képességeit, a rádiós hangátvitel általános felhasználásra jól alkalmazható. Aki a lehető legjobb minőséget szeretné, annak a Bose SL2 Wireless Surround Link ajánlható (94 000 forint). Ha viszont most vásárolunk hangrendszert, több nagy gyártó is kínál olyan megoldásokat, ahol a hátsó hangszórók már vezeték nélkül kommunikálnak.

# **A jövő csatlakozója Lexikon: HDMI**

# **Lassan elbúcsúzhatunk a szórakoztató-elektronikai eszközök mögött található kábeldzsungeltől: a HDMI ugyanis képes az összes szükséges kapcsolat kiváltására.**

ár éve, ha hazavittük újonnan vásárolt DVD-lejátszónkat, erősítőnket vagy más szórakoztató-elektronikai eszközünket, akkor kezdődhetett a kábelezés: a már meglévő készülékek mögötti kábeldzsungel átnézése, újabb veár éve, ha hazavittük újonnan vásárolt DVD-lejátszónkat, erősítőnket vagy más szórakoztató-elektronikai eszközünket, akkor kezdődhetett a kábelezés: a már meglévő készülézetékek áthúzása és így tovább. A HDMI mindezt feleslegessé teszi, hiszen ez a 2002 végén megjelent csatlakozóformátum képes egyetlen kábelen keresztül a nagy felbontású kép- és hangjelek továbbítására, az újabb változatok pedig már az egyes berendezések közötti kommunikációra is megoldást nyújtanak.

# **A kezdetek**

A HDMI története egészen 2002-ig nyúlik vissza, amikor az alapítók (a Hitachi, Matsushita, a Philips, a Silicon Image, a Sony, a Thomson és a Toshiba) azzal a célla, hogy egy általánosan használható AV csatlakozást dolgozzanak ki, nekiláttak az első szabvány megtervezésének. A cél az volt, hogy a csatlakozó kicsi, könnyen használható és a meglévő digitális megoldásokkal visszafelé kompatibilis legyen. Az első HDMI-t használó szerkezetek 2004-ben jelentek meg, ekkor még a HDMI 1.0-val, ami 165 MHz-es órajelet használt, ez pedig elég volt az 1080p-s jelek átvitelére is, akár 60 képkocka/másodperces frissítés mellett is. Bár ez soknak tűnik, a mai HDMI 1.4 jócskán túlszárnyalja, és akár 4096×2160 pixeles képeket is továbbíthatunk rajta 24 képkocka/másodperces frissítéssel (vagy növelhetjük a standard 1080p-s képek színmélységét egészen 48 bitig). További extra, hogy itt már lehetőség van a 3D-s jelek továbbítására is, tehát az Avatar 3D lejátszásához az 1.4-es HDMI-re lesz szükségünk.

# **A szolgáltatások**

A HDMI alapvető feladata a kép és a hanginformációk digitális formában való továbbítása. Az előbbire lehetőség van mind tömörített, mind tömörítetlen formában és különféle színtartományokban, az utóbbi esetében pedig akár 8 csatornányi egészen magas minőségű tömörítetlen hangot is átvihetünk a kábeleken. Ezen alapfunkciók mellett azonban több extra "csatorna" is rendelkezésre áll. Ilyen például a számítógépekből ismerős DDC (Display Data Channel), ami lehetővé teszi, hogy a lejátszó megismerje a megjelenítő eszköz képességeit, maximális felbontását. A következő adatátviteli szolgáltatás a Consumer Electronics Control (CEC), ami lehetővé teszi az egyes készülékek

irányítását – így például a Blu-ray lejátszó bekapcsolásakor automatikusan bekapcsolódik a projektor is, és leereszkedik a vászon. A CEC egy szabványosított soros busz,

Univerzális A HDMI csatlakozóval egyetlen kábelen lehet hangot és képet továbbítani

azaz nem csak egy adott gyártó készülékei között működik, de az egyes cégek mindig saját névvel (Anynet+, Aquos Link, BRAVIA Sync, VIERA Link, stb.) látják el, és előfordulhatnak olyan funkciók, amelyek csak az azonos márkájú eszközökkel érhetőek el. Az általánosan elérhető szolgáltatások általában az egyérintéses lejátszás, az egyérintéses felvétel (amikor az éppen nézett műsort a láncban található felvevőeszköz elkezdi rögzíteni), a standby (a lánc összes tagja kikapcsol) és a tuner kontrol (a tévével vezérelhetjük a DVD-felvevő tunerét).

A legújabb 1.4-es szabvány részét képezi még egy Ethernet csatorna is, ami szabványos 100 Mbps sávszélességű Ethernet kapcsolatot biztosít a készülékek között. Ennek jelentősége azért óriási, mert egyre több és több eszköz lesz képes az internet elérésére (okostévék, hálózati médialejátszók), így pedig elég lesz a lánc egyetlen tagját a hálózatra csatlakoztatni, és azonnal a többi számára is elérhetővé válik a világháló és például az otthoni számítógépes hálózaton található NAS is.

# **Fizikai jellemzők**

A HDMI egyik vonzó tulajdonsága, hogy rendkívül kényelmesen használható csatlakozója van: mérete viszonylag kicsi, nem lehet rossz irányban bekötni és nem is sérülékeny. A standard csatlakozó neve Type A, ami 19 vezetéket használ és 14×4,6 mm-es. Kábelek szintjén kompatibilis a DVI-D-vel, tehát egy egyszerű fizikai átalakítóval konvertálhatóak egymásba. Ugyanígy néz ki a Type B is, ez azonban 21×4,6 mm-es és 29 tűs, a nagyobb sávszélességű felhasználáshoz készült. A hordozható médialejátszókon lehet sokszor találkozni a Type C mini HDMI-vel, ami csak 10,4×2,4 mm-es, míg a komolyabb mobiltelefonokon a Type D micro csatlakozó terjedhet el (6,4×2,8 mm). Ami a kábeleket illeti, ezek hossza nincs korlátozva, de a jelek gyengülése miatt 5 méter felett már csak jó minőségű vezetékek használhatóak. **B** 

ég alig hagyott fel a züm-<br>
mögéssel a Photoshop CS4<br>
telepítőlemeze, már azt ol-<br>
vassuk, hogy elérhető a CS5 verzió – amelyre ne-<br>
künk is szükségünk van, hiszen új digitális mögéssel a Photoshop CS4 telepítőlemeze, már azt olvassuk, hogy elérhető a CS5 verzió – amelyre nefényképezőgépünket nem találjuk a "régi" Photoshop verzió RAW-konvertereinek listáján. Az említett Canon digitális fényképezőgépet megint csak épphogy kicsomagoltuk, már be is jelentették az utána következő modellt. És amint erről felháborodott levelet szeretnénk írni a gyártóknak, viszolyogva tapasztaljuk, hogy Office csomagunk már megint három számmal le van maradva, a Vista pedig hamarosan már csak utazási irodák névtábláján lesz látható a PC-k nyitóképernyője helyett.

A szoftver és hardver üzletágban mindenhol megfigyelhető, hogy az új verziók és modellek sokkal sűrűbb egymásutánban jelennek meg a piacon, mint ahogy arra ne-

künk, vásárlóknak valójában szükségünk lenne. Az elmélet szerint ez a hatás különösen akkor lép fel, ha a vállalatnak (kvázi)monopóliuma van az adott területen – mint például a Microsoftnak az operációs rendszereknél és az Office-programoknál. Vagyis összegezve: a monopóliumok túl "innovatívak". Ez ellentmondásban áll a szokásokkal, miszerint a monopol helyzetű cégek nehezen mozdulnak és ódivatúak. Aki még emlékszik rá, borzalommal gondol a Matávra, a Magyar Postára vagy a MÁV-ra.

Hogy lehet az, hogy az álmosság jellemző a vasútra, de nem a Microsoftra? Miért diktálnak ilyen kegyetlen iramot a technológiai vállalatok? Miért jelennek meg sok, és nem pedig kevés újdonsággal?

Hogy ez nem véletlen, hanem törvényszerűség áll mögötte, azt akkor látjuk be, ha tudjuk, ki a Microsoft fő konkurenciája. Ez ugyanis meglepő módon – maga a Microsoft. Miért? Egy monopólium piaci helyzete okán magasabban tarthatja a termékei árát, mint azoknak a gyártási költségei. Ennek következtében ugyan kevesebbet ad el, mint ahogy azt alacsonyabb áraknál tenné, de ha a cég jól csinálja, a magasabb árakon több hasznot termel, mint amennyit a kisebb darabszámon veszít. Pontosan ez az a mechanizmus, amely lehetővé teszi a monopolhasznot: emelik az árat, és csökkentik a mennyiséget.

Emiatt az új termék megjelenése után nem kell sok időnek eltelnie, hogy a cég besöpörje a megcélzott hasznot. De ezen a magas áron hogyan éri el azokat a vevőket, akiknek túl drága a termék? Egy-

**A Microsoft és hasonló gyártók állandó szoftverfrissítésekkel idegesítik a felhasználókat. A gazdaságelmélet szerint pontosan a monopóliumok hoznak ki a szükségesnél több új verziót.**

szerűen úgy, hogy csökkenti az árat. Mivel

![](_page_54_Picture_17.jpeg)

az első vevők már kifizették a magas árat, velük a cég már besöpörte a "monopolhasznot" (és vele a fejlesztési költségeket), és árcsökkentéssel további vevőket nyerhet. De még itt is érvényes az alapelv: az árat olyan magasra kell tenni, hogy ne vásároljon mindenki – csak így lehet monopolhaszonra szert tenni. Ennek következtében további vevők maradnak, akiket egy harmadik periódusban még aktivizálni lehetne, ha ismét csökkentik az árat. Ezt a megfontolást addig lehet folytatni, amíg az ár egy távoli jövőben egyszer olyan alacsonyra csökken, hogy pontosan eléri a változó költségeket. Ezek az elavultnak tekintett szoftvernél már csakis a tiszta másolási és disztribúciós költségeket foglalják magukban. Ez eddig azt a látszatot kelti, mintha egy

monopolforgalmazó ebben a folyamatban nagyon magas nyereségeket realizálhatna, mert monopolárak sorozatát állíthatja fel.

Erről az elgondolásról azonban hamar kiderül, hogy hibás. Hiszen a vevők előre látnák, hogy a monopolista gyors egymásutánban csökkenti az árakat, és válaszként nem vásárolnának az első periódusban magas áron, hanem egyszerűen kivárnának. Így a monopolista az első szakasz magas monopolárait egyáltalán nem is tudná érvényesíteni. Ehelyett mindjárt a második időszak alacsonyabb áraira kellene ugrania, amely azonban megint csak nem lenne hiteles, hiszen ismert lenne, hogy van még egy harmadik periódus is, amelyben az árakat ismét csökkentik. Egy ilyen piacon ugyanolyan alacsony árak lennének, mint a teljes konkurenciánál. És mindez csak azért, mert a monopolcég saját maga legnagyobb konkurenciája!

# **Az árcsökkentések megsemmisítik a monopolhasznot**

Ez a helyzet a szoftvereknél első pillantásra nem annyira világos, mint más piacokon. Az effektus ugyanis mindig azoknál a termékeknél lép fel, amelyeket minden vevő tendenciózusan csak egyetlen alkalommal vásárol meg. További példák ilyen "tartós fogyasztási cikkekre" a könyvek vagy a filmek: ha egy filmet egyszer már láttunk, egy második alkalommal többnyire már nem akarjuk megnézni. A könyvek először gyakran drága keményfedeles kiadásban jelennek meg, utána kedvező árú zsebkönyvként, majd mint könyvklub-kiadványok, és végül szinte ingyenes e-könyvként. És teszik mindezt úgy, hogy a könyveknél a szerzői jogok miatt ugyancsak k

![](_page_54_Picture_9.jpeg)

professzora, kutatási témái közé tartoznak többek között a monopóliumok. Egy játékelmélet-tankönyv szerzője, és a *www.spieltheorie.de.* (játékelmélet) című weboldal üzemeltetője.

![](_page_54_Picture_11.jpeg)

![](_page_55_Picture_0.jpeg)

monopóliuma van a kiadónak. Itt is a kiadó az, aki saját magának jelenti a legnagyobb konkurenciát.

# **Egy monopolistának saját magát kell kizárnia**

Mit tehet egy monopolista, hogy mégis hozzájusson a monopol nyereséghez? Ki kell zárnia saját magát mint konkurenciát. Erre két lehetősége van: vagy gondoskodik arról, hogy a konkurencia (amely ő maga lesz) lehetőleg ne legyen vonzó, vagy hihetővé kell tennie, hogy az árak a jövőben nem fognak csökkenni.

A második lehetőség meglepő mértékben nehezebb, mint gon dolnánk. Hiszen bármennyire is bizonygatja a monopolista, hogy az árak semmiféleképpen nem fognak esni, a vevők mégis tudják, hogy a jövőben nagyon erősen ösztönözve lesz erre. A monopolistának tehát valamilyen önműködő mechanizmust kell létrehoznia. Az egyik ilyen lehetőség lenne a szoftvereket bérbe adni, méghozzá rö vid távú bérleti szerződéssel. Akkor kényszerítve lenne, hogy a má sodik periódustól az első periódus vevőinek is árcsökkentést bizto sítson. Ezt azonban nem fogja tenni, és pontosan ezt az érvelést tudja az első periódus ügyfeleinek is hihetően közvetíteni.

Ez egy magyarázat arra, hogy miért kísérli meg egyre több szoft verforgalmazó a programjait eladás helyett bérbe adni. Az internetalapú, számítási felhőben tárolt megoldások, amelyeknél a programok távoli szervereken futnak, és egyfajta előfizetés fejében elérhetők, egy példa arra, hogyan lehet a bérlet szerződésformáját tömegesen használt szoftverekre is alkalmazni. Amíg azonban a Microsoft a termékeit továbbra is eladásra kínálja, ez az opció ki van zárva a lehetőségek közül – a vevők előnyére. Az előfizetés ugyanis tartósan drágább, mint az egyszeri vásárlás, mert ennél maga a for galmazó által képviselt konkurencia kiesik.

De hogyan éri ezt el egy szoftvergyártó? Úgy, hogy az eredetileg "tartós javakat" "fogyóeszközzé" változtatja. Ez valójában persze nem lehetséges, csak a vevőkkel kell ezt így éreztetni. A gyártónak ez úgy sikerül, hogy a szoftverének rendszeresen új, javított verzióit viszi a piacra, mégpedig korábban, mint ahogy azt a vevő valójában akarja. Ez olyan, mintha elhasználódna a régi verzió, vagy új funkciókat (akár kompati bilitás útján) elérhetetlenné tesz a régebbi verzió felhasználóinak.

De van még egy másik lehetőség is arra, hogyan tartsa távol ma gától a saját jövőbeli olcsó konkurenciáját: úgy, hogy annak a termé két kevésbé vonzóvá teszi. Ebben az esetben a vevők nem várnak so káig, és legalább egy részük már a magas áraknál vásárol, holott na gyon pontosan előre meg tudják mondani, hogy a monopolista csökkenteni fogja az árakat. Ugyanis ezzel egyidejűleg azt is tudják, hogy számukra a termék a jövőben kevésbé lesz vonzó. Ezzel aztán növekszik a monopolhatalom, amellyel a jelenben magasabb árakat lehet érvényesíteni, és ezáltal monopolhaszonra szert tenni. Egyéb ként ennek következtében az árak kevésbé gyors csökkenését is meg figyelhetjük – és pontosan ez a forgalmazó szándéka.

> **Összegzés:** Az IT monopóliumoknak sokkal kisebb a hatalmuk, mint a klasszikus fogyasztási cikkeknek. Ez nekünk, fogyasztóknak, jó. Az ITmonopóliumok azonban megkísérlik ennek a hatalomnak egy részét visszaszerezni úgy, hogy túl sok innovációval jelennek meg. Megszok tuk, hogy a monopóliumoknak túl magas árakat fizetünk. Valójában az egyes termékekért csak kicsivel fizetünk magasabb árat, az igazi árat a túl korai fejlesztések formájában fizetjük meg.

# CHIP VIP klul

# **Tisztelt Olvasónk! THE**

Regisztráljon Ön is a CHIP magazin hírlevelére, így mindén hónapban a megjelenés napján<br>elküldjük önnek a CHIP magazin teljes tartalmát és teljesen ingyen PDF formátumban az egyik cikkünket is letöltheti.

A CHIP VIP klub tagjai a nyereményjátékainkról is elsőként értesülnek és exkluzív meghívókat is<br>postázunk nekik: ezekkel szerkesztőségi látogatásokon vagy a CHIP tévé felvételein vehetnek részt, megismerhetik kollegáinkat, élőben próbálhatják ki a legjobb hardvereket.

A regisztrációhoz kérjük látogasson<br>el a www.chiponline.hu/vipklub címre.

![](_page_55_Figure_28.jpeg)

![](_page_55_Picture_29.jpeg)

# **A tartós fogyasztási cikkből fogyóeszköz lesz**

Ez megmagyarázza, miért jelennek meg túl gyorsan új innovációk kal a szoftver-monopóliumok, attól függetlenül, hogy azok szüksé gesek vagy sem. És ugyanígy a számítógép-hardver, a digitális fény képezőgépek, sőt, még a mosógépek gyártói is. Feltéve, hogy mono póliumuk van legalább a piacuk egy részterületén. A teljesség kedvéért meg kell mondanunk, hogy a valóságban többnyire még más mechanizmusok is közrejátszanak. Az operációs rendszereket például többnyire az OEM-piacon, tehát egy számítógéppel együtt adják el – ezt tulajdonképpen egy hardverből és szoftverből álló cso magnak kell tekintenünk. Ezenkívül az új termékek vásárlásra csá bító erejét marketinggel erősen meg lehet támogatni, hogy legyen egy olyan stabil csúcsszakasz, amelyben minden lehetséges vevő a

lehető leghamarabb a magasabb felbontású digitális fényképezőgép vagy HD-tévé birtoklása után vágyakozzon. Amíg ez át nem tevődik az utódtermékre, és a régi modell "fogyóeszközzé" nem válik, holott az valójában technikailag tartós fogyasztási cikk.

Fennmarad még annak a kérdésnek a megválaszolása, hogy miért kerültek be a monopolisták úgy a köztudatba, mint akik túl kevés in novációs erőt mutatnak, miközben itt az ellenkezőjét állítjuk. A klas z szikus monopóliumok többnyire fogyóeszközökre vonatkoznak (az ember életében nem csupán egyszer küld levelet vagy utazik vasút tal), így a fenti megfontolások nem érvényesek. Ez a legnyilvánvalób ban az állami monopóliumokon látszik, amelyeknek még attól sem kell félniük, hogy elveszítik monopolhelyzetüket. Ezeknél a magas ár hoz extrém innovációs lustaság is társul.

# Monopolhelyzetben a szoftveróriások?

Ennek az elméletnek egyes pontjai első pillantásra nem tűnnek nyilvánvalónak – következnek a vála szok három kézenfekvő kritikai ellenvetésre.

## 1 **A Microsoft valóban innovatív, vagy éppenséggel a lassúság mintapéldája?**

Amiről az okfejtésünkben is szó van, azok az egy technikán belüli innovációk. Egy 64 bites operációs rendszer innováció egy 32 bites sel szemben. A megállapítás itt úgy hangzik, hogy egy monopólium nál az innovációk gyorsabban történnek, mint ahogy azt a vevők akarják, ha minden előnyt és hátrányt tekintetbe veszünk. Ezeknek a "túl korai" innovációknak egyike-másika lehet nagy, sok közülük pedig kicsi. Mindenesetre teljesen ezek nélkül a "forradalmi" újítások nélkül sem szeretnénk élni, mint ahogy azt a régi jó tárcsás te lefonnál látható. A számunkra optimális innovációs sebesség vala hol középtájt van – de mindenképpen alatta annak, amit az ITmonopóliumok jelenleg ránk kényszerítenek.

### 2 **Túl gyors innovációkat kisebb forgalmazóknál is látunk, amelyeknek nincs monopóliumuk.**

Ez így van, de bele kell gondolnunk, hogy az IT-szektorban bizo nyos mértékig szinte minden gyártónak monopóliuma van, mert a vevői számára többnyire nem egyszerű a váltás – túl magasak a költségei. Ezért viselkednek a kis gyártók is bizonyos mértékig mo nopolistákként, és hoznak ki túl sok innovációt. Ezeknél a "minimonopóliumoknál" azonban valóban még más tényezők is hozzájá rulhatnak, amelyek együttesen magas – túl magas – innovációs se bességet eredményeznek. Ez azonban nem ellentmondás, hanem ki egészíti az eddig elmondottakat.

## 3 **A szoftverárak az idővel egyáltalán nem látszanak csökkenni.**

Ez egy hibás mérési eredmény, amely abból adódik, ha egyszerűen csak a listaárakat nézzük. Mert éppen úgy, mint ahogy egy kemény kötésű könyv ára akkor is magas marad, mikor megjelennek a pu hafedeles kiadások, úgy kaphatók meg a szoftverek is idővel ol csóbban, például csomagok, más konstrukciók formájában vagy OEM-verzióként (tehát hardverhez kötve), amelyeknek az áresése alig mérhető pontosan.

És azt sem szabad elfelejtenünk, hogy a gyártók túl magas inno vációs sebességének pontosan az a célja, hogy az áresést fékezze. Pontosan ez tűnik a szoftvernél bizonyos mértékig jól működőnek, de mindenesetre sokkal hatékonyabb, mint a hardver esetében, ahol az áresés nagyon nyilvánvalóan megfigyelhető.

z okostelefonok fő feladata nem a telefonálás, hanem a kommunikáció – a levelezés, a Twitter, a Facebook és a beépített chatkliensek segítségével. Ha távol vagyunk otthonunktól, a készülék segít tartaa telefonálás, hanem a kommunikáció – a levelezés, a Twitter, a Facebook és a beépített chatkliensek segítségével. Ha távol ni a kapcsolatot, és egyben navigációs eszközként is szolgál, míg odahaza az otthoni multimédiás tárolóval kapcsolódhat össze.

A felhasználóban a vásárlás előtt ezért rendszerint a következő kérdés fogalmazódik meg: melyik az a platform, ami a legjobban képes ezeknek a feladatoknak megfelelni, ugyanakkor még mindig könnyen kezelhető marad? A CHIP letesztelte az öt legfontosabb mobilte-

# **A legjobb okostelefonok**

lefonos operációs rendszert. A hardverek tesztje nem szerepelt feladataink között, mert amint táblázatunkból is látszik, a különbségek minimálisak az egyes telefonok között. Eltekintettünk most a Bada és a WebOS tesztjétől is, ezek ugyanis egyelőre nagyon kis szelettel részesednek a mobilpiacból.

# Android 2.2: **a mindentudó**

Az Android gyilkos iramot diktál, hiszen két év alatt a semmiből az egyik legnépszerűbb mobil operációs rendszerré küzdötte fel magát. **Előnyök:** Az Android rendkívül jól testre szabható, hiszen a felhasználó maga tölthet le és telepíthet alkalmazásokat, háttérképeket, widgeteket, de akár komplett kezelő felületet is az Android Marketről. A kezdeti verziók teljesítménygondjai javarészt a múlté lettek, és a böngésző is gyors még a Flash támogatása mellett is.

Jó ötletnek tartjuk, hogy a Marketen a fizetős programok esetében a kipróbálásra 15 percet kapunk – ha nem tetszik, akkor visszakapjuk a pénzünket. Kár, hogy ezt ellensúlyozza az, hogy a fizetős programok nem mindenhol érhetők el – többek között Magyarországon sem.

Az egyes alkalmazásoknak lehetőségük van kommunikálni egymással, ami megkönnyíti például a Maps által adott térképek

# **A Microsoft a Windows Phone 7 rendszerrel visszatért az okostelefonok piacára – de minden eddiginél keményebb küzdelem vár rá.**

felhasználását más szoftverekben, vagy névjegyek és teendők összefűzését is. A HTC által készített Sense interfész pedig különösen jó benyomást tett ránk.

**Hátrányok:** A felhasználónak hosszabb megszokási időre van szüksége, mint az iOS esetében – sok menüpont vagy opció elsőre nem is tűnik fel, vagy csak külön letöltendő programokkal érhető el (például fájlkezelés). A keresési funkció sem ad mindig pontos találatokat, a Marketen pedig rengeteg gyenge program is található, hiszen nincs alapos szűrés. A Magyarországról történő fizetős szoftvervásárlásra vonatkozó korlátozásról már szóltunk, és ne feledkezzünk meg arról sem, hogy vásárlás előtt ellenőriznünk kell: ne valami régi, 1.6-os Androidot használó készüléket vegyünk, mert a frissítések elkészítéséről a gyártók sokszor elfeledkeznek.

> A jelenleg még piacvezető Nokiát egyre inkább fenyegeti pozíciójának elvesztése. Ez ellen a Symbian OS legújabb változatát indítja harcba.

# iOS 4.1: **a felhasználóbarát**

![](_page_56_Picture_0.jpeg)

Az Apple több gyenge pontot is korrigált az iPhone operációs rendszerének aktuális verziójában, de mindent nem sikerült kijavítania. **Előnyök:** Az iOS felülete kiválóan kezelhető, és ez igaz a rá írt alkalmazásokra is – köszönhetően az Apple szigorú ellenőrzésének. További pozitívum az új verzióban, hogy az alkalmazásokat mappákba is csoportosíthatjuk, és az egyik legnagyobb hátrányt, a multitask hiányát is sikerült kiküszöbölniük, még ha nem is tökéletesen. Az iPhone könynyen kezelhető az iTunes segítségével, és ezen keresztül oldhatjuk meg a médiafájlok átvitelét, az adatok, névjegyek szinkronizálását és mentését is. Alkalmazások letöltésére az App Store használható, ami még mindig a legnagyobb mobilalkalmazás-bolt.

**Hátrányok:** Az egyszerű kezelhetőség a testreszabhatóság rovására megy, így az iPhone-t olyannak kell elfogadnunk, amilyen. Lehetetlen lesz a gyári alkalmazások lecserélése és a fájlok elérése a telefonon keresztül – a felhasználó gyakorlatilag még a mappákat sem látja, az iTunes-fiókkal való szoros integráció pedig inkább zavaró, mint hasznos. Nincs például lehetőségünk dalok kölcsönadására vagy megosztására, és a telefonon található fájlok egyszerű átmásolására sem.

# BlackBerry 6: **üzleti rendszer**

A kanadai Research in Motion (RIM) végre sikerrel járt, és olyan operációs rendszert alkotott, ami elég felhasználóbarát új ügyfe-

lek megnyeréséhez.

**Előnyök:** A kezdőképernyő három részre van osztva: a két felsőn a mobiltelefon beállításait találjuk meg az érkezett üzenetek és hasonló adatok mellett. Egy külön menüt megnyitva a képernyő alsó részén megkapjuk a telepített alkalmazások listáját, öt kategória szerinti csoportosításban. Ha szük-

séges, ezeket könyvtárakba is csoportosíthatjuk, és így gyorsan elérhetjük a hasonló programokat. Jól iskerült a multimédiás rész: a fájlokat, ha szükséges, automatikusan is átmásolhatjuk a WLAN hálózaton számítógépünkről a mobilunkra. Sokféle biztonsági beállítást is kapunk, ezek között megtalálható a levelek titkosítása és a smartkártyák használata a digitális aláíráshoz.

**Hátrányok:** A legnagyobb problémát szerintünk az alkalmazásokon belüli navigáció logikátlansága okozza: egyes beállításokat az érintőképernyőn kell elvégeznünk, míg másokat csak a billentyűzeten keresztül érünk el. Az is villámgyorsan nyilvánvalóvá válik, hogy miért került a Torchra tapipad: mert sok esetben ezzel lehet a legkényelmesebben navigálni. Külön magyarországi probléma, hogy az Androidhoz hasonlóan hazánkban csak az ingyenes alkalmazásokat érhetjük el.

Szerintünk a menüket több szintre kéne bontani, és néhány részt törölni. Például teljesen feleslegesnek tűnik a billentyűzet előhívására szolgáló menüpont, hiszen egy beviteli mezőbe kattintva az magától előjön.

# Symbian^3: **gyengülő öreg**

Forrás: distimo

![](_page_57_Picture_0.jpeg)

**Előnyök:** Az elődökkel összehasonlítva a Symbian^3 mindenképpen előrelépés, ami végre kényelmesen kezelhető az ujjunkkal is, és érezhetően jobban reagál az érintésekre. A funkciókkal sem spóroltak, hiszen minden létező szolgáltatással találkozhatunk benne – adatainkat például széleskörűen menedzselhetjük, ráadásul külső adattárolók csatlakoztatására is lehetőségünk van.

**Hátrányok:** Kár, hogy a mindennapi használatra a Symbian^3 kényelmetlen. Ennek legfőbb oka a régi, elavult kezelői felület, amiben a felhasználónak számtalan menün kell keresztülvergődnie, ha el akar jutni céljához. Ezek között több szerencsétlen rövidítéssel is találkozhatunk, a lassú böngésző és a közepes képernyőbillentyűzet csak az apró hibák listájának elejét jelentik.

# Windows Phone 7: **az újonc**

A Windows Mobile már nem szerepel a mobiltelefonok piacán, ehelyett a Microsoft a Windows Phone 7 nevű rendszerrel szeretne visszatérni a hordozható eszközök felső kategóriájába.

**Előnyök:** A Windows Phone 7 rendelkezik a legegyedibb felhasználói felülettel, ami tisztán megkülönbözteti versenytársaitól. Az irányításra két képernyő szolgál, az egyiken úgynevezett csempéken találjuk a legfontosabb programokat, a másodikon pedig a többi eszközt és valamennyi alkalmazást. A rendszer kezelése könnyen megtanulható, a névjegyek, levelek és a naptár menedzselésére pedig a Windows Live fiókunk használható, amivel egyben távolról is elérhetjük adatainkat. A készülék GPS-ével együttműködve az elveszett mobil is felkutatható, letiltható és gyári állapotába visszaállítható egy böngészőn keresztül.

**Hátrányok:** A Microsoft kicsit túl szigorúan szabályozza az új operációs rendszerhez kapcsolódó dolgokat: a külső fejlesztőktől érkező szoftverek nem futhatnak a háttérben, nincsenek könyvtárak, és a multimédiás fájlok elérésére csak a Zune szoftver használható. Ha Office fájlokkal szeretnénk dolgozni, akkor a SkyDrive nevű online tárhelyet kell használnunk. Ezzel a szigorú szabályozással a Microsoft hasonló problémákat okoz, mint az Apple, és ugyan a Windows Phone 7 egy rendkívül ígéretes operációs rendszer, a jelenlegi verzió még nem nyújt eleget a felhasználóknak.

![](_page_57_Picture_9.jpeg)

**Az Android egyetlen év alatt hatalmasat lépett előre, legnagyobb előnye pedig a rugalmasság és a nyitottság. Aki egy nagyon kényelmes, megbízható platformot keres, az az iOS-szel jár a legjobban. A többi vetélytárs alaposan lemaradva kullog a két vezető mögött: a BlackBerry OS és a Symbian^3 ugyan sokat tud, de egyre inkább elavulnak és nehezen kezelhetőek. Nem győzött meg bennünket a Windows Phone 7 sem, ami kétségtelenül újszerű kezelői felülettel rendelkezik, de egyelőre túl sok funkció hiányzik belőle.**

![](_page_57_Picture_649.jpeg)

100 **EHIF** 2011/2 CHIPONLINE.HU

\*\* Gyártótól függ<br>\*\*\* Magyarországon csak az ingyenes alkalamzások érhetőek el<br>\*\*\*\* SD kártyával bővíthető

Értékelés pontszámokkal (max. 100)

# **AZ 5 LEGJOBB magyar program iPhone-ra**

**A mobilkészülékekre írt apró kis programok voltak a 2010-es év sztárjai, természetesen rengeteget hallunk még róluk az idén is. Szerencsére a magyar tartalom is szívet melengető.**

Ahhoz, hogy az apró gyöngysze-<br>
mekhez hozzáférjünk, nincs más<br>
teendőnk, mint megérinteni a ké-<br>
szüléken előre telepített App<br>
Store ikont és máris böngészhe-<br>
tünk a közel 300 ezer App-ot tartalmazó vámekhez hozzáférjünk, nincs más teendőnk, mint megérinteni a készüléken előre telepített App Store ikont és máris böngészhelasztékból. A magyar programoknak nincs saját menüpontja, kategóriánként elszórva találhatunk rájuk – természetesen a rendszer intelligens és tudja, hogy nekünk érdemes magyar programokat ajánlania, így ezek rendszeresen fel is bukkannak, miközben a kínálatot böngésszük. Nézzük most a leghasznosabbakat!

# 1. **Radio Hungary** Ár: **ingyenes**

CHIP értékelés: **5/5 pont** Rögtön az első alkalmazás nem is annyira magyar, de nem hagyhattuk ki a listából, hiszen száz százalékig a ma-

gyar igényeket elégíti ki, nem

![](_page_58_Picture_5.jpeg)

avrativader **ACRESCERS** 0000000

is akárhogyan. Egy internetes rádióról van szó, amely automatikusan megkeresi az összes magyar rádióállomást, szám szerint közel 120-at. Az Eper FM-től kezdve, a Corvinus rádión át a kisebb-nagyobb városok helyi adójáig. A lejátszás nem csak WiFi hálózaton, hanem 3G kapcsolattal is működik és többnyire teljesen folyamatos. Ami igazán hasznos: az adások egyetlen kattintással rögzíthetők. Negatívumot nem tudunk mondani róla, amit vállal, az tökéletesen teljesíti.

## 2. **Hu English Dictionary**

# Ár: **2,39 Euró** CHIP értékelés: **5/5**

Ideje félretenni a vastag papír alapú szótárakat, mert bizony ez a program mindig kéznél van, nem foglal sok helyet, nem kell hozzá inter-

netkapcsolat sem és, ami a legjobb: sokkal gyorsabban megtalálunk benne bármilyen angol szót, kifejezést, mint a hagyományos szótárakban. Ráadásul a kereséseket pillanatok alatt módosíthatjuk, pontosíthatjuk, kiegészíthetjük – a legördülő menüben azonnal a megfelelő javaslatok "néznek velünk farkasszemet". További hasznos kiegészítő, hogy a fejlesztők az egyik menüpontban a Google Translate-et vagyis a Google hivatalos fordítóprogramját is elérhetővé tették. Itt hosszabb szövegeket is pillanatok alatt lefordíthatunk – igaz ennek a használatához már internetkapcsolatra van szükség. Hab a tortán, hogy a program az angol szavakat (a hangszóró ikonra klikkelve) képes hangosan felolvasni. Ez igaz a Google Translate-be bemásolt/beírt szövegekre is ("say it" gomb). A kiejtés jónak mondható, az egyetlen negatívum, hogy ezért újabb 1,5 eurót kell fizetni. Ettől eltekintve a szolgáltatás lenyűgöző és rendkívül hasznos.

## 3. **Magyar Helyesírási Szótár** Ár: **0,79 Euró**

## CHIP értékelés: **5/5**

Máris látjuk lelki szemeink előtt, ahogy a diákok minden szót hibátlanul leírnak – közben persze a mobiljukat használják. A Magyar Helyesírási

Szótár iPhone változata 110 ezer szót, kifejezést tartalmaz. Bármilyen kérdés is merüljön fel bennünk, pillanatok alatt utánanézhetünk. A CHIP szerkesztői 10 tipikus hibával tesztelték a programot: olyan szavakat, kifejezéseket kerestünk, amelyeket gyakran még a profi újságírók is helytelenül írnak le. De nem ezzel a hasznos kis applikációval, ugyanis mind a tíz szó helyesírását pillanatok alatt kikerestük. Érdekesség: a szótár egy teszt részt is tartalmaz, amelyben olyan szavak helyesírását kell eltalálnunk, mint az örökkön-örökké, a telis-tele, a borul, a vagyonnyilatkozat, az unos-untalan, stb. A program a teljesítményünket értékeli, sajnos azonban az adatbázis összesen csak 175 tesztkérdést tartalmaz, így az összes szót viszonylag hamar memorizálhatjuk.

# 4. **Portfolio.hu** Ár: **ingyenes** CHIP értékelés: **5/4**

Az iPhone már a kezdetektől fogva tartalmaz egy *részvények* app-ot, ezen belül 15 perces késleltetéssel az amerikai tőzsdéken jegyzett ér-

![](_page_58_Picture_18.jpeg)

tékpapírok árfolyamait követhetjük. Boszszankodtunk is eleget korábban, hogy ez a program bizony sehogy sem akarja megmutatni nekünk az OTP vagy a MOL részvények aktuális értékét, bárhogyan is szerettük volna, bármennyire is kényelmes lett volna. A Portfolio mobil megoldása viszont minden aktuális adatot közöl nekünk a BÉT-ről, sőt az első hónapban rögtön valós idejű adatokat is kapunk – ezért minden brókercégnél külön kell fizetnünk. A hazai papírok árfolyamai mellett a legfontosabb külföldi indexeket és a devizaárfolyamokat is nyomon követhetjük vele.

## 5. **TV24**

# Ár: **ingyenes** CHIP értékelés: **5/4**

A fenti programokkal már eddig is rengeteg papírt megspórolhattunk, de még nincs vége. Ideje a tévéműsort is félre-

![](_page_58_Picture_23.jpeg)

tenni, mert ez az okos kis program az összes fontosabb hazai és külföldi tévéadás műsorát részletesen tartalmazza – egy hónapra előre! Természetesen összeválogathatjuk a kedvenc adóinkat, így ha elindítjuk a tv24-et egyből a kedvenc csatornáink aktuális műsorait láthatjuk majd. Ami pedig a kedvencünk volt: az a *nem akarok lemaradni* funkció. Erre kattintva bármilyen műsor előtt a program automatikusan figyelmeztet minket a kezdésre. Sajnos itt nincs túl sok lehetőségünk, sem a figyelmeztetés időpontját, sem a figyelmeztető hangot nem állíthatjuk be. Összességében a TV24-et is ajánljuk, hiszen pénzt és időt spórol nekünk. **D** 

CHIPONLINE.HU 2011/2 **CHIP** 101

# Fotók: Microsoft

**A Street View microsoftos párjával idegen helyeken barangolhat a böngésző. A Bing Mapshez is városokat fényképeznek – még ha visszafogottabban is, mint a Google**

Először a hat egyedi képből állítanak össze panorámát. Ehhez a Microsoft saját fejlesztésű Photosynth szoftverét használja, ami megkeresi a képeken az azonosító jegyeket a helyes összekapcsoláshoz, és eközben még a szín- és

fényerőkülönbségeket is kiegyenlíti. Ezután a szoftver szétvágia a panorámaképet egy ugyancsak hat képből álló kockára, úgy, hogy általában egy-egy kép legyen a két házhom-

lokzatról, egy-egy nézzen

![](_page_59_Picture_22.jpeg)

nyített verziót is kis felbontással. A kü-

lönböző felbontások összekapcsolása a

agy volt az izgalom<br>
a Google Street View<br>
felvételei körül, pe-<br>
dig nem csak az ő<br>
autóik járják a vá-<br>
rosokat: 2009 végén a Microsoft a Google Street View felvételei körül, pedig nem csak az ő autóik járják a váa Streetside-dal elindított egy konkurrens projektet a Bing Mapshez. Jelenleg főként az USA-ra koncentrálnak, de a tervek szerint a Streetside-autóknak már ebben az évben meg kell jelenniük és fotózniuk az európai utcákon is – konkrét időpontot azonban még nem nevez meg a Microsoft.

UltraCam mobile Egy 12 megapixeles fényképezőgép hat objektívvel minden négy méteren hat darab, egyenként 16 Mbájtos képet készít, 16 bites színmélységgel

> Streetside-interfész A böngészőben a kis kék emberkével lehet navigálni. A felhasználó a nyilakkal fordulhat balra és jobbra

Lidar Lézerrel letapogatják a környezetet, és mérik a tárgyaktól való távolságot. A legújabb generációs lézer egy teljes környi szkenneléssel 1,5 millió pontot vesz fel

![](_page_59_Picture_6.jpeg)

A két versenytárs ráfordításai éppoly hatalmasak, mint az adatmennyiségek, amelyeket feldolgoznak. Mindeközben a Microsoft egy kicsit pontosabban méri fel a kamerás autók által látható környezetet, ugyanakkor mindent el akar kerülni, ami a privátszférába történő beavatkozásként értelmezhető, és egyelőre WLANadatokat sem jegyez fel.

Mikor egy Streetside-autó beszkenneli a környezetét, háromféle adatra szorítkozik:GPS-koordinátákra, fotókra és lézeres távolságmérésekre (Lidar: Light Detection and Ranging). A kocsitetőre szerelt UltraCam hat objektívje 360 fokos pillanatfelvételt készít hat különálló, egyenként 2048×2048 pixeles nominális felbontású képből. A nagy teljesítményű fényképezőgép a Microsoft által felvásárolt osztrák Vexcel cég feljesztése, amelyet kizárólag a Streetside-hoz használnak.

# **Így működik a STREETSIDE**

A fő érdekesség azonban, amely később a böngészőben majd a térbeliség benyomását kelti, az egyidejűleg végrehajtott lézeres mérés a Lidarral. A Lidar kiszámítja a környeze-

tében minden tárgy távolságát úgy, hogy kiküld egy lézersugarat és méri, meddig tart, amíg az visszaverődik. Átlagos, szűk városi utcákon a fényképezőgép minden négy méteren készít egy körképet, háztömbök nélküli helyen csak nyolc méterenként. Így megtett kilométerenként maximum 250 panoráma felvételt készít 1500 egyedi képből. Az autók csak 10.00 és 14.00 óra között közlekednek – feltéve, hogy szép idő van, hogy a felvételek lehetőleg azonos fényviszonyok között készüljenek. Ezután a merevlemezt

**JUTRACA** 

futárral a Streetside számítóközpontjába küldik a Colorado államban található Boulderbe, ahol minden adatot központilag feldolgoznak – összesen 50-100 terabájtot hetenként.

# Felvétel: Személyautó kame- rával, GPS-adóval és lézerrel

# Számítóközpont: A montírozott panorámafotótól a kész cube-fájlig három lépésben

# Böngésző: 3D-s városjárás

A Bing Mapsen a kék emberkére kattintva kapcsoljuk be a Streetside nézetet. A szoftver erre megjeleníti a helyzetének megfelelő kocka- (vagy cube-)fájlt egy csekély felbontásban. Csak amikor ráközelítünk a részletekre, akkor ugrik a böngésző a kockafájlnak arra a részére, amelyben az az adott részletet egy magasabb felbontásban tárolja. A kis kék figura, amellyel a Streetside-ban navigálunk, az alá tett földrajzi koordináták segítségével mindig az utcafelületen halad. Mikor végigmegyünk egy utcán, egyik kockafájlból a másikba lépünk. A betöltésüket onnan ismerjük fel, hogy a kép rövid időre életlenné válik.

Az új helyek kockafájljainak utánpótlását a számítóközpont minden két hétben szállítja – egy küldemény 400 merevlemezből áll 100-160 terabájtnyi adattal – futárral, mert biztonsági okokból a központ nem kapcsolódik a hálózatra. Az adatokat ezután egy online számítóközpont az egész világon található úgynevezett edge node-okra, másodlagos szerverekre tükrözi. Ha egy felhasználó elindítja a Streetside-funkciót, az adatokat a következő ilyen csomóponttól kapja meg. Ez a nem központosított elosztás rövid, 20 ezredmásodperces válaszidőt garantál, így a felhasználóban folyamatos mozgás érzetét kelti.

# **Felvételek anonimizálása**

![](_page_59_Picture_33.jpeg)

102 **EHIP** 2011/2 CHIPONLINE.HU

# **A térszerkezet számítása**

![](_page_59_Picture_25.jpeg)

# **Egyedi képek összefűzése**

Speciális autók 360 fokos felvételekkel mérik fel a környezetet

Itt lesznek a különálló képekből összefüggő fotók, a lézerpontokból egyszerűsített helykoordináták – a fotókon megjelenő embereket pedig anonimizálják

Ez történik a háttérben, ha aStreetside-on böngészünk

![](_page_59_Picture_44.jpeg)

Seadragon-technológián alapul, amely a Microsoftnak a Photosynth-hez hasonlóan szintén saját fejlesztése. Ez a fő ok, amiért a Streetside-hoz szükség van a Silverlight bővítményre a böngészőben (lásd jobbra), mert abba a Seadragon

már implementálva van. Az utolsó lépésben a szoftver minden egyedi képet a cube- vagy kockafájlba ment, amely aztán egy nagy JPEG fájl formájában áll rendelkezésre.

![](_page_59_Picture_38.jpeg)

# 1. Lidar-nyersadatok

A panorámaképenként maximum 1,5 millió térpontos lézeres mérést úgynevezett depth map (mélységtérkép) formájában tárolják. Ennek alapján készül el az UltraCam fényképezőgép által látott környezet leegyszerűsített 3D-modellje.

# 2. Egyszerűsített struktúra A nyersadatok tömegéből a

## 3. Térbeli modell

![](_page_59_Picture_722.jpeg)

szoftver kiszámítja az utcakép egy egyszerű poligonmodelljét. Ehhez csak azokat az adatokat veszi figyelembe, amelyek a házfalak széleihez illetve az utcához tartoznak. A poligonok felüleleteit a program utcaként vagy házhomlokzatként jelöli meg, és menti a sarokpontokat. Mikor ezeket a cube-fájllal kombinálják, ez kelti a felhasználóban azt a benyomást, mintha mozogni tudna a térben.

A panorámaképen a szoftver az összes járókelő arcát valamint az autók rendszámait is elhomályosítja, felismerhetetlenné teszi. Ehhez a nyers Lidaradatokat mélységtérképként a fotó fölé helyezi, majd ennek segítségével azonosítja az embereket és az autókat. Azt is meg tudja különböztetni, hogy a

felvételen valós személyről vagy esetleg egy reklámplakáton szereplő fotómodellről van szó, akit emiatt nem kell anonimizálni. Az arcok felismerése magán a képen – ugyanúgy, mint egy normál képszerkesztő programnál – már az emberi bőrárnyalatok tipikus színértékei alapján történik.

# **Tippek & Trükkök**

**A számítógép-felhasználók mindennapjaihoz hozzátartoznak a szoftveres és hardveresproblémák. Tippjeink segítségével ezeket könnyen és gyorsan orvosolhatja.**

# 1. Windows Vista, 7 **Túl vastag Aero-ablakkeretek keskenyebbre állítása**

Az alapértelmezésben öt pixel széles ablakkeretekkel meglehetősen sok helyet foglal el a rendelkezésre álló területből a Windows Aero felülete. A kevesebb, főleg kisebb monitorokon, lényegesen több lenne.

![](_page_60_Picture_1053.jpeg)

A Windows Aero bekapcsolásához válasszon egy Windows kiválasztott színek, betűtípusok és méretek csak akkor érvé Windows 7 egyszerű vagy kontrasztos témát választotta.

![](_page_60_Picture_1054.jpeg)

Karcsúsítás Ezzel a beállítással gondoskodunk róla, hogy az ablakkeretek ne vegyenek el olyan sok helyet

**TIPP** Ezt a helypazarlást minimalizálhatjuk, ha vékonyabbra állítjuk az ablakkereteket.

Windows 7 alatt ehhez először kattintsunk jobb egérgombbal az Asztal egy szabad pontjára, és válasszuk a *Személyre szabás* menüpontot. Kattintsunk a következő lépésben lent az *Ablak színe* ikonra vagy hivatkozásra. A most megnyíló beállítóablak mindkét rendszerben azonos. Vistánál úgy jutunk el ehhez, ha szintén jobb egérgombbal az asztalra kattintva a *Testreszabás*t választjuk, majd a megjelenő ablakban követjük az *Ablak színe és megjelenése* hivatkozást, a *Megjelenés beállításai ablakban* pedig a *Speciális* gombra kat-

104 **EHIP** 2011/2 CHIPONLINE.HU

Tabula rasa Ennek a beállításnak a kikapcsolása minden addig tárolt dokumentumot eltávolít a tálca ugrólistáiról

# **TARTALOM**

tintunk. Ezután mindkét rendszerben válasz-

szuk az *Elem* listáról a *Szegély helykitöltésé*t, és mellette állítsuk be a kívánt *Méret*et. Alapértelmezésben itt *4-*est találunk. *0*-val minimális méretűre állítjuk a szegélyt, de azért látható marad. Hagyjuk jóvá a módosítást, és zárjuk be a megnyitott ablakokat az *Alkalmaz* illetve az *OK* gombokkal. A beállítás így rövid várakozás után érvényesül.

Ha esetleg ezek után nehéznek találnánk az ablakok átméretezését, mozgatását, ugyanezen az úton növelhetünk egy kicsit a keretek vastagságán.

# 2. Windows 7 **Az előzmények célzott kitakarítása a tálcagombok ugrólistáiról**

Az ugrólisták célként fájlokat is felkínálnak az előzményekből. Ezeket szeretnénk egyenként vagy kompletten törölni, vagy akár az egész funkciót letiltani, hogy a PC más felhasználói ne tudjanak ilyen könynyen belenézni az utoljára szerkesztett dokumentumainkba.

## A télca és a Start menű tulajdonságai

- Táca Startmenű Essidetárak A Testreszabás elemre kattintva egyénleg<br>megadhatja, hogy miként nézzenek ki és működjenek a<br>Start menű hivatkozósai, ikorgai és menül. Testreszabás.
- Ečkapcsoló megnyomásakor: [Leálibás
- Adabuidales  $[2]$  A legutóbb megnyitott grogramok tárolása és megjelenítése a
- A legutóbb megnyitott fájlok tárolása és megjelenbése a Start<br>menuben és a tálcán

**TIPP** Teljesen kiüríthetjük, és ki is kapcsolhatjuk az ugrólistákat, vagy célzottan törölhetjük a listák egyes bejegyzéseit.

**Egyes elemek szerkesztése:** A tálcán jobb egérgombbal az érintett programra kattintva jelenítsük meg az aktuális ugrólistáját. Utána ugyancsak a jobb egérgombbal kattintsunk a lista egy bejegyzésére. Az *Eltávolítás a listáról* paranccsal törölhetjük, de akár rögzíthetjük is a listán a bejegyzést, mégpedig egyszerűen a mellette megjelenő rajzszegre kattintva.

**Ugrólisták teljes törlése:** Ha a teljes listát akarjuk törölni, kattintsunk jobb egérgombbal a tálca egy szabad helyére, és válasszuk a *Tulajdonságok* parancsot.

Utána váltsunk a *Start menü* lapra, és kapcsoljuk ki az *Adatvédelem* alatti területen *A legutóbb megnyitott fájlok tárolása és megjelenítése a Start menüben és a tálcán* beállítást. Hagyjuk jóvá a módosítást az *Alkalmaz*, majd az *OK* gombbal. Ezzel a tálcához tartozó valamennyi ugrólistát teljes mértékben töröltük, sőt, magát a funkciót is kikapcsoltuk, így egy több felhasználós gépen megmenekültünk attól, hogy mások ellenőrizhessék az általunk megnyitott dokumentumokat.

Ha esetleg szeretnénk mégis újra használni a listákat, akkor ugyanezen az útvonalon, a *Start menü* lap *Adatvédelem* területén kapcsoljuk vissza *A legutóbb megnyitott fájlok tárolása és megjelenítése a Start menüben és a tálcán* beállítást.

**TIPP** Ha a rendszerünk stabilan működik, és az utolsó szoftvertelepítés óta már el- →

# 3. Windows Vista, 7 **Fájltípusokhoz rendelt ikonok módosítása**

A Vistától kezdve hiányzik a Windows Intéző mappabeállítási ablakából a Fájltípusok fül. Ez igencsak megnehezíti a fájltípusok kezelését, például azt, hogy programtelepítéseknél megváltoztassuk az automatikusan a programokhoz rendelt ikonokat.

![](_page_60_Picture_59.jpeg)

beállítóablakából kívánság szerinti ikont rendelhetünk a programokhoz

**TIPP** Ugyan manuálisan is megváltoztathatjuk az egyes fájltípusokhoz rendelt ikonokat, ez azonban időigényes, és a registryt kell hozzá használni. A feladatot kényelmesebben elvégezhetjük az ingyenes Default Programs Editorral (letöltésként lemezmellékletünkön). Használatának előfeltétele a telepített .NET-framework legalább 3.5-ös verzióban. Windows 7 alatt ez alapértelmezésben rendelkezésre áll, korábbi operációs rendszert használó ügyfelek pedig könnyedén megtalálhatják a *www.microsoft.com/net* címen

- **25. Profi tipp:** 3D-funkció pótlása PlayStation 3-nál
- **26. Sony Blu-ray lejátszó:** DVD-régiókód törlése távirányító feltöréssel
- **27. WDTV Live:** Hálózati megosztások beállítása az otthoni Windows-hálózatban
- **28. Onkyo AV receiver:** Hálózati problémák megoldása Onkyo receiverr

elérhető weboldalon.

A zip fájl kicsomagolása után a *Default Programs Editor.exe* fájl minden további telepítés nélkül dupla kattintással indítható, és használatra kész. A kezdőablakban kattintsunk a *File Type Settings*re, és utána az *Icon*ra. Most keressük meg a listán a kívánt fájltípust. Ez többnyire gyorsabban megy, ha fölötte a keresőmezőbe beírjuk a fájltípus nevének egy részét, vagy az illető fájlvégződést. Utána jelöljük ki a megfelelő bejegyzést, és kattintsunk a *Next* gombra.

A következő ablak mutatja az aktuálisan hozzárendelt ikont és annak származását. A módosításhoz először kattintsunk a *Browse* gombra. A *Másik ikon* rendszerablakban válasszunk a listaelemek közül, vagy először adjunk meg forrásként egy másik DLL-, EXE- vagy ICO-fájlt. Számos ikont találunk például az *imageres.dll* és a *shell32.dll* fájlokban – ezekben bújik meg például a Windows által már alapból felismert fájltípusok ikonjainak túlnyomó része is. Hagyjuk jóvá *OK*-val a választást, majd a *Save Icon* gombra kattintva közvetlenül a registryben érvényesítjük a módosítást. Amennyiben a hozzárendelést egy későbbi helyreállításhoz vagy az átvitelhez egy másik számítógépre menteni szeretnénk, kattintsunk a *Save Icon* melletti nyílra, és a *Save to .reg file*-ra. Írjuk be a fájl kívánt nevét, és kattintsunk a *Mentés*re. Ezzel egy olyan állományt kapunk, amelyet elég lesz egy másik számítógépre átvinni, és ott dupla kattintással (valamint a felhasználói fiókok felügyeletének köszönhető figyelmeztetést elfogadva) integrálni a registrybe – és máris az otthon megszokott társításokkal és ikonokkal dolgozhatunk.

**Megjegyzés:** A programmal a fájlikonok mellett a megjelenő megnevezést (*Description*), valamint a helyi menüket (*Context Menu*) is hasonló módon konfigurálhatjuk minden fájltípushoz. Ezenkívül a *Default Programs Setting* alatt a programok fájltípushoz rendelését is interaktívan szerkeszthetjük. Hogy a programot később is gyorsan elérjük, kattintsunk a nyitóablakban lent a fogaskerék ikonra, a következő ablakban pedig az *Install to Control Panel* gombra. Később megtaláljuk a programot a Vezérlőpulton a *Rendszer és biztonság* kategóriában.

# 4. Windows XP **Helyszerzés a rendszer-helyreállítás kitakarításával**

Rosszul elsült telepítések után a rendszerhelyreállítás, mint utolsó mentsvár, már többször megmentette a Windowsunkat. Mostanra azonban már nagyon elterpeszkedett a merevlemezen, amelyen amúgy is egyre kevesebb a hely.

![](_page_60_Picture_71.jpeg)

# **Windows 104. Oldal**

- **1. Windows Vista, 7:** Túl vastag Aero-ablakkeretek keskenyebbre állítása
- **2. Windows 7:** Az előzmények célzott kitakarítása a tálcagombok ugrólistáiról
- **3. Windows Vista, 7:** Fájltípusokhoz rendelt ikonok módosítása **4. Windows XP:** Helyszerzés a rendszer-helyreállítás kitakarításával
- **5. Gyorstippek**
- **6. Windows XP, Vista, 7:** Regisztrált fájltípusok védelme az újratársítá
- **7. Windows XP, Vista, 7:** A billentyűzetablak téves megjelenítésének megakadályozása játék közben
- **8. Windows XP, Vista, 7:** Minden fájl másolása egy fájltípus kivételéve
- **9. Windows XP, Vista, 7:** A bejelentkező ablak kezelésének leegyszerűsítés
- **10. Windows XP, Vista, 7:** Prefetch (előtöltés) helyes beállítása a gyors rendszerindításhoz
- **11. Profi tipp:** Saját készítésű ugrólisták Windows 7-ben

# **Alkalmazások 109. oldal**

- **12. Word 2007, 2010:** Szöveg és stílus későbbi zavartalan javítása
- **13. Word XP, 2003, 2007, 2010:** Szövegelem automatikus átvétele a fej- vagy láblécbe
- **14. PowerPoint 2002, 2007, 2010:** Képek és objektumok azonos pozícionálása minden dián
- **15. VLC media player:** Minden videofájl problémamentes lejátszása
- **16. Gyorstippek**
- **17. Outlook 2003, 2007, 2010:** Beérkezett e-mailek automatikus nyomtatás
- **18. Profi tipp:** A motívum fontos részleteinek megerősítése **19.** Internet: A böngésző tálca-előnézetének szabályozása
- Windows 7 alatt **20. Firefox 2.x, 3.x:** A megnyitott lapok struktúrált és átlátható
- kezelése **21. Firefox 2.x, 3.x:** Az URL részeinek célzott használata a címsávban
- **22. Firefox 2.x, 3.x:** Közösségi hálók weboldalainak használata mindig biztonságos kapcsolattal
- **23. Chrome 4.x-től:** A multifunkciós kezdőlap beállítása saját elképzeléseink szerint
- **24. Chrome 4.x-től:** Új lap választásakor feltűnő elemek módosítása

# **Hardver 114. oldal**

**A hónap hibája:** Makacs Synology NAS észhez térítése

# 5. Gyorstippek

## **Rendszerstabilitás ellenőrzése**

Válasszuk Vista alatt a Start/Futtatást, írjuk be: perfmon, majd nyissuk meg a Figyelőeszközök közül a Megbízhatóságfigyelőt.

## **Windows Start menü rendezése**

Az abc szerinti rendezéshez nyissuk meg a Start/Minden programot, kattintsunk jobb egérgombbal egy bejegyzésre, és válasszuk a Név szerinti rendezést.

## **Elérési út a címsoron**

Az XP Intézőjében nyissuk meg az Eszközök/Mappa beállításait, hozzuk előre a Nézet lapot, és kapcsoljuk be a Teljes elérési út megjelenítése… ellenőrzőnégyzetet.

## **Asztal képben tartása**

Windows 7-nél [Windows]+[Szóköz]-zel minden ablakot átlátszóra kapcsolunk, így az Aero Peak funkció révén kényelmesen áttekinthetjük az asztalt.

## **Ugrólista letiltása**

Hogy Windows 7-ben a normál ablakmenüt láthassuk az új kezelői felülettel érkezett ugrólista helyett, jobb kattintásnál tartsuk lenyomva a Shift gombot.

![](_page_61_Picture_0.jpeg)

telt egy kis idő, akkor az utolsó kivételével minden rendszer-helyreállítási pontot törölhetünk, az így felszabadult helyet pedig hasznosabb célokra fordíthatjuk.

**Régi pontok törlése:** Kattintsunk a *Sajátgép* mappában vagy az Intézőben jobb egérgombbal a rendszermeghajtónk bejegyzésére, és válasszuk a *Tulajdonságok* parancsot. Utána kattintsunk a foglalt és szabad tárterületek tortarajza alatt a *Lemezkarbantartó* gombra.

Megjelenik a *Lemezkarbantartó* ablak, folyamatjelzővel és ezzel az üzenettel: *A Lemezkarbantartó kiszámítja, mennyi terület szabadítható fel a következő meghajtón (C:).* Ez eltarthat néhány percig. Ezután jelenik meg a *Lemezkarbantartó* rendszerablak. Hozzuk előre az *Egyéb beállítások* fület. Ha itt a legalsó, *Rendszer-helyreállítás* területen a *Karbantartás* gombra kattintunk, a rendszer feltesz még egy utolsó biztonsági kérdést. Ha igennel válaszolunk, a Windows minden régi visszaállítási pontot töröl.

**Helypazarlás megelőzése:** A rendszervisszaállítást akár teljesen ki is kapcsolhatnánk, de ez nem tanácsos. Jobban tesszük, ha ehelyett ésszerűen behatároljuk a tárterületet, amelyet felhasználhat. Ehhez nyissuk meg a Vezérlőpulton dupla kattintással a *Rendszer* alkalmazást, és hozzuk előre *A rendszer visszaállítása* lapot. Itt egy ellenőrzőnégyzettel ki is kapcsolhatjuk a rendszer-visszaállítást minden meghajtóra, vagy kijelöljük az egyik meghajtót, és mellette a *Beállítások* gombra kattintunk. A következő ablakban még mindig kikapcsolhatjuk a *Rendszer-visszaállítási szolgáltatást ezen a meghajtón*, vagy a *Fenntartott lemezterület* csúszkával korlátozhatjuk, mennyi helyet foglalhatnak el a merevlemezen a visszaállítási pontok.

A mi javaslatunk az, hogy a rendszerpartíción mindenképpen hagyjuk meg a visszaállítási pontok készítésének lehetőségét a jobb félni, mint megijedni elv szerint. A többi partíción azonban – különösen azokon, amelyeken csak ideiglenes adatokat tárolunk – sokszor felesleges egy ilyen biztonsági intézkedés, ott tehát nyugodtan lekapcsolhatjuk a funkciót.

# 6. Windows XP, Vista, 7 **Regisztrált fájltípusok védelme az újratársítástól**

A rendszer beállításai végre tökéletesek. Ezután már különösen bosszantó, ha egy csak tesztelésképpen telepített program több fájltípus programhoz rendelését önhatalmúlag megváltoztatja.

![](_page_61_Figure_8.jpeg)

TIPP Az ilyen nem kívánt változtatásokat egy registry-bejegyzéssel megakadályozhatjuk. Fontos, hogy előbb legyen minden fájltársítás hibátlan, mert később már nem lesz ilyen egyszerű megváltoztatni a beállítást! Tehát egy újonnan felépített rendszerben először telepítsünk minden programot, amelyekre a napi munkánkhoz szükségünk van, társítsuk hozzájuk a megfelelő adatállományokat, és csak ezután mentsük a konfigurációt.

Ehhez Windows XP alatt indítsuk el a Start menüből a *Futtatás*t, írjuk be: *regedit*, és kattintsunk az *OK*-ra. Vistától írjuk ugyanezt a Start menü keresőmezőjébe, és ugyancsak üssük le az entert. A felhasználói fiókok felügyeletének kérdésére válaszoljunk igennel, illetve folytatással. Most navigáljunk a *HKEY\_CURRENT\_USER\Software\ Microsoft\Windows\CurrentVersion\Policies* kulcshoz, nyissuk meg az *Explorer* alkulcsot, vagy ha szükséges, előbb hozzuk létre a *Szerkesztés/Új/Kulcs* paranccsal. Ezután kattintsunk a jobb oldali ablakrészbe, és válasszuk a helyi menüből a *Szerkesztés/Új/Duplaszó* parancsot. Névként írjuk be: *NoFileAssociate*, és üssük le az entert. Kattintsunk duplán az új bejegyzésre, módosítsuk az értékét *1*-re, és hagyjuk jóvá *OK*-val. Ez a tiltás az aktuális felhasználói fiókra érvényes.

Ha a regisztrált fájltípusokat az egész rendszerben, minden felhasználónál védeni akarjuk, akkor az előbb leírt kiegészítést egy másik kulcsban kell elvégeznünk, ez a *HKEY\_ LOCAL\_MACHINE\SOFTWARE\Microsoft\ Windows\CurrentVersion\Policies\Explorer*.

Ha kész a módosítás, zárjuk be a registryt. A jövőben a *Társítás* ablakban az *Ilyen fájlok megnyitása mindig a kijelölt programmal történjen* beállítás inaktív lesz, így nincs lehetőség új hozzárendelésre. Ha mégis változtatni akarunk valamint, akkor muszáj lesz ismét megnyitnunk a registryt, és az előbbi lépésben 1-esre állított értéket módosítani 0-ra.

# 7. Windows XP, Vista, 7 **A billentyűzetablak téves megjelenítésének megakadályozása játék közben**

A lendületes akciójáték kellős közepén megjelenik egy ablak, és azt akarja, hogy állítsunk be valamiféle beragadó billentyűket, holott semmi ilyesmit nem akartunk.

## Beragadó billentyűk beállítása

Beragadó billentyük bekapcsolása

A billentyükombinációkban szereplő billentyük (például CTRL+ALT+C **Bilentyüparancı** [11] Beragadó billentyűk bekapcsolása a SHFT otszori megnyomásaka

> A Könnyű kezelés beállítások billentyűzettel való bekapcsolása a (3) Figuelmentetést kérek a beállítások bekapcsolásakor [7] Hangjelsést kérek a beállítások be- és kikapcsolásakor

Beilitäud

[7] Médesíté billentyük zárolása kétszeri megnyomásra

[7] Beragadó billentvűk kikapcsolása két billentvű egyidejű megnyo

Késlekedés nélkül Kapcsoljuk ki a beragadó billentyűk bekapcsolásának ablakát, hogy nyugodtan játszhassunk

TIPP A beragadó billentyűk elleni védekezést a Windows akkor kapcsolja be, ha a jobb oldali Shift gombot legalább nyolc másodpercig lenyomva tartjuk. Játék közben ez könnyedén megtörténhet – például akkor, ha erre a gombra állítottuk a gyorsabb haladás (futás) parancsát. A könnyű kezelés némiképp elrejtett beállításai között kikapcsolhatjuk ezt a funkciót, és ezzel a párbeszédpanel megjelenését is meggátoljuk.

Vista és Windows 7 alatt ehhez kattintsunk a Vezérlőpulton a *Könnyű kezelés* programcsoportra, és utána a *Kezeléstechnikai központ* hivatkozásra. Ott kövessük *A billentyűzet használatának megkönnyítése* linket. A *Beragadó billentyűk bekapcsolása* beállítással kapcsolhatjuk ki és be a funkciót. A zavaró billentyűkombinációk kikapcsolásához kövessük alatta a *Beragadó billentyűk beállítása* linket. A *Billentyűparancs* szakaszban kapcsoljuk ki a *Beragadó billentyűk bekapcsolása a SHIFT ötszöri megnyomásakor* beállítást – így a gomb többszöri lenyomása sem okoz majd problémát a továbbiakban. Hagyjuk jóvá a módosításokat az *Alkalmaz*, majd az *OK* gombbal, hogy visszatérjünk az előző ablakba. Most bezárhatjuk az ablakot.

Windows XP operációs rendszer esetén kattintsunk a Vezérlőpulton duplán a *Kisegítő lehetőségek* ikonra, és maradjunk a *Billentyűzet* lapon. A *Beragadó billentyűk* alatt kattintsunk a *Beállítások* gombra, és a következő ablakban kapcsoljuk ki a *Billentyűparancs használata* előtti pipát. Az *Alkalmaz* és az *OK* gombra kattintás után további beállításokra itt nincs szükség.

**Megjegyzés:** Az alkalmazások indítását a registry-beállításoktól függetlenül is felgyorsíthatjuk. Ehhez egészítsük ki az érintett programindítás parancsikonját a */prefetch:1* paraméterrel. Ennek persze az a feltétele, hogy be legyen kapcsolva a prefetch funkció. Ha egy alkalmazás esetleg nem indul el ilyen módon, egyszerűen töröljük a paramétert.

# 8. Windows XP, Vista, 7 **Minden fájl másolása egy fájltípus kivételével**

Egy parancssorral vagy szkripttel szeretnénk minden fájlt – egy bizonyos fájltípushoz tartozók kivételével – másolni.

TIPP A szokásos másolási parancsokat wildcardok segítségével, mint a *\*.tif*, nagyon egyszerűen tudjuk egy bizonyos fájltípusra korlátozni. Ahhoz ugyanis, hogy egyetlen meghatározott fájltípust kihagyjunk a másolásból, ismernünk kellene minden szükséges fájltípust, és ezeket egyenként másolni. Egy másik megoldás lehetne, hogy minden fájlt egyszerre másolunk, és utána a nem kívánt elemeket töröljük. Az első változatnál minden egyes típust külön meg kell adnunk, a második pedig finoman kifejezve sem mondható hatékonynak.

Mindkét problémát elkerülhetjük egy olyan másolási paranccsal, amely egy bizonyos fájltípust kizár a műveletből. Ez a robocopy másolóprogrammal lehetséges, amelyet a Vista és a Windows 7 már alapból tartalmaz. Használjuk a */xf* parancsot, utána írva a kihagyandó fájltípust. Ha például egy képeket tartalmazó mappában a különböző JPG és GIF fájlok mellett már megszerkesztett TIF fájlok is vannak, de a nagy TIF fájlokat nem szeretnénk másolni, ilyen parancsot használhatunk:

robocopy <Forrás> <Célmappa> /xf \*.tif

Szóközzel elválasztva az /xf szűrő után több fájltípust is megadhatunk, vagyis kizárhatunk.

**Megjegyzés:** A robocopy Windows XP alatt is működik, de használatához először a Windows Server 2003 Ressource Kitből, amelyet a Microsoft ingyenesen kínál letöltésre a *www.microsoft.com/downloads* címen, a rendszerbe másolhatjuk és utána azonnal használhatjuk.. A kereséshez írjuk be: Windows Server 2003 Resource Kit Tools.

# 9. Windows XP, Vista, 7 **A bejelentkező ablak kezelésének leegyszerűsítése**

Az új egér szokatlanul viselkedik. Alig lehet megfékezni az egérmutatót, már a legkisebb mozgásra villámgyorsan átcikázik a képernyőn. Ez alapvetően nem probléma, hiszen a sebesség beállítható. Ez a beállítás azonban nem érvényesül a rendszer minden felhasználójának bejelentkező képernyőjére.

TIPP Állítsuk be az egermutató sebességét, és vigyük át a beállítást a registryben az alapértelmezett felhasználó megfelelő kulcsára. Így ezek a beállítások minden felhasználónak rendelkezésre állnak már a bejelentkező ablakban.

Nyissuk meg Windows XP alatt a Start menüből a *Futtatás*t, írjuk be: regedit, és kattintsunk az *OK*-ra. Vistánál és Windows 7-nél írjuk a Start menü keresőmezőjébe: *regedit*, és üssük le az entert. A felhasználói fiók felügyeletének kérdésére válaszoljunk igennel, illetve folytatással. Utána keressük meg a *HKEY\_CURRENT\_USER\ControlPanel\Mouse* kulcsot. Ebben találjuk meg a felhasználói fiókunk egérbeállításait. A *regedit /m* parancscsal indítsuk el még egy példányban a registry-szerkesztőt. Nyissuk meg a *HKEY\_ USERS\.DEFAULT\Control Panel\Mouse* kulcsot. Itt ugyanazok a karakterláncok és értékek vannak megadva, mint a saját felhasználói fiókunk kulcsában, ezek viszont már az általnos felhasználói profilra vonatkoznak. Szabjuk most testre az itt található beállításokat! A bejegyzéseket dupla kattintással megnyitva szerkeszthetjük.

Ha csak egyetlen beállítást akarunk megváltoztatni, például az egérgombok cseréjét balkezeseknek, közvetlenül a *HKEY\_USERS\. DEFAULT\Control Panel\Mouse* kulcsban is szerkeszthetjük dupla kattintással a *Swap-MouseButtons* karakterláncot, az értékét 1-re állítva. Utána zárjuk be a registryt. A következő indítástól már a teljes rendszerben az előzőleg megadott egérbeállítások lesznek érvényesek, függetlenül attól, hogy melyik felhasználói profilban vagyunk.

# 10. Windows XP, Vista, 7 **Prefetch (előtöltés) helyes beállítása a gyors rendszerindításhoz**

![](_page_61_Picture_1115.jpeg)

Mióta kikapcsoltuk a feladatütemezőt, a prefetch funkció nem frissíti a Start listát a gyakran használt programokkal. Pedig ez fontos a rendszer gyors indításához.

![](_page_61_Picture_44.jpeg)

dítási típusát automatikusra, h felgyorsítsa a bootolást

TIPP A Windows már az eredeti XP óta használja a prefetch (előtöltés) funkciót: az operációs rendszer megjegyzi a gyakran használt fájlokat és programokat, s ezeket már az indítási folyamat során betölti a memóriába. A Vista óta a kibővített funkció neve superfetch, és most már a bootolás és a Start környezet mellett általánosan is tud minden programindításról gondoskodni, azaz arra is figyel például, hogy a gyakran használt szoftvereink milyen DLL fájlokat hívnak be induláskor.

A prefetch beállításait csak registryből érjük el. Nyissuk meg a *Start/Futtatás*t vagy üssük le a [Win]+[R] billentyűket, írjuk be: *regedit* és üssük le az entert. A szerkesztőben menjünk a *HKEY\_LOCAL\_MACHINE\SYS-TEM\CurrentControlSet\Control\Session-Manager\Memory Management\Prefetch-Parameters* kulcsra. A jobb oldali ablakterületen találjuk XP alatt az *EnablePrefetcher* duplaszót; Vistától a neve *EnableSuperfetch*. Dupla kattintással nyissuk meg a bejegyzést szerkesztésre. A 0 érték mindkét verzióban kikapcsolja a prefetch-et. Az 1 értéknek csak Vistától kezdve van funkciója, bekapcsolja a superfetch-t az alkalmazásokhoz, de a rendszerfájlokhoz nem. A 2-es érték mindkét változatban csak a rendszerfájlokra korlátozza az előtöltést. A 3-as értékkel mindig a maximális prefetchinget kapcsoljuk be a rendszer- és programfájlokhoz.

A bootolás optimalizálására szolgáló beállításokat a Windows a *layout.ini* fájlban tárolja a *C:\Windows\Prefetch* könyvtárban, és itt gyűlnek össze az adatok a prefetch-hez *pf* kiterjesztésű fájlok formájában. Ha a számítógépen egyszerre sok programot használunk gyakran váltogatva, a mappa igen gyorsan megtelik. Ebben az esetben időről időre törölhetjük. Ha a következő rendszerindítás után nem töltődik fel ismét automatikusan, ellenőrizzük a feladatütemező szolgáltatás engedélyezését. Nyissuk meg dupla kattintással a Vezérlőpulton a *Felügyeleti eszközök*et, és azon belül a *Szolgáltatások*at. Utána keressük meg a *Feladatütemező* bejegyzést a listán, nyissuk meg dupla kattintással, és állítsuk az *Általános* lapon *Automatikus*ra az indítási típusát. A következő újraindítás után ismét minden rendben lesz a prefetch-csel.

# 11. Profi tipp Saját készítésű ugró- listák Windows 7-ben

A Windows 7 új tálcája, a superbar a programikonok helyi menüjében felkínálja a programban gyakran használt parancsokat is. Kár, hogy egyelőre csak kevés alkalmazás támogatja ezt a praktikus funkciót. Ezen változtathatunk.

**A**hol a Windows, illetve a kívánt programok nem kínálnak ugrólista-funkciót, ott ezt hozzuk létre magunk. Ehhez a freeware Jumplist Extender a *http://jumplist.gsdn-media. com*/ oldalról (vagy lemezmellékletünkről) a megfelelő eszköz, amely minden kedvelt programhoz kínál ugrólista-építő készletet Windows 7 alá. A program ingyenesen használható, a programozó csak önkéntes hozzájárulást kér. Ezt egyébként érdemesnek tartjuk megfontolni, hiszen egy valóban jól sikerült és nagyon hasznos kis eszközről van szó.

# **A program telepítése**

Először töltsük le a programot, majd telepítsük. A weboldalon kövessük a Download linket, és mentsük a *JumplistExtender. exe* fájlt egy tetszőleges könyvtárba. A telepítéshez a Windows Intézőben kattintsunk duplán a programikonra, és kövessük a telepítővarázsló utasításait. Ha normál felhasználói fiókból dolgozunk, ezt a műveletet egy rendszergazda-fiók kijelölésével és a hozzá tartozó jelszó megadásával kell engedélyeztetnünk. A telepítés után jobb oldalt, a tálca értesítési területén egy új ikont látunk az automatikusan elindult Jumplist Extenderhez.

# **Ugrólista létrehozása**

Új ugrólista felépítéséhez kattintsunk a tálcán jobb egérgombbal az új ikonra, és válasszuk az *Open Settings* parancsot. A következő ablakban kattintsunk a *Start a new jumplist* hivatkozásra. Ezután a megjelenő böngészőablak segítségével válasszuk ki a programot mint EXE fájlt vagy parancsikont, amelyhez az ugrólistát definiálni szeretnénk. A következő ablakban kattintsunk az egyetlen rendelkezésre álló gombra a kiválasztott program indításához. Ha a kiegészíteni kívánt program már fut, akkor ehelyett egyszerűen az alkalmazás aktív ablakába is kattinthatunk. A Jumplist Extender ezután automatikusan átveszi a helyes beállításokat. A *Program Settings* lapon a program még egyszer megmutatja a nevet és az elérési utat a választott alkalmazáshoz. Itt semmilyen módosításra nincs szükség (pusztán ellenőrzésre szolgál, nehogy rossz alkalmazáshoz készítsunk ugrólistát), így rögtön előrehozhatjuk a *Jumplist* lapot. Ez két területre van felosztva. A bal oldalon a program a jelenleg rendelkezésre álló ugrólistát mutatja, míg a jobb oldalon lehet az egyes parancsokat megadni és módosítani.

# **Parancsok hozzáadása az ugrólistához**

Új parancs létrehozásához először is kattintsunk a bal oldai területen a zöld plusz jeles gombra. A Jumplist Extender erre megjelenít egy helyi menüt, amelyben a következő lehetőségek közül választhatunk: a *New Category* nevű új kategóriát hoz létre az ugrólista tagolására. A kategória nevét a *Name* mezőben adhatjuk meg.

A *New Separator* segítségével már létrehozott parancsokat csoportosíthatunk a *Tasks* kategóriában, és választhatunk el egymástól a többi windowsos menüben már megszokott vízszintes elválasztósáv használatával. A *New File/Folder Shortcut* parancs-

![](_page_62_Picture_469.jpeg)

mas ugrólistákat állíthatunk össze programokhoz

csal hivatkozást hozunk létre egy mappára vagy fájlra. Mappák vagy fájlok kijelöléséhez használjuk a *Browse Folder* vagy *Browse File* parancsokat. Ezenkívül egy beállítással rögzíthetjük, hogy az alapértelmezésben a választott fájltípushoz társított alkalmazás nyissa meg a célt (*Open the shortcut with its default program*), vagy az az alkalmazás, amelyhez éppen az ugrólistát definiáljuk (*Open the Shortcut with <Programnév>*).

A *New Task*kal egy új parancsot egészítünk ki az ugrólistán. Ezután válaszszuk ki az *Action* alatt, hogy billentyűkombinációt szeretnénk küldeni az alkalmazásnak (*Send keystrokes to windows*), parancssori ablakban elérhető parancsot használni (*Run command line or program*) vagy egy skriptet futtatni (*Run Auto-HotKey script*). A program angol nyelvű magyarázatokkal segíti a munkát, ha kiválasztunk egy lehetőséget, és utána a *Help* gombra kattintunk.

Ha parancssori parancsot szeretnénk az új ugrólistáról futtatni, ezt írjuk be a *Command Line* mezőbe. A *Run in Command Line Window* beállítás a parancs végrehajtása előtt automatikusan megnyitja a parancssort. Az alkalmazásnak küldendő billentyűkombinációt a *Press keyboard shortcuts to be send to the program* mezőbe kell beírnunk. Alatta az ellenőrzőnégyzettel utasíthatjuk a Windowst, hogy hagyja figyelmen kívül a parancsot, ha az alkalmazás még nincs elindítva (*Ignore if program is not running*) vagy épp az ellenkezőjére (*Ignore if program is currently running*). Ha bekapcsoljuk az *Open new windows if program is running* beállítást, az operációs rendszer egy újabb példányban is elindítja az alkalmazást.

Már meglévő elemek eltávolításához az ugrólistáról jelöljük ki ezeket a bal oldai területen, és kattintsunk a piros mínuszjelre. A le- és fölfelé nyíl gombok segítségével átrendezhetjük a listán található elemek sorrendjét úgy, hogy a kiválasztott menüpontot a gombokkal le-, illetve felfelé mozdíthatjuk el a listán belül. Ha mindent sikerült beállítanunk az ugrólistán, mentsük a *File/Save and Apply to Taskbar* paranccsal, majd zárjuk be a Jumplist Extender programot a *File/Exit*  paranccsal.

A továbbiakban az imént konfigurált szoftvereket már az új, kiterjesztett funkciókkal rendelkező ugrólistákkal kibővítve használhatjuk.

# 12. Word 2007, 2010 **Szöveg és stílus későbbi zavartalan javítása**

Az olyan szókapcsolatokban, mint a bevezetésre kerül vagy kidolgozásra kerül, megbotlunk a hosszú szövegekben, érezzük, hogy csúnyák és helyettesítendők, írás közben mégsem szeretnénk arra vesztegetni az időt, hogy milyen kifejezést lenne jobb használni helyettük. És persze ott vannak azok a szavak is, amelyeket rendszeresen elírunk, mint a megfeleő vagy a kacspoljuk.

![](_page_63_Picture_560.jpeg)

Szövegkihúzó Az Automatikus javítás megjelölheti a szövegben a később cserélendő szavakat

boyler

bole

**TIPP** Az automatikus javítással bizonyos szavakat automatikusan rokonértelműekre cserélhetünk vagy feltűnően megjelölhetünk a későbbi javításhoz.

Ehhez Word 2007-ben kattintsunk az Office gombra, és válasszuk *A Word beállításai*t. A 2010-es verzióban használjuk a *Fájl* fülön a *Beállítások* linket. Mindkét verzióban kövessük a *Word beállításai* ablak bal oldalán a *Nyelvi ellenőrzés* linket, és utána a jobb oldali területen az *Automatikus javítási beállítások* gombot. A korábbi Word-verziókban nyissuk meg az *Eszközök/Automatikus javítási beállítások* menüpontot. Végül minden verzióban az *Automatikus javítás* ablakba jutunk.

Az azonos nevű lapon adjuk meg a szavakat, amelyeket a Wordnek ki kell cserélnie. A helytelen szót írjuk a *Hibás*, a kívánt megfogalmazást pedig a *Jó* oszlopba, végül kattintsunk a *Hozzáadás* gombra. Fontos, hogy minden gyakran használt formához legyen megfelelő csereszó, tehát például *kapcsol* a *kacspol*, és *kapcsoljuk* a *kacspoljuk* helyett.

Ha azt akarjuk, hogy a Word az oda nem illő szavakat mindjárt a beírásnál lecserélje, kapcsoljuk be a pipát a *Szöveg változtatása beíráskor* beállítás előtt, de választhatjuk azt is, hogy a szövegszerkesztő a nem megfelelő szavakat könnyen felismerhető jelzéssel lássa el, például dupla zárójelek között utána írt kérdőjellel, mint *bevezetésre kerül ((?))*. Ez különösen akkor célszerű, mikor a módosítás után a mondat más elemén is változtatnunk kell, mint esetünkben.

Mikor elkészülünk a szöveg beírásával, megkeressük a dokumentumban a *((?))* jelöléseket, és megtaláljuk a nem megfelelő szavakat. Ehhez használjuk a menüszalag *Kezdőlap* fülén a *Keresés* hivatkozást. A szerkesztés végén az esetleg még előforduló jelölések eltávolításához nyissuk meg a *Keresés és csere* ablakot, hozzuk előre a *Csere* lapot, a keresett szöveghez írjuk be: *((?))*. A *Csere erre* mező most üresen marad. Végül kattintsunk *Az összes cseréje* gombra.

# 13. Word XP, 2003, 2007, 2010 **Szövegelem automatikus átvétele a fej- vagy láblécbe**

A szövegszerkesztőnek egy szövegelemet, például egy számlaszámot egy űrlapról, automatikusan át kellene vennie a dokumentum láb- vagy fejlécébe. A menüpontok között nem találtunk erre megfelelő funkciót, manuálisan viszont megoldható.

![](_page_63_Figure_12.jpeg)

hozhatunk létre hivatkozást

**TIPP** Ez a funkció kapcsolatot hoz létre egy olyan formátumsablonnal, amelyet a futó szövegben csak a kívánt szövegelemhez használunk. Például egy mintadokumentumot használunk a számlaíráshoz vagy egy havi listához, és a módosított tartalmakat mindig új fájlként mentjük. Ilyenkor ajánlott a szövegelemeket egy táblázatba rendezni, nehogy a későbbi módosításoknál véletlenül töröljük a formátumutasításokat.

Először jelöljük ki a táblázatelemet a kívánt szövegtartalommal. Utána nyissuk meg a *Formátum/Stílusok és formázás* menüpontot. Word 2007-től kattintsunk a menüszalag *Kezdőlap* szegmensén a kis nyíl ikonra jobbra a *Stílusok* felirat sorában. Ezután kattintsunk az *Új stílus* nevű gombra vagy ikonra. Most csak a *Név* mezőben módosítsuk a megnevezést, például erre: *Lábléc-Hivatkozás*, és hozzuk létre további módosítás nélkül *OK*-val az új stílust. Ezután vigyük a kurzort a kívánt helyre a fej- vagy láblécben, és nyissuk meg a *Beszúrás/Mező*t. Word 2007-től ehhez váltsunk a *Beszúrás* részre, kattintsunk a *Kész modulok* ikonra, és utána a *Mező*re. Balra a *Mezőnevek* listamezőben jelöljük ki a *StyleRef* bejegyzést, hogy a jobb oldalon mellette kiválaszthassuk az új stílust. Egy kattintás után az *OK*-ra automatikusan megjelenik a kívánt szöveg az aktuális kurzorpozícióban

# 14. PowerPoint 2002, 2007, 2010 **Képek és objektumok azonos pozício- nálása minden dián**

Egy diavetítésnél a képeknek és más elemeknek a különböző diákon mindig középre rendezve kell megjelenniük. Ez azonban egérrel nem mindig sikerül pontosan, és az eredmény nem hat túl professzionálisan.

![](_page_63_Figure_19.jpeg)

**TIPP** A PowerPoint integrált parancsokkal rendelkezik az objektumok automatikus igazításához. Ezek azonban nem a menüben találhatók, hanem a *Rajz* eszköztárban, amelyet a *Nézet/Eszköztárak/Rajzolás* parancscsal hozunk elő.

Helyezzük a szükséges képet a diára, és jelöljük ki. Utána kattintsunk a *Rajzolás* eszköztáron a *Rajz* gombra, és utána válasszuk az *Igazítás vagy elosztás/Diához viszonyítva* menüparancsot. Ehhez lehet, hogy előbb a lefele nyílra kattintva ki kell bővítenünk a rövidített menüt a teljesre. Ha a *Diához viszonyítva* beállítás már be van kapcsolva, akkor a menü összes többi parancsa is aktívvá válik. Így most használhatjuk a *Rajz/Igazítás vagy elosztás/Középre igazítás* és *Igazítás középen* parancsokat, amelyekkel vízszintesen, illetve függőlegesen középre helyezhetjük a képet a dián.

Az egyes parancsok helyes kombinációjával a kijelölt rajzelemeknek a dia oldalszéleihez vagy sarkaihoz igazítása is gyorsan megy. Ha például egymás után a *Balra igazítás* és az

netnek a szabály érvényesüléséhez teljesíteniük kell. Így például alkalmazhatjuk a szabályt csak azokra az üzenetekre, amelyeket kizárólag nekünk címeztek, a *Csak nekem küldték* megjelölésével, és a választás után menjünk *Tovább*. Ha az Outlooknak a szabályt minden beérkező üzenetre alkalmaznia kell, menjünk *Tovább* anélkül, hogy további feltételeket kapcsolnánk be. Ezt egy külön ablakban még egyszer meg kell erősítenünk. A következő oldalon határozzuk meg, hogy mi történjen az üzenetekkel. A közvetlenül a nyomtatóra küldéshez tegyünk pipát a nyomtatás elé. További műveleteket is beállíthatunk, ha végeztünk, lépjünk *Tovább*.

A következő ablakban kivételeket adhatunk meg a szabály alól. Például kihagyhatjuk az automatikus válaszokat a *Házon kívül üzenet* megjelölésével. Kattintsunk ismét *Tovább*. A varázsló utolsó oldalán adjunk nevet a szabálynak, mint például *Üzenetek azonnali nyomtatása*. Kattintsunk a *Befejezés* gombra a véglegesítéséhez. Ügyeljünk arra, hogy a *Szabály bekapcsolása* előtt pipa legyen.

**Megjegyzés**: Feltételek és kivételek megadása a szabályhoz feltétlenül ajánlott, hogy megakadályozzuk minden e-mail szükségtelen automatikus nyomtatását és az ezzel járó papírpazarlást. Ezenkívül célszerű a már kinyomtatott üzeneteket egy kiegészítő művelettel a Beérkezett üzenetek mappából áthelyezni egy másikba, hogy megtartsuk az áttekintést.

# 19. Internet **A böngésző tálcaelőnézetének szabá- lyozása Windows 7 alatt**

Windows 7 alatt a tálca újdonságként automatikusan előképeket mutat az alkalmazásokról, amint az egérmutatót egy elem fölé visszük. Ez azonban egy böngészőnél több megnyitott lappal zavaró lehet.

![](_page_64_Picture_873.jpeg)

gészőknél – rögzíthetjük, hogy az egyes lapok megjelenjenek-e előképként

# **A PROBLÉMA**

A vízesésekről készülő felvételeknél, mint amilyen mintaképünk is, gyakran ködfátyol lepi be szürkés párával a jelenetet. Ez a hangulat lecsapódik a fotóra is: határozott, telített színek helyett visszafogott szürke- és zöldárnyalatok uralják a képet, amely így meglehetősen erőtlen lesz. Ha a vízesés közvetlen napfény nélkül az erdőben rejtőzik, az még erősíti a hatást.

## **MÁSKÉPP FÉNYKÉPEZNI**

A hosszú záridő mellett mindenképpen fényképezzünk alacsonyabb fényérzékenységgel is. Így kevesebb lesz a képzaj, ami többek között több részletet hoz a felszínre, ezeket ugyanis elfedik az emelkedő ISO-számmal növekvő képzajok. Mindenképpen ügyeljünk arra, hogy az árnyékos helyek is elegendő rajzolatot mutassanak, ezek ugyanis alapvetően hozzájárulnak a kép hatásához.

# **OPTIMALIZÁLÁS SZÁMÍTÓGÉPEN**

Az automatikus javítások itt nem segítenek. Ehelyett saját megérzéseinkre támaszkodjunk a képszerkesztésnél, hogy ne veszítsük el a finom struktúrákat a világos és sötét területeken. Töltsük be a kiinduló képet a Photoshop Camera RAW-ba

# 18. Profi tipp A motívum fontos részleteinek megerősítése

Vízről felvételt készíteni kényes téma. Állvánnyal és hosszú expozícióval például elkapjuk a könnyű fátylat fölötte. A fotóink azonban gyakran túl egyformák lesznek, a figyelemfelkeltő részletek pedig gyakran hiányoznak róluk.

> (CS3-tól) vagy az Elementsbe (6.0-tól). A háromszög fölött jobbra fent a hisztogramban kapcsoljuk be a Lights Warningot. Ezután húzzuk az Exposure csúszkát balra, amíg a piros jelölések eltűnnek a képről. Most korrigáljuk a középárnyalatokat. Ehhez húzzuk a Recovery csúszkát finoman jobbra, hogy a fényekből kihozzuk a meglévő képinformációkat. Ezáltal a vízesés részletekben gazdagabb lesz. A Brightness csúszkával enyhén deríthetjük a középárnyalatokat. A kontraszt és a telítettség erősítéséhez emeljük meg a Contrast értékét, majd a Fill Light csúszkával visszafogottan világosítsuk ki az árnyékokat. Hogy a képhatást tovább növeljük egy

> analóg, színhangsúlyos Velvia film irányába, húzzuk a Saturation csúszkát valamivel a +50 érték fölé. Utolsó lépésként szabjuk testre az élességet. Először keressünk egy fontos képkivágást, és állítsuk a nézetet 100%-ra. A Clarity csúszkával erősítsük a középárnyalatok kontrasztját. A Detail regiszteren csökkentsük a Luminance és Color beállításával a képzajokat, és emeljük meg az élességet (Sharpening).

Annak érdekében, hogy elkerüljük a túlzott részletvesztést a zajszűrésnél, érdemes 100 százalékos nagyítás mellett végez-

Utána kattintsunk az *Új szabály*ra a Szabály varázsló elindításához. Jelöljük ki a *Teljesen új szabály* alatt az *Üzenetek ellenőrzése érkezéskor* beállítást, és kattintsunk *Tovább*. A következő oldalon adjuk meg a feltételeket, amelyeket egy beérkező üze- →

ni a műveletet.

![](_page_64_Picture_32.jpeg)

*Igazítás lent* parancsokat használjuk, az elemet pontosan a bal alsó sarokba toljuk be.

> Ha az excel.exe-t a /o paraméterrel indítjuk el, a táblázatkezelő kiegészíti a hiányzó értékeket a registryben, de az érvényteleneket nem javítja ki.

Bonyolultabb igazítási műveletekhez használjuk az eszközsorról a *Rajz/Rács- és vezetővonalak* menüpontot. A következő ablakban az *Objektumok rácshoz illesztése* beállítás előtt pipának kell lenni. A rácsbeállításoknál a *Térköz* mezőben adjuk meg a rács lépésközét. A szokásos feladatokhoz 0,5 vagy 1 cm többnyire elegendő. Ezzel már megbízhatóan elérjük az egyforma igazítást. A maximális rácssűrűség 0,1 cm, ilyen esetben azonban a pozícionálást már nagyított nézetben kell végeznünk, hogy az objektumok később valóban ugyanarra a rácsvonalra kerüljenek. Kapcsoljuk még be a *Rács megjelenítése* beállítást, és zárjuk be *OK*-val az ablakot. Vegyük azt is figyelembe, hogy a rácshoz igazítás mindig a rajzelem bal és felső határvonalához viszonyul.

# 15. VLC media player **Minden videofájl problémamentes lejátszása**

Különböző formátumú videofájlok kezelésénél gyakran bosszankodunk azon, hogy hiányzik egy-egy kodek, amelyet utólag telepítenünk kell. Ezenkívül már régen keresünk egy gyors lejátszóprogramot, amely még a kicsit régebbi asztali és noteszgépeken is kényelmesen fut.

![](_page_64_Picture_5.jpeg)

Toleráns Az ingyenes VLC médialejátszó akár sérült filmfájlokat is le tud játszani a hibahelyig

**TIPP** A legújabb Windows Media Player vagy iTunes időigényes telepítést, sok tárhelyet és jelentős erőforrásokat igényel a médiafájlok lejátszásához. Alternatív lehetőségként kínálkozik az ingyenes VLC Media Player, amelynek a mobil használathoz például USB kulcsról indítható változata is van. Mindkettő megtalálható lemezmellékletünkön.

Indítsuk el a telepítést, és kövessük a varázslót az *Összetevők kiválasztása* lépésig. Itt válasszuk az *Egyéni* telepítési módot. Döntsük el, hogy szeretnénk-e a böngészőbővítményeket is telepíteni, és utána görgessünk a *Fájltípus-társítások*hoz. Ha egyes fájltípusokat az audio- és videofájlok közül, mint például az MP3, alapértelmezésben inkább egy másik programmal szeretnénk lejátszatni, bontsuk ki az előtte álló kis pluszjelre kattintva a hangfájlokat, és kapcsoljuk ki a kívánt típus előtti ellenőrzőnégyzetet. Minden ismeretlen típust hagyjunk bekapcsolva, hogy kétséges esetben a VLC Media Player játssza le. Utána kattintsunk egymás után a *Tovább* és a *Telepítés* gombokra.

A program számos kodeket tartalmaz, és szinte minden közkedvelt audio- és videoformátumot, mint az AAC, AVI, FLV, MPG, MKV vagy OGG, azonnal lejátszik. Támogatja az MPEG és DivX videók streamelését is, illetve a legújabb verzióban kihasználja a külön grafikai processzorokat (GPU) és a DSP-t is a HD videók és a hang lejátszásához. Windows 7 alatt az alkalmazás legfontosabb vezérlőelemei még a tálca előnézetéből is elérhetők.

A VLC Media Player egy különleges előnye az a képessége, hogy akár sérült vagy nem teljes videofájlokat, valamint más programok által már megnyitott filmeket is le tud játszani. Ha például a Windows Media Player egy sérült fájlt nem akar lejátszani, nyissuk meg a VLC Media Playerben. A hibát ez is fel fogja ismerni, a Windows saját lejátszóprogramjával ellentétben azonban megpróbálja a fájlt megjavítani, és legalább a hibátlan részt lejátszani. Az eredeti közben változatlan marad. A más program által már használt videók lejátszása olyankor jön jól, mikor például egy nagyobb videofájlt szeretnénk konvertálni, vagy egy megkezdett letöltésbe szeretnénk gyorsan belenézni, hogy valóban ez-e a keresett videó.

# 17. Outlook 2003, 2007, 2010 **Beérkezett e-mailek automatikus nyomtatása**

Még ha a papír nélküli iroda sok felhasználó szent célja is, egyes információkra még mindig szükség van a dokumentációhoz. Az Outlook viszont nem tudja maga eldönteni, mely e-maileket kell kinyomtatni.

![](_page_64_Picture_874.jpeg)

közvetlenül a nyomtatóra küldhetünk

**TIPP** Szabályok segítségével utasíthatjuk az Outlookot, hogy bizonyos bejövő e-maileket automatikusan nyomtasson ki. A szabály felállításához nyissuk meg a *Beérkezett üzenetek*et, és kattintsunk az újabb Outlook-verziók, mint a 2007 és 2010 menüszalagján a *Kezdőlap* rész *Áthelyezés* területén a *Szabályok*ra, a következő menüben pedig a *Szabályok és értesítések kezelése* parancsra. A korábbi verziókban nyissuk meg az *Eszközök/Szabályok és értesítések* menüpontot.

# 16. Gyorstippek

# **Gyorsabb navigáció**

Az Outlookban [Alt]+[F1]-gyel gyorsan kiés bekapcsolhatjuk a navigációs terület bal oldali megjelenítését. A 2007-es verziótól ezen a módon a méretét változtatjuk ciklikusan.

## **Előzmények listázása**

Kattintsunk a Chrome-ban jobb egérgombbal az ikonsoron az előre és hátra nyilakra az aktív lap előzményeinek részletes felsorolásához.

# **Navigálás szövegek között**

[Ctrl]+[F6] vagy [Ctrl]+[Shift]+[F6] billentyűkkel ugrunk előre és vissza a dokumentumok között több Word-ablakban.

## **Az Excel újraregisztrálása**

# **Piros szemek megszüntetése**

A Kép/Pirosszem-hatás eltávolítása paranccsal, majd a pupillák kijelölésével korrigáljuk a szemeket az Office Picture Managerben.

## **Bemutató megszakítása**

Ha PowerPoint-diavetítés közben leütjük a [B] vagy a [.] billentyűt, megjelenik egy fekete oldal. A szóköz billentyűvel vagy a bal egérgombbal mehetünk tovább.

# **Dátum cellába szúrása**

A Ctrl + [.] billentyűkombinációval Excelben az aktuális dátumot, a Ctrl+Shift+[:]-tal pedig a percpontos óraidőt szúrjuk a cellába.

oldalon az Add to Firefox linkre, vagy nyissuk meg az XPI-fájlt Firefoxszal A következő ablakban kattintsunk a *Telepítés most*  gombra, majd indítsuk újra a böngészőt.

A beállításokhoz nyissuk meg az *Eszközök/Kiegészítők*et, és jelöljük ki a listán a *Locationbar2* bejegyzést. Kattintsunk a *Beállítások* gombra. A külön használható URL-részek jobb megkülönböztetése érdekében kapcsoljuk be a *Margin between segments* beállítást. Utána a *Domain* alatt jelöljük meg a *strong* opciót, hogy még erőteljesebb legyen az URL-n belüli kiemelés. Ezenkívül választhatunk még színes megjelenítést is.

Az URL a címsávban a normál módon viszszavált a szokásos formára, ha az egérmutatót a címsáv fölé visszük. Az egyes részek az új módon, egymástól elválasztva kattinthatóan csak akkor állnak rendelkezésre, ha ezzel egyidejűleg lenyomva tartjuk a Ctrl vagy a Shift gombot. Ezt még kényelmesebbé tehetjük, ha a *Linkification* területen bekapcsoljuk az *On top* beállítást. Így a jövőben ahhoz, hogy a szegmensek egymástól elválasztva linkként használhatóvá váljanak, elegendő, ha az egérmutatót röviden a címsáv fölé visszük. Végül még bekapcsolhatunk minden szegmenshez (*each segment*) egy nyilacska jelölést (*breadcrumb*), így a megjelenítés hasonlóan fog kinézni, mint a Windows Intéző címsávja.

**Megjegyzés:** Még ha egy weboldal tartalmaz is minden szükséges vezérlőelemet a különböző szintek közti ugrásokhoz, akkor is gyorsabb a címsávon keresztüli navigáció, mert ott nem kell először megkeresnünk a megfelelő linket.

# 22. Firefox 2.x, 3.x **Közösségi hálók weboldalainak használata biztonságos kapcsolattal**

A legújabb adatlopási botrány a Facebook, a Twitter és a hasonló oldalak sok felhasználóját elbizonytalanította: egy sima programmal egészen egyszerűen fel lehet törni idegen fiókokat és utána kétes célokra használni.

![](_page_65_Picture_46.jpeg)

Jegyzetlap A freeware Incredible Startpage praktikus, konfigurálható kezdőlapot telepít

**TIPP** Az ingyenes Incredible Startpage kiterjesztéssel egy vonzó küllemű, konfigurálható és praktikus nyitólappal ajándékozzuk meg a Chrome-ot. A program megtalálható lemezmellékletünkön is. A telepítéshez csomagoljuk ki a ZIP fájlt,

**TIPP** Megvédhetjük magunkat a hozzáférésünk bitorlásával megvalósított személyiséglopástól, ha a böngészőt a HTTPS Everywhere program segítségével kényszerítjük, hogy a közösségi portálokkal kizárólag titkosított kapcsolaton keresztül cseréljen adatokat – sok weboldal ugyanis a kötelező hitelesítés után a biztonságos https-ről a titkosítatlan http-protokollra vált. A HTTPS Everywhere sok weboldallal működik, ezek között van a Facebook, a Twitter, a Wikipedia, a Wordpress, a Live és a Google.

A telepítéséhez válasszuk a *Fájl/Megnyitás* menüpontot, keressük meg a CHIP lemezmellékletén az XPI-kiterjesztést, és nyissuk meg. A következő figyelmeztetést a *Telepítés most* gombbal vegyük tudomásul, és utána indítsuk újra a böngészőt. Az *Eszközök/Kiegészítők* menüpontból nyissuk meg a kiterjesztés beállításait. Tegyünk pipát a weboldalak elé, amelyeket https-sel szeretnénk böngészni. A segédprogramot a felsoroltakon kívül további weboldalakhoz is beállíthatjuk, hogy hogyan, azt a *https://www. eff.org/httpseverywhere/rulesets* oldalon található útmutatóból tudjuk meg.

A nagyobb biztonság sajnos korlátozásokkal jár, így például egyes weboldalakon harmadik fél tartalmai is megjelennek, amelyeket nem lehet https-en keresztül elérni. A Facebook chat-módját sem tudjuk így használni. Ezeket a hátrányokat azonban nyilvános hálózatokon (mint például internetkávézók ingyenes wifi-hálózatain) jobb, ha elfogadjuk, mert jelenleg az egyetlen biztonságos választás, ha ilyen környezetben ezeket a szolgáltatásokat egyáltalán nem

használjuk. 23. Chrome 4.x-től

# **A multifunkciós kezdőlap beállítása saját elképzeléseink szerint**

Az új lapok automatikusan generált választéka igazán praktikus. Mégis jobban szeretnénk egy saját magunk által összeállított kezdőoldalt, gyorsválasztóval és további funkciókkal.

# $\mathbf{c}$

a Chrome-ba

majd kattintsunk duplán az extension.crx fájlra. A böngésző ezután megnyitja a kiegészítők ablakát. Az alsó oldalszélen megjelenő figyelmeztetést kattintsuk *Tovább*. Ezután a telepítést és a személyes adatok elérését a *Telepítés* gombra kattintva még egyszer engedélyeznünk kell.

**TIPP** A sok egyszerre megnyitott weboldal a lapokon nemcsak az áttekinthetőséget csökkenti, hanem a számítógépet is fékezi, és késlelteti a böngésző újraindítását, például bővítmények telepítése után. Aki gyors számítógéppel és gyors internetkapcsolattal ennek ellenére szeret sok lapot egyszerre nyitva tartani, az jobban fog boldogulni az ingyenes Tree Style Tab bővítménnyel a *piro.sakura. ne.jp/xul/\_treestyletab.html.en* oldalról. Kattintsunk a weboldalon a letöltés linkjére, majd a *Download and Install* gombra, vagy nyissuk meg az XPI-fájlt Firefoxszal. Kattintsunk a következő ablakban a *Telepítés most* gombra, és indítsuk újra a böngészőt.

A lapfülek most automatikusan kikerülnek a bal ablakszélre egy oldalsávba, ahol a címek sokkal olvashatóbbak. Széles képernyős monitoron ezáltal jobban ki tudjuk használni a rendelkezésre álló helyet, a szokásos 4:3-as monitorokon viszont a fennmaradó ablakrész gyorsan túl keskenynek fog bizonyulni. A nyilacskával a keskeny függőleges választóvonalon azonban könnyen minimalizálhatjuk az oldalsávot, majd újra kihúzhatjuk.

Most nyissunk meg egy lapot. Balra a röviddel ezelőtt bezárt lapok listáját látjuk és a könyvjelzőket. Jobbra a nagy terület gyorsválasztást kínál a könyvjelzők egy megadott mappájához. A megjelenő mappa módosításához navigáljunk a könyvjelzőknél a kívánt mappára, és kattintsunk lent az ablakban a *Show as main* parancsra. Jobbra további könyvjelzőket is a mappába húzhatunk.

Egy kattintással a *Theme Options*re a felső területen személyre szabhatjuk a gyorsválasztó színét és háttérképét. Saját kép használatához kattintsunk a *Wallpapers* alatt a *Custom*ra. A következő ablakba írjuk be a kívánt kép URL-jét, és mentsük a *Save* gombbal a választást.

A sárga cédulára jegyzeteket írhatunk, amelyeket a hozzárendelt hivatkozással elküldhetünk a Google Mailnek vagy Google Naptárnak. Az *Advanced Options* linkkel többek között beállíthatjuk a *Maximum recently closed tabs* mezőben az oldalon megjelenő utoljára bezárt lapok számát.

# 24. Chrome 4.x-től **Új lap választásakor feltűnő elemek módosítása**

Turbo navi A Locationbar2 hivatkozásokká változtatja az URL-szegmenseket, amelyekkel nagyon gyorsan navigálhatunk a weboldalon

Egy új lap nyitásakor a Chrome miniatűrként felkínálja a leggyakrabban felkeresett és a nemrég bezárt oldalakat. Ez saját használatra praktikus, de ha mások is nézik vagy használják a böngészőt, ők is egyetlen pillantással értesülhetnek böngészési szokásainkról.

A Locationbar2-t letölthetjük a *https:// addons.mozilla.org/hu/firefox/addon/4014*  oldalról. A telepítéshez kattintsunk a web- $\rightarrow$ 

# **A CHIP FÓRUMBÓL** Címsorok számozásának testre szabása

**TIPP** Gyors megoldásként először is elrejthetjük az oldalak előképét. Ehhez nyissunk egy új lapot a Ctrl+T billentyűkombinációval vagy egy kattintásal a pluszjelre a lapok mellett. A *Most visited* kategóriacím mellett balra találunk egy kis nyilat, amelyre kattintva hivatkozássá zsugoríthatjuk az előképeket mindkét kategóriában. Mind a *Most visited*, mind a *Recently closed* kategóriacím fölött áthúzva az egérmutatót, a sor jobb szélén megjelenik a szokásos oldalzáró X ikon, amellyel eltüntetjük a kategóriát a képernyőről.

A következő megnyitáskor már üresen jelenik meg a lap, így a kíváncsi pillantások kevesebb sikerrel járnak. A lap alján ugyanakkor ott marad a két link, amelyekkel megnyithatjuk a gyakran és az utoljára felkeresett oldalakat. A nem kívánt bejegyzések végleges eltávolításhoz az előzményeket törölnünk kell, és utána új lapot nyitni.

**TIPP** A tálcának ezt a viselkedését egyénileg szabályozhatjuk anélkül, hogy a hasznos funkciót teljes egészében ki kellene kapcsolnunk. A legtöbb böngészőnél magában a programban állíthatjuk be, hogyan viselkedjen az előnézete a tálcán. Így letilthatjuk a zavaró előképeket vagy bekapcsolhatjuk az előnézetet.

Az Internet Explorer 8-nál ehhez nyissuk meg az *Eszközök/Internetbeállítások*at. Az *Általános* lapon kattintsunk a *Lapok* alatti területen a *Beállítások* gombra. A következő ablakban a *Lapok előnézetének megjelenítése egyenként a tálcán* beállítás határozza meg a kívánt viselkedést. Az alapértelmezett engedélyezést kikapcsolhatjuk, ha az előnézet a tálcán áttekinthetetlen és zavaró.

Firefoxnál írjuk a címsávba: *about:config*, és üssük le az entert. Ígérjük meg, hogy óvatosak leszünk, és a *Szűrő* sorba írjuk be: *browser.taskbar.previews.enable*, majd kattintsunk alatta duplán erre a paraméterre. Módosítsuk a beállítását *false*-ról *true*-ra, ha be akarjuk kapcsolni az előnézetet, vagy kapcsoljuk ki ugyanígy, ha megelégeltük.

Operánál ugyancsak írjuk be a címsávba: *about:config*, és üssük le az entert. Utána kattintsunk a *User Prefs* bejegyzésre a kibővített konfigurációs beállítások listájának megjelenítéséhez. Jobbra lent keressük meg a *Use Windows 7 Taskbar Thumbnails* bejegyzést, és kapcsoljuk be. Ezután görgessünk a lista végére, és kattintsunk a *Mentés*-re. Végül *OK*-val vegyük tudomásul a paraméter sikeres módosításáról kapott üzenetet.

# 20. Firefox 2.x, 3.x **A megnyitott lapok strukturált és átlát- ható kezelése**

Szívesen böngészünk sok egyszerre megnyitott lapon, amelyek akár több ablak között is fel lehetnek osztva, hogy mindig minden fontos weboldal kéznél legyen. Ilyenkor azonban hamar elveszítjük a lapok fölötti áttekintést.

![](_page_65_Picture_7.jpeg)

megkönnyíti a tájékozódást a sok egyszerre megnyitott lap között

A jövőben a program minden azonos domainhez tartozó, valamint azok hivatkozásairól megnyitott lapot automatikusan egy fastruktúra azonos ágára csoportosít. Így nemcsak egyes lapokat, hanem a stuktúrán belül teljes ágakat is áthúzhatunk más ablakokba. A helyi menü további parancsokat kínál az ágak kezelésére.

A lapok és a lapfülsáv viselkedését további beállításokkal szabályozhatjuk. Ehhez nyissuk meg az *Eszközök/Kiegészítők* menüpontot, jelöljük ki a listán a Tree Style Tabot, és kattintsunk a *Beállítások*ra. Fent kattintsunk például az Auto hide ikonra. Itt szabályozhatjuk, hogy a lapfülsáv mindig teljes méretben jelenjen meg (*Show tab bar always*), vagy kicsinyítve, ha nincs használatban (*Auto Shrink tab bar*), vagy esetleg váljon ilyenkor láthatatlanná (*Auto Hide tab bar*). Alatta meghatározhatjuk a műveleteket, amelyekre az eszköztár újból megjelenik. A teljes elrejtése zavaró lehet, mert így semmilyen jele nincs a képernyőn a megnyitott lapoknak. Végül, ha mindent kiválasztottunk, *OK*-val hagyjuk jóvá az új konfigurációt.

# 21. Firefox 2.x, 3.x **Az URL részeinek célzott használata a címsávban**

Egyes weboldalakon idegesítően körülményes a navigáció. Ilyenkor gyakran jobb az URL egy részével visszaugrani eggyel magasabb szintre. Ehhez azonban először mindig szerkesztenünk kell az URL-t a címsávban.

![](_page_65_Picture_22.jpeg)

Az internet sike

**TIPP** Egy fórumon vagy egy tematikusan tagolt weboldalon a kezdőoldalra még csakcsak vezet link, a legközelebbi felsőbb szintre azonban már nem mindig. Ezt viszont a megfelelő URL-lel többnyire gyorsan elérjük, ha felmegyünk a kurzorral a címsávba, és töröljük az URL végéről az aktuális szinthez tartozó részt. A navigációnak ezt a módját könnyíti meg az ingyenes Locationbar2 kiterjesztés, amely felismeri és közvetlenül kattinthatóvá teszi az URL egyes részeit a címsávon belül.

## **MAXXINE kérdése**

A szakdolgozatomat írom, és a címsorokhoz különböző stílusokat rendelek, hogy a végén automatikusan el tudjam készíttetni a tartalomjegyzéket. Előfordul, hogy utólag be kell szúrnom egy alpontot. Ezután a Wordnek minden utána következő alpontot automatikusan át kellene számoznia, vagyis ha az 1.1 után szúrok be még egy

alpontot, akkor az 1.2-ből automatikusan 1.3 kellene, hogy legyen.

## **AXMEXX válasza**

Jelöld ki a teljes szövegedet Ctrl+A-val, kattints rá jobb egérgombbal, és válaszd a Mezőfrissítést. Ugyanez érvényes a már meglévő tartalomjegyzékre is: teljes kijelölés, jobbkattintás, frissítés.

# 25. Profi tipp: 3D-funkció pótlása PlayStation 3-nál

Akinek Sony PS3 játékkonzolja van, tudja, hogy ez több, mint egy konzol. A 3D-vel most újabb képességre tesz szert.

### A legújabb firmware Először a rendszerszoftverét kell a legfrissebb állapotra hoznunk. A firmware-frissítéshez menjünk a *Settings* menübe, majd a System Update-re. Válasszuk az Update via Internet változatot. A letöltés és a telepítés után a PS3 automatikusan újraindul.

# 1. Előkészítés

![](_page_66_Picture_4.jpeg)

A megfelelő csatlakozás Nyissuk meg ismét a Settings

![](_page_66_Picture_12.jpeg)

# 2. Vissza a menübe

![](_page_66_Picture_7.jpeg)

Kemény dió Csak a One For All URC-7950 távirányítóval jutunk a Sony lejátszó régiókód-

 $50N$ 

A méret a lényeg Most még állítsuk be a tévénk méretét – 50 col az alapértelmezett beállítás. A vezérlőkereszttel balra a PS3 kontrolleren most megadhatjuk a valós képer-

![](_page_66_Picture_9.jpeg)

# 3. Testre szabás

![](_page_66_Picture_11.jpeg)

# 4. Finis

26. Sony Blu-ray lejátszó **DVD-régiókód törlése távirányító-**

**feltöréssel**

Van egy Sony BDP-S350 vagy BDP-S370-es blu-ray lejátszónk, és a jelenleg rögzítettől (Európában: 2-es) eltérő régiókóddal rendelkező, import DVD-ket szeret-

nénk megnézni.

beállításaihoz

**TIPP** A régiókód megváltoztatásához először egy erre alkalmas távirányítóra van szükség, amellyel elérjük a Sony lejátszó rejtett beállításait. Jól bevált a One For All URC-7950, amelyet a boltokban vagy az interneten 20 eurótól már megkapunk. A lejátszó kiszabadítása a régiókód fogságából a következő útmutató segítségével lehetséges. Először magát a távirányítót kell előkészítenünk, amelyhez nem kevesebb mint 28

lépésre van szükség:

1. Nyomjuk le a *DVD* gombot.

2. Tartsuk lenyomva a *magic button*t, míg

a Power gomb kétszer felvillan.

3. Most üssük be: *0533*.

4. Tartsuk lenyomva a *magic button*t, míg a

piros LED kétszer felvillan.

# 5. Most üssük be: 9*94*.

6. Nyomjuk meg röviden a *magic button*t. 7. Utána: *00189*.

- 8. Üssük le az *1*-et (a LED kétszer felvillan).
- 9. Tartsuk lenyomva a *magic button*t, míg
- a piros LED kétszer felvillan.

- 10. Most üssük be: *994*.
- 11. Nyomjuk le röviden a *magic button*t.
- 12. Utána üssük be: *00255*.
- 13. Nyomjuk le a *2*-es gombot (a LED kétszer felvillan).
- 14. Tartsuk lenyomva a *magic button*t, míg a piros LED kétszer felvillan.
- 15. Üssük be: *994*.
- 16. Nyomjuk le röviden a *magic button*t.
- 17. Most üssük be: *00095*.
- 18. Nyomjuk meg a *3*-as gombot (a LED kétszer felvillan).
- 19. Tartsuk lenyomva a *magic button*t, míg a

# piros LED kétszer felvillan.

- 20. Üssük be: *994*.
- 21. Nyomjuk le röviden a *magic button*t.
- 22. Most üssük be: *00221*.
- 23. Nyomjuk le a *4*-et (a LED kétszer felvillan).
- 24. Tartsuk lenyomva a *magic button*t, amíg a piros LED kétszer felvillan.
- 25. Üssük be: *994*.
- 
- 26. Nyomjuk le röviden a *magic button*t. 27. És most: *00079*.
- 28. Végül: *5* (a LED kétszer felvillan).

# **B** a hónap hibája Makacs Synology NAS észhez térítése

A One For Allt ezzel felprogramoztuk. Most vegyük kézbe a Sony távirányítót, és kapcsoljuk be a lejátszót. A meghajtóban nem lehet lemez. Utána üssük le egymás után az *1, 2, 3, 4* és *5* gombokat a One For All távirányítón. Erre elkezd villogni a *Power* kijelző. Végül a Sony távirányítóval állítsuk vissza a lejátszót standby üzemmódba. A következő indításkor minden DVD-t le fog játszani, bármilyen is a régiókódjuk.

# 27. WDTV live **Hálózati megosztások beállítása az otthoni Windows-hálózatban**

Szeretnénk a hálózati megosztásokat, amelyeket a Windows Media Playerünk "lát". WDTV Media kliensünk számára is láthatóvá tenni, hogy több tartalomhoz férjünk hozzá.

**TIPP** Mielőtt hozzáfognánk a Windows Media Player konfigurálásához, először néhány alapvető feltétel és beállítás meglétét kell ellenőriznünk. Először is, természetesen szükség van Windows 7-re vagy Vistára. A fiók, amellyel bejelentkeztünk, a Rendszergazdák csoportba kell tartozzon, a vendégfióknak le kell lennie tiltva. A szükséges beállításokat a *Vezérlőpult/Felhasználói fiókok és családbiztonság/Felhasználói fiókok hozzáadása vagy eltávolítása* alatt találjuk. Fontos, hogy a számítógépünk neve nem tartalmazhat semmilyen ékezetes betűt (ö, ü-t sem). A számítógép nevét úgy találjuk meg, ha jobb egérgombbal a *Sajátgép*re kattintva a *Tulajdonságok*at választjuk, majd a *Számítógépnév* fület. Ha a számítógépnév ékezetes betűt tartalmaz, a *Módosítás* gombra kattintva átnevezhetjük. A hálózati beállítások tekintetében győződjünk meg arról, hogy a WDTV live látható a hálózatban, és a Windows helyesen ismerte fel. Ezt egy kattintással a *Hálózat és internet* linkre tisztázhatjuk: ha a WDTV-nk itt kétszer fordul elő (szerver és kliens), akkor minden rendben van. Ha nem, akkor meg kell vál-

toztatnunk a hálózati beállításokat a *Hálózati és megosztási központ*ban. Most nyissuk meg a Windows Media Playert, és menjünk az *Eszközök/Beállítások* menüpontra megnyíló ablakban a *Műsortár* lapra. Itt kattintsuk a *Megosztás beállítása*

gombra. A következő ablakban engedélyezzük a WDTV-t. Most válasszuk a *Testreszabás…*-t. Itt kiválaszthatjuk, hogy mely médiák legyenek átirányítva a WDTV-re. Végül zárjuk be *OK*-val a megnyitott ablakokat.

# 28. Onkyo AV receiver **Hálózati problémák megoldása Onkyo receiverrel**

A minőségi AV-készülékek japán gyártója új firmware-t hozott ki AV-receiverei egy sorozatához. A szoftver többek között növeli a hálózati funkciók stabilitását.

**TIPP** Az új firmware-verzió a TX-NR807 (szoftververzió: 1.12), a TX-NR1007, TX-NR3007, TX-NR5007 és a PR-SC5007 (szoftververzió: 1.11) készülékekhez készült. A firmware a hálózati funkciók mellett az MP3 és WAV fájlok lejátszhatóságát és a DSD 5.0/5.1-jelek kiadását is javítja. Az Onkyo hivatalos weboldalán (*www.onkyo.de*) kínálja a firmware-t letöltésre.

Fontos a figyelmeztetés a HDMI-jelek okozta veszélyre: feltétlenül kövessük a HDMI-vezérlés kikapcsolására vonatkozó utasítást. Ha a flash-folyamat közben a kábelen egy HDMI-vezérlőjel érkezik, az hirtelen megakaszthatja a folyamatot, ez pedig tönkreteheti a készüléket!

**PROBLÉMA** Olvasónk NAS-lemeze kelle-

metlenkedik, és bár a Synology online lexikon azt mondja, hogy a kék power LED végtelen villogása esetén valószínűleg hibás az alaplap, olvasónk ezt nem akarja elhinni. Inkább bejelentkezik a CHIP tesztlaborba.

**VIZSGÁLAT** Olvasónknak van egy elmé-

lete, amelytől nem zárkózhatunk el teljesen. Azt mondja, hogy egy héttel ezelőtt átállt egy új firmware-re, és azóta vannak problémái a lemezzel. Röviden ecseteli a NAS-update után jelentkezett problémáit: már a frissítés utáni napon nem sikerült bejelentkeznie a webes felhasználói felületre. Manuális újraindítás után ismét minden rendben volt, legalábbis addig, amíg később a tároló bejelentkezése az otthoni hálózatba nem működött többé. A NASmegosztások nem láthatók, FTP-vel azonban még mindig el lehet jutni a lemezhez. A hibás firmware-telepítés lehetőségét kizárandó megkísérelte még egyszer telepíteni, amit azonban a rendszer azzal utasított el, hogy a telepítendő firmware-nek

114 **EHIP** 2011/2 CHIPONLINE.HU

mindig újabbnak kell lennie, mint a meglévőnek. A harmadik napon következett a horror: a lemezt már kézzel sem lehetett ki- vagy bekapcsolni. Azóta kéken villog, semmi mást nem csinál. A tápkábel kihúzása és visszadugása sem hoz eredményt.

**MEGOLDÁS** Arra kérjük olvasónkat, hogy küldje be hozzánk a NAS-t, de mindjárt ő maga jön be a készülékkel. Csatlakoztatjuk a hálózati merevlemezt, amely azonnal kéken villogó révületbe esik. Lenyomjuk és nyomva tartjuk a reset kapcsolót az áramellátásra csatlakoztatás közben és után – méghozzá addig, míg a lemez teljesen feláll. És nézzenek oda: a lemez elindul, és ezután minden úton elérhető. Olvasónk elégedett, hogy mégsem hardverhibáról van szó, de még nem bízik a megoldásban. Rábeszél minket, hogy a lemezt idővezérléssel még kétszer állítsuk le és indítsuk el, és próbálkozzunk különböző hozzáférésekkel FTP- n és CIFS (Microsoft Common Internet File System)-en keresztül. Az SMB-Share-megosztások már az első időzített indítás után láthatatlanná válnak. Most mentjük a lemez konfigurációját, és rá-

![](_page_66_Picture_61.jpeg)

szánjuk magunkat, hogy újratelepítsük a firmware-t. Ehhez egy másik reset-változatot hajtunk végre. Ismét lenyomjuk és lenyomva tartjuk a reset gombot a bekapcsolás közben – de csak kb. négy másodpercig. Egy egyszeri síphang után röviden felengedjük a reset kapcsolót, és rögtön újra lenyomjuk még egyszer négy másodpercre. Háromszori sípolás után a lemez elindul – de már firmware nélkül. A telepítővarázslóval megkeressük és meg is találjuk a NAS-t a hálózaton. Most a varázsló segítségével újratelepítjük a firmware-t. A folyamat befejezése után a lemezt már egyetlen manőverrel sem tudjuk eltéríteni a rendes működéstől.

![](_page_67_Picture_1.jpeg)

![](_page_67_Picture_18.jpeg)

# **Segít a CHIP**

**Kedves Olvasónk! Gondja van a gépével, egy-egy termékkel, szolgáltatással? A CHIP szakértői szállítják önnek a válaszokat.**

# 1. Egy hosszú, két rövid **Nem alaplap, nem VGA, hanem…**

**KÉRDÉS** ► A gépemmel egy olyan probléma jött elő, hogy amikor bekapcsolom, nem ad képet, az alaplapi hangszóró egy hosszút és két rövidet ad ki. Ez hidegen je-

megmelegítem az alkatrészeket, akkor nincs probléma. Gondolom, hogy a hőtágulásra a probléma vagy a kábelben vagy valamelyik elektromos alkatrészben lehet. Kérdésem, hogy a sípoló hang valóban a VGA kártya hibaüzenete, és ha lehet, hogy orvosoljam. Vagy nem alaplapi probléma lehet, nem tudom. Jelenleg a számítógép bekapcsolása 1 perc melegítéssel történik nálam. Kicsit ciki. De orvosolni szeretném a problémát. Viszont, ha videokártyát kell cserélni, milyen műveleteket kell végrehajtani, ha újratelepítés nélkül szeretném megoldani a problémát? Jelenleg Nvidia 8800GT van a gépben. Egy GeForce GTX460 vagy egy Radeon HD6870 között hezitálok. Jelenlegi konfiguráció: AMD Athlon 64 X2 6000+ CPU, 4GB RAM, Nvidia 8800GT, Win7 Ultimate 64-bit. A. Csaba

Az utóbbi hónapokban több olyan levelet is kaptunk, amelyeknél a megoldás közvetett módon a ház minőségére vezethető vissza. Abba ugyanis jól beszerelve az alaplapot és a VGA kártyát, igenis előfordulhat, hogy roszszul érintkezik, lefagy a gép menet közben, vagy el sem indul. A hibakeresés egyszerű.

![](_page_67_Picture_6.jpeg)

Vezető kefék Antisztatikus tisztításhoz különleges keféket is kaphatunk jó pénzért – otthonra a porszívó tökéletesen elegendő

lentkezik, viszont ha hajszárítóval óvatosan

**VÁLASZ** > Az egy hosszú, két rövid sípolással jelzi a BIOS, hogy a VGA nem található. Szinte biztos, hogy érintkezési hiba, méghozzá az alaplap és a VGA közti élcsatlakozónál. A melegítés hatására valószínűleg elhajlik a VGA, érintkezni kezd, működés közben pedig amúgy is melegszik, így biztos marad az érintkezés. Első körben a VGA élcsatlakozóját kell megtisztítani. Ha van kéznél etil- vagy

Ha az MKLC túl bonyolult Pár angol billentyű áthelyezésére éppen elég a MapKeyboard (www.inchwest.com), Win7 alatt is

**KÉRDÉS ►** Számítógépemben két winchesteren Win7 Pro és WinXP Pro van telepítve. A Win7 alatt a klaviatúrán néhány

billentyű érzéketlen. Hiányzik a felső számsoron a 2", továbbá az éÉ, a űŰ, valamint a . (pont), hogy csak néhányat említsek. (A többi magyar karakter öÖ, üÜ, ÓÓ áÁ, őŐ, íÍ helyesen működik). Az XP alatt ugyanazon hardverkiépítés mellett e fenti problémák nincsenek, és a Win7 feltelepítésekor sem voltak ilyen gondok. Igaz, a DOS-os platformon futtatott programoknál jelentkező magyar karakterek hiánya miatt az autoexec.nt-ben az C:\Windows\System32\ KB16 HU,852,C:\Windows\System32\ KEYBOARD.SYS szerepel, de ennek a sornak az eltávolítása, majd az újrabootolás sem szünteti meg a fenti gondomat. Kérdésem, lehet-e orvosolni ezt a hiányosságot a Windows újratelepítése nélkül, hogy a klaviatúrán meglevő billentyűk mindegyike működjön? K. Sándor

izopropil alkohol, esetleg semleges hatású képernyő- vagy ablaktisztító szer, azzal enyhén nedvesített ruhával át kell törölni az érintkezősort, és megvárni, amíg teljesen megszárad. A száraz tisztítás többeknél bevált, ahol egy közepesen puha radírral kell megradírozni az érintkezőket. Az alaplap érintkezőit porszívóval tudjuk kitisztítani, más gondozást egyáltalán nem igényel. A csatlakozások a kis átmeneti ellenállás biztosítása miatt ipari arannyal vannak bevonva, de a szennyeződés a fenti esetet, akár instabil VGA-t vagy fagyogató gépet is okozhat.

> **VÁLASZ** > A listát nem a legvalószínűbb megoldással, hanem a hasonló esetekben alkalmazott hibakeresési sorrendnek megfelelően soroljuk fel. Ha nem lenne fent a Windows XP ugyanezen a gépen, akkor gyanítani lehetne, hogy a billentyűzet a Win7 telepítése után ment tönkre. Megszakadt a fólián 1-2 szál, így néhány gomb kiesett. Fizikailag nem feltétlenül egy sorban, ill. oszlopban találhatók a sorokban és oszlopokban összetartozók, ezért először mindenféle Keyboard.sys nélkül kell kipróbálni, hogy működik-e mindegyik gomb. Ehhez készíthetünk egy rendszerindító lemezt vagy akár pendrive-ot, de használhatjuk az ingyenes Ultimate BootCD *(www.ultimatebootcd.com)* FreeDOS módját is. Ha DOS alatt nem jó, akkor egy új billentyűzetet kell vásárolni (esetleg javítani, ha kiderül, hogy szakadás), lehetőleg USB-set.

Ha kivétel és berakás után sem változik a helyzet, akkor próbaként az alaplapot ki kell szerelni a házból, majd egy szigetelő lapra helyezve kell beletenni a kártyát. Sajnos a ház is elnyomhatja annyira a kártyát, hogy az ne, vagy csak néha érintkezzen. Ha az asztalon, tehermentesítve, az alaplapra merőlegesen álló kártyát is melengetni kell, akkor a VGA-t kell újraforrasztani, legalább a tápáramkörök részén – előtte persze szemrevételezni, hogy van-e hiba. A kisméretű SMD alkatrészeket általában nem kell újraforrasztani, azokban ennyi vetemedés nem szokott jelentkezni.

# 2. Hiányzó billentyűk **Egyik alatt tökéletes, másikon nem**

Olvasónk leveléből ugyan nem derült ki, hogy USB-s vagy PS/2 csatlakozós billentyűzetről van-e szó, az meg pláne nem, hogy az mennyire régi, illetve speciális. Lehet, hogy ezt a típus a Windows 7 különleges billentyűzetnek ismerte fel. Itt is lépésről lépésre kell hibát keresnünk.

![](_page_67_Picture_799.jpeg)

**VÁLASZ ►** Ha a hiba minden alkalommal ugyanannál a játéknál történik meg, akkor szinte biztos, hogy a játékkal kapcsolatos a hiba, illetve ennek VGA-kezelésével. Mivel a szintetikus teszteken hibátlan a gép, a probléma csakis szoftveres lehet. Az ilyen "barna-fekete csíkos" lefagyásra én még nem láttam példát, még az is lehet, hogy ha tört a játék, mégis hibás – azaz a játék egy idő után észreveszi a törést, és emiatt fagy le. A másik, azt kell kipróbálni, hogy egy adott helyzetben, vagy egy idő után (tétlenség mellett) fagy-e. A Catalyst újabb vagy régebbi telepítése természetesen segíthet!

Ha ott jó, akkor a hiba biztosan szoftveres. A rendszert csökkentett módban (F8 cal) kell indítani, majd ott kipróbálni a gombokat. Ha itt nem jó, akkor talán a meghajtóprogram rossz (mint esetünkben), normál módban is. A *Vezérlőpult/Eszközök* alatt látható a *Billentyűzet*, USB-s esetén *HID Billentyűzet* eszköz, PS/2-es billentyűzetnél pedig *Szabvány PS/2 billentyűzet (101/102 gombos)* szerepel. Ha nem így van, és normál módban más, esetleg valami típusspecifikus meghajtó szerepel, azt le kell cserélni (kézzel) a szabványos billentyűzetek egyikére. Ezek mellett semmilyen billentyűzetkezelő program nem kell, ha a különleges kiosztású billentyűkre vágyik, akkor Microsoft Keyboard Layout Creatorral hozhat létre egyedi kiosztásokat. Ez letölthető a *windows. microsoft.com/hu-HU/windows-vista/*

*Create-your-own-keyboard-layout* oldalról. Végül, ha a meghajtók egyike sem válna be,

akkor érdemes lehet BIOS-t frissíteni. Aztán már csak a Windows újratelepítése marad.

# 3. Csíkok és fagyás **Több konfiguráció, azonos hiba**

A kérdésben minden valószínűség szerint benne van a válasz is, hiszen mindhárom gépen a Catalyst egyik újabb verziójának telepítése után jelentkezett a hiba. A tápegységek csatlakozásának ellenőrzése után a szoftvereket kell megvizsgálni, az alaplap meghajtóit pedig telepíteni – az automatikus VGA-tuning részeket is érdemes átnézni.

![](_page_67_Picture_25.jpeg)

**KÉRDÉS** > Van egy kis problémám a videokártyámmal: játék közben szép barnás-feketés függőleges csíkok kíséretében kifagy a gép, és csak a reset gomb segít! Túlhajtva nincs, sem a VGA, sem más rendszeregység. A hőfokok is rendben vannak, nincs túlmelegedés! Tőlem függetlenül 2 ismerősömnek is ez a problémája, csak a videokártyájuk más az enyémhez képest. Az én konfigurációm a következő: Gigabyte P55M-UD2-es lap, Core i5 750 processzor, Geil 1333 MHz-es RAM-ok, egy Corsair HX620 wattos táp és egy Sapphire HD5870-es VGA. A másik 2 konfigból az egyik hasonló az enyémhez. Gigabyte P55-UD3-as lap, a memória típusát nem tudom, egy Sapphire HD5770-es VGA. A tápot sem tudom, milyen, de normális, az biztos! A következőben annyi az eltérés, hogy AMD alapú a rendszer! A többi komponens kb. ugyanaz. A jelenség mindhárom gépen azonos: a barnás kifagyások játék közben. Aszintetikus tesztekkel elfutnak egész nap hiba nélkül, de játékok közben kifagynak időközönként. Az AMD alapú gép egy hónapja, az inteles 6-7 hónapja, az enyém kb. 5 hónapja csinálja (a 10.7-es Catalyst óta!). Sz. István

A netes fórumokon elő-előfordult hasonló hiba, barna csíkok megjelenése és lefagyás, ám egyik esetben sem sikerült megtalálni a hiba okát (mellesleg nemcsak Radeonok, de GeForce kártyák is érintettek), a felhasználók inkább kártyát cseréltek. Egy esetben volt megjegyzés, méghozzá a GPU környékén lévő fólia volt megégve, ez barnasága és szaga miatt jól kivehető volt. Ezeket tehát nem árt ellenőrizni, ha a szoftveres megoldás és az ilyen esetekben ajánlatos BIOS-frissítés sem segít.

# 4. Megugró CPU-terhelés **Nem minden verzió végleges**

Ezúton figyelmeztetjük az érintetteket, hogy az ATI Tray Tools legújabb verziója hibát tartalmaz, nem végleges. Erre a hivatalos honlapon lévő utolsó stabil program verziószáma utal. Ami ennél újabb, abban lehetnek hibák. Ez természetesen az összes, hasonlóan fejlesztett programra is igaz.

![](_page_67_Picture_37.jpeg)

**KÉRDÉS** > Ati Tray Tools programmal kapcsolatban akadt egy kis problémám. Feltettem a legújabb verziót (1.6.9.1486), és ha be akarnék menni a hardver/túlhajtás menüpontba, akkor semmi sem történik, csak a képen láthatóan az atitray.exe processzorhasználata megnő (legtöbbször az egyik >

*Régi gépemhez (ABIT SG-72 alaplap, integrált videokártya) vásároltam egy ASUS VW195 monitort, amelynek felbontása 1440 × 900. Mivel ezt a felbontást nem tudtam a gépen beállítani (a megjelenő kép nem volt arányos, hanem oldalirányban nyújtott), bevittem egy szervizbe. Hosszú küzdelem után, amelynek során drivert frissítettek, videokártyát bővítettek, az eredmény továbbra is elmaradt. Megállapították, hogy ezzel az alaplappal a kívánt felbontást nem lehet elérni. Valóban nem?* M. György

# 4. A HÓNAP OLVASÓI KÉRDÉSE \_MONITOR FELBONTÁSA

# **BIOS-frissítés**

Ha hibával találkozunk, érdemes a tesztelést a hardverrel kezdeni. Ilyenkor elvisszük egy másik számítógéphez a monitort, és megpróbáljuk azon beállítani a hiányolt felbontást. Ha a monitor másik számítógépen sem működik, nagy az esély arra, hogy a monitor hibás. Ha nem, nézzünk szét a BIOS-verziók háza táján, a gyártó honlapján. Szerencsére az ABIT ismét régi fényében tündököl, ami a terméktámogatást illeti, így régi gépekhez is van meghajtó.

üzemmód megjelenítését. Ekkor a főablakban olyan felbontásokat is ki tudunk választani, amelyeket a monitor nem feltétlenül támogat, ezért lehet, hogy nem kapunk képet. Ekkor jöhet jól a Gyorsbillentyűk kezelése, amelyet a driver alapesetben figyel – itt egy biztosan megjeleníthető (pl. 1024× 768@60 Hz) felbontást megadva könnyen kiléphetünk a kép nélküli állapotból. Ha nem jelennének meg a monitorhoz a 720p vagy 1080i@25 Hz üzemmódok a monitorhoz, azt a HDTV-támogatás alatt bekapcsolhatjuk.

Az SG-72 oldalán megtaláljuk a legújabb BIOS-verziót (sg7216.zip, Bios Issue Date:2006/11/02), ahol az is szerepel, hogy Update VBIOS to V2.28 which supports the resolution "1440×900", azaz ez kell ahhoz, hogy az alaplap támogassa ezt a felbontást. A megoldás tehát a BIOS és a meghajtók frissítése.

# **Meghajtók módosítása**

Még a BIOS-frissítés ellenére sem biztos, hogy a meghajtóprogramban meg fognak jelenni a számunkra szükséges beállítások. A meghajtó frissítése, és ami még nagyon fontos: a monitor meghajtójának a frissítése után nézzünk a mélyére a VGA-kezelő programnak.

Az ATI Catalyst alatt, ha nem szerepelne a nekünk kellő felbontás, akkor először lépjünk be a *Kijelzőkezelő/Kijelző beállításai* alá, és a *Korlátozott felbontási lehetőségek megjelenítése* részben válasszuk az összes

# **BIOS-frissítés és néhány fogás**

**Régi számítógépről van szó, de ezzel is érdemes foglalkozni, hiszen már elérhető minden szükséges szoftver az ABIT oldalán a régi gépekhez is.**

Egyfajta kompatibilitási probléma lehet? Bár telepítés közben valamiféle ventilátorral kapcsolatos hibajavítást láttam HD3XXX-es szériához, ezért nem hinném, hogy az én HD3650-esemmel ne lenne kompatibilis ez a verzió. Ha esetleg csak a régi működhetne megfelelően, akkor régebbi verziót hol lehet beszerezni? És végül: ha esetleg ez egy hibás verzió lenne, jó lenne szólni a többi ATThasználónak (eléggé jó tuningprogram, szerintem sokan használják), hogy ne frissítsenek erre a verzióra.<br>
H. Balázs

Ezen túl itt nem szereplő felbontásokat is definiálhatunk, ha megnyitjuk a regedit programot, és a *HKEY\_LOCAL\_MACHINE\ SYSTEM\CurrentControlSet\Contro l\Video\ {28EB637D - 0B05 - 40E2 - 9B10 -67836FF468A5}\0000* ágban megkeressük a DALNonStandardModesBCDx bejegyzést (ahol x=1..4), és a tartalmát szerkesztve kézzel szúrjuk be az új üzemmódot. Itt az első két bájt a vízszintes felbontás, a második kettő a függőleges, majd három darab nulla után egy a képfrissítés. LCD-s kijelzőknél a 60-75 Hz tökéletesen elég, CRTnél legalább 85-100 Hz legyen. A beavatkozás helyett használhatjuk az ATi Custom Resolution Tool V1.02 programot is *(morrisoft.wordpress.com),* ami gyakorlatilag ugyanezt a módosítást végzi el.

**VÁLASZ ►** Kezdjük az elején: akkor, ha egy program az indítása után nem reagál, nem történik semmi, meg kell néznünk a Feladatkezelőt (tálca helyi menüjéből, vagy CTRL+ ALT+DEL-lel indítható). Ha a *Folyamatok* fül alatt nem szerepel a program neve, lehet, hogy elindult, majd valamilyen ok miatt ki is lépett. Esetleg hiányzik egy rendszerfájl, vagy fut valami, ami a program normál futását megakadályozza. Ha szerepel a program neve, ráadásul többször, akkor lehet, hogy az egymással szimultán induló programok egymást akadályozzák, így az összeset ki kell lőni (jobb

Talán elég lesz Az NVIDIA programjával könnyebb a dolgunk, de minden felbontás azért itt sem szerepel

NVIDIA esetén egyszerűbb a dolgunk, az NVIDIA Vezérlőpultban nyissuk meg a *Megjelenítő/Felbontás* módosítása ablakot, és ha nem szerepelne a listában a felbontás, kattintsunk a *Testreszabás* gombra. Ha még az itt lévő listában sem lenne meg például az 1200×900 vagy az 1400×1050, akkor az *Egyéni felbontások létrehozásá*val készítsük azt el. A letapogatás lehetőleg minden esetben progresszív legyen, váltott sorosra csak egyedi esetekben lehet szükségünk.

# **Egyedi megoldások**

| <b>020 200 0 2 1 X 3 3</b>         |                                        |  |
|------------------------------------|----------------------------------------|--|
|                                    |                                        |  |
|                                    |                                        |  |
|                                    |                                        |  |
|                                    |                                        |  |
|                                    | ari ibaka (Musawanti)                  |  |
| <b>Fonter: Ineghia-line</b>        | <b>Delividual Britain</b>              |  |
| <b>Fishle Electory</b>             | Distances (Theatre)                    |  |
| <b>Fogon/lay (in</b>               | <b><i>IRregists Film Jule</i></b>      |  |
| Program/Take Contributed           | colleagues For (all) Calvined          |  |
| <b>Fregmen Zoads</b>               | <b>Garithagilas Form</b>               |  |
| <b><i><u>Flood</u> Estaman</i></b> | toanti (Enter-Appliche d'optere)       |  |
| <b>Personal Disk to is:</b>        | The Dealership Street Security         |  |
| <b>Sand Til Steplary</b>           | Crossen States Applicate Foxerman      |  |
| <b>Bud Micro Blackers</b>          | <b>CriserCorrisolentes</b>             |  |
| Senat Dentre                       | Eimenbergeheiten                       |  |
| Lyther Classica)                   | Children Avenue,                       |  |
| Tarry Einschnor                    | Himer Dave Arabee Least Te             |  |
| <b>Turgislav Binders</b>           | Glasic Costa Applicaci Founces         |  |
| Ting Dresberg                      | Critical Control of District Canada Pa |  |
|                                    |                                        |  |
| <b>At System Brechts</b>           | THE GENERAL BANKING AND                |  |
| di Assauri Inc.                    | Collegear Class (1981)                 |  |

**náció** A SIW a rendszerkönyvtárak pontos helyét is megmutatia. Többet tud, mint a Windows Rendszerinformáció

**VÁLASZ** ► Ha a programok csak a Start menüből törlődtek, akkor egyénileg hozzá lehet őket adni, hiszen a lemezen még ott vannak, a fájlkezelőből bármikor elindíthatók. Akár annak az ablakából is át lehet dobálni az ikonokat a Start menübe. A programok helye a következő:

A grafikus vezérlők között nagy piacuk van az Intel megoldásainak, ám ezeknél a nem szereplő felbontás beillesztése bonyolultabb az ATI-nál. Ehhez (és bármi máshoz) használhatjuk a ma is kiváló PowerStrip programot (*entechtaiwan.com/util/ps.shtm*). Új felbontást a *Képernyőprofilok/Speciális időzítési beállítások/Egyéni felbontások* alatt tudunk megadni. A monitor meghajtóprogramját elkészíthetjük, ha a program menüjéből megnyitjuk a *Beállítások…/Monitor tulajdonságai…* ablakot, majd a *Beállítások* alatt kiválasztjuk az *Egyéni monitor illesztőprogram írásá*t. A megfelelő értékeket beállítva, elmentve és feltelepítve a monitor tökéletesen fog illeszkedni a rendszerünkhöz. Meg kell említeni a monitor módosításának lehetőségét, amely a VGA-meghajtók által is használt EDID információt használja fel arra, hogy a monitort a megfelelő felbontásban lehessen használni. Ennek problémájáról, illetve az egyszerű (ám némi elektronikai felkészültséget kívánó) megoldásáról a *pc2car. hu* oldal fórumában, a *Hardver/Natív felbontás, problémás wide monitorok* topikjában olvashatnak.

![](_page_68_Picture_944.jpeg)

![](_page_68_Picture_44.jpeg)

RocketDock Az ObjectDock teljesen ingvenes. bővíthető verziója minden helyzetben segíti a programok indítását

magot teljesen lefedi [50%]), valamint egyre nő a program memóriahasználata is. Először még "csak" 15 MB körüli, de pár perc múlva már 30 MB-ra nőtt a szokásos 10 MBról, és csak a program újraindítása teszi lehetővé az újbóli normális működését.

> **KÉRDÉS** ► A Vistában és a Win7-es rendszerben lévő állított ikonokhoz sajnos nem tudok hozzászokni. A keresőbe bárhogy írom be, mindig csak az XP-hez kínál Win7 ikonokat. Lehetőség szerint nem "utángyártott" csicsás ikonokat szeretnék, hanem pontosan olyat, mint az XP rendszerben. A másik kedvenc, napi rendszerességgel használt funkció az asztal oldalsávjaihoz helyezhető, automatikusan elrejthető eszköztárak. Úgy tudom, hogy a Win7-ben ez a funkció már nem támogatott. Nem létezik esetleg valami alternatív megoldás a helyettesítésére? G. Ákos

> **VÁLASZ** > A gyorsindítás és a tetszőleges helyre tehető, automatikusan eltűnő ablakok az Aero felületben már nincsenek benne, ezért az egyetlen megoldás a téma teljes cseréje. Ebben ugyan a funkciók maradnak, de legalább a kinézet megváltozik. Egy klasszikus felület található a következő címen: *satukoro.deviantart. com/art/Luna-port-to-Windows-7-Aero-136960235*. A gyorsindítást az ObjectDock/ RocketDock programokkal, esetleg a nagyszerű 8start nevű programmal pótolhatjuk *(www.8start.com).*

PowerStrip Még mindig nagyon jó szolgálatot tesz, ha a monitorhoz kell meghajtót készítenünk – de sok másra is igen kiváló

![](_page_68_Picture_945.jpeg)

gomb, *Feladat befejezése*). Esetünkben ez azért fontos, mert a programok egyes funkciói külön folyamatot indíthatnak, mint például a túlhajtást, és az a fenti okok miatt nem tud elindulni. A főprogram ezért elakad, folyamatosan indítani próbálva a folyamatot, ezért terhelheti le az egyik magot. Még jó, hogy ez nem egy többmagos processzorra írt program! A memória éppen azért nő, mert az indítási kísérletek növelik a használt memóriát. Itt akár új adatokat, akár ugyanazokat többször is betöltheti a program. Ez tipikusan egy olyan hiba, amire a fejlesztők csak hosszas tesztelés és fejlesztés után tudnak megoldást adni. Mivel az ATT legutóbbi stabil (alaposan tesztelt, biztosan működő) verziója a hivatalos oldalról, azaz a *www.guru3d.com/article/atitray-tools-/* oldalról letölthető 1.6.9.1481-es változat, minden ez utáni verzió béta, instabil lehet. Az is, és az a helyzet, hogy ennél a programnál csak pörög a számláló, a különféle oldalakról csak simán, bármiféle tájékoztatás nélkül le lehet tölteni. No ezért használják sokan úgy, hogy nem is tudják,

hogy bétáról van szó. A megoldás csak az lehet, ha a legutóbbi stabil verziót használjuk, illetve megpróbálkozunk egy ennél is újabb bétával. Az újratelepítés előtt, az előző eltávolítása után futtassuk le egyszer a CCleaner takarítóját és a registry-javítót is!

# 6. Eltűnt a rendszerinformáció **A lemezen még rajta lehet**

![](_page_68_Picture_946.jpeg)

**KÉRDÉS ►** Ismételten Önhöz fordulok segítségért. A Windows XP Professionalról van szó. A *Start/Programok/Kellékek/Rendszereszközök*ben kerestem a *Rendszerinformáció*t, de a mappában egyedül az Internet Exprolert találtam, amely mellett zárójelben az állt, hogy az IE bővítmények nélkül fut. Honnan lehet visszaállítani a mappa eredeti tartalmát? K. Attila

Ha eltűnik egy program a Start menüből, nem biztos, hogy nem használható tovább – és ennek ellenkezője sem igaz, ha valami ott van, az mindenképpen használható. Először keressük meg a merevlemezen a program EXE-jét, és próbáljuk azt futtatni. Ha fut, csak linket kell készíteni hozzá.

Ahol a Systemroot általában a C:\Windows Ha a fájlok nincsenek a lemezen, mert fi-

mappa, de nem kell behelyettesíteni, mivel a százalékos jelzőket a rendszer értelmezni tudja. zikailag törölve lettek, akkor őket sajnos nem lehet újra hozzáadni a rendszerhez. Az adatvisszaállítással lehet próbálkozni, de sok értelme nincs, mert ezek a fájlok pontosan azonosak egy másik Windows XP alatti rendszerével. Ezért egy másik gépről át lehet másolni ezeket a fájlokat, illetve minden kiegészítő fájlt, majd megnézni, hogy futnak-e. Egyébként csak a rendszer újratelepítése segít. Ha a programokra nincs égető szükség, mert például az eladás előtti utolsó diagnosztika része lenne ez a lépés, akkor érdemes egy önállóan futó, ingyenes programot használni. Ez a SIW *(www.gtopala.com).*

# 7. Windows 7 XP köntösben **Ami a legjobb megoldáshoz kell**

Ki gondolná, hogy a szinte minden tekintetben jobb Windows 7 megjelenése kényelmetlen lehet, és van, aki visszasírja az XP kezelhetőségét? A gyorsindítás területén bizony van, amiben hátrányt szenved az új rendszer, de megoldást azért ma is találhatunk. Vannak még lelkes grafikusok!

![](_page_68_Picture_947.jpeg)

![](_page_69_Picture_0.jpeg)

Csúcskategória (100-90 pont) Felső kategória (89-75 pont) Középkategória (74-60 pont) Nem ajánlott (60 pont alatt) Értékelés pontszámokkal (max. 100)

# **A TESZT**- ERENER **jelenti**

DEUTSCHLAN

**A legfrissebb áttekintés a teljes IT-piacról: Vásároljon megvesztegethetetlen tanácsadónk alapján.**

**ACHIP nemzetközi tesztközpontjában évente közel 1500 eszköz kerül vizs-<br>
gálatra. Minden beérkező terméket a<br>
alabető kezelenesebb teszteliárásor kurtiükalá** évente közel 1500 eszköz kerül vizslehető legalaposabb teszteljárásnak vetjük alá, amely főként objektív, műszeres mérésekből áll, ugyanakkor egyes termékeknél a szubjektív szempontokat is figyelembe vesszük, ha szükséges. A rengeteg rögzített mérési adatból és termékinformációból hatalmas adatbázisra teszünk szert, amelyből természetesen az olvasók is profitálhatnak. Az összeállításunkban szereplő Top 10 táblázatok a megfelelő döntéshez és csalódásmentes vásárláshoz szükséges összes rangsort, értéket és műszaki adatot tartalmazzák.

# 2009-es és 2010-es nagytesztjeink – kategóriák szerint

Figyelem: A termékek kínálata és tájékoztató ára a december végi állapotokat tükrözi! Árainkat a netes árkereső oldalakról és kiskereskedések weblapjairól szerezzük be, hosszabb távú érvényességükért nem tudunk felelősséget vállalni. A hazánkban a cikk készültekor nem kapható termékeknek eurós beszerzési árát tesszük közzé. Az eszközök helyezéséről a részpontszámaikból számított összértékük dönt.

**KATEGÓRIÁK:** A CHIP minden terméket

- a következő osztályokba sorol Csúcskategória (100-90 pont)
- Felső kategória (89-75 pont)
- Középkategória (74-60 pont)
- 
- Nem ajánlott (60 pont alatt)

120 **EHIP** 2011/2 CHIPONLINE.HU

zőgép, nagyon jó színhűséggel, gyors menüvel, és kedvező árral, ám sajnos csak közepes fókusszal. **Összpontszám: 68 Tájékoztató ár: 34 000 Ft**

![](_page_69_Picture_11.jpeg)

# **Téma Lapszám**

# **Adathordozók**

![](_page_69_Picture_2324.jpeg)

# **DIGITÁLIS FÉNYKÉPEZŐGÉP ÁLTALÁN**

![](_page_69_Picture_2325.jpeg)

![](_page_69_Picture_2326.jpeg)

# **DIGITÁLIS FÉNYKÉPEZŐGÉP KOMPAKT ULTR.**

# **Netbookok 2010. 09. Arrandale alapú noteszgépek 2010. 07. All-in-One PC-k 2010. 07. Energiatakarékos noteszgépek 2010. 04. Netbookok 2010. 02. Mini PC–k 2009. 11.**

**Olcsó noteszgépek 2009. 09. Netbookok 2009. 07. DTR noteszgépek 2009. 05. Nettopok 2009. 04.**

![](_page_69_Picture_2327.jpeg)

![](_page_69_Picture_9.jpeg)

# **DIGITÁLIS FÉNYKÉPEZŐGÉP** B

![](_page_69_Picture_2328.jpeg)

![](_page_69_Picture_2329.jpeg)

![](_page_69_Picture_2330.jpeg)

![](_page_69_Picture_16.jpeg)

![](_page_69_Picture_2331.jpeg)

![](_page_69_Picture_2332.jpeg)

**Összpontszám: 75 Tájékoztató ár: 90 000 Ft**

ája csak 11 percnyi videó k

![](_page_69_Picture_22.jpeg)

![](_page_70_Picture_0.jpeg)

# **DIGITÁLIS FÉNYKÉPEZŐGÉP ULTRAZOOM**

Csúcskategória (100-90 pont) Felső kategória (89-75 pont) Középkategória (74-60 pont) Nem ajánlott (60 pont alatt) Értékelés pontszámokkal (max. 100)

## **Merevlemez** 2,5" külső

![](_page_70_Picture_5.jpeg)

**7** Verbatim Portable Hard Drive (47577) **3 Toshiba Stor.E Steel (PA4218E-1HB5) 4 Maxell Tank h500 (860016.00.CN) 5** Ultron Black2Safe Mobile (500 GB) 6 **Transcend StoreJet 25D3 (TS500GSJ25D3) 76** 22 000 Ft 44 Ft 76 **100 100** 43 42 68,6 0,5 2,5 **+/−/−** 500 2,5 191 130×82×17 **Plextor PX-PH320US 9 Plextor PX-PH500US** 

**FOU 42 Freecom Mobile Drive Secure (33996)** 

### 7 **Seagate Barracuda 7200.12 (ST3250318AS) 75** 10 000 Ft 40 Ft 77 89 54 72 69 93,2 1,1 10,2 5,1 250 SATA 300 7200 <u>. -</u><br>msung SpinPoint F3 (HD502HJ)

- **9 WD VelociRaptor (WD3000HLFS)**
- **10 Seagate Barracuda 7200.12 (ST3500418AS)**

**nsung SpinPoint F4 (HD322GJ)** 

![](_page_70_Picture_4.jpeg)

![](_page_70_Picture_3426.jpeg)

adat tárolására alkalmas, ennek ellenére apró, kategóriájához képest sebessé-ge is megfelelő, ám a hangereje és főként ára lehetne alacsonyabb. **Összpontszám: 77 Tájékoztató ár: 38 000 Ft**

**Merevlemez** 3,5" belső sata

# **1 Kingston SSDNow E-Series (SNE125-S2) Helyezés Termék**

- **2** Intel X25-E (SSDSA2SH032G101) **3 Corsair Force F120 (CSSD-F120GB2)** 
	-
- **4** Patriot Inferno (PI100GS25SSDR) **5 OCZ Colossus Intern. RAID 0 (OCZSSD2-1CLS120G)**
- **6 OCZ Vertex Turbo (OCZSSD2-1VTXT120G)**
- 
- **7** Super Talent Ultradrive ME (FTM28GX25H) **8 G.Skill Falcon 128 GB**
- **9 OCZ Solid 2 (OCZSSD2-2SLD120G)**
- **10 OCZ Vertex Turbo (OCZSSD2-1VTXT60G)**

**Meghajtó** SSD

ra repremies i miljonen regej tökéletes. Az ár azonban biztos ezen szempontok között. **Összpontszám: 86 Tájékoztató ár: 129 000 Ft**

![](_page_70_Picture_3427.jpeg)

![](_page_70_Picture_12.jpeg)

magas.

**Összpontszám: 81 Tájékoztató ár: 10 000 Ft**

9. hely: OCZ Solid 2

Jelenleg a legjobb Ft/gigabájt érték-kel bíró meghajtó, magas olvasási, ám csak közepes írási sebességgel viszonylag magas fogyasztással. **Összpontszám: 65 Tájékoztató ár: 70 000 Ft**

1 **JVC GZ-HM1 SEU 94** 295 000 Ft 94 **100** 90 94 92 SD/SDHC/belső memória (64 GB) 10× 10,6 3648×2736 2 **Panasonic HDC-SD600EG 93** 192 000 Ft 99 88 84 **100** 91 SD/SDHC/SDXC 12× 3×3,05 4608×3072 **3 Panasonic HDC-HS700 92** 300 000 Ft **100** 98 91 88 61 HDD (240 GB)/Mini-SD/SD/SDHC 12× 3×3,05 4608×3072<br> **4 Sony HDR-XR 550 VE 90** 325 000 Ft 88 93 100 92 71 HDD (240 GB)/SD/SDHC/M. Stick 12× 6,6 3264×2456<br> **5 Canon Leg** 4 **Sony HDR-XR 550 VE 90** 325 000 Ft 88 93 **100** 92 71 HDD (240 GB)/SD/SDHC/M. Stick 12× 6,6 3264×2456 **5 Canon Legria HF S21 90** 300 000 Ft 89 87 94 97 80 SD/SDHC/belső memória (64 GB) 10× 8,6 4000×3000<br>**6 Canon Legria HF S11 90** 320 000 Ft 93 87 94 96 73 SD/SDHC/belső memória (64 GB) 10× 8,6 3264×2456 <mark>90</mark> 320 000 Ft 93 87 94 96 73 SD/SDHC/belső memória (64 GB) 10× 8,6 3264×2456 7 **JVC GZ-HM400 89** 230 000 Ft 92 **100** 90 90 56 SD/SDHC/belső memória (32 GB) 10× 10,3 3456×2592 8 **Canon Legria HF S10 88** 250 000 Ft 93 83 87 96 73 SD/SDHC/belső memória (32 GB) 10× 8,6 3264×2456 9 **Canon Legria HF 21 88** 280 000 Ft 94 87 91 75 80 SD/SDHC/belső memória (64 GB) 15× 3,9 2100×1575 10 **Samsung HMX-H106 85** 180 000 Ft 93 83 77 90 67 SD/SDHC/belső memória (64 GB) 10× 3,1 2880×1620 **Helyezés Termék Összpontszám Tájékoztató ár** ak<br>Képminőség (35%) a (20%)<br>Képminőség (35%) **Adathordozó Zoom** CCD felbontása (Mpikel)

**ERTÉKELÉS/MÉRÉSEK - DELEKELÉSZ ADATOK ADATOK** 

![](_page_70_Picture_23.jpeg)

![](_page_70_Picture_3428.jpeg)

![](_page_70_Picture_3429.jpeg)

# **MP3-lejátszó**

![](_page_70_Picture_39.jpeg)

3. hely: Apple iPod Touch 4

![](_page_70_Picture_3430.jpeg)

![](_page_70_Picture_3431.jpeg)

**Helyezés**

**1** Archos 5 Internet Tablet (32 GB)

**Termék**

![](_page_70_Picture_3432.jpeg)

# **Merevlemez** 2,5" belső

![](_page_70_Picture_3433.jpeg)

![](_page_70_Picture_3434.jpeg)

**Helyezés**

# **Digitális fényképezőgép** tükörreflexes

![](_page_70_Picture_3435.jpeg)

— ÉRTÉKELÉS/MÉRÉSEK ——— → ◆ ◆ → MŰSZAKI ADATOK —— ▶

# **Digitális kamera** HD

![](_page_70_Picture_9.jpeg)

Nagy felbontású, remek képességekkel rendelkező fényképezőgép, gyors autofókusszal, remek színhűséggel és alacsony képzajjal, de viszonylag gyenge

elemélettartammal. **Összpontszám: 95 Tájékoztató ár: 180 000 Ft**

![](_page_70_Picture_3436.jpeg)

Full HD felbontású kamera remek kép- és hangminőséggel, 12× zoom-átfogással, hosszú üzemidővel és megfizethető árral, de csak memória-kártyára rögzít. **Összpontszám: 93 Tájékoztató ár: 192 000 Ft**

![](_page_70_Picture_3437.jpeg)

![](_page_70_Picture_11.jpeg)

**Fénykép felbontása (pixel)**

![](_page_70_Picture_3438.jpeg)

**Összpontszám:** 

![](_page_71_Picture_0.jpeg)

Csúcskategória (100-90 pont) Felső kategória (89-75 pont) Középkategória (74-60 pont) Nem ajánlott (60 pont alatt) Értékelés pontszámokkal (max. 100)

**Tévé** LCD, 32" **SONY** 

# **Tévé** LCD, 40/42"

3. hely: Sony KDL-32EX705 Remek televíziós és HD képminőség, magas kontrasztú kép, DVB-T/C tuner, számos hasznos szolgáltatás, különösen energiatakarékos működés. **Összpontszám: 93 Tájékoztató ár: 235 000 Ft**

![](_page_71_Picture_3860.jpeg)

szolgáltatással. Hazai boltokban a cikk készültekor még nem kapható, és várható ára sem ismert. **Összpontszám: 91 Tájékoztató ár: 1700 €a**

![](_page_71_Picture_3861.jpeg)

# **Monitor** 24" szélesvásznú TFT

![](_page_71_Picture_3862.jpeg)

### $124$   $HIP$   $2011/2$  Chiponline.HU

1 **HP OfficeJet Pro 8000 92** 30 000 Ft 96 91 86 **100 100** 77 229 2,9 4800×1200 **+ + − + −** 2 **HP Officejet 6000 90** 22 000 Ft 96 95 82 86 88 82 208 3,2 4800×1200 **− + − + −** 3 **HP Photosmart D5460 89** 36 000 Ft 96 97 76 66 99 82 188 3,3 9600×2400 **− + − − +** 4 **Canon Pixma iP4700 89** 34 000 Ft **100 100** 68 60 97 85 128 2,7 9600×2400 **+ + − − +** 5 **Canon Pixma iP4600 87** 30 000 Ft **100** 99 63 59 91 77 138 3 9600×2400 **+ + − − +** 6 **HP Photosmart D7260 86** 48 000 Ft 96 94 75 58 78 98 122 3,7 4800×1200 **− + − + +** 7 **Epson B-500DN 85** 110 000 Ft 92 85 97 89 81 55 100 6,6 5760×1440 **+ + − + –** 8 **Epson B-300 84** 96 000 Ft 92 85 **100** 88 72 55 93 5,3 5760×1440 **− + − − −** 9 **Epson Stylus Photo R800 84** 108 000 Ft 96 99 52 37 94 **100** 302 1,7 5760×1440 **− + − − −** 10 **Canon Pixma iP3600 84** 19 000 Ft **100 100** 52 60 81 80 245 2,7 9600×2400 **− + − − + Szöveg képminősége (25%)**<br>A képminősége (15%)<br>Szöveg képminősége (10%) a költsége (10%)<br>Szöveg (10%)<br>A képel költség (10%) **Festivaliség (15%)**<br>Felsztereltség (15%)<br>Felszereltempina **Ergo**  $\boldsymbol{f}$ észte kési ideje (s)<br>készenléti fogyasztás (W)<br>készenléti fogyasztás (W) Felbontas Helaldali **Kétolóalás nyomtatás** 

![](_page_71_Picture_3863.jpeg)

![](_page_71_Picture_3864.jpeg)

használható, de nem túl energiatakarékos. **Összpontszám: 87**

**Helyezés**

**Monitor** 22/23" szélesvásznú

Nagyobb testvéréhez, a Samsung<br>CLX-6250FX szinte minden alapképes ségében hasonlító, ám kissé lassabb modell, cserébe jóval kedvezőbb

17 **Asus ML228H 79** 200 € 84 78 56 75 82 1207:1 163:1 3 0,3 1920×1080 TN + Film 1 **–** 1

![](_page_71_Picture_3865.jpeg)

**Tájékoztató ár: 56 000 Ft**

![](_page_71_Picture_10.jpeg)

**5. hely: Kyocera FS-C5100DN**<br>Hálózatba köthető, kétoldalas nyom-Hálózatba köthető, kétoldalas nyom- tatásokra képes modell jó képminő- séggel és felszereltséggel, valamint kedvező áron. Azonban energiaigénye még mindig nem elég alacsony. **Összpontszám: 80 Tájékoztató ár: 82 000 Ft**

![](_page_71_Picture_3866.jpeg)

![](_page_71_Picture_3867.jpeg)

**ERTÉKELÉS/MÉRÉSEK MELLETEKET MŰSZAKI ADATOK** 

![](_page_71_Picture_3868.jpeg)

Elegáns, könnyű készülék, jó minőségű érintőképernyővel, zenelejátszónak is jól beválik, de kamerája és akkumulátora jobb is lehetne. **Összpontszám: 89**

**Tájékoztató ár: 110 000 Ft**

# **Nyomtató** tintasugaras, A4

![](_page_71_Picture_15.jpeg)

**7. hely: Epson B-500DN**<br>Tipikus irodai nyomtató, komoly árcédulá-Tipikus irodai nyomtató, komoly árcédulá- val, remek szövegminőséggel és kiemelke- dően gyors szövegnyomtatással, hálózati kapcsolattal és kétoldali nyomtatási **Helyezés Termék** Ósszpontszám<br>Tájákoztató ár

lehetőséggel. **Összpontszám: 85 Tájékoztató ár: 110 000 Ft**

### Értékelés/mérések Műszaki adatok

# **Nyomtató** színes lézer multifunkciós, A4

![](_page_71_Picture_3869.jpeg)

↞

**ERTÉKELÉS/MÉRÉSEK - A MŰSZAKI ADATOK** -

Párhuzamos csatoló<sub>pictbr</sub>idge bemenet

![](_page_71_Picture_7.jpeg)

beszerzési áron. **Összpontszám: 77 Tájékoztató ár: 156 000 Ft** **Fax**

# **Nyomtató** színes lézer, A4

![](_page_71_Picture_3870.jpeg)

— ÉRTÉKELÉS/MÉRÉSEK ————— ▶ ◀───── MŰSZAKI ADATOK —
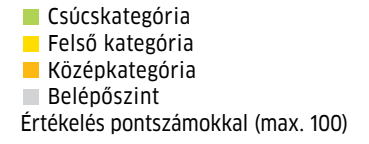

1: A mobil CPU-kat általában notebookkal együtt árulják

2: Mért futási idő integrált videokártyával. Erősebb diszkrét GPU akár 40%-kal is csökkentheti az üzemidőt.

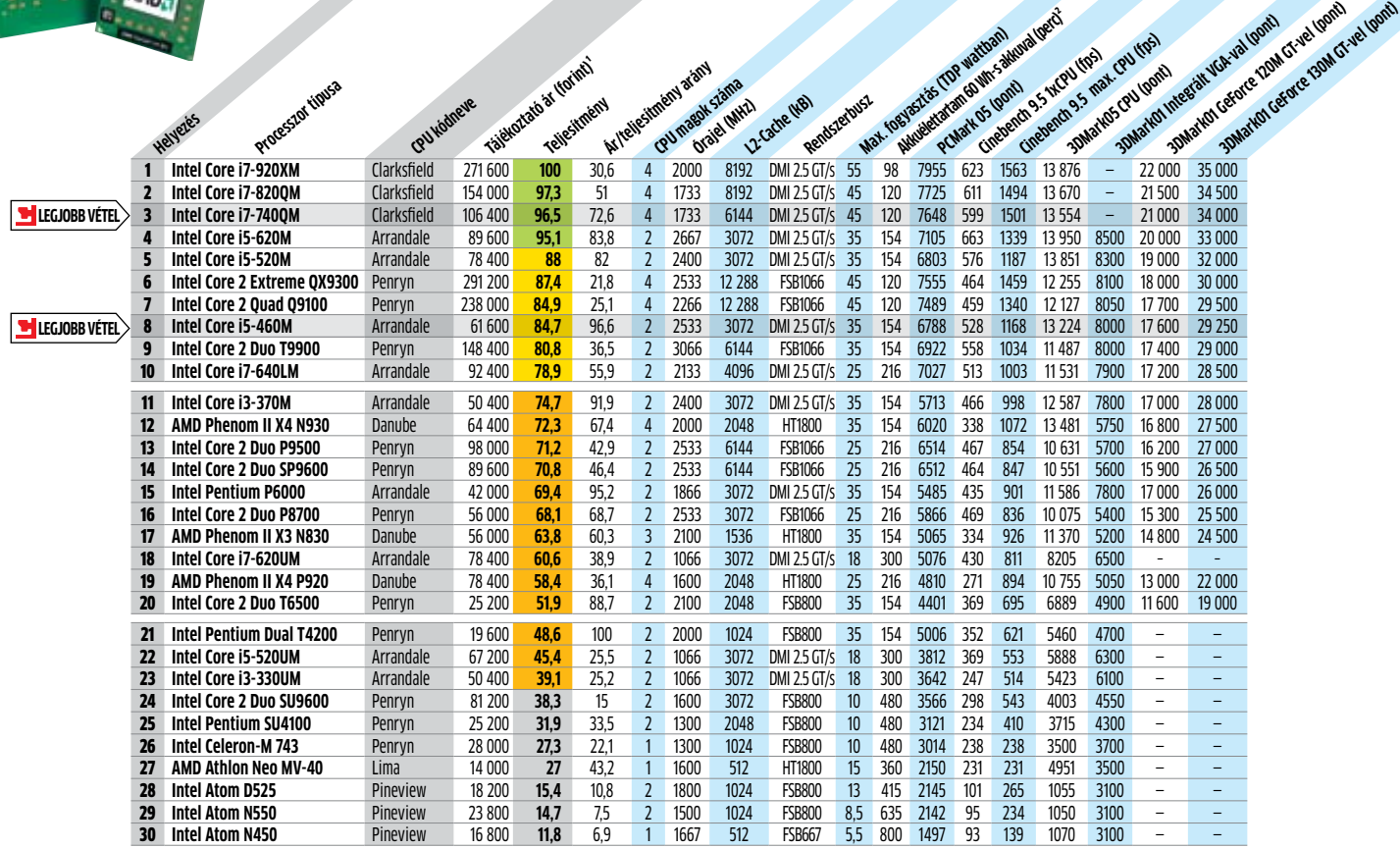

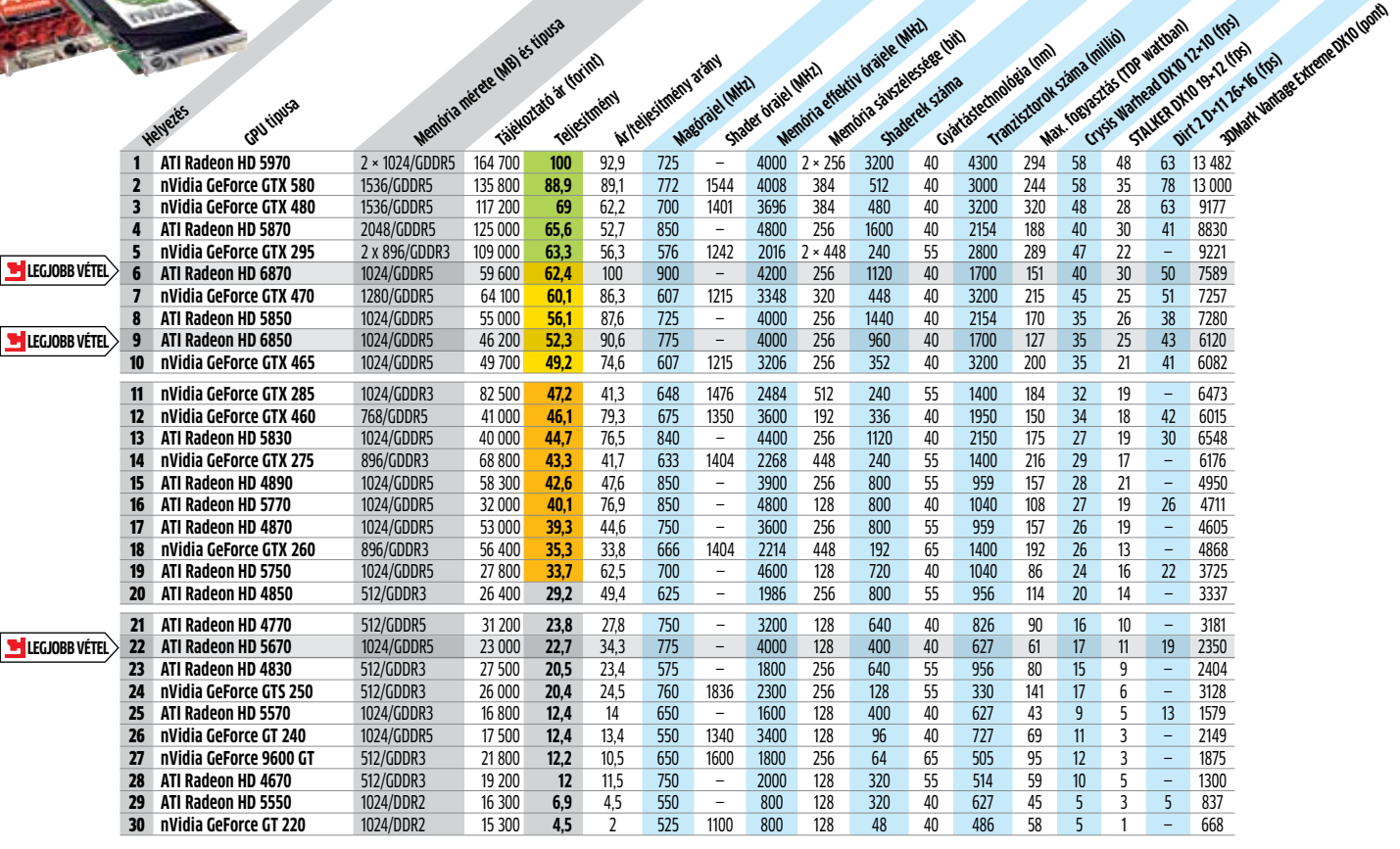

**Mobil CPU-k**

**videokártyák**

**Asztali és mobil CPU-k:** A Sandy Bridge 2011 elején alaposan felkavarja a proceszszorpiac állóvizét – de a győztes ezúttal is az Intel, már ami a közép- és felsőkategóriát illeti. A második generációs Core i processzorok rendkívül jól sikerültek, elődeiknél még jobb számítási teljesítmény/fogyasztás mutatóval. A platform is fejlődött, kapunk néhány hasznos új szolgáltatást nagyjából vál-

tozatlan áron (de natív USB 3.0-t továbbra sem), ám az LGA115 és LGA1156 nem kompatibilisek egymással. Olcsó asztali PC-kbe továbbra is az AMD szállítja a legjobb választásokat – ezúttal az Athlon II X3 450-et.

Mindenképpen ügyeljen rá, hogy Sandy Bridge-et választ az is, aki mobil gépet vásárol, mivel az új modellek a nagyobb számítási teljesítmény mellett 2-3× erősebb, a CPU-val egy lapkára integrált GPU-t kaptak (Intel HD Graphics 2000/3000 elnevezéssel), ami immáron támogatja a Blu-ray 3D-t, a DisplayPortot és számos egyéb technológiát is (például Quick Sync).

**Grafikus chipek:** Az AMD még éppen a 2010-es év vége előtt vágott vissza az NVIDIA-nak, ráadásul sikerrel. A HD6900-as Radeonokon dolgozó Cayman GPU alapjaiban új fejlesztés, hasznos szolgáltatásokkal és új funkciókkal. Aki ennél olcsóbban sze-

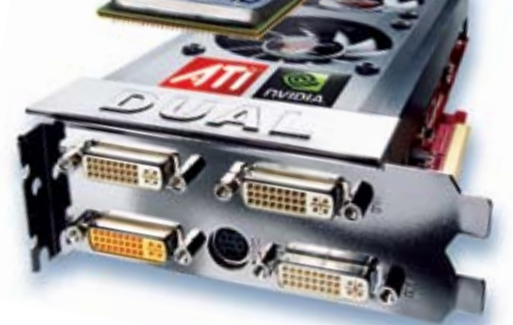

## CHIP-kalauz CPU-khoz és GPU-khoz

#### **A CHIP-kalauz a felhasználók szemszögéből mutatja meg a** processzorok és videokártyák **bonyolult világát.**

Erdős Márton

**E** Intel processzor-, az AMD videokártya-<br>fronton erősített be 2011 elején. Renge-<br>teg új termék, sok esetben forradalmi z Intel processzor-, az AMD videokártyafronton erősített be 2011 elején. Rengeszolgáltatások és alaposan felforgatott kínálat jellemzi a megjelent hardvereket. Aktuális rovatunkban olvashatják a Radeon HD6950-es videokártya részletes tesztjét (r  **21.** oldal), témáink között pedig ízekre szedjük az új Intel platformot és a mérföldkőnek tekinthető Sandy Bridge Core i processzorokat is (**► 62.** oldal).

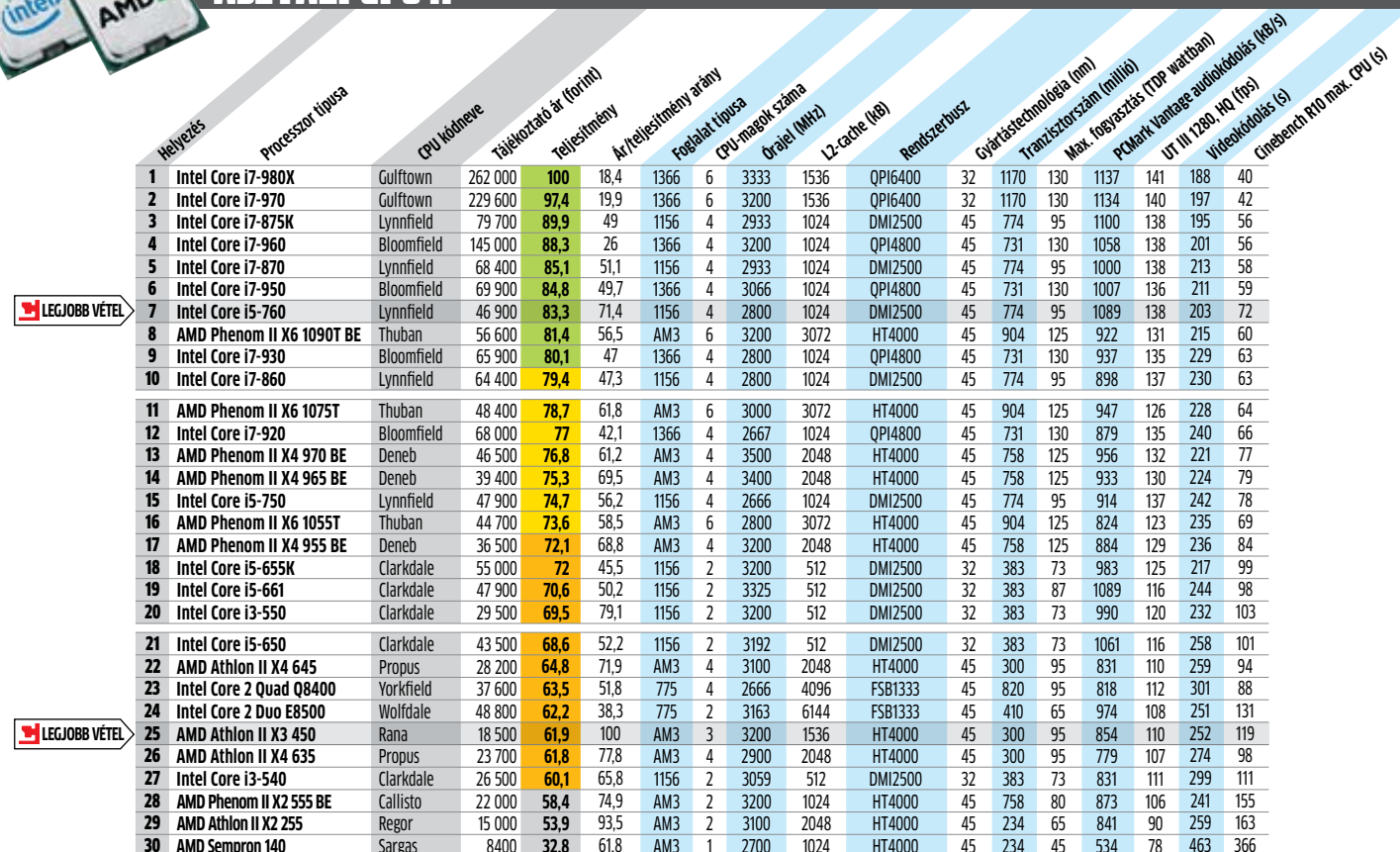

**asztali CPU-k**

retne Full HD felbontásban is erős videokártyát, annak továbbra is a Radeon HD6870-et tudjuk ajánlani mint a legjobb, 60 ezer forint alatt beszerezhető videokártyát. Nem panaszkodhat a kisebb testvér, a HD6850 sem, ami már közelít a 45 ezer forintos árhoz.

Az NVIDIA a GTX 460-nal továbbra is erős pozíciót tart középen, a felsőbb régiókban pedig az egyre olcsóbb GTX 470, az új GTX 570 vagy a legerősebb GTX 580 számít jó választásnak.

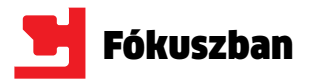

## **CHIP Vásárlási tippek**

A hónap legjobb vételei: **Minden hónapban kilenc alkatrész árának eddigi és várható alakulása, plusz a legjobb noteszgépek három kategóriában.**

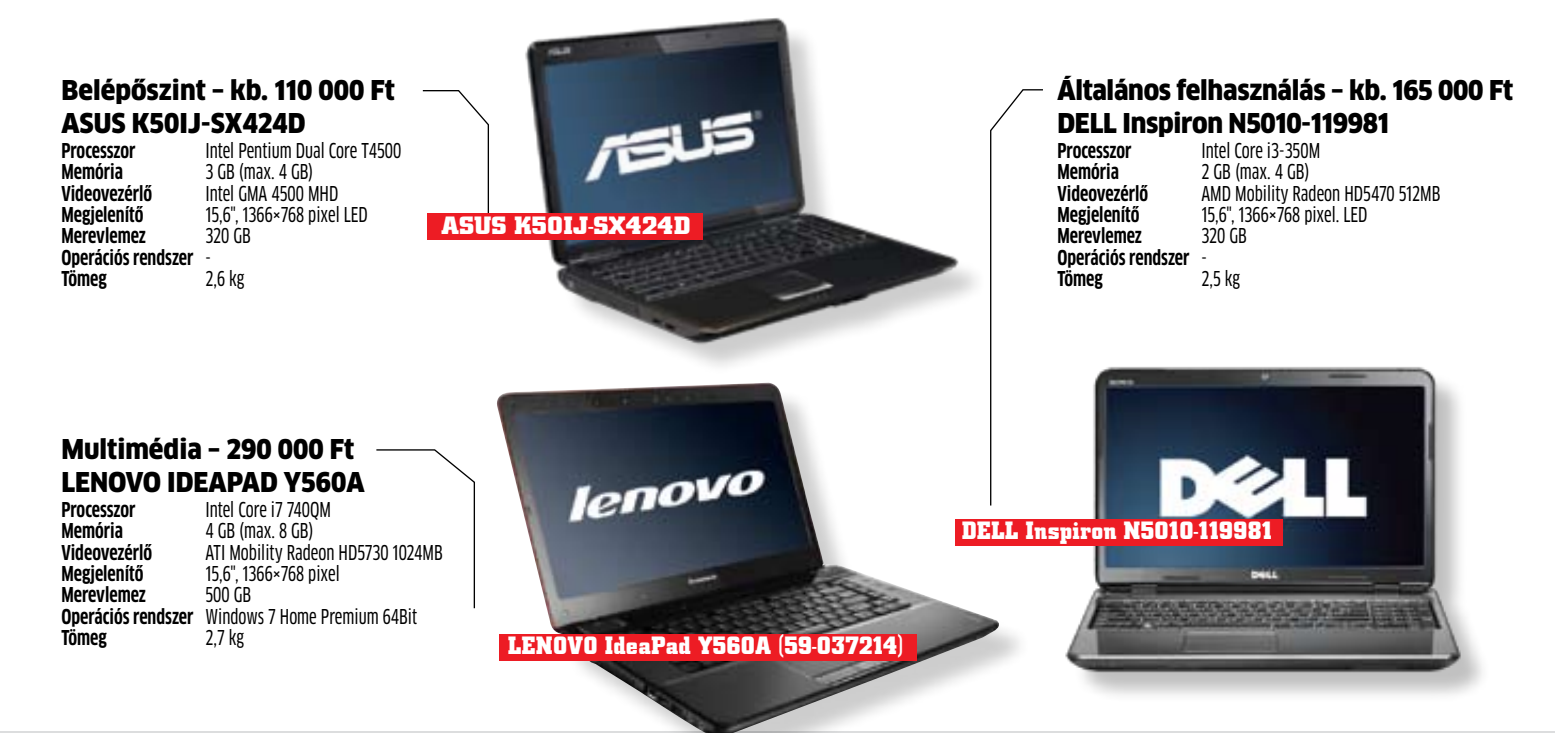

#### **CHIP ár-előrejelzés**

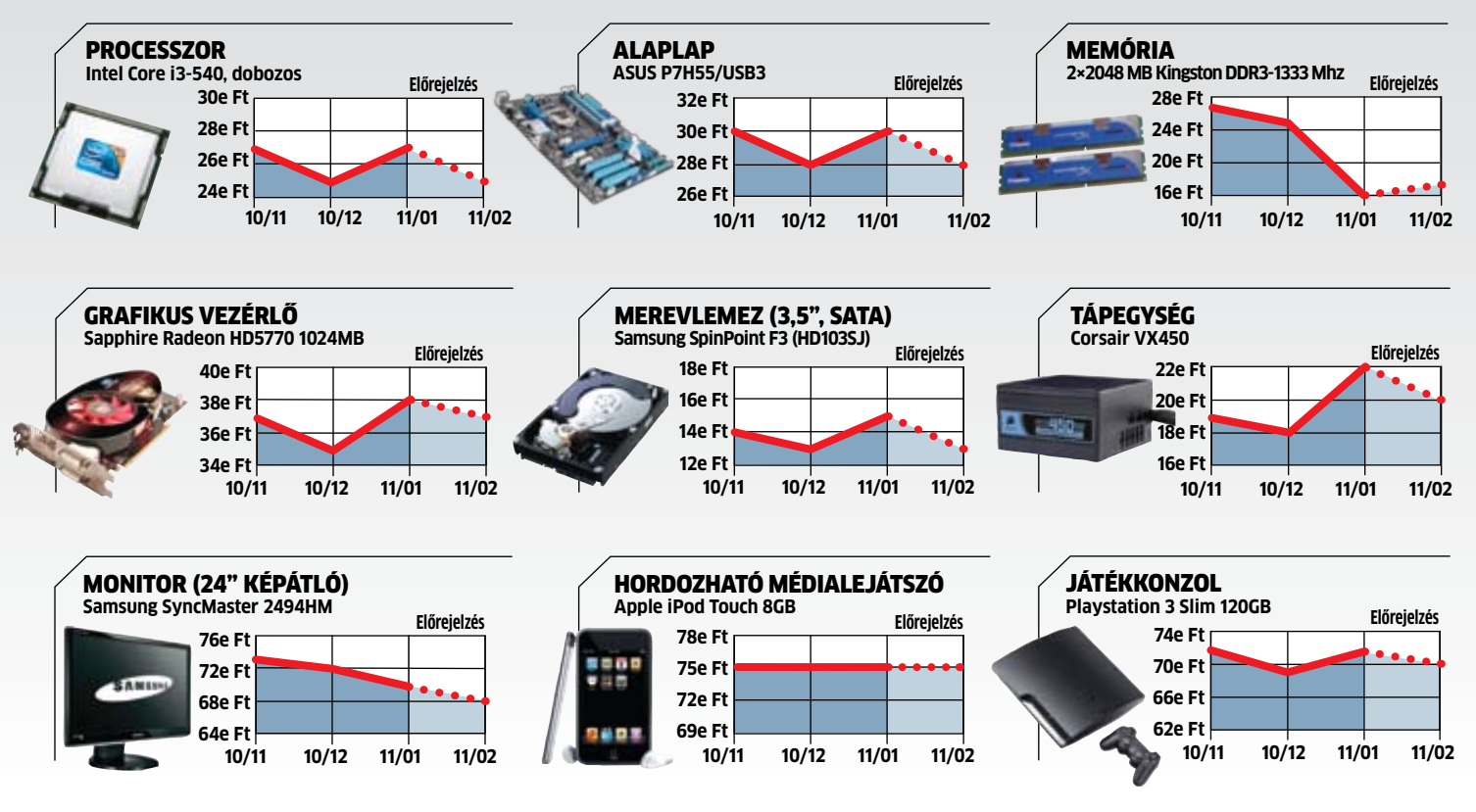

# **Törvényes adatrablás**

**Aki netán e-mailt használ, twitterezik, vagy éppen a Facebookot látogatja, a jövőben jobb ha felkészül rá, hogy a világ különféle kormányai is betekinthetnek személyes adataiba, akarja, vagy sem.**

z európai és hazai adatvédelmi törvények meglehetősen modernek, és hatékonyan védik a személyes adatokat (elég a biztonsági kamerák és megfigyelő-rendszerek körüli állandó jogi vitákra gontörvények meglehetősen modernek, és hatékonyan védik a személyes adatokat (elég a biztonsági kamerák és megfigyelődolni). Az, hogy adatainkba ki és milyen körülmények között nyerhet betekintést, pontosan szabályozott. Azonban ugyanezen törvények már nem képesek megvédeni személyes adatainkat, ha a szerver, amelyen levelezésünket, fotóinkat és dokumentumainkat tároljuk a magyar, sőt európai törvénykezés hatályain kívül található – például Ázsiában vagy Amerikában. Márpedig nem minden országban védik megfelelően a törvények a személyes adatokat. Amerikában Obama elnök éppen egy olyan törvényt kíván elfogad-

tatni, amely feljogosítja a hírszerző ügynökségeket arra, hogy hozzáférjenek az amerikai adatközpontokhoz. Ezeken a szervereken azonban rengeteg magyar felhasználó adatai is megtalálhatóak. Akár a Facebook oldalára lépünk be, leveleinket ellenőrizzük a Hotmailben, vagy csak a twitterben küldenénk világgá néhány üzenetet, adatainkat az egész világon elosztva tárolják az adatközpontok. Ha Opera böngészőnk kedvenceit szinkronizálnánk, a cég azt egy izlandi adatközpontban fogja tárolni, mivel onnan 5,1 Tbit/s sávszélességű kábel vezet Európába.

#### Adatvédelmi törvény: **kémeknek tökéletes**

Amerikában, ahol a legnagyobb adatközpontok közül több is megtalálható, a kormány-

szervek már most is betekinthetnek az azokon tárolt adatokba a terrorveszélyre hivatkozva. Ugyanakkor az éppen zajló, titkosított kapcsolatokhoz még nincs hozzáférésük. Az új törvény azonban megengedné a hírszerző ügynökségnek, hogy ezekhez a védett információkhoz is hozzájussanak. Ehhez csupán arra van szükség, hogy a világméretű telekommunikációs cégek mindegyike fiókokat nyisson Amerikában, amiken keresztül a titkosszolgálatok hozzáférhetnek a szükséges információkhoz. Az óceán túlsó feléről ez ellen nehezen védekezhetünk. Az egyetlen – nagyjából biztos – megoldás, ha adatainkat kizárólag olyan cégekre és szolgáltatókra bízzuk, amelyek azt kizárólag Európában tárolják. Ehhez néhány ötletet nyerhetünk az alábbi képből. **E** 

#### **Ahol igazán biztonságban vannak adataink**

Belépési adataink, képeink és dokumentumaink – mind a világban szétszórt szervereken találhatóak. A térképre pillantva kiderül, mely szolgáltatókra bízhatjuk rá adatainkat.

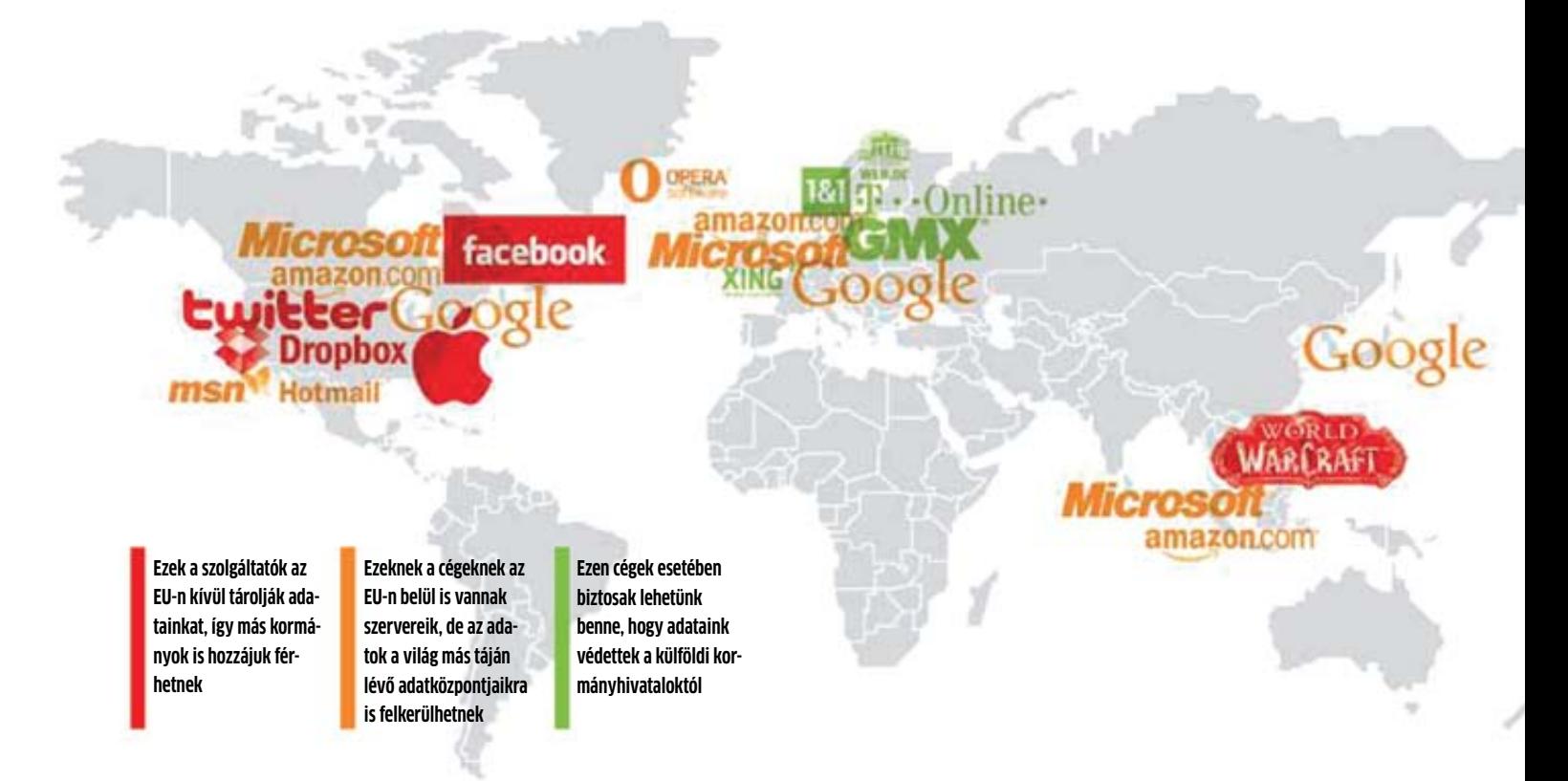

## **Nincs a facebook** -01 **Kizárt dolog! ÚTMUTATÓ**

A Facebook az összes emberről adatot gyűjt. Beleértve azokat is, akik nem tagjai a világ legnagyobb közösségi hálózatának. Bemutatjuk azokat a trükköket, amelyekkel meg-

védheti magánszféráját az interneten.

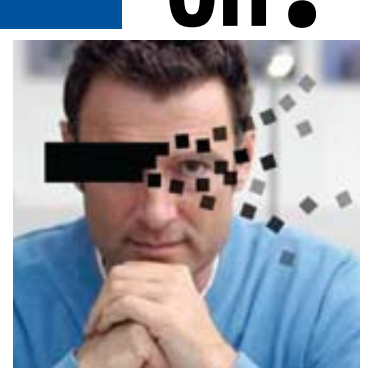

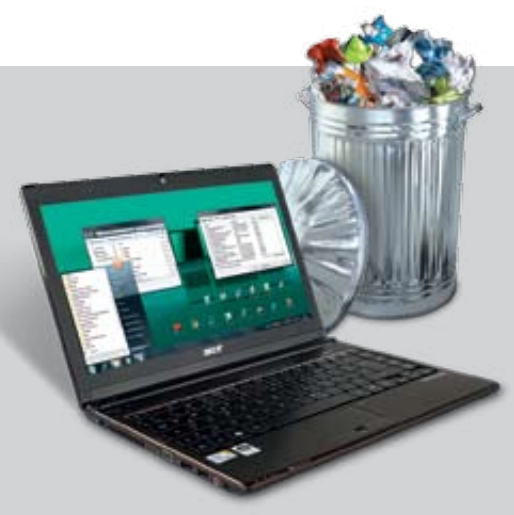

## **Vadonatúj hulladék**

#### **BESZÁMOLÓ**

A legtöbb új számítógép reklámok tömkelegét rejti. A gyártók milliókat keresnek, de a PC-ket a kéretlen próbaváltozatok lassúvá, bizonytalanná teszik. Szabaduljunk meg az idegesítő szoftverektől – így megy a legegyszerűbben!

## **WLAN Ingyenes frissítés**

#### **GYAKORLAT**

A WLAN routerek firmware-jét rendszeresen frissítik. Bemutatjuk, hogy milyen meglepő új funkciókra képesek ezáltal, és hogy ezeket a funkciókat hogyan lehet a legoptimálisabban kihasználni.

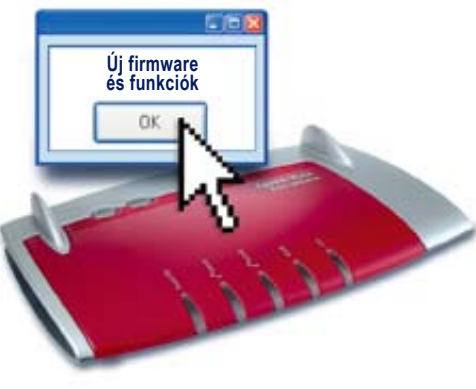

## **7 megdöbbentő igazság a Windowsról**

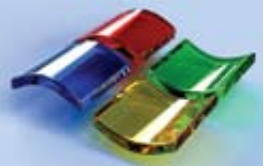

#### **GYAKORLAT**

Ha le akarjuk leplezni a Windows csúf oldalát, azt láthatjuk, hogy a problémákat a Microsoft maga hozta létre. A megoldás felelőse azonban továbbra is a felhasználó.

## Február 23-ától az újságárusoknál. Magyar az az alatotta az alatotta **Esperantokatából az újalán az újalán** az újalán az az alatotta az alatotta az alatotta az alatotta az alatotta az alatotta az alatotta az alatotta az a

#### impresszum

SZERKESZTŐSÉG

Főszerkesztő: Harangozó Csongor Olvasószerkesztő: Papp Hajnalka Szerkesztők: Erdős Márton Tesztlaborvezető: Harangozó Csongor Tervezőszerkesztő: Ulmer Jenő Gergely Levélcím: 1525 Budapest, Pf. 58. Telefon: 06 1 577-2600 csharangozo@motorpresse.hu hpapp@motorpresse.hu merdos@motorpresse.hu Győri Ferenc fgyori@motorpresse.hu Rosta Gábor grosta@motorpresse.hu csharangozo@motorpresse.hu

Fax: 06 1 577-2690 Internet: www.chipmagazin.hu Kiadó: Motor-Presse Budapest Lapkiadó Kft. 1113 Budapest, Nagyszőlős utca 11-15.

Ügyvezető igazgató

Motor-Presse International: Dr. Maike Schlegel Ügyvezető: Milan Bohatec

Hirdetésfelvétel

Hirdetési igazgató: Székely Iván Hirdetésfelvétel: Molnár László, 06 1 577-2683 lmolnar@motorpresse.hu

Hirdetési koordinátor: Szőke Erika, 06 1 577-2637 eszoke@motorpresse.hu

Marketing és online divízió igazgató: Gajdos Barna

> TERJESZTÉS Gajdos Barna, Törő István Telefon: 06 1 577-2631, 06 1 577-2635 Fax: 06 1 577-2690 E-mail: mpb@motorpresse.hu, itelofizetes@motorpresse.hu<br>Internet: www.itmediabolt.hu

#### Terjesztési adatok

MATESZ Syphonetic

Terjeszti: Magyar Lapterjesztő Zrt., A CHIP magazint a Magyar Terjesztés-Ellenőrző Szövetség (MATESZ) auditálja. alternatív terjesztők

Előfizetésben terjeszti: Magyar Posta Zrt. Hírlap Üzletága

Megjelenik havonta, egy szám ára: DVD-vel: 1995 Ft

Előfizetési díjak: 1 éves: DVD-vel: 16 740 Ft Féléves: DVD-vel: 9570 Ft

#### Előállítás:

Nyomtatás: Offset és Játékkártya Nyomda Zrt. Cím: 1165 Budapest, Zsemlékes út 25. Felelős vezető: Gerhard Stocker igazgató

© The Hungarian edition of the CHIP is a publication of Motor-Presse Budapest Lapkiadó Kft. licensed by Vogel Burda Holding GmbH, 80336 Munich/Germany. © Copyright of the trademark "CHIP" by Vogel Burda Holding GmbH, 80336 Munich/Germany. ISSN 0864-9421

A hirdetések körültekintő gondozását kötelességünknek érezzük, de tartalmukért felelősséget nem vállalunk. A közölt cikkek fordítása, utánnyomása, sokszorosítása és adatrendszerekben való tárolása kizárólag a kiadó engedélyével történhet. A megjelentetett cikkeket szabadalmi vagy más védettségre való tekintet nélkül használjuk fel.

#### Figyelmeztetés!

Tisztelt Olvasónk! Tájékoztatjuk, hogy a kiadványunkhoz csatolt lemezmellékleteket ingyenesen biztosítjuk az Ön számára. A mellékleteket az elérhető és rendelkezésre álló technikai eszközökkel a kiadás előtt gondosan ellenőriztük, ennek ellenére tartalmazhatnak olyan vírusokat vagy programhibákat, melyek felismerésére és kiszűrésére az ellenőrzés során nincs lehetőség. Felhívjuk figyelmüket arra, hogy a kiadó kizárja a felelősséget bármilyen következményért, illetve kárért (beleértve többek között a felhasználói és üzleti tevékenység félbeszakadását, információk<br>esetleges elvesztését, kieső jövedelmet stb.), amely a csatolt

»OBSERVER«

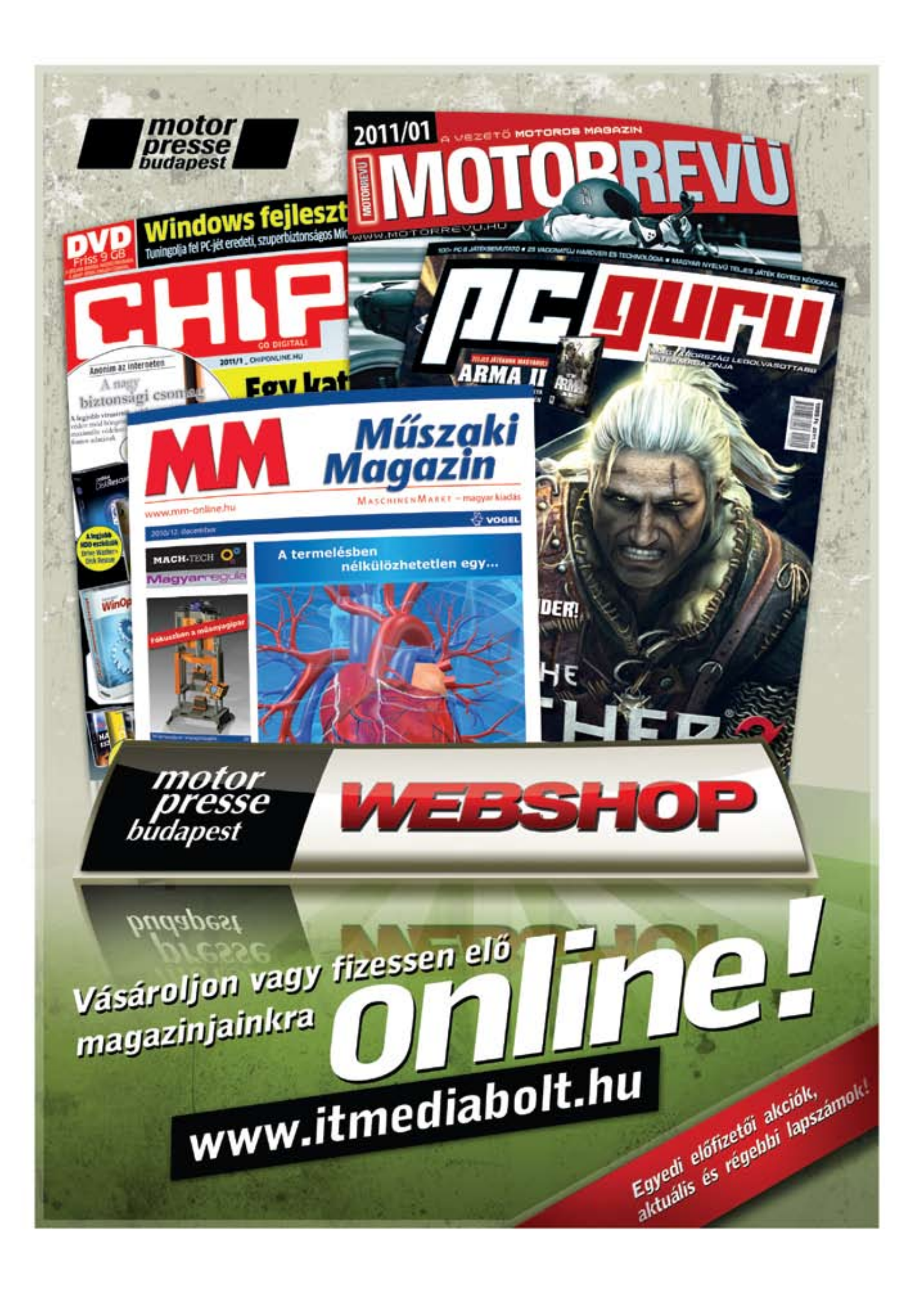

## A Totalcar.hu népi kezdeményezése

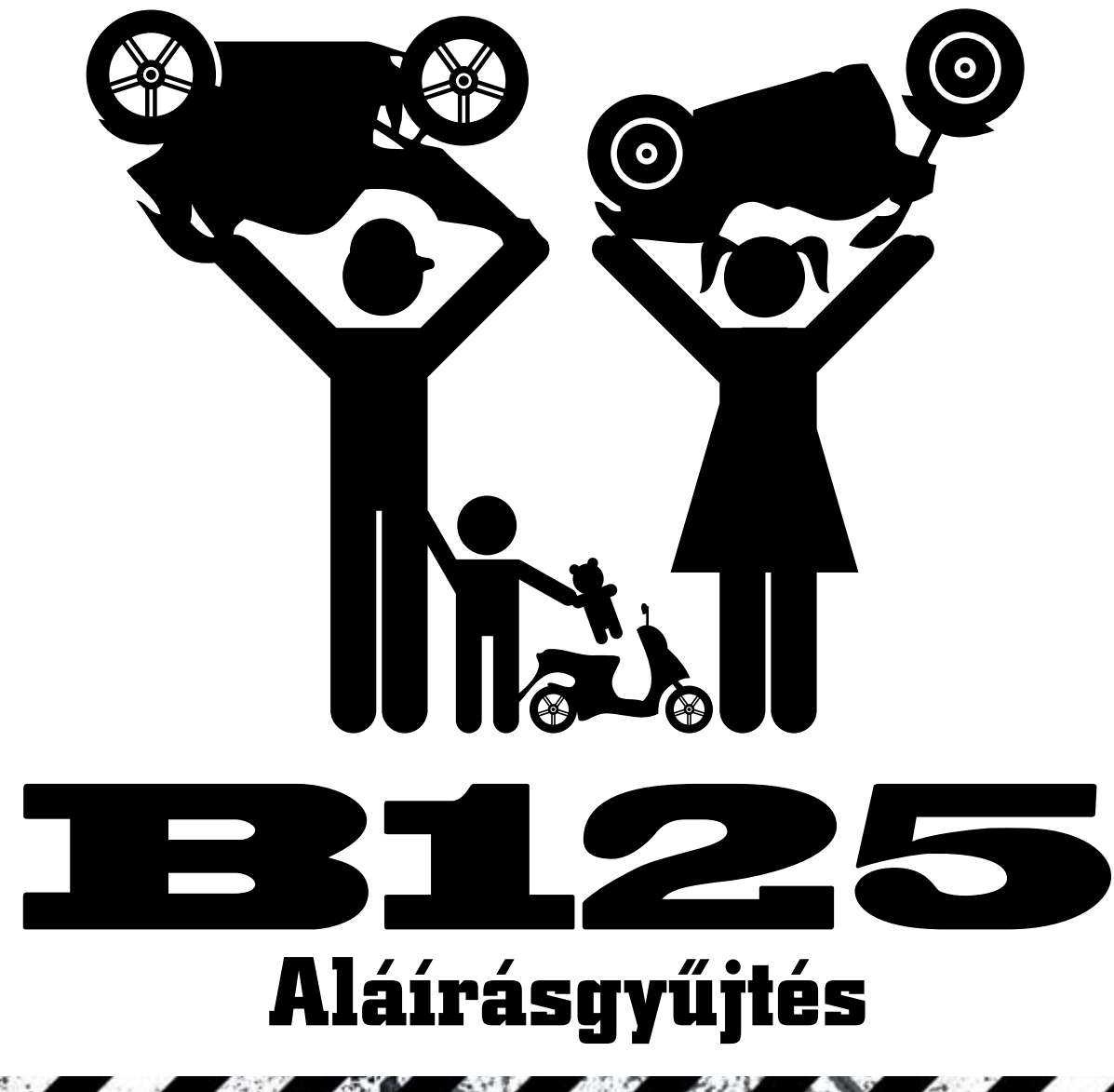

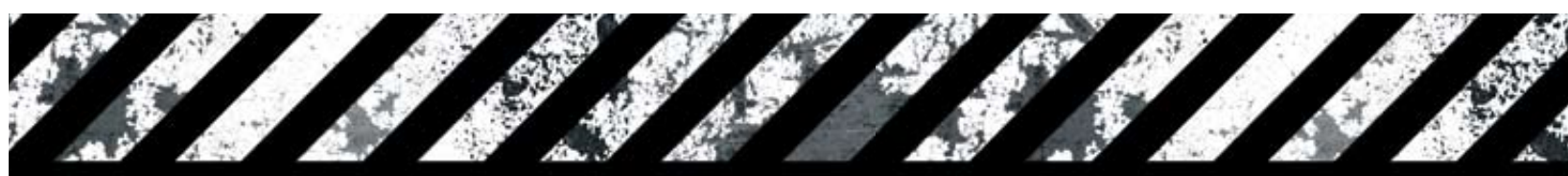

**A motorosok szabad buszsávhasználatáért indított akciónk sikere után támogatjuk a Totalcar.hu népi kezdeményezését: B kategóriás jogosítvány 125-ös robogóhoz, motorhoz Ha egyetért törekvésünkkel, csatlakozzon Ön is az aláírásgyűjtő mozgalomhoz! Az aláírásgyűjtő ívet az alábbi internetcímről töltheti le:**

#### **www.motorrevu.hu/alairas**

**Ha ismerősei körében többen támogatják a kezdeményezést, kérjük, gyűjtse össze barátai aláírását is.**

- 
- 
- 
- **A kitöltött aláírásgyűjtő ívet küldje a totalcar.hu szerkesztőségének címére** 
	- **(Totalcar.hu Informatikai Kft., 1033 Budapest, Flórián tér 1.)** 
		- **A borítékra kérjük, írja rá, B125.**
- Kérjük, vegye figyelembe, hogy a gyűjtőívet csak nagykorú, választójoggal rendelkező magyar állampolgár töltheti ki. **Egy állampolgár csak egyszer írhat alá.**
	- **Kérjük, ne kockáztassa törvénysértő magatartással az aláírásgyűjtés sikerét.**

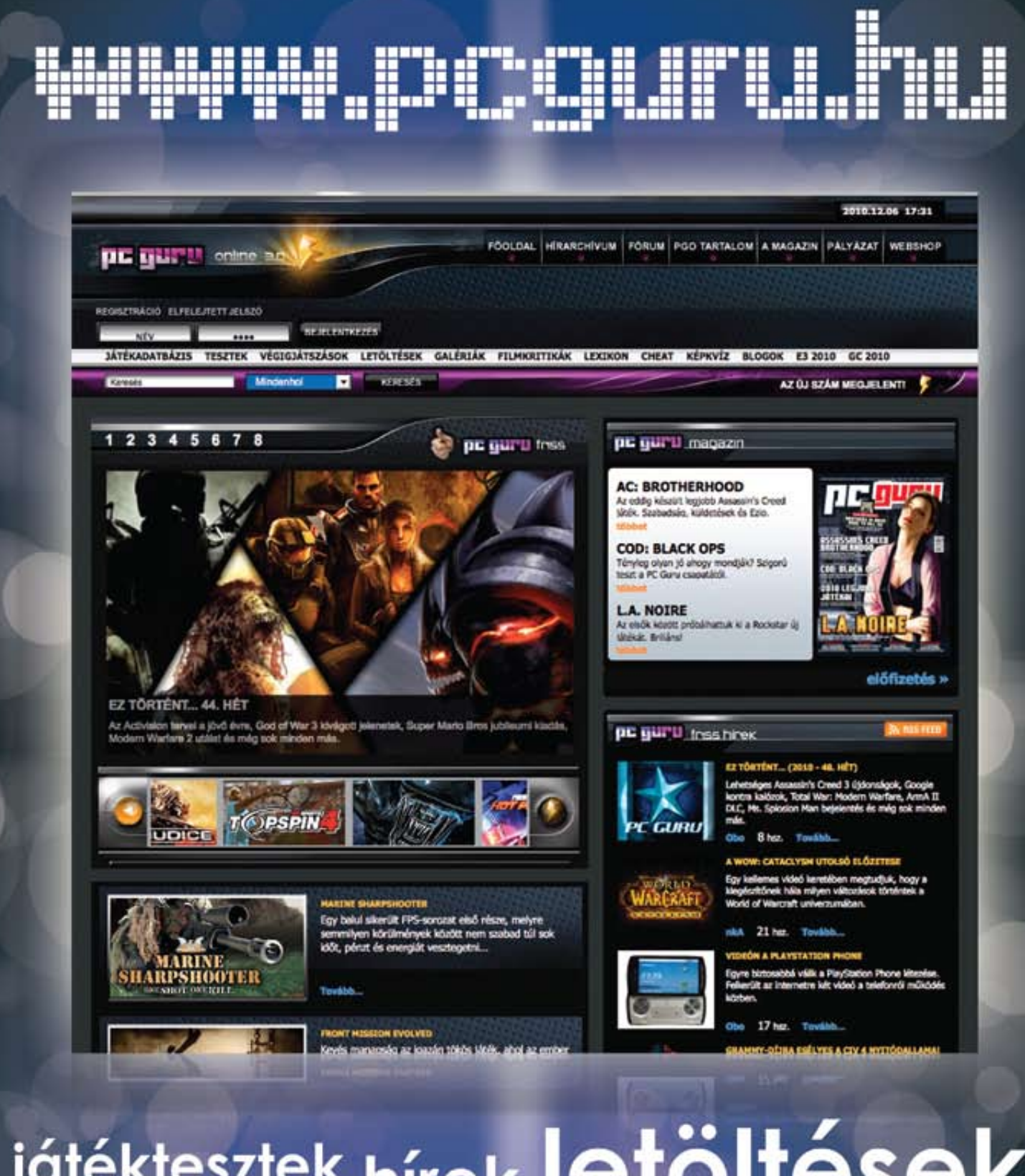

játéktesztek hírek letöltések podcastadások<br>játékadatbázis végigjátszások fórumoknyereményjátékok

### Copyright CHIP 2011. A lemezt kiadás előtt gondosan ellenőriztuk.<br>2011/2<br>2**CAMAAINK PDF-ben**<br>2 ltt a teljes 2010-es archivumunk!<br>1 dnnság olvasóink nak DVD 2011/2

#### 2010-es számaink PDF-ben

Zavarja a sok papír? Itt a teljes 2010-es archívumunk! PDF formátumban, kiváló minőségben, kereshető formában

# **2011/2**<br> **2011/2**<br> **2010-es számaink PDF-ben**<br>
<sup>2011/2</sup><br>
<sup>2011/2</sup><br>
<sup>2011/2</sup><br>
<sup>2011/2</sup><br>
<sup>2011/2</sup><br>
<sup>2011/2</sup><br>
<sup>2011/2</sup><br>
<sup>2011/2</sup><br>
<sup>2011/2</sup><br>
<sup>2011/2</sup><br>
<sup>2011/2</sup><br>
<sup>2011/2</sup><br>
<sup>2011/2</sup><br>
<sup>2011/2</sup><br>
<sup>2011/2</sup><br>
<sup>2011/2</sup><br>
<sup>2011/2</sup><br>
<sup>201</sup> Exkluzív újdonság olvasóinknak: **10 gyűjthető és kivágható CHIP tipp – PDF-ben a DVD-n**

PC-sztrájk ellen appcrashview 1.10, winoptimizer 7, bluescreenview 1.30, core temp 0.99, cpu-z 1.56, crystaldiskinfo 3.9.4a, driverview 1.25, memtest 4.0, shellexview 1.50…

#### Teljes verziók registry washer 4.0,

burning studio elements

#### Tökéletes fotók És a program,

amire szüksége lesz

#### Minden fájl megnyitható

excel viewer 1.0, extman 0.1.5, filealyzer 1.6, free fly converter 6.93, irfanview 4.28. free flv converter 6.93, irfanview 4.28, pdf analyzer 4.0, universal viewer free 5.48, vlc 1.0.5, word viewer 1.0…

Top freeware-ek darkwave studio 3.1.8, hijackfree 4.5, favbackup 2.0.2, martview 1.5, mipony 1.2.0, realtemp 3.60, smplayer 0.6.9, softperfect network scanner 5.0.4, streamarmor 1.1…

Letöltés legális forrásból

A legjobb helyek és a legjobb programok a törvényes letöltésekhez

Gyermekeink biztonságban Hatékony védelem az ön gyermekének is – minden program a DVD-n

olyan

az

ellenőrzés során napja között